Màster en Gestió de Continguts Digitals

Facultat d'Informació i Mitjans Audiovisuals

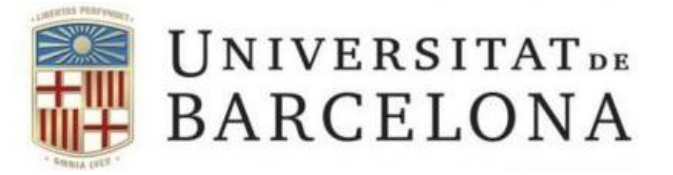

# **Treball de final de Màster: Màster en Gestió de Continguts Digitals**

# **Curs 2021-2022**

# **FixIt!**

# **SERGI DUARTE PUIG**

**TUTOR: Rubén Alcaraz**

**Barcelona, 21 de juny del 2022**

# <span id="page-1-0"></span>Agraïments

En primer lloc, voldria agrair al meu tutor la seva tasca com a àngel de la guarda i conseller al llarg de tot el projecte; Rubén, gràcies per ajudar-me reunió rere reunió a encarar el treball, a posar-me frens quan volia volar massa lluny i a tenir una visió pràctica de com dissenyar amb seny.

També vull agrair a l'Andreu Sulé per ajudar-me aquella tarda de primavera a decidir-me per quin seria el meu futur, i descobrir-me aquest màster, amb els seus pros i contres. Gràcies.

A tot l'equip de professors del Màster, els quals han destil·lat uns coneixements que han acabat convergint en un sol projecte.

A totes aquelles persones que van participar en l'anàlisi de tasques i van aportar la seva visió sobre què fallava i què calia millorar. A tot el meu cercle familiar: mare, pare, avis, Andrea: gràcies pel vostre suport en els moments més durs i per ajudarme a mai deixar de creure en aquest projecte.

I a la Universitat de Barcelona per haver-me format i ajudat a créixer com a persona i com a professional. Sense aquesta institució aquest projecte mai hauria existit.

# <span id="page-2-0"></span>Taula de Continguts

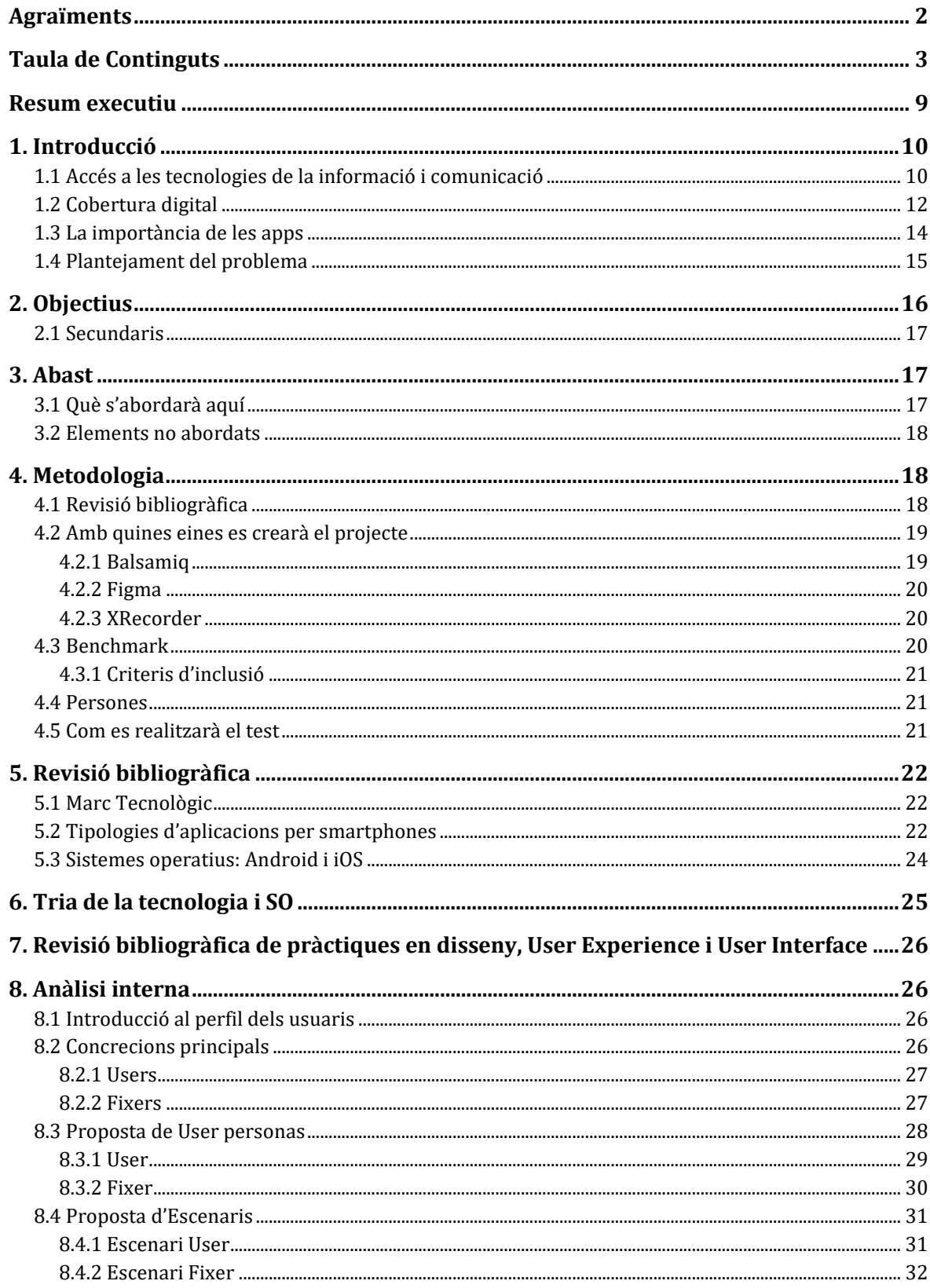

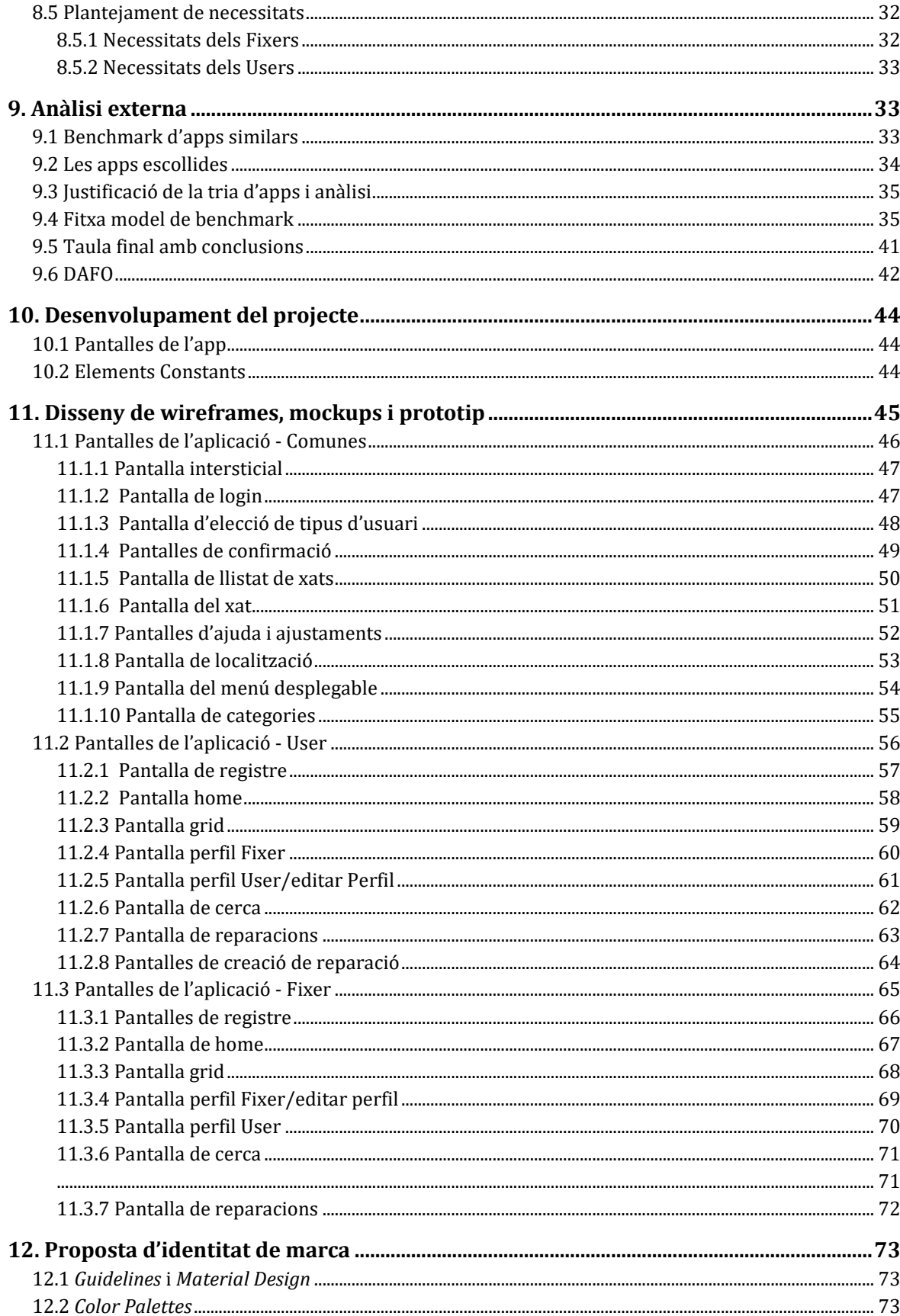

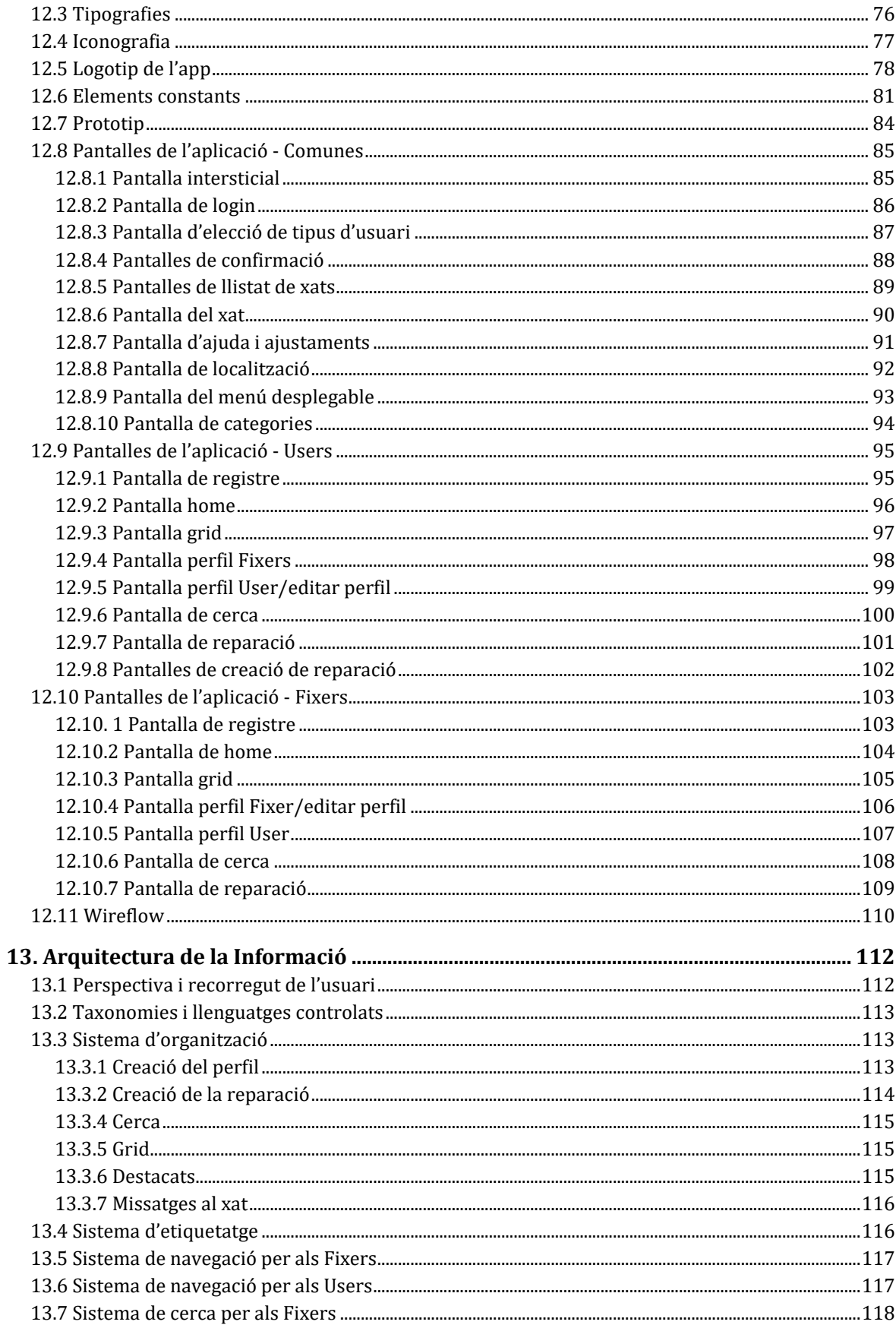

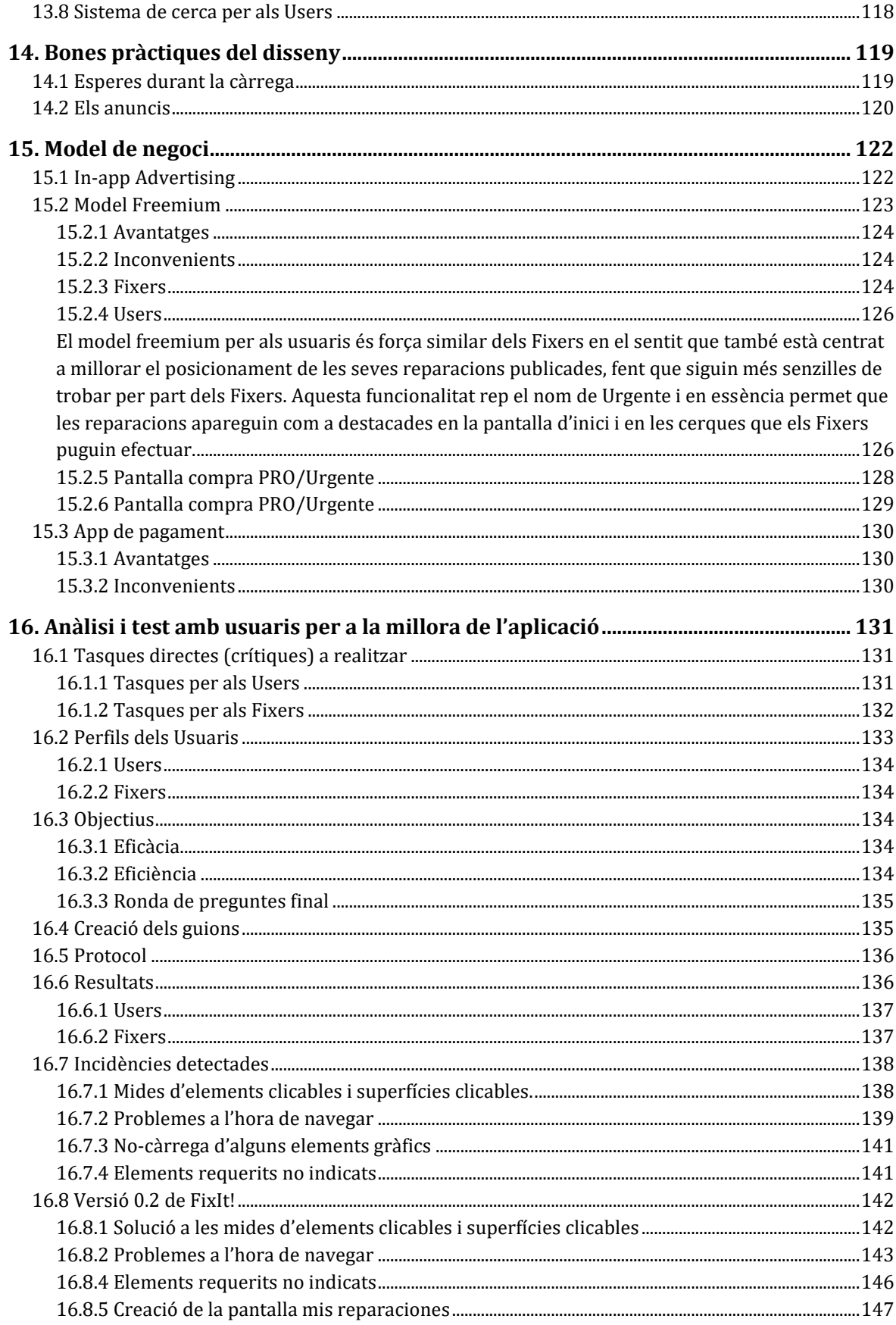

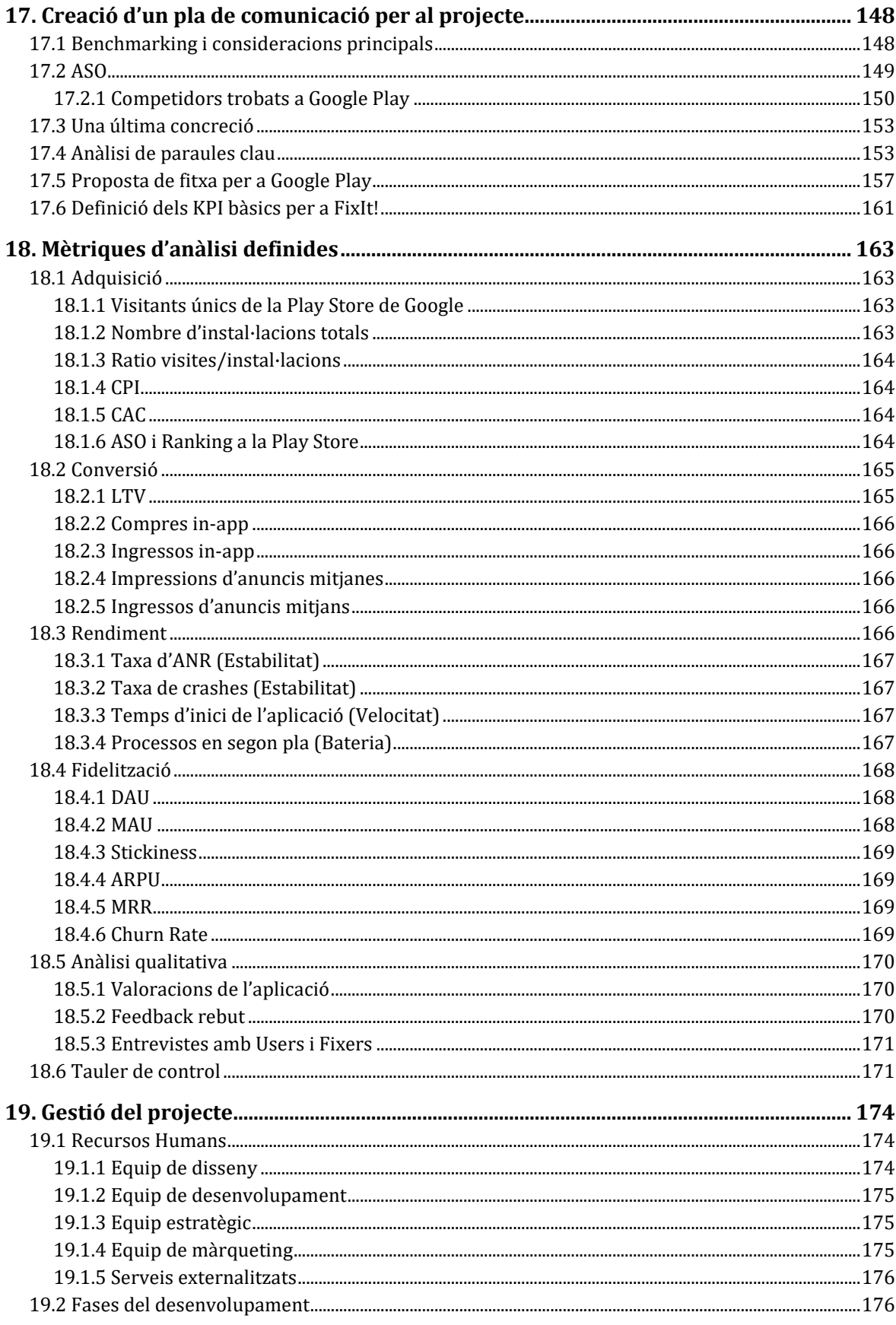

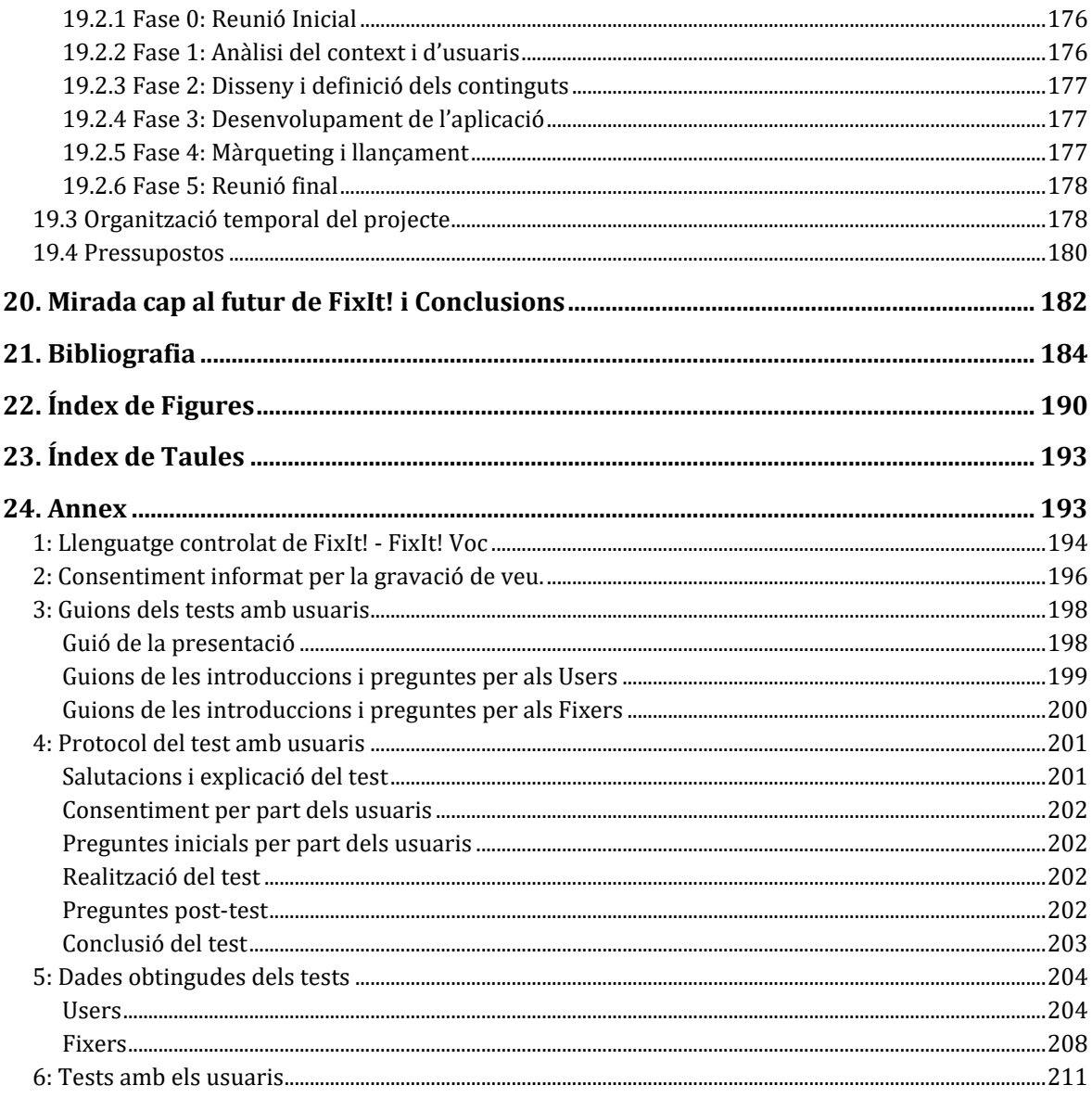

#### <span id="page-8-0"></span>Resum executiu

**Paraules clau:** *gestió de projectes, ASO per a Play Store, Material Design, disseny d'aplicacions mòbils, avaluació de Ux i Ui.*

FixIt!, és un projecte amb un objectiu clar: la concepció d'una solució tecnològica per donar resposta a les dificultats que presenta trobar a un treballador que pugui solucionar un desperfecte en la llar o el mobiliari i equipaments que la conformen.

Per a l'entorn de l'app s'han definit dues tipologies d'usuaris Fixers (els reparadors) i Users (la resta d'usuaris), que han permès dissenyar dues user personas i s'ha pres un enfocament centrat en l'apartat social, buscant fer senzill el contacte entre les dues parts.

Per a la conceptualització i disseny de l'aplicació, s'ha elaborat una anàlisi de la literatura publicada i de referents centrada en 5 aplicacions de caràcter similar a partir de la qual s'han obtingut un conjunt de bones pràctiques. S'ha optat pel sistema de disseny Material Design aplicant també diverses tècniques que han facilitat la interacció dels usuaris amb l'app.

S'han dissenyat ,seguint tots aquests principis, un total de 194 pantalles, entre pantalles principals, menús i pantalles secundàries que han comprès el prototip final i el wireflow (basats en uns wireframes inicials).

Un cop el desenvolupament del prototipat ha finalitzat, aquest ha estat avaluat mitjançant un test presencial amb quatre usuaris (dos de cada tipologia) estat basat en l'anàlisi de diverses tasques crítiques per tal de mesurar l'eficàcia i l'eficiència de l'app, obtenint uns resultats d'allò més encoratjadors, amb una eficàcia mitjana del 100% i una eficiència del 80%.

Aquests tests, a més, han servit per poder detectar certes problemàtiques, tant en elements interactius de la interfície com en alguns camins de la navegació a través de l'aplicació.

També s'ha plantejat un pla de màrqueting digital seguit d'un conjunt de mètriques d'anàlisi futures i una detallada estratègia ASO per tal d'assolir el millor posicionament a la Play Store de Google.

Finalment, s'ha dut a terme una planificació temporal i pressupostària que ha servit per il·lustrar els terminis i preu finals de l'app: quatre mesos i 52.507  $\epsilon$ .

# <span id="page-9-0"></span>1. Introducció

No és cap secret que l'última dècada ha suposat un *boom* en les **tecnologies de la informació i la comunicació**; especialment en el panorama web (Carnicer, 2019).

Cada cop més, s'ha pogut anar veient com més i més usuaris s'han anat incorporant a aquesta gran xarxa digital, que amb els anys, no només s'ha tornat més extensa i potent, sinó que gràcies als avenços, aquesta potència ha anat de la mà d'un abaratiment dels costos.

Això ha suposat doncs un abaratiment tant dels dispositius mòbils que permeten accedir a internet com del mateix accés a aquest, permetent que usuaris que anys enrere veien impossible l'entrada a l'ecosistema digital, ara ho puguin fer. De fet, i segons un estudi realitzat per data.ai (2022) aquest any més que mai, les persones passem, de mitjana, 4,8 hores amb els nostres smartphones.

## <span id="page-9-1"></span>**1.1 Accés a les tecnologies de la informació i comunicació**

Segons estadístiques de l'INE, l'any 2021, el 93,9% de la població d'entre 16 i 74 anys va fer servir com a mínim un cop Internet en tres mesos, augmentat un 0,7% més respecte al 2020. Aquestes xifres a més, pujaven fins al 99,7% en els joves d'entre 16 i 24 anys i malgrat que el 2016 existia una certa "escletxa de gènere" on hi havia un 3,6% de diferència, l'any 2020 aquesta passava a ser del 0,0.

De la mateixa manera, l'INE també feia esment que les edats per sobre dels seixanta-quatre anys veien reduït el percentatge d'utilització d'aquestes tecnologies fins a un 74,6%, un fet esperable, ja que són una franja d'edat a qui "els va arribar tard" aquesta tecnologia.

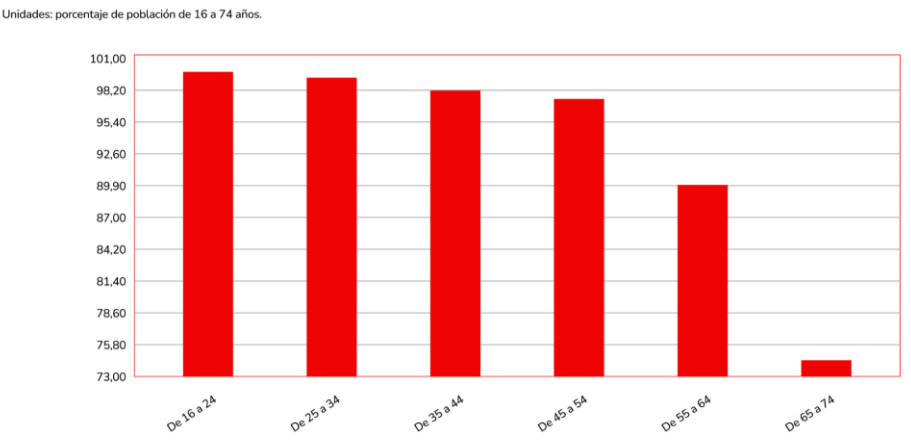

Población que ha usado internet en los últimos meses por grupos de edad, 2021.

*Figura 1: població que ha utilitzat Internet en els últims tres mesos per grups d'edat – Any 2021*

Revisant els objectius del *Gobierno de España* coneguts com a *Agenda 2030* es pot apreciar com aquests apunten cap a **una millora i innovació en les infraestructures de telecomunicacions**, afavorint així unes connexions fiables i segures. En l'àmbit europeu existeix també l'Agenda Digital per Europa que promou l'accés a internet i la seva utilització per part de tots els ciutadans europeus.

Aquestes dades es poden contrastar i comparar amb les estadístiques sobre equipaments TIC a les llars del mateix any.

Les dades mostren com un 83,7% de les llars espanyoles tenen **almenys un ordinador**. Aquestes augmenten encara més quan fan referència a les llars que estan dotades de connexió de banda ampla, sent del 95,9% (INE, 2022).

|                                                                                      | Valor                 | Variación            |  |
|--------------------------------------------------------------------------------------|-----------------------|----------------------|--|
| Hogares con conexión de banda ancha                                                  | $95.9$ $\blacksquare$ | $0.6$ al.            |  |
| Viviendas con algún tipo de ordenador                                                | $83.7$ al.            | $2.3$ $\blacksquare$ |  |
| Personas que han usado internet (últimos 3 meses)                                    | $93.9$ al.            | $0.7$ al.            |  |
| Usuarios frecuentes de Internet (al menos una vez por semana en los últimos 3 meses) | $85.8$ al.            | $2.7$ al.            |  |
| Personas que han comprado por Internet (últimos 3 meses)                             | $55.2$ al.            | $1,4$ $\blacksquare$ |  |

Equipamiento y uso de TIC en los hogares - Año 2021

*Figura 2: equipament i ús de TIC a les llars - Any 2021.* 

Això posa de manifest i realça l'afirmació anterior que en els últims anys, no només la tinença, sinó també l'accés i l'aprenentatge TIC no ha fet més que **anar en augment** i apunta cap a unes tendències encara més alcistes.

Cal fer esment també que com major és la població d'un municipi i els ingressos mitjans per habitant, més (i millors) equipaments tenen les llars de forma individual.

#### Productos TIC en los hogares por tamaño de municipio. Año 2021

Porcentaje de hogares con algún miembro de 16 a 74 años

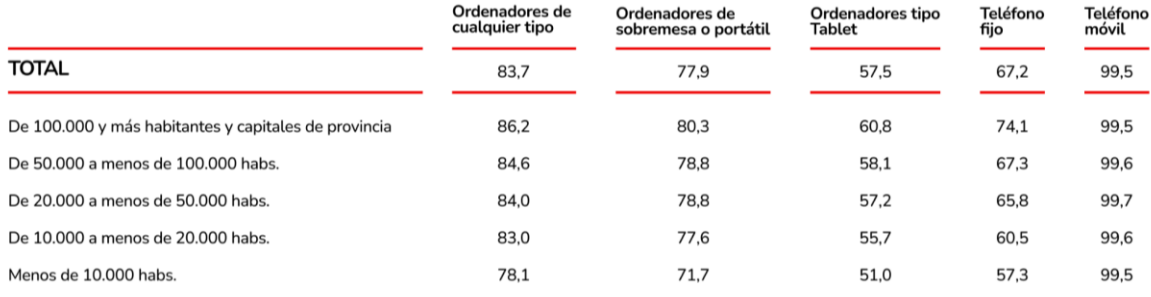

*Figura 3: productes TIC a les llars per mida del municipi - Any 2021.*

#### <span id="page-11-0"></span>**1.2 Cobertura digital**

L'any 2021, per altra banda, gairebé 16 milions de llars en les quals vivia, com a mínim una persona situada en la franja d'edat anteriorment comentada (dels 16 als 74 anys) disposava d'**accés a internet per banda ampla** (INE, 2022).

Parlar de banda ampla, és força genèric i, per tant, **resulta necessari estudiar els informes sobre llars amb accés a internet** per poder-ne conèixer les tecnologies que es fan servir i quin és el grau d'adopció d'aquestes.

#### Acceso a Internet en los hogares por tamaño de municipio. Año 2021

Porcentaje de hogares con algún miembro de 16 a 74 años

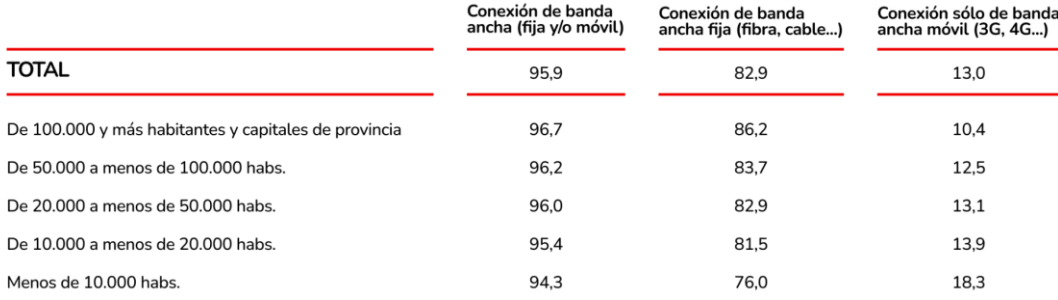

*Figura 4: accés a Internet a les llars per mida del municipi - Any 2021.*

En la Figura 4 es pot observar de forma molt més clara una afirmació ja comentada: a **menys habitants** té una localitat, **menor** n'és la **tinença** d'internet.

Les dades reflecteixen a més que d'aquest gairebé 96% de persones amb accés a la banda ampla, el 83% aproximadament disposa de connexió a banda ampla fixa com a mínim, sent els casos d'habitants amb només accés a internet via mòbil molt menors.

A més, es pot detectar un fet explicable gràcies a les dades complementàries a aquesta taula: els motius pels quals les persones **no tenen accés a la banda ampla**.

Un dels principals és que en ciutats amb menys habitants normalment les infraestructures estan menys desenvolupades, fet que dificulta en certa manera tenir la banda ampla a les llars; però no als telèfons mòbils.

Aquesta explicació posa de manifest que la major part de la població espanyola fa servir **dispositius que permeten fer servir aplicacions per a** *smartphones* (INE, 2022)*.*

#### <span id="page-13-0"></span>**1.3 La importància de les apps**

Les aplicacions mòbils (en endavant, *app*) són aplicacions informàtiques creades per a ser **executades en un dispositiu mòbil** com poden ser tauletes, smartphones o, fins i tot, dispositius d'escriptori en alguns casos. Les apps permeten als usuaris dur a terme un ample espectre de tasques de tota mena, així com associades a tota mena d'àmbits.

Revistant quins són els principals usos associats a la xarxa i les noves tecnologies, aquests informes recalquen com a principals l'ús de la missatgeria instantània i del correu electrònic; dues eines centrades específicament en la comunicació (malgrat que puguin tenir d'altres usos associats) tal com es pot veure en la Figura 5 a continuació.

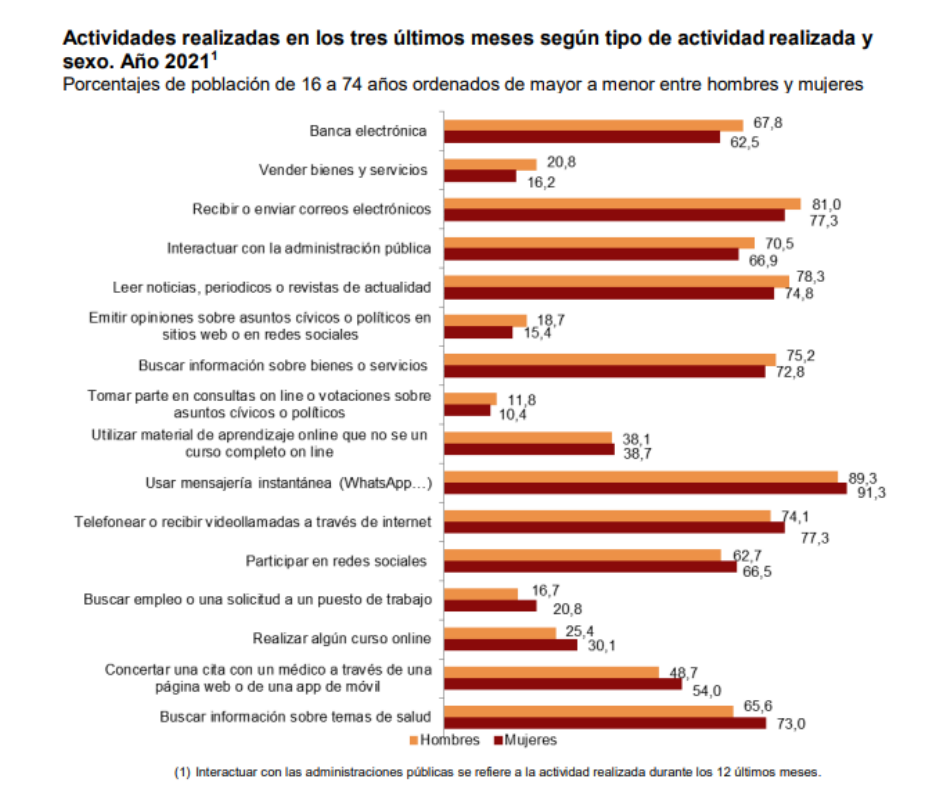

*Figura 5: activitats realitzades en els tres últims mesos segons el tipus d'activitat realitzada i sexe – Any 2021.*

En essència, totes aquestes activitats aquí reflectides, **poden ser realitzades mitjançant les apps per a dispositius mòbils**, les quals, en la majoria dels casos permeten dur a terme més d'una tasca: els jocs no només permeten jugar, tenen xats que permeten una comunicació, tenen botigues on es poden fer micropagaments, i un llarg etc.

Per altra banda, i tenint en compte el punt de vista de les empreses que dissenyen aplicacions, les apps són **un producte que genera diners**. Si bé és cert que aproximadament el 70% de les aplicacions a l'Apple Store són de descàrrega gratuïta, això no vol dir estrictament que no generin cap mena d'ingrés (Ditrendia, 2021).

Publicitat mitjançant anuncis de diversa índole i amb diversos models, micropagaments, models *freemium*… existeix **un ample ventall de possibilitats de monetitzar les aplicacions** que els usuaris descarreguen de manera gratuïta, de manera que totes dues bandes poden guanyar quelcom (INE, 2022).

#### <span id="page-14-0"></span>**1.4 Plantejament del problema**

Un fet habitual a qualsevol llar és que quelcom es pugui trencar, ratllar, desmuntar, fondre i un llarg etc. Normalment, això és a causa de **petits accidents desafortunats**, i tot i que en un gran nombre de casos, un mateix pot donar solució a aquests accidents, això sempre no és possible.

Això suposa haver de consultar internet o guies telefòniques el contacte d'algun professional que pugui atendre aquesta qüestió. Tot acaba desembocant en una trucada o cadena de mails en els quals professional i client, molts cops veuen com s'endarrereix **el procés de reparació.**

Per altra banda, a més, en molts casos, aquests serveis no poden ser immediats per culpa de la distància entre la localització de totes dues parts o la disponibilitat del proveïdor.

Tal com es pot apreciar en la Figura 6, les estadístiques mostren com prop de dos milions i mig d'habitants es dediquen a alguna de les professions que poden donar resposta als desperfectes anteriorment comentats (INE, 2022).

| 712 - Albañiles, canteros, tronzadores, labrantes y grabadores de piedras                              | 634,880 |
|----------------------------------------------------------------------------------------------------|---------|
| 713 - Carpinteros (excepto ebanistas y montadores de estructuras metálicas)                            | 192.395 |
| 719 - Otros trabajadores de las obras estructurales de construcción                                    | 25.790  |
| 721 - Escavolistas y aplicadores de revestimientos de pasta y mortero                                  | 74.065  |
| 722 - Fontaneros e instaladores de tuberías                                                            | 115.925 |
| 723 - Pintores, empapeladores y afines                                                                 | 154.915 |
| 724 - Soldadores, colocadores de parquet y afines                                                      | 50.810  |
| 725 - Mecánicos-instaladores de refrigeración y climatización                                          | 65.630  |
| 729 - Otros trabajadores de acabado en la construcción, instalaciones (excepto electricistas) y afines | 49.555  |
| 731 - Moldeadores, soldadores, chapistas, montadores de estructuras metálicas y trabajadores afines    | 265.085 |
| 732 - Herreros y trabajadores de la fabricación de herramientas y afines                               | 146.030 |
| 740 - Mecánicos y ajustadores de maguinaria                                                            | 321.295 |
| 751 - Electricistas de la construcción y afines                                                        | 185.340 |
| 752 - Otros instaladores y reparadores de equipos eléctricos                                           | 94.630  |
| 753 - Instaladores y reparadores de equipos electrónicos y de telecomunicaciones                       | 57.540  |
| 761 - Mecánicos de precisión en metales, ceramistas, vidrieros y artesanos                             | 129,450 |

*Figura 6: Taula personalitzada d'ocupacions del Censo de Población y Viviendas 2021.*

Aquestes estadístiques reflecteixen com prop del 5% de la població espanyola és un potencial perfil reparador per a una aplicació que permeti resoldre aquesta problemàtica.

Per tant, tal com se sol dir en angles "*there's an app for that"* (Gutsche et al, 2018) en efecte, s'ha detectat que existeixen algunes **aplicacions que permeten complir amb aquesta necessitat**, però cap d'elles està plantejada com un **sistema ràpid i que aprofiti la connectivitat**; més aviat són extrapolacions del que ja existeix, però en format digital.

# <span id="page-15-0"></span>2. Objectius

D'acord amb aquesta problemàtica detectada, es plantegen els objectius següents:

- Oferir una solució tecnològica a les dificultats que suposa trobar una persona que pugui, de forma ràpida i fiable solucionar un desperfecte puntual a la llar o en el seu equipament.
	- Posar en contacte a dues categories d'usuaris (*Fixers* i *Users*) de manera que puguin decidir quan i en quines condicions es durà a terme la reparació.

## <span id="page-16-0"></span>**2.1 Secundaris**

- Plantejar un prototip de la solució tecnològica i una metodologia d'avaluació per aquest.
- Crear un *brandbook* i una identitat de marca afins, tant al projecte com al sector.
- Establir un pla de comunicació per al projecte.
- Definir un conjunt de mètriques per a l'anàlisi del projecte.
- Establir una planificació per a tots els processos que componen el projecte.

# <span id="page-16-1"></span>3. Abast

Aquest apartat està dedicat a definir quin serà l'abast real del projecte. Aquí s'hi detallaran quins apartats compondran el present treball i memòria i també quins quedaran fora.

# <span id="page-16-2"></span>**3.1 Què s'abordarà aquí**

Un cop definit l'abast, es durà a terme una **anàlisi del context actual** (tant intern com extern) observant, mitjançant un benchmark, quines són les millors pràctiques que la competència està duent a terme (i també les pitjors per tal d'evitar-les o pal·liar-les).

En apartats posteriors es podrà veure tota la tasca de desenvolupament i disseny de l'aplicació, des dels wireframes fins al wireflow,

Al mig d'aquest procés, es dedicarà un apartat a explicar les decisions preses en el disseny gràfic de l'aplicació, creant unes especificacions que permetran fixar com cal reflectir la identitat de marca i corporativa a través del disseny visual de l'aplicació i justificant les decisions preses.

Un cop establert tot el disseny i acabat el wireflow, es durà a terme una avaluació de l'aplicació mitjançant un test d'usuaris el qual servirà per a elaborar una **versió 0.2 de l'aplicació**.

Finalment, s'incorporarà un apartat que plantejarà una **proposta de pla de comunicació digital** acompanyat de les mètriques més importants a tenir en consideració a l'hora de comprovar el funcionament de l'aplicació.

#### <span id="page-17-0"></span>**3.2 Elements no abordats**

Un dels elements que no s'abordaran serà la programació de l'aplicació; únicament s'inclourà una proposta del prototip interactiu.

De la mateixa manera, tampoc es crearà un brandbook, ja que aquest ítem s'allunya del màster. Tampoc s'ha creat cap mena de lloc web que complementi l'aplicació,

El pla de comunicació serà una part complementària, i no un ampli informe, perquè l'òptica del treball s'enfoca cap al mateix disseny d'una solució i no en aquesta segona etapa centrada a comunicar la solució i fer-la arribar al públic.

Tampoc es crearà una proposta extensiva de les analítiques a observar ni de les xarxes socials que l'aplicació podria tenir; ni tampoc una planificació d'aquesta.

Finalment, tampoc s'abordarà en aquest projecte el disseny de l'aplicació per a dispositius iOS.

# <span id="page-17-1"></span>4. Metodologia

#### <span id="page-17-2"></span>**4.1 Revisió bibliogràfica**

El present treball tindrà un important component de revisió bibliogràfica al voltant de les publicacions i treballs d'experts en el camp del disseny, el prototipat i la creació d'aplicacions que permetin satisfer una necessitat (en el meu cas, la ja esmentada anteriorment).

Aquest treball pren un caràcter a cavall entre la **investigació** i la **pràctica**, ja que si bé és cert que està centrat en una aplicació, aquesta serà dissenyada d'acord amb una investigació prèvia basada en fonts acadèmiques que permetin tant assentar unes bases pel projecte com unes bones pràctiques.

L'objectiu d'aquesta revisió és detectar quines són les millors pràctiques per al disseny d'aplicacions de manera que es pugui dissenyar FixIt! sobre unes bases sòlides. Amb això, es pretén aconseguir desenvolupar la millor aplicació possible en termes d'accessibilitat i usabilitat d'aquesta.

Per altra banda, aquesta revisió bibliogràfica permetrà indagar també en les millors pràctiques centrades en l'estètica i el disseny que ha de tenir una aplicació seguint les convencions més habituals i podent fer així que FixIt! no suposi un salt visual, sinó que s'acomodi a les pràctiques habituals en apps, contribuint així a una certa **familiaritat estètica** de cara a l'usuari.

Aquests components del treball estaran també recolzats per una anàlisi de referents i un estudi de les particularitats dels **sistemes de disseny**.

Finalment, aquesta revisió bibliogràfica també servirà per a descobrir les **millors estratègies d'avaluació** de l'aplicació per poder conèixer quins són els tests als quals és oportú sotmetre FixIt! La idea base serà fer una anàlisi doble, tan heurística com amb usuaris de manera que això em permeti detectar el màxim nombre d'errors possibles i poder-los donar una solució.

#### <span id="page-18-0"></span>**4.2 Amb quines eines es crearà el projecte**

A continuació, s'enumeraran quines eines s'utilitzaran al llarg del projecte:

#### <span id="page-18-1"></span>**4.2.1 Balsamiq**

Tot disseny passa primer per una etapa de *wireframing*. Malgrat que aquest terme pot ser utilitzat amb diversos significats, en aquest treball es defineix un wireframe com una representació visual sense colors de l'estructura i funcionalitats bàsiques d'un lloc web o aplicació.

Els wireframes permeten establir un esquelet que posteriorment s'anirà construint a partir de noves capes, definint el producte final.

#### <span id="page-19-0"></span>**4.2.2 Figma**

Figma és una eina de disseny gràfic basada en vectors que permet generar prototips interactius per a qualsevol classe d'aplicació o lloc web.

Ofereix una gran quantitat d'opcions a l'hora de dissenyar, i compta amb una biblioteca de plugins que incrementen el ventall de funcionalitats que aquesta ofereix.

A part d'això, l'aplicació incorpora diverses plantilles que permeten conceptualitzar ràpidament pantalles a partir de les mides estàndard de diversos models de telèfon, de manera que l'usuari pot començar a fer feina sense necessitat de conèixer-les.

Més enllà de la capa de disseny, Figma també permet preparar la interacció amb el prototip de manera que es poden enllaçar diversos elements amb cadascuna de les pantalles dissenyades, creant així un *wireflow*.

#### <span id="page-19-1"></span>**4.2.3 XRecorder**

XRecorder és una aplicació per Android dissenyada per enregistrar la pantalla d'un dispositiu mòbil. Aquesta aplicació s'emprarà per enregistrar els tests amb usuaris.

#### <span id="page-19-2"></span>**4.3 Benchmark**

A partir de la literatura identificada i analitzada anteriorment, aquest apartat pretén dur a terme un **benchmark de referents** que tenen el mateix objectiu o que tenen un funcionament semblant al projecte que aquí es presenta, a fi de poder analitzar quines són les millors pràctiques pel que fa al disseny i funcionalitats.

S'analitzaran **patrons de disseny i sistemes de disseny** a fi de poder seguir les millors pràctiques aplicables al projecte pel que fa al disseny dels elements que el conformaran.

#### <span id="page-20-0"></span>**4.3.1 Criteris d'inclusió**

Existeix un **criteri doble** per a la **inclusió de referents** dins d'aquest benchmark. Aquest criteri es basa en la "proximitat" al tipus de servei que FixIt!, pretén oferir. Les apps escollides han de:

- Estar centrades a oferir els serveis de reparacions de forma específica i de forma "social".
- Oferir la compravenda d'algun tipus de servei.

Aquest és el criteri doble principal, però naturalment, existeixen d'altres criteris més senzills i obvis com són:

- Que sigui una aplicació per a mòbils.
- Que permeti una interacció entre els usuaris que demanden i els que ofereixen.
- Que operi a Espanya.

#### <span id="page-20-1"></span>**4.4 Persones**

La tècnica de Persones (user persona), introduïda per Cooper (1999), se centra en un conjunt d'estratègies de disseny centrades en l'usuari a partir de representacions fictícies de les persones a les quals es dirigeix el producte. Segons Norman (2004) i Pruitt (2006), el principal benefici d'aquesta tècnica és que ajuda a enfocar l'estratègia de disseny, així com a empatitzar millor amb les necessitats i desitjos dels usuaris.

En aquest cas, el disseny i utilització de Persones permetrà poder crear una aproximació als usuaris reals de l'aplicació a fi de poder dissenyar, no només una interfície d'acord amb les seves necessitats, sinó també definir un test que se centri en les tasques més importants a complir.

#### <span id="page-20-2"></span>**4.5 Com es realitzarà el test**

Com ja s'ha comentat a anteriorment, un component essencial per al desenvolupament de tota aplicació és una correcta avaluació basada en diversos tests/proves, sigui amb usuaris o sense.

A fi de poder dur-la a terme, i d'acord amb la literatura consultada, s'ha decidit emprar una avaluació de la usabilitat de FixIt!, d'acord amb dues de les quatre dimensions d'anàlisi establertes per Baharuddin et al. (2013). Aquestes són les tasques i els usuaris.

A la memòria i els annexos es recull tota la informació obtinguda dels tests, com s'han dut a terme i com s'implementaran els canvis partint del *feedback* obtingut.

# <span id="page-21-0"></span>5. Revisió bibliogràfica

## <span id="page-21-1"></span>**5.1 Marc Tecnològic**

En els apartats següents s'exposarà el **context tecnològic** actual i disponible que permet desenvolupar una solució tecnològica al problema plantejat.

#### <span id="page-21-2"></span>**5.2 Tipologies d'aplicacions per smartphones**

Existeixen 3 aproximacions diferents a l'hora de desenvolupar una aplicació per a smartphones. Cadascuna d'aquestes aproximacions o tècniques té un conjunt d'aspectes associats a unes formes de treballar específiques.

De la mateixa manera, cadascuna d'aquestes aproximacions té els seus avantatges i inconvenients. A fi de poder resumir de forma senzilla tots aquests trets, a continuació s'adjuntarà una taula que proporciona una visió molt més àgil i esclaridora d'aquestes tècniques (Alcaraz, 2016), (Google Play, 2022), (Nubeser, 2017).

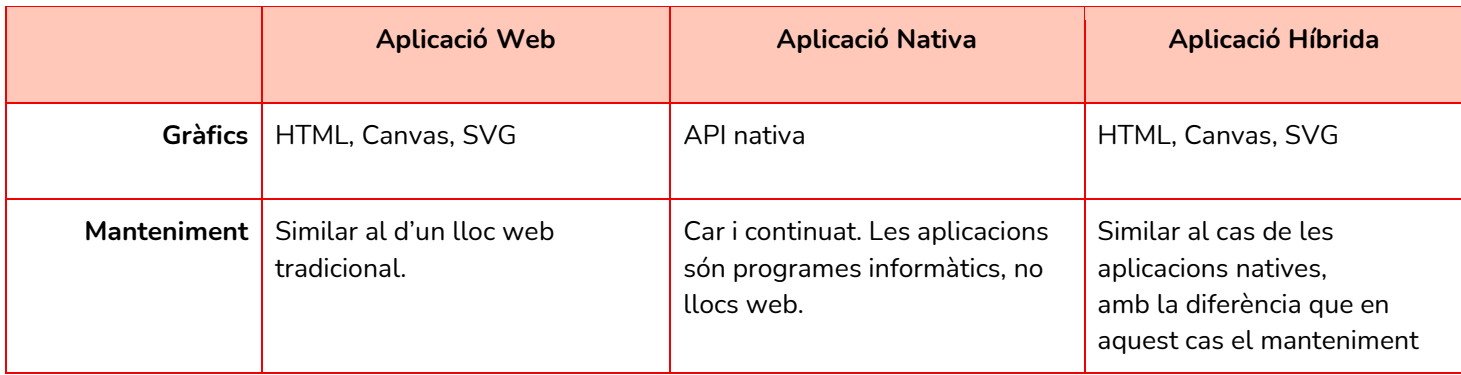

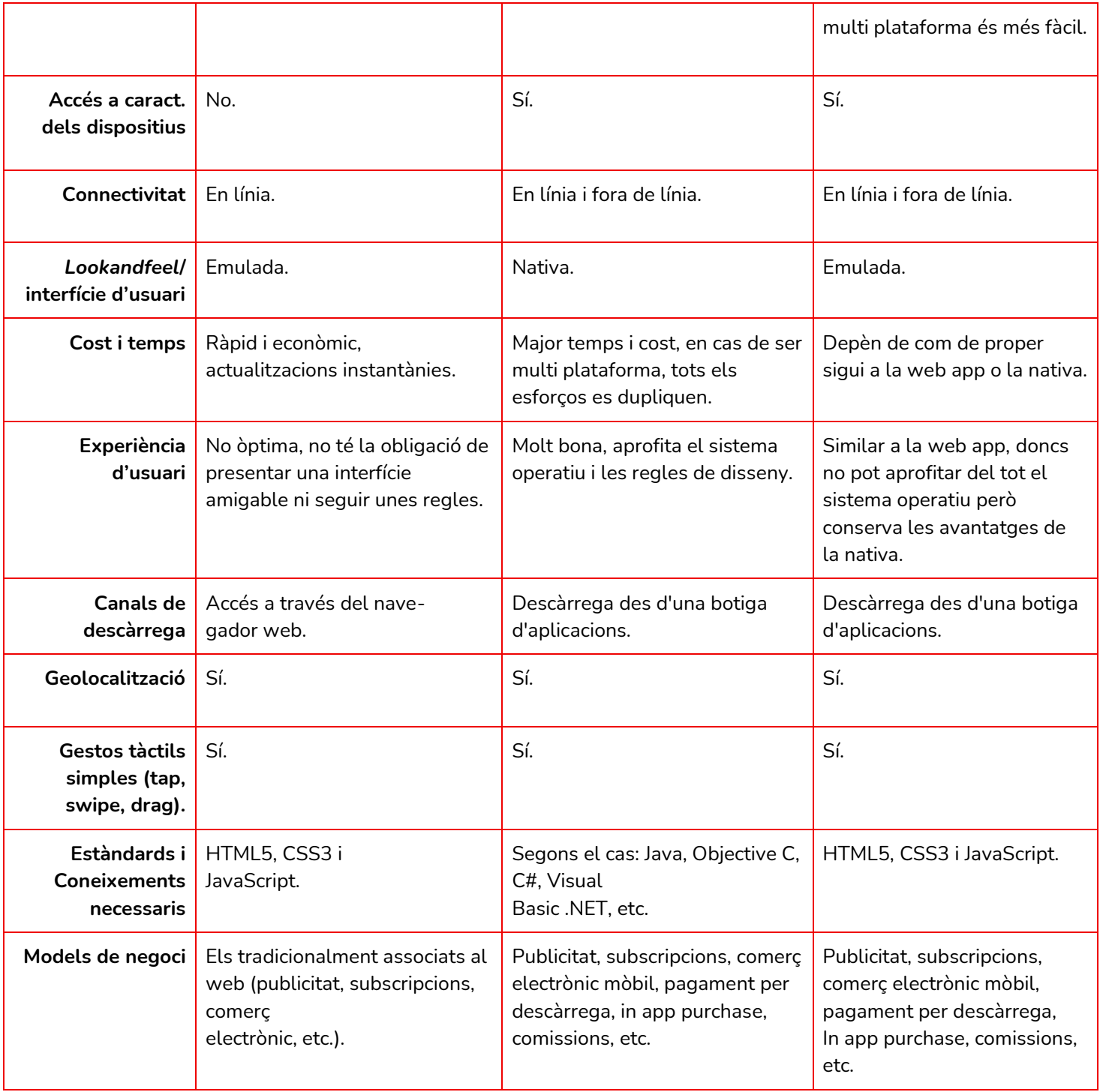

*Taula 1: comparativa entre desenvolupament d'una web app, una aplicació nativa i una aplicació híbrida.*

#### <span id="page-23-0"></span>**5.3 Sistemes operatius: Android i iOS**

Tot i les possibilitats d'escollir un sistema operatiu fins a cert punt, no és cap novetat afirmar que la gran majoria de persones a punt de comprar un telèfon mòbil nou acabi triant entre Android o iOS, ja que aquestes altres opcions són "poc realistes".

Això no obstant, **no ha estat sempre així**. El 2010, quan van començar a aparèixer totes aquestes noves tecnologies, hi havia **cert equilibri** entre sistemes operatius.

A mesura que es van anar consolidant els smartphones i adoptant-se cada cop més, la "varietat" va anar en detriment, deixant a dos *players* principals, tal com s'ha comentat anteriorment. De fet, a la Figura 7 es pot apreciar com a data de 2022, Android i iOS acaparen prop del 99% del mercat (Statcounter, 2022).

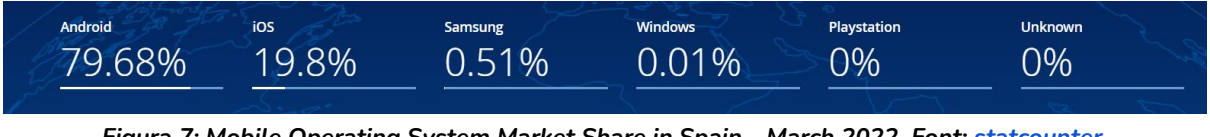

*Figura 7: Mobile Operating System Market Share in Spain - March 2022. Font: [statcounter.](https://gs.statcounter.com/os-market-share/mobile/spain)*

Aquestes dades mostren com el sistema operatiu per a smartphones amb major adopció a Espanya és l'Android. No obstant això, cal no oblidar que iOS encara manté una important quota de mercat.

Un dels principals motius de la gran quota de mercat que ocupa Android és degut a la gran varietat de dispositius que compten amb aquest sistema operatiu. Android és un **sistema operatiu de codi obert** relativament flexible en la seva adaptació en cada dispositiu, fent que sigui escollit freqüentment per part dels desenvolupadors de maquinari (Otero, 2022).

Aquests a més, acostumen a comptar amb uns preus força més assequibles que els d'Apple. Kantar Worldpanel Comtech va posar això clarament de manifest en anunciar que el creixement de les vendes de dispositius Android va augmentar a 2018 de la mà del creixement dels dispositius Huawei i Xiaomi, que l'any 2019 ja comptaven amb més de 30 milions d'usuaris només a l'Europa Occidental (Kantar Worldpanel Comtech, 2018).

# <span id="page-24-0"></span>6. Tria de la tecnologia i SO

L'anàlisi del context tecnològic anterior permet **assentar quines seran les bases i els principis** que permetran conduir aquest projecte.

En aquest sentit, i posant en comú les dades més rellevants observades anteriorment, es pot afirmar que:

- Els smartphones o dispositius mòbils són l'eina TIC més estesa, amb un 99% d'adopció a les llars.
- Un 93% de les persones amb accés a la xarxa n'ha fet ús almenys un cop en els últims tres mesos.
- Una sola persona té instal·lades, de mitja, unes 35 aplicacions (segons dades del Hootsuite) (Ferreiro, 2021).
- L'ús del sistema operatiu Android supera al d'iOS a Espanya i la resta del món en una proporció de 84-16.

A partir de les conclusions obtingudes després de l'anàlisi, la decisió de la tecnologia final és la següent:

- **Tipus d'aplicació**: *Nativa.* Principalment per tots els avantatges que aquesta ofereix de cara al rendiment (afavorint una millor experiència d'usuari) però també degut a l'accés al hardware que suposen aquest tipus d'aplicacions. A més, poden ser descarregades des de les *stores* (prèvia autorització) facilitant-ne la comunicació i el màrqueting i oferint una millor reputació.
- **Sistema operatiu**: Android i iOS. Tal com es pot veure, Android és el sistema operatiu amb major adopció a Espanya i també arreu del món fet que suposa unes possibilitats molt majors d'arribar al públic. Tanmateix, aquesta app ha de poder ajudar no només a un grup d'usuaris, sinó a la totalitat, i és per aquest motiu que també estarà disponible per iOS (malgrat que no s'abordi en aquest informe).

# <span id="page-25-0"></span>7. Revisió bibliogràfica de pràctiques en disseny, User Experience i User Interface

Aquest apartat té com a objectiu **identificar les millors pràctiques teòriques**  recomanades per experts en la literatura científica que s'ha anat publicant. Aquesta literatura servirà a diversos propòsits:

- Identificar millors pràctiques en el disseny, la UX i la UI.
- Sistemes de disseny d'apps i directrius per a dissenyadors i desenvolupadors.
- Identificar les millors pràctiques a l'hora de realitzar avaluacions de l'app.

Malgrat que aquest apartat sigui anunciat aquí, no es desenvoluparà més, sinó que s'anirà aplicant a cadascun dels ítems observats al llarg d'aquest treball de manera que es puguin anar complementant i donant un valor afegit a cadascun d'ells.

## <span id="page-25-1"></span>8. Anàlisi interna

#### <span id="page-25-2"></span>**8.1 Introducció al perfil dels usuaris**

Els perfils d'usuari que es mostraran en el proper apartat són una **aproximació a les característiques** que els hipotètics usuaris de FixIt! podrien tenir. Aquests estan inspirats en situacions i casos reals.

A fi de poder concretar millor els perfils d'usuari, s'han definit dos user Personas diferents juntament amb la definició de dos possibles escenaris. D'aquesta manera es pot definir molt millor no només com és el perfil, sinó en quin context aquest perfil podria acabar utilitzant l'aplicació.

#### <span id="page-25-3"></span>**8.2 Concrecions principals**

Abans de definir les user personas dels possibles usuaris de FixIt! s'abordaran primer algunes concrecions principals que cal tenir en compte vers el públic objectiu de l'aplicació.

A continuació, s'exposaran les característiques dividides en dos grups, ja que Users i Fixers no tenen exactament el mateix perfil:

<span id="page-26-0"></span>**8.2.1 Users**

- L'edat dels Users se situa entre els 20 i els 74 anys, el gruix principal de persones adultes que fa un ús constant i efectiu de les noves tecnologies aplicades a dispositius mòbils i apps.
- Aquests usuaris comparteixen la necessitat que **quelcom trencat o espatllat o que ha sofert un desperfecte** que cal arreglar amb la major velocitat possible per part d'un professional qualificat.
- Els usuaris comparteixen també la característica que **no volen emprar el model tradicional** de trucar o enviar e-mails, buscant un mètode més veloç.

<span id="page-26-1"></span>**8.2.2 Fixers**

- L'edat dels Fixers se situa entre els 18 i els 74 anys, el gruix principal de persones adultes en edat de treballar (fins als 67 anys) o fins i tot aquelles disposades a treballar després de la jubilació (allargant fins als 74 anys) que fan també un ús constant de les noves tecnologies.
- Aquests usuaris són persones instruïdes en la reparació de tota classe d'útils que es poden trobar a la llar o fora d'ella, sigui degut als seus estudis o a causa de la seva experiència laboral.
- Els Fixers també comparteixen una característica concreta que es pot presentar de dues alternatives:
	- O bé són treballadors individuals que veuen complicat trobar ofertes de feina a causa de la competència i grans empreses.
	- O bé són treballadors individuals que busquen expandir les seves possibilitats, treballant d'una forma més propera i àgil.

# <span id="page-27-0"></span>**8.3 Proposta de User personas**

En aquest apartat s'hi poden trobar **dues propostes** de user persona diferents que han estat construïdes a partir de les característiques generals anteriorment comentades (Figures 8 i 9).

#### **8.3.1 User**

#### **Marta Martorell**

<span id="page-28-0"></span>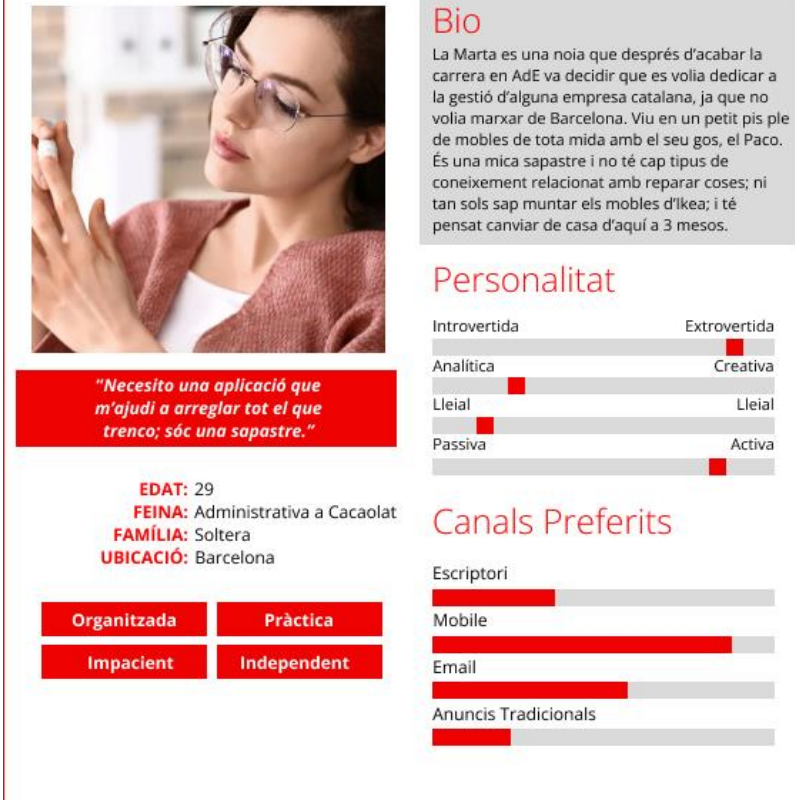

## Objectius

· Li agradaria trobar una forma d'arreglar ràpidament tot el que trenca.

· Vol poder ser ella qui escull qui l'ajuda.

#### Frustracions

· Les trucades a empreses s'allarguen molt!

· En molts casos, no pot contactar amb el treballador fins que arriba a casa seva.

#### Motivacions

Extrovertida

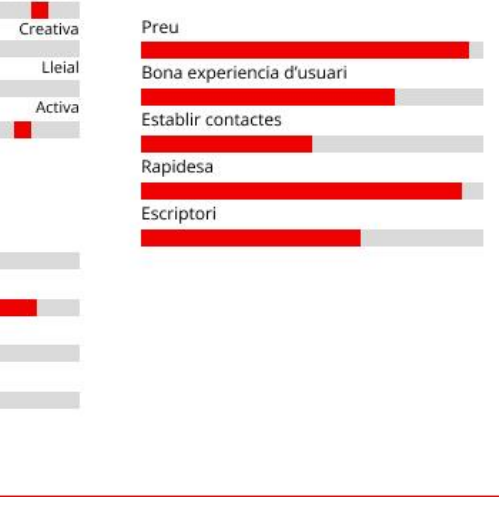

*Figura 8: user persona - User*

#### 8.3.2 Fixer

#### **Carles Martell**

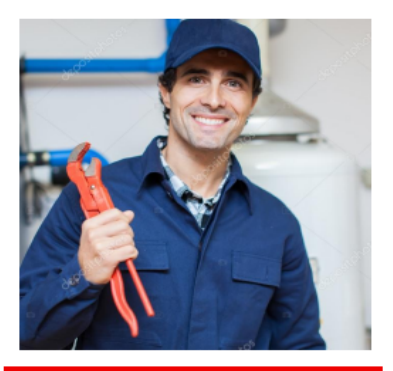

"Les trucades i els emails van bé, però ja va sent hora de tenir una plataforma professional ràpida."

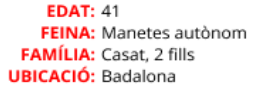

<span id="page-29-0"></span>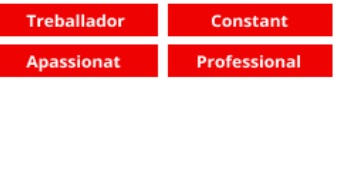

#### **Bio**

En Carles és un manetes professional que va estudiar a l'escola industrial de Barcelona. S'ha dedicat tota la seva vida a dur a terme tota classe de reparacions en una empresa, però s'ha cansat del tracte que rebia i del worfklow. Per això ha decidit començar a treballar com autònom. Tot i que li va bé, li agradaria tenir una plataforma que li permeti optimitzar la feina i tenir un millor contacte amb les persones.

#### Personalitat

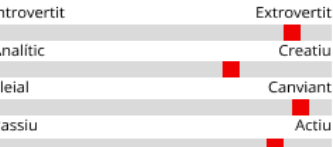

#### **Canals Preferits**

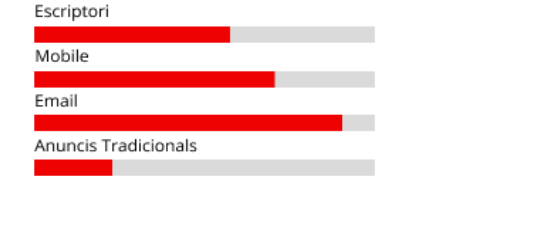

#### Figura 9: user persona - Fixer

#### Objectius

- · Vol trobar feina de forma proactiva, és a dir, sent ell qui busqui la feina.
- · Busca un millor contacte abans i després de la feina.

#### Frustracions

- · Estar a páginas amarillas o a Google fa que trigui massa en trobar feina.
- · Li agradaria conèixer una mica més al client, fet que amb mails o trucades no pot fer.

#### Motivacions

# Preu Bona experiencia d'usuari Establir contactes Rapidesa

#### <span id="page-30-0"></span>**8.4 Proposta d'Escenaris**

Desenvolupar un escenari permet **dotar de vida** a aquests arquetips definits durant el procés anterior. També permet identificar requisits tant pel disseny d'interacció, com de la interfície de l'aplicació. (Carroll, 1995; Szóstek, 2018).

<span id="page-30-1"></span>A continuació s'exposaran dues narratives que ajudaran a entendre una mica més quin serà el caire d'aquestes interaccions.

#### **8.4.1 Escenari User**

La Marta és una noia que després d'acabar la carrera a AdE va decidir que es volia dedicar a la gestió d'alguna empresa catalana, ja que no volia marxar de Barcelona ni de Catalunya. Això la va portar a treballar a Cacaolat, on en l'actualitat s'encarrega de la gestió de la documentació relacionada amb contractacions, al departament de recursos humans.

En l'actualitat, viu en un petit pis ple de mobles juntament amb el seu gos, el Paco, un petit Yorkshire. El petit Paco, juntament amb la gran quantitat de mobles que té, fan que de vegades es produeixin petits accidents a casa com gots trencats, gerres o fins i tot algun cop.

Ahir va passar però, quelcom inusual. Perseguint al Paco, la Marta va ensopegar amb una calaixera, i del cop va caure sobre un armari ple de roba. El cop no li va fer mal a ella, però l'armari no va tenir tanta sort. La porta va quedar foradada i desencaixada i les frontisses es van trencar totes. Aquest és l'armari de la seva habitació i demà mateix a la nit té una cita amb una noia, la Joana.

La Marta vol tenir la casa impecable per a la cita, i és per ell que necessita algú que li arregli la casa el més ràpid possible. El problema és que és una noia molt meticulosa, i necessita conèixer a la persona que deixa entrar a casa seva, ja que passa la major part del dia fora.

#### **8.4.2 Escenari Fixer**

<span id="page-31-0"></span>En Carles s'ha dedicat tota la seva vida a arreglar coses. Els seus amics fan broma amb ell dient que va néixer amb un martell entre les mans i que el primer regal d'aniversari que li van fer els seus pares va ser un cinturó d'eines.

Quan ja va tenir una edat per treballar, va anar saltant d'empresa en empresa, dedicant-se a tota classe d'oficis, des de lampista fins a fuster; fins i tot va treballar en una constructora com a paleta.

Fins ara, la feina li ha anat força bé, però comença a estar tip del *workflow* associat normalment a les empreses en les quals hi ha més d'un treballador. És per aquest motiu que en l'actualitat busca un "canvi d'aires" és el que més l'està preocupant.

Ell sempre ha estat una persona molt oberta i parladora, i per aquesta raó li agradaria trobar una forma de no només trobar feina, sinó també poder parlar amb les persones a les quals està a punt d'ajudar amb una reparació.

#### <span id="page-31-1"></span>**8.5 Plantejament de necessitats**

Aquest apartat recull quines són les necessitats dels futurs usuaris i permetrà conèixer quines són les funcionalitats que FixIt! Incorporarà per a poder-les complir. Una de les necessitats globals i principals és que FixIt! ha de ser accessible i usable per tothom. També ha de donar la seguretat que és fiable envers les dades i envers també a les reparacions i els seus pagaments.

<span id="page-31-2"></span>**8.5.1 Necessitats dels Fixers**

- 1. ha de permetre que puguin crear-se un perfil professional o no només donin informació sobre les seves capacitats i experiència laboral, sinó també una breu presentació d'ells mateixos,
- 2. ha de permetre poder trobar reparacions de forma reactiva (rebent peticions dels Users) però també de forma proactiva (sent ells qui busquin reparacions),
- 3. ha de permetre contactar amb els Users per poder parlar sobre els detalls de les reparacions,
- 4. ha de donar un estimulant/element que els convidi a fer servir l'aplicació de forma recurrent.
- <span id="page-32-0"></span>**8.5.2 Necessitats dels Users**
	- 1. ha de permetre als Users crear-se un perfil perquè els Fixers els puguin posar cara. Aquest servirà per recollir les reparacions publicades,
	- 2. els ha de permetre descobrir Fixers de forma reactiva (a partir de les reparacions publicades) però també de forma proactiva (buscant ells els Fixers),
	- 3. els ha de permetre contactar amb els Fixers de forma satisfactòria i sense cap trava,
	- 4. l'aplicació els ha de donar un estimulant/element que els convidi a fer servir l'aplicació de forma recurrent i els ha de permetre conèixer el sistema d'urgència i posicionament.

## <span id="page-32-1"></span>9. Anàlisi externa

#### <span id="page-32-2"></span>**9.1 Benchmark d'apps similars**

En aquest primer apartat de l'anàlisi extern es plantejarà un benchmark de diverses aplicacions similars. El **criteri de similitud**, tal com s'ha especificat anteriorment, és doble.

L'objectiu d'aquest benchmark serà **detectar les millors (i pitjors) pràctiques que s'han implementat i dut a terme**, tant en el disseny com en les funcionalitats de les aplicacions a fi de poder-les aplicar a FixIt! I, al mateix temps, detectar de quines pràctiques cal fugir.

#### <span id="page-33-0"></span>**9.2 Les apps escollides**

A fi de no crear un benchmark massa extens i per poder focalitzar molt millor l'anàlisi, s'han escollit un total de 5 aplicacions. 3 d'elles, compleixen amb el primer criteri, 2 d'elles, compleixen amb el segon criteri d'inclusió. Les aplicacions han estat les següents:

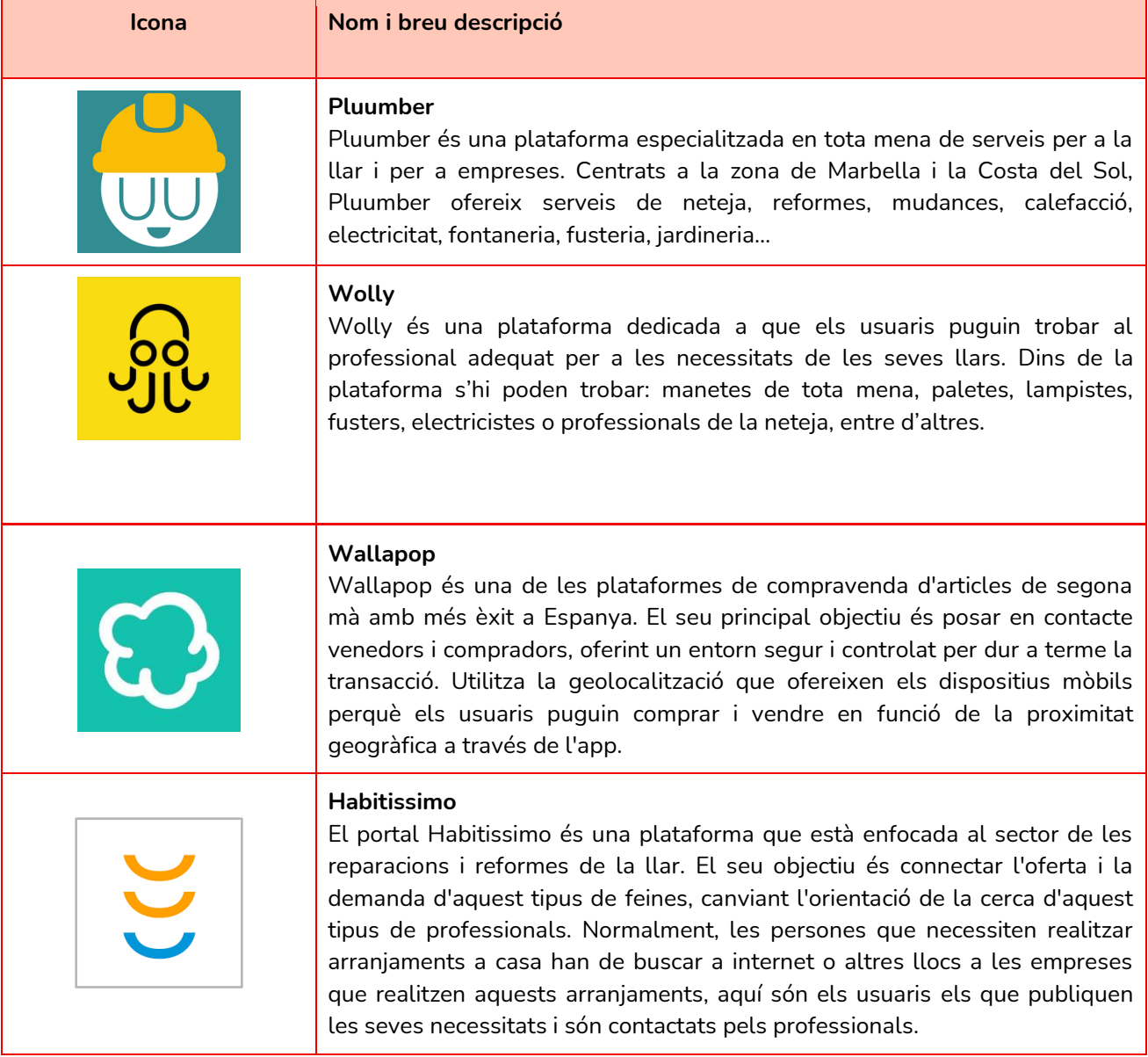

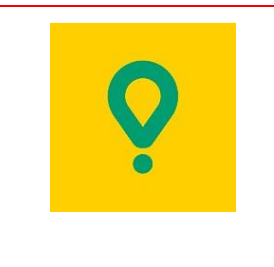

#### **Glovo**

L'aplicació Glovo és una app centrada en l'oferta de serveis d'enviament (especialment de menjar). Aquí s'hi poden trobar un gran nombre de restaurants i d'altres serveis els quals es poden comprar a fi de rebre'ls en un temps relativament ràpid i sense necessitat d'haver de trucar o demanar al restaurant.

*Taula 2: benchmark d'aplicacions similars.*

## <span id="page-34-0"></span>**9.3 Justificació de la tria d'apps i anàlisi**

Ara que ja s'han enumerat i introduït quines apps seran analitzades en aquest apartat, es passarà a dur a terme una **justificació i anàlis**i més exhaustiva de cadascuna d'aquestes.

## <span id="page-34-1"></span>**9.4 Fitxa model de benchmark**

Amb l'objectiu de dotar de coherència a aquesta anàlisi de competidors/players s'han definit un conjunt de criteris a analitzar que han permès l'elaboració d'una "fitxa model".

Aquesta fitxa model a més, permet **focalitzar molt millor els elements a analitzar** de cadascun dels players, centrant l'atenció de l'anàlisi en els punts més importants de cara al disseny de FixIt!

Aquests són els elements que conformen la fitxa:

- Popularitat de l'aplicació
- Zones on opera
- Sistemes de disseny i components
- Serveis oferts
- Taxonomia utilitzada
- Opcions de comunicació i interacció entre usuaris
- Informació oferta als perfils

Ara que han estat definits quins ítems seran abordats en aquest benchmark ja podem continuar amb aquest:

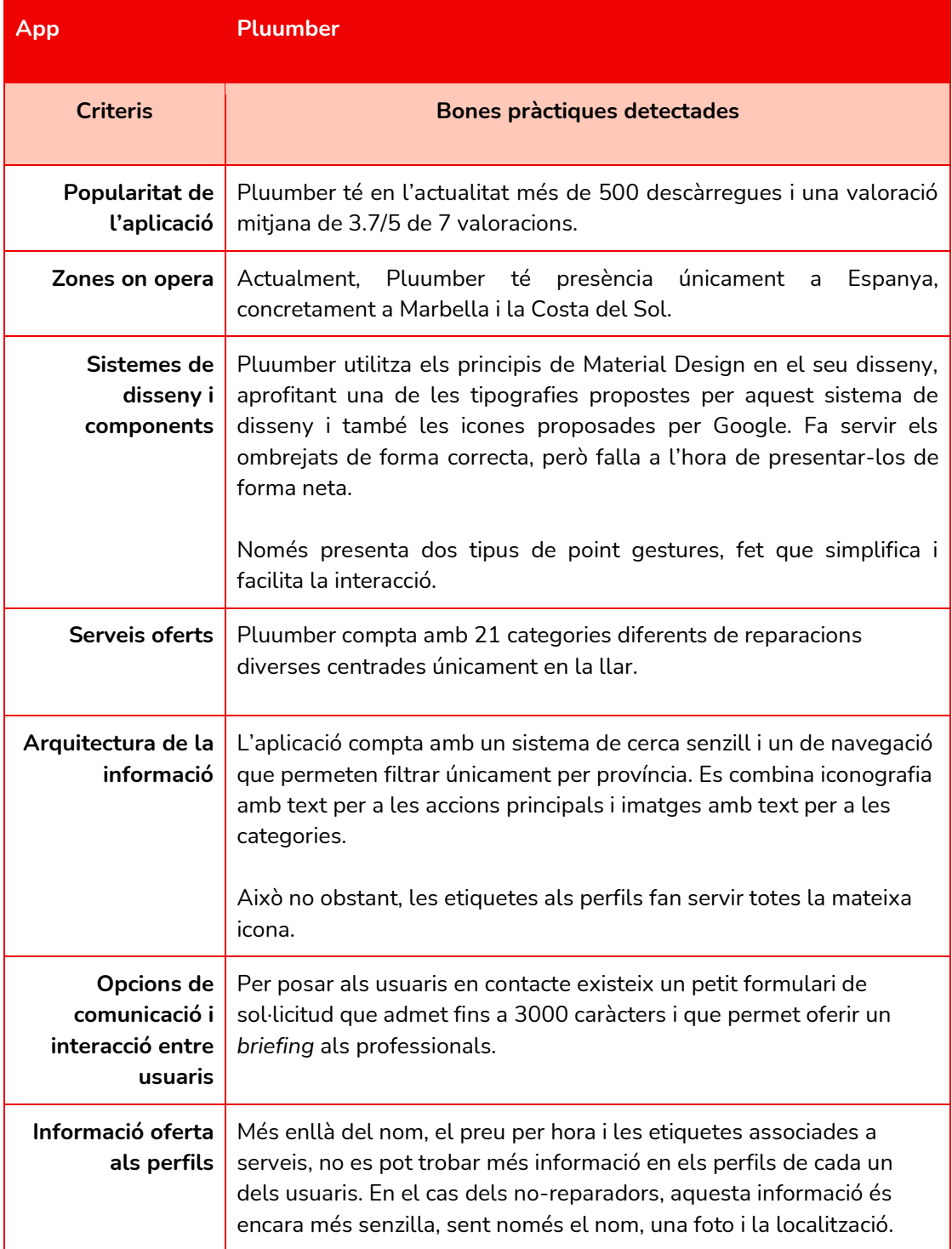

*Taula 3: benchmark de Pluumber.*
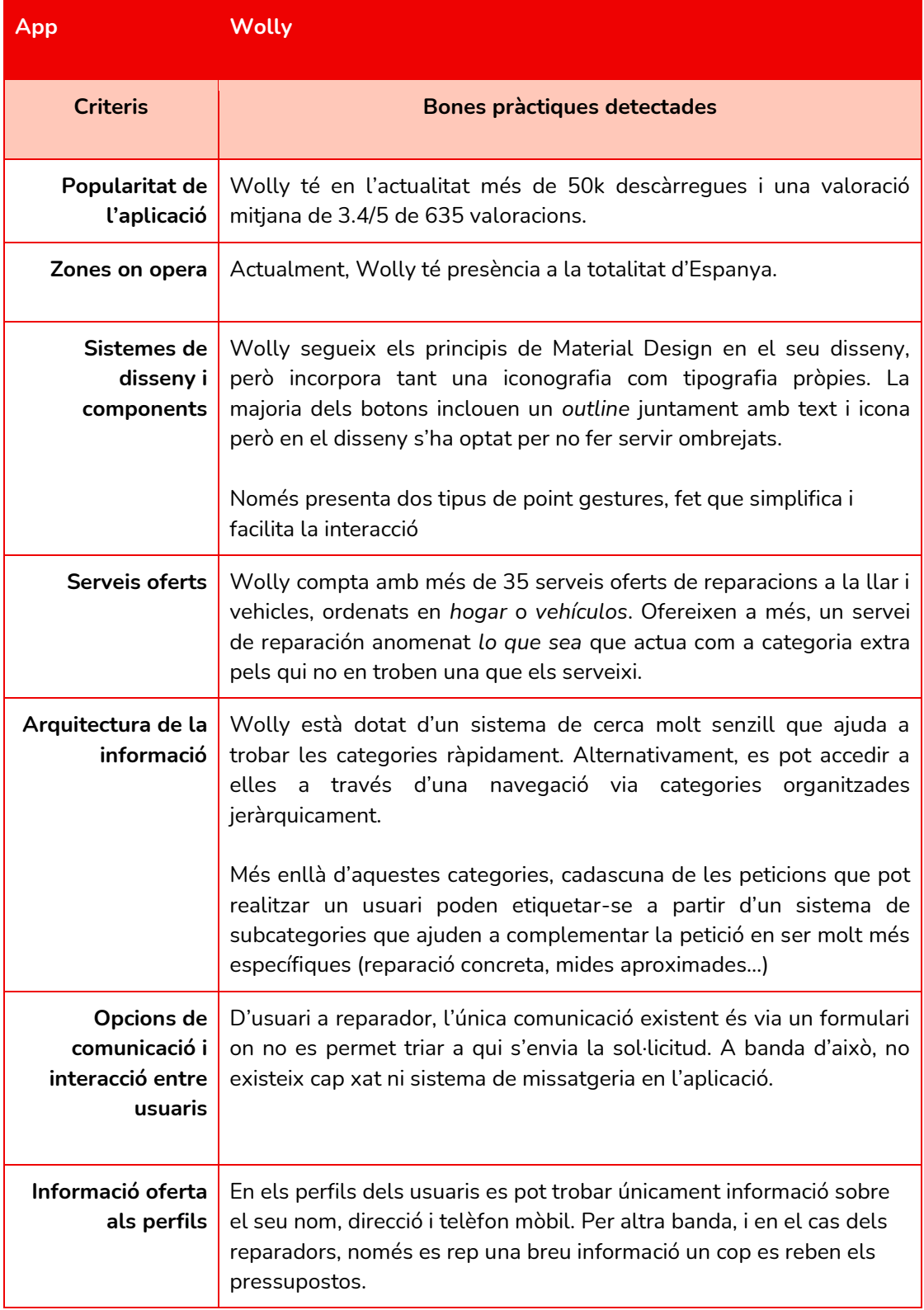

*Taula 4: benchmark de Wolly.*

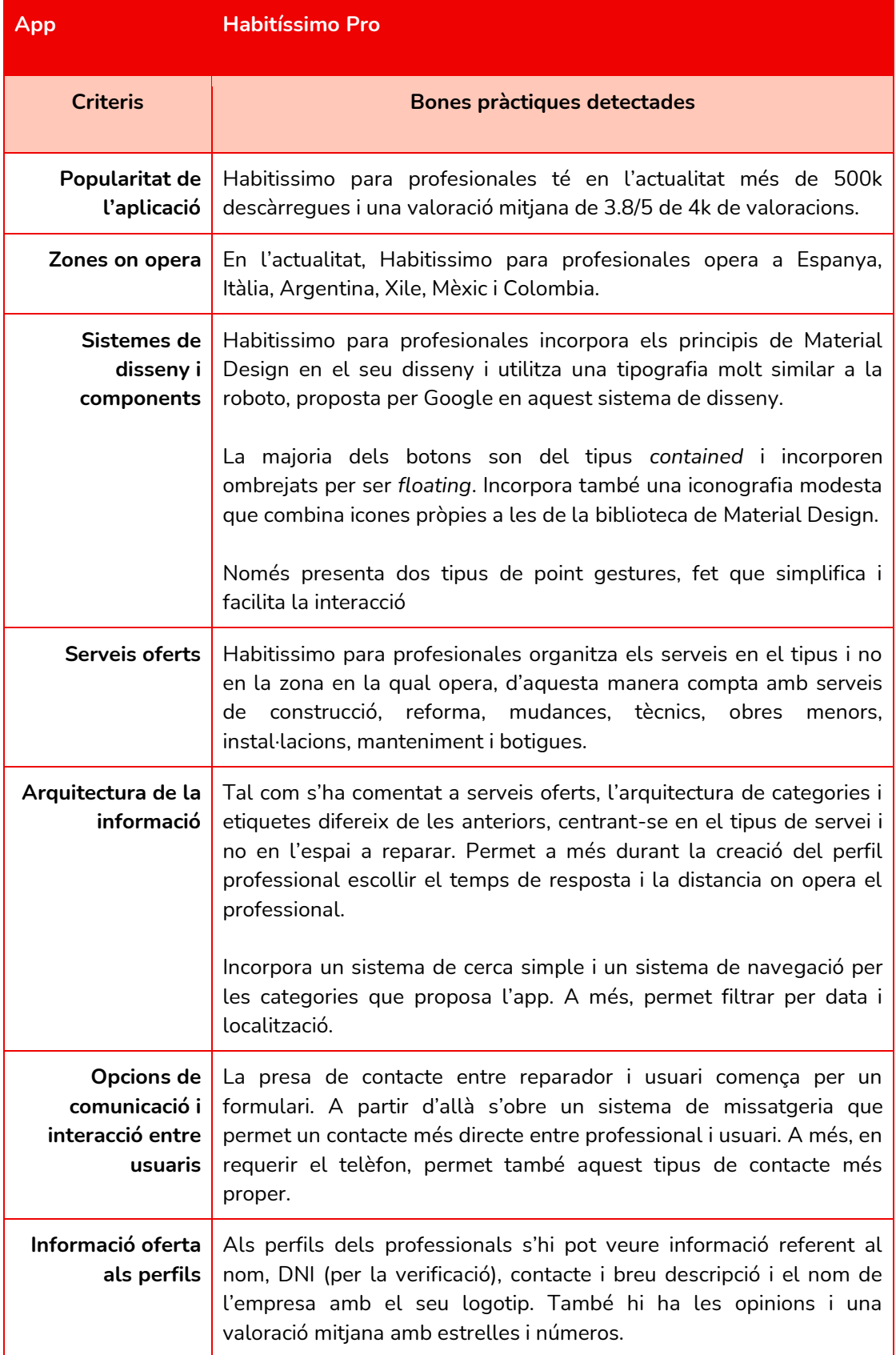

*Taula 5: benchmark d'Habitissimo PRO.*

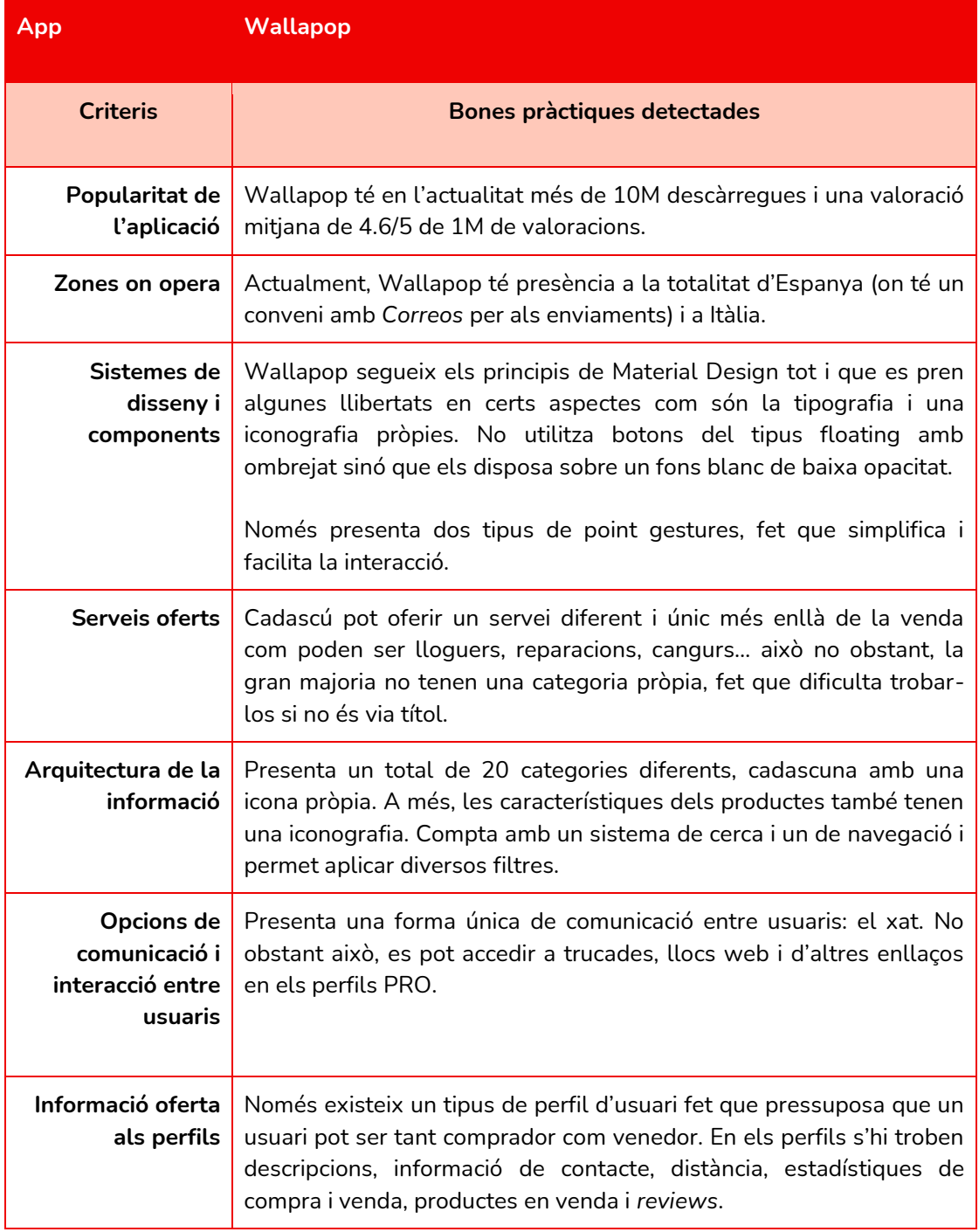

*Taula 6: benchmark de Wallapop.*

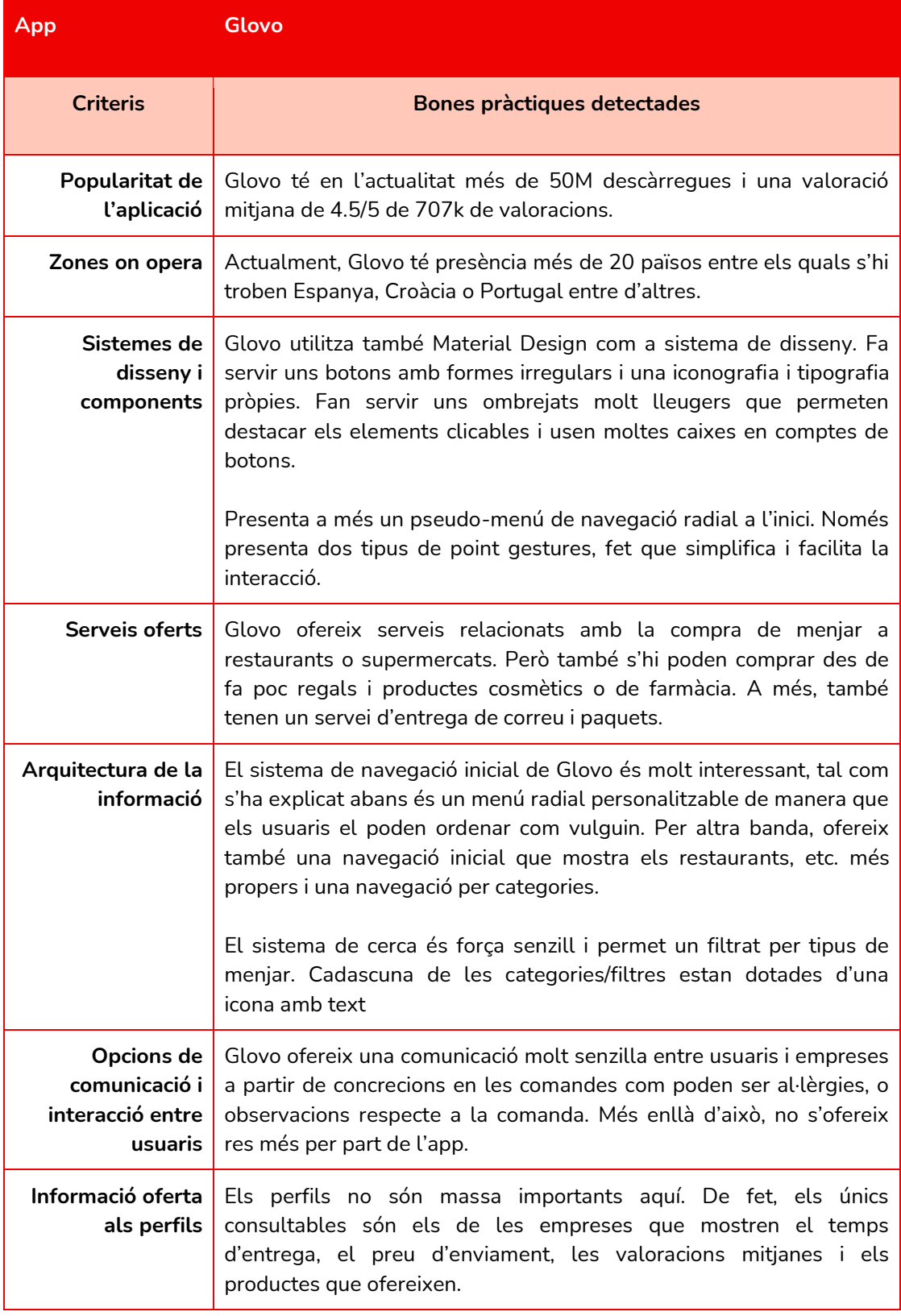

*Taula 7: benchmark de Glovo.*

# **9.5 Taula final amb conclusions**

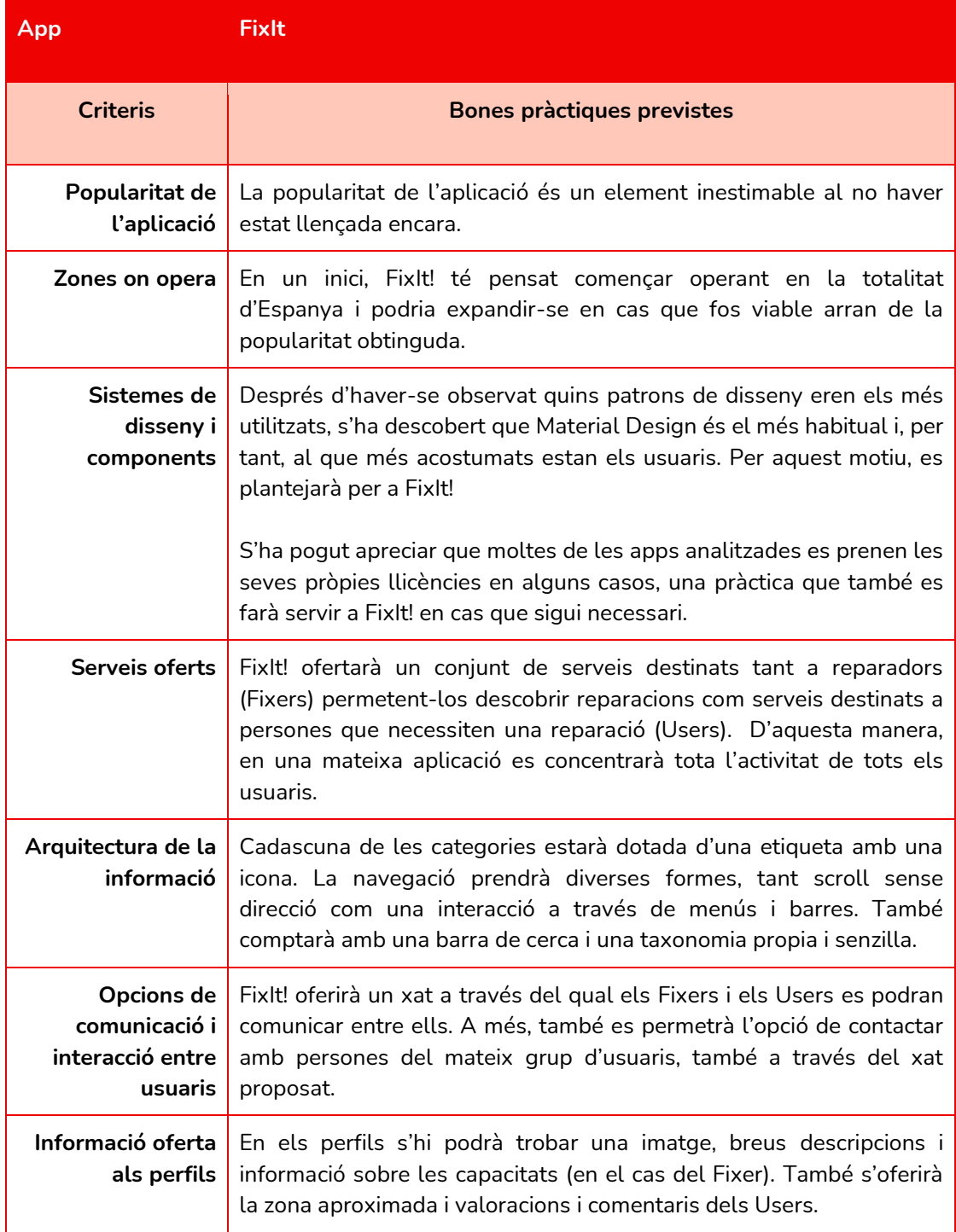

*Taula 8: conclusions finals del benchmark.*

### **9.6 DAFO**

A fi d'acabar de perfilar l'anàlisi interna i afegir l'anàlisi externa de FixIt! s'ha elaborat un esquema DAFO que ha permès recollir les principals Debilitats, Amenaces, Fortaleses i Oportunitats a les quals FixIt! s'haurà d'enfrontar.

Aquest es pot trobar en la Figura 10.

### **Debilitats**

Inexperiència en el desenvolupament d'aplicacions des del punt de vista tecnològic.

Capacitat econòmica limitada, tant per al desenvolupament com per la promoció de l'app.

El caràcter social requereix una gran base d'usuaris que en un inici no tindrà.

La no capacitat de mantenir el servei revisat i actualitzat.

#### Amenaces

Existeix una base de competidors més o menys assentats en el sector.

Elevat ritme d'innovació en el desenvolupament de les apps.

Model de negoci dependent únicament dels usuaris.

#### **Fortaleses**

App desenvolupada d'acord amb una revisió de la literatura, millors pràctiques i sistemes de disseny, tot enfocat a la UX i la UI.

App molt senzilla de fer servir, afavorint ser utilitzada per tota classe d'usuaris.

Sistema intern de verificació de perfils per proporcionar seguretat i veracitat.

L'apartat social permet que els usuaris puguin interactuar entre ells abans de decidir quelcom, generant una major confiança.

### Oportunitats

Tot i existir certa competència, cap de les apps ofereix un apartat social tan ample com FixIt!

Només requereix una app per a poder-se utilitzar, mentre que d'altres competidors tenen una per cada tipus d'usuari.

En l'actualitat, l'ús de les apps està molt estès i normalitzat per satisfer tota classe de necessitats.

Extensa forquilla d'usuaris potencials donat que no va dirigit a un sector molt concret de la població.

*Figura 10: DAFO de FixIt!*

# 10. Desenvolupament del projecte

Ara que han estat assentades les bases de FixIt! i ja es coneixen tant el context com el rerefons i els objectius, el present apartat estarà dedicat a **desenvolupar la totalitat del projecte**.

No obstant això, cal recordar que no s'abordaran tots aquells elements del projecte que han estat descartats durant l'apartat abast.

### **10.1 Pantalles de l'app**

En aquest primer apartat es recolliran totes les pantalles que conformen l'aplicació FixIt! Cal recordar que **l'aplicació tindrà dues versions**, una versió per als Users i una versió per als Fixers.

Es començarà explicant quins són **els elements constants** que hauran d'aparèixer en cada pantalla per després començar a mostrar quin ha estat el desenvolupament del projecte, des de la creació dels wireframes fins al wireflow final, fent una parada en el desenvolupament de l'estil gràfic de l'app.

### **10.2 Elements Constants**

Al llarg de la major part de les pantalles de l'aplicació es podran visualitzar una sèrie d'elements constants que estaran dedicats a oferir les principals funcionalitats i accessos ràpids a algunes pantalles essencials de l'aplicació.

Aquests elements constants seran 3:

- La **barra d'acció inferior (Figura 11) o** *bottom navigation* (Material Design, 2022)**:** aquesta contindrà els enllaços a les pantalles principals i el botó d'acció principal (*main action button*) per als Users: crear una reparació. Aquest botó NO està present en la versió per als Fixers.

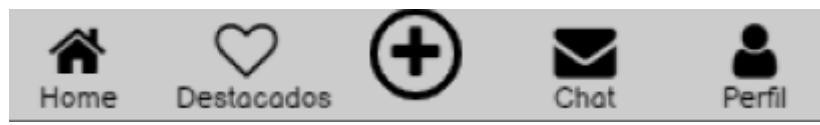

*Figura 11: wireframe de la bottom navigation.*

- La **barra superior (Figura 12)**: contindrà, en la majoria dels casos, la barra de cerca i l'accés, mitjançant un botó conegut de forma habitual com a **burger** (a causa de la seva forma de 3 barres), al menú secundari de l'aplicació i, un botó per anar a la pantalla anterior quan aquest sigui necessari.

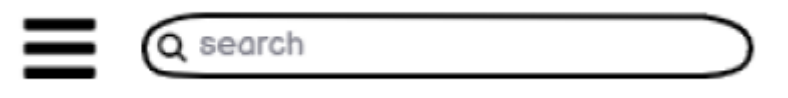

*Figura 12: wireframe de la barra superior.*

- La **barra superior alternativa**: en alguns casos, serà necessari canviar la barra superior habitual per una altra versió d'aquesta. Aquest fet es donarà quan siguin necessaris els botons de valoració o compartir, i apareixerà a l'hora d'interactuar amb les ofertes, tant de Fixers com de Users (Figura 13).

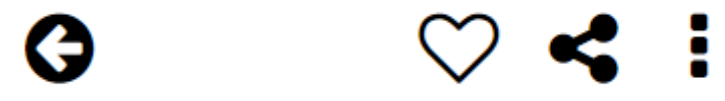

*Figura 13: wireframe de la barra superior alternativa.*

Val a dir que, tot i el seu nom, hi haurà moments de l'experiència d'ús de l'aplicació en els que aquests elements constants no estaran representats. Això és degut al fet que no seran necessaris o no estaran disponibles encara (com en el cas del login per exemple).

## 11. Disseny de wireframes, mockups i prototip

Aquest apartat està destinat a mostrar com s'ha dut a terme el desenvolupament del projecte, des de la creació dels wireframes fins a la concepció dels prototips i els wireframes **aplicant una capa de disseny gràfic**.

Aquesta última, també serà recollida en aquest apartat, on es podrà veure tant l'estudi previ com l'execució d'aquest.

Una última concreció abans de seguir amb l'apartat és que s'han dividit les pantalles i elements desenvolupades en 3: les **pantalles per a Fixers**, les **pantalles per a Users** i les **pantalles comunes** (i els elements comuns)

### **11.1 Pantalles de l'aplicació - Comunes**

Dins d'aquest primer apartat, es troben essencialment les pantalles que no es caracteritzen especialment per oferir funcions úniques a un dels dos tipus d'usuaris.

Aquestes pantalles són les següents:

#### **11.1.1 Pantalla intersticial**

L'objectiu d'aquesta pantalla és realimentar l'usuari mentre es carrega el contingut en el cas que el temps de càrrega sigui elevat. Mostra dos elements: logotip i nom de l'aplicació.

#### **11.1.2 Pantalla de login**

La finalitat de la pantalla de login és permetre als usuaris **accedir al seu compte** de FixIt! per poder iniciar sessió o bé, **crear el seu compte** en el cas que sigui el primer cop que entren a l'aplicació. Inclou diverses opcions de registre/inici de sessió.

A més, i de manera introductòria, es mostra un petit copy que inclou una tagline de FixIt! de manera que **el branding de l'aplicació** comenci a mostrar-se des del primer moment que un usuari hi entra.

S'ofereix, a banda de les opcions d'inici de sessió, una opció per crear un compte en cas de no tenir-lo, de manera que qualsevol usuari (registrat o no) pugui entendre cap on s'ha d'adreçar (Figura 14).

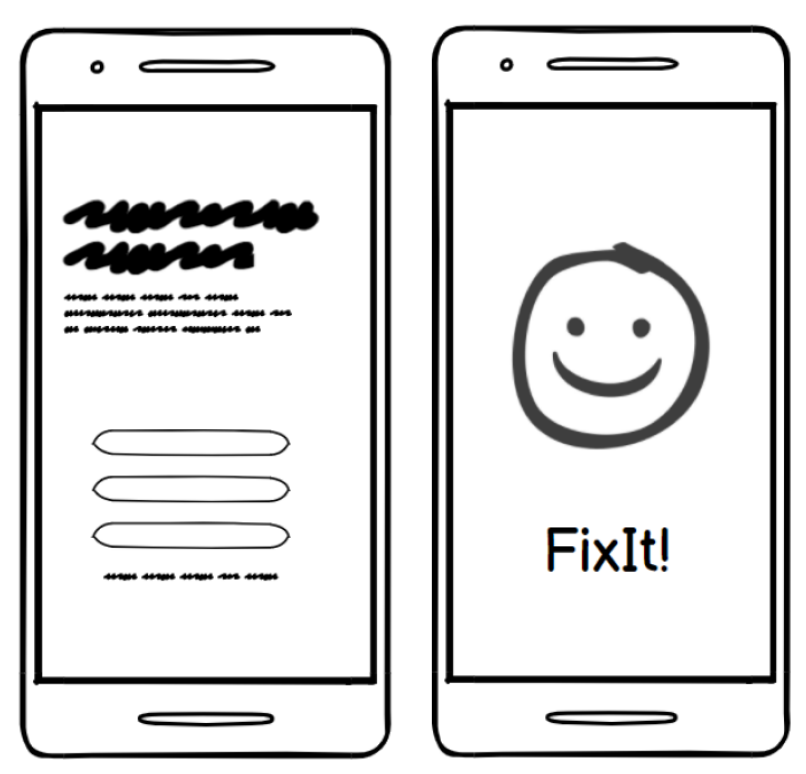

*Figura 14: wireframes de les pantalles Intersticial i Login.*

#### **11.1.3 Pantalla d'elecció de tipus d'usuari**

Acompanyar els nous usuaris és una pràctica molt útil perquè des del principi apreciïn l'aplicació i la vegin amb bons ulls (Smeekes, 2019). Per tant, cal deixar clar cadascuna de les opcions quan un User o Fixer es registra. Aquesta és una pantalla dirigida únicament als nous usuaris un cop han escollit l'opció de crear-se un compte. Aquesta pantalla els informa de la **dicotomia de FixIt!**: ser un User o ser un Fixer.

Aquí es pregunta, de forma senzilla, per quin motiu els usuaris volen fer servir l'aplicació, de manera que puguin estimar si volen demanar reparacions o oferir-les.

D'aquesta manera, es pot saber ràpidament quin tipus d'usuari s'està registrant i oferir l'opció de creació del compte corresponent (i posteriorment la totalitat de l'app) (Figura 15).

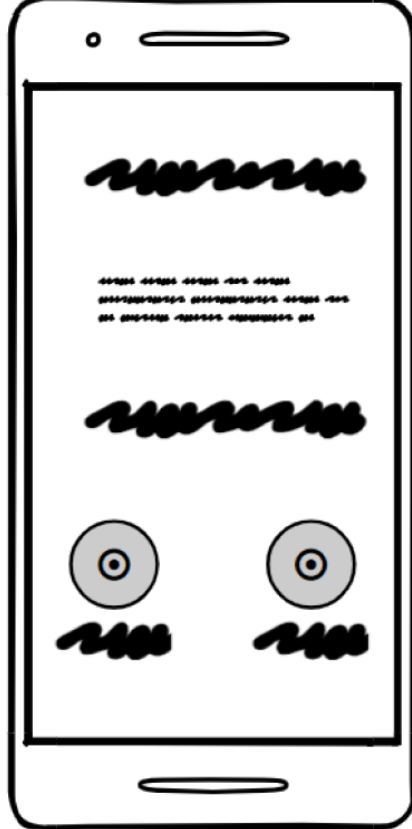

*Figura 15: wireframe de la pantalla d'elecció del tipus d'usuari.*

#### **11.1.4 Pantalles de confirmació**

Les pantalles de confirmació són un tipus de pantalles intersticials que compleixen amb l'objectiu d'informar als usuaris que certa acció s'ha **complert de forma satisfactòria**.

La major part d'aquestes incorporen en la seva interfície un heading seguit d'un copy que fan coneixedors als usuaris que les seves accions han acabat i que poden continuar **realitzant-ne d'altres**.

A fi de poder oferir una sortida als usuaris, s'incorpora també un botó enllaçat amb la pantalla d'inici (que es presentarà més endavant) o amb una de les pantalles amb les quals estaven interactuant anteriorment (Figura 16).

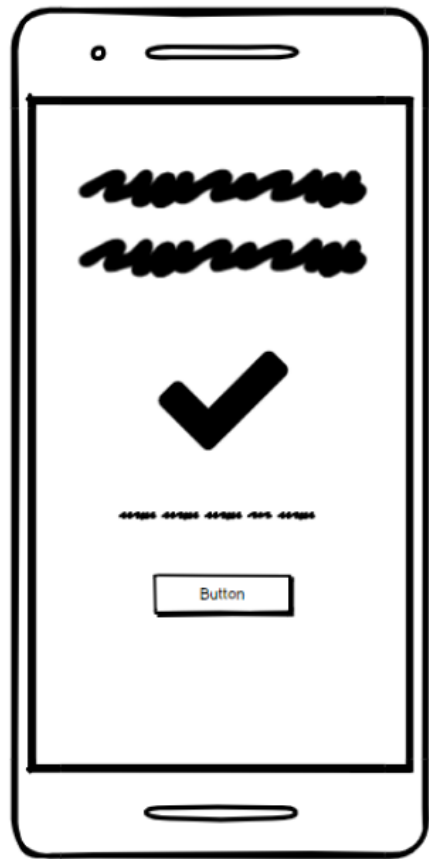

*Figura 16: wireframe de la pantalla de confirmació.*

#### **11.1.5 Pantalla de llistat de xats**

Malgrat que en el prototipat i wireframe existiran dues versions modificades d'aquesta pantalla, en essència serà la mateixa per a tots dos tipus d'usuari.

En aquesta pantalla s'oferirà al user/Fixer la informació bàsica i necessària sobre cadascun dels xats oberts actualment (en qualsevol moment els podrà esborrar). Aquests xats incorporaran informació respecte a la data, la persona amb qui parlen, la reparació i una petita *preview* de l'últim missatge enviat o rebut.

L'ordenació dels xats serà cronològica i prioritzarà aquells xats que encara no han estat llegits. Cadascun dels xats esdevé doncs un botó amb el qual els usuaris poden interactuar per accedir a la pantalla del xat.

En aquesta pantalla es mantindrà la barra d'acció inferior i la barra de cerca passarà a estar centrada en el llistat de xats, de manera que aquelles persones amb molts xats oberts puguin trobar ràpidament aquell que més els interessi (Figura 17).

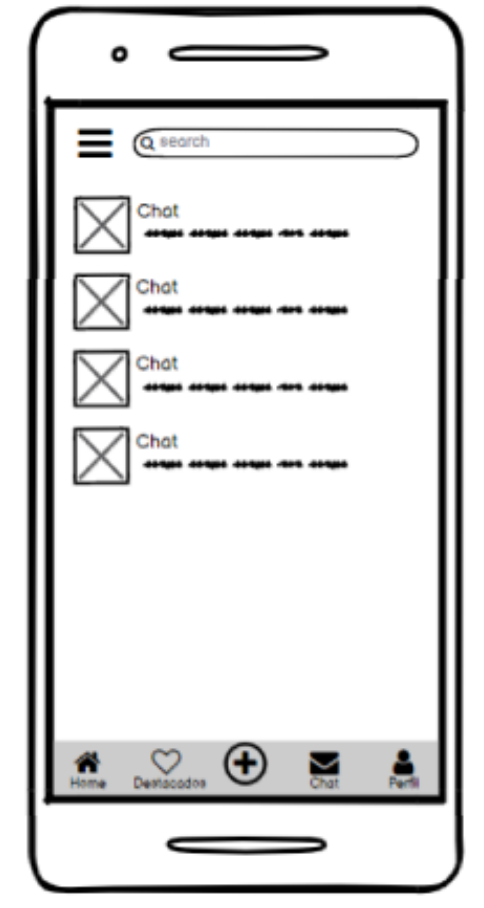

*Figura 17: wireframe de la pantalla del llistat de xats.*

#### **11.1.6 Pantalla del xat**

La pantalla del xat serveix a una funció clara: permetre la comunicació entre dos usuaris, normalment Fixer i User. En aquesta pantalla, es disposen els missatges de cadascuna de les parts de manera que els de la dreta seran sempre els de l'usuari que està llegint el xat (l'usuari del dispositiu en qüestió).

A la barra superior s'hi troben diverses informacions sobre aquest xat com són el nom de la reparació i una imatge reduïda d'aquesta, un botó per tornar enrere i una imatge de la persona amb qui s'està parlant.

En aquesta pantalla no es conserva tampoc la barra d'acció inferior, sinó que **és substituïda per una barra on es pot escriure** (al clicar-la es desplega un teclat) i un botó que permet enviar el missatge.

Aquest xat també permet veure l'hora dels missatges i informa de si han estat tramesos, rebuts i llegits a partir de **petites icones** que seran abordades més endavant en l'apartat de disseny (Figura 18). *Figura 18: wireframe de la pantalla* 

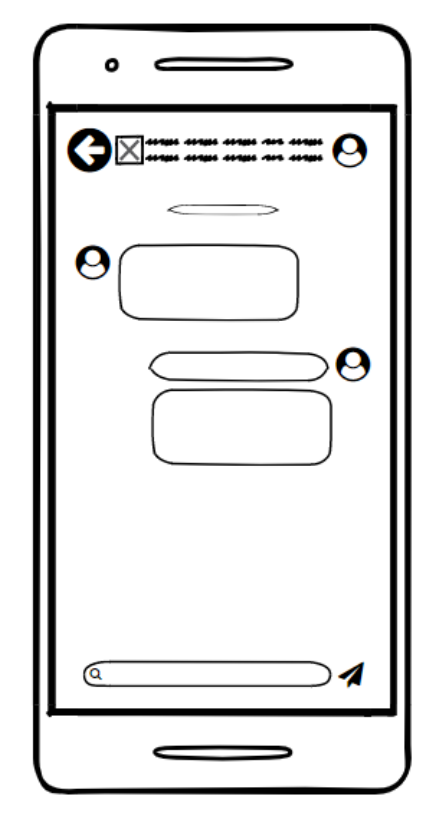

*del xat.*

#### **11.1.7 Pantalles d'ajuda i ajustaments**

Aquestes dues pantalles es mostraran juntes per la seva naturalesa similar pel que fa a la disposició dels elements. Val a dir, però que naturalment, els continguts són diferents i amb un enfocament a la funció d'aquesta pàgina.

Mentre que la pantalla d'ajuda està enfocada a oferir guies, ajuts o informació sobre l'aplicació, el seu funcionament i els seus termes, la pantalla d'ajustaments permet als usuaris decidir alguns aspectes sobre l'aplicació i modificar-ne d'altres, de manera que puguin adaptar-la a les seves necessitats (dintre d'uns límits).

Tal com es pot apreciar en el wireframe, totes dues pantalles ofereixen un llistat d'opcions navegables i estan encapçalades per un títol que permet deixar constància de què s'està abordant en cada instància.

Aquests llistats **requereixen fer scroll**, o no (en funció de les opcions disponibles) i també constaran d'alguns *checkboxes* i opcions desplegables a fi d'agilitzar certes preferències (Figura 19).

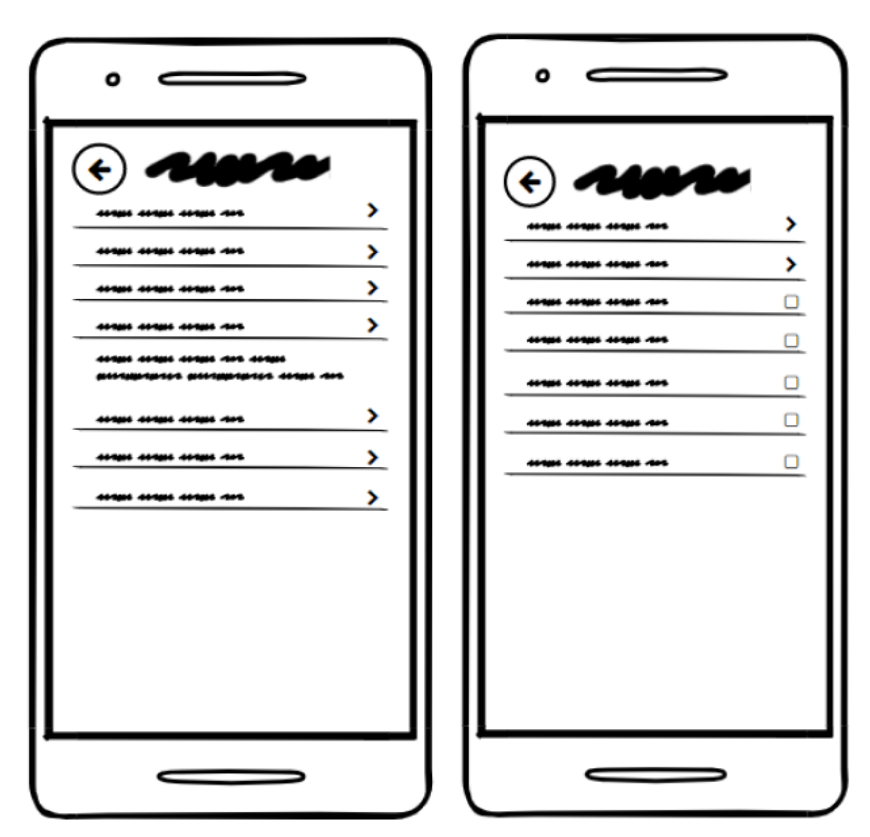

*Figura 19: wireframe de les pantalles d'ajuda i ajustaments.*

#### **11.1.8 Pantalla de localització**

Aquesta pantalla està destinada a permetre als usuaris establir la seva localització de la forma més ràpida possible.

Ofereix dues opcions; una mitjançant **un localitzador**, i una altra mitjançant l'**entrada de text** directa per a escollir la localització.

Totes dues opcions consten d'un conjunt de botons que ho permeten, sent en el primer cas la brúixola (que permet, mitjançant el GPS donar un punt de partida més o menys precís) i, en segon, lloc a partir de la barra de cerca.

D'aquesta manera, tant Users com Fixers poden **definir la seva localització** a fi que a l'hora de publicar reparacions o contactar per a solucionar-les, es mostri quina és la distància entre tots dos usuaris.

Es pot accedir a aquesta pantalla des del registre, des de la pantalla de perfil i des de la pantalla d'ajustaments. Aquesta és una pantalla **necessària** per a poder publicar reparacions i per a poder contactar per a solucionar-les (Figura 20).

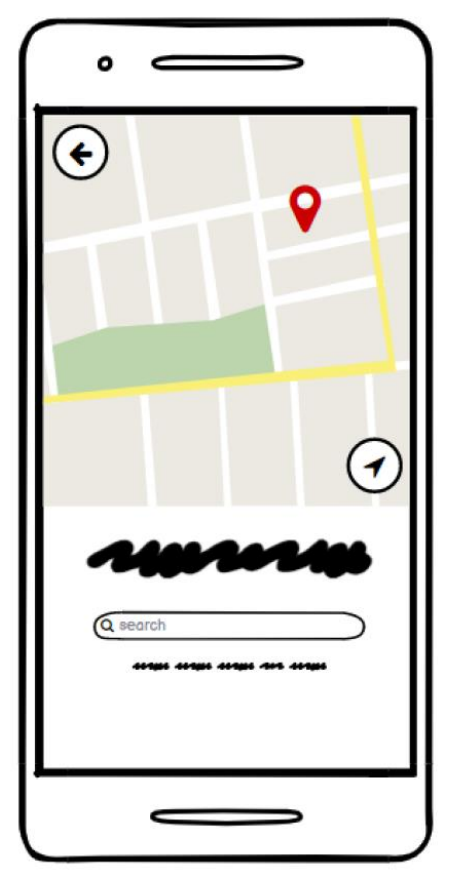

*Figura 20: wireframe de la pantalla de localització.*

#### **11.1.9 Pantalla del menú desplegable**

Aquesta no és una pantalla per se, sinó **un desplegable que pot aparèixer en qualsevol pantalla que disposi del botó menú** (representat amb una hamburguesa, tal com s'ha pogut veure anteriorment).

Aquesta és una pantalla enfocada a oferir un conjunt d'opcions principals als usuaris com són tancar la sessió, accedir a l'ajuda, accedir als ajustaments, etc.

Aquestes opcions, tot i ser principals, no tenen cabuda en la barra d'acció inferior ni en la barra superior i, per tant, és necessari que siguin posades a disposició a partir d'aquest menú "ocult".

Cadascuna de les opcions és clicable i porta directament a la pantalla seleccionada (Figura 21).

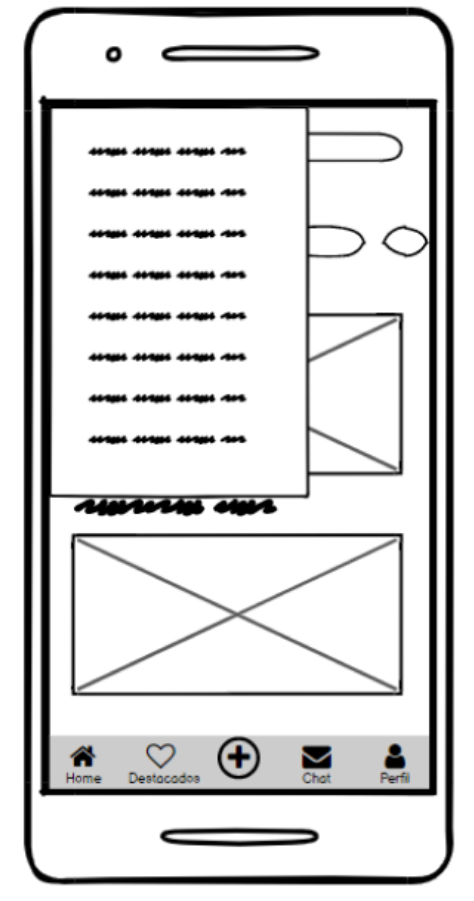

*Figura 21: wireframe de la pantalla del menú desplegable.*

#### **11.1.10 Pantalla de categories**

La pantalla de categories és una pantalla que mostra totes les categories de reparació o de Fixer disponibles.

Aquesta permet una ràpida navegació per a **trobar de forma senzilla reparacions i Fixers** que tinguin l'etiqueta corresponent. La pantalla té l'objectiu doncs de facilitar la navegació de tots els usuaris.

Aquesta pantalla mostra les categories disponibles en una *grid* de 3 columnes. Es mostra **cada categoria amb una icona associada** i el nom d'aquesta a sota, agilitzant així la interacció amb elles al mostrar-les de forma metafòrica i literal.

Aquesta pantalla conserva la bottom navigation i també la barra superior, de manera que si un usuari no sap en **quina categoria buscar exactament**, pugui ràpidament efectuar una cerca (Figura 22).

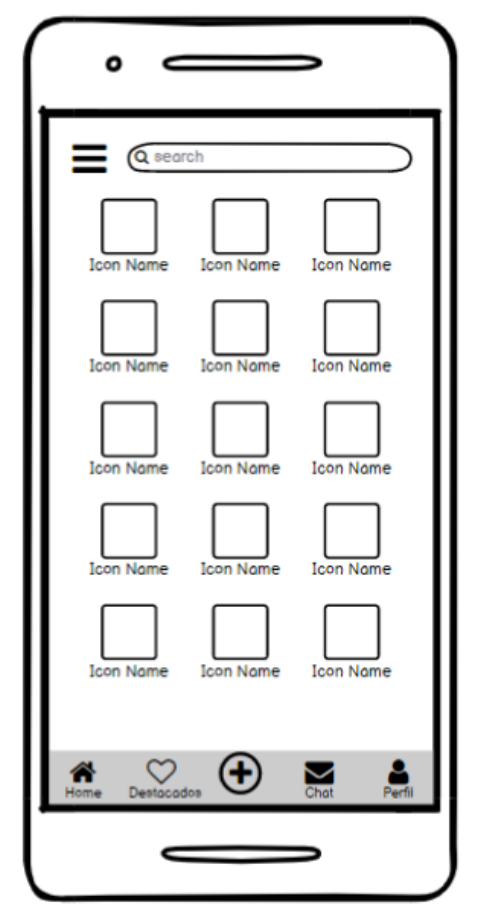

*Figura 22: wireframe de la pantalla de categories.*

### **11.2 Pantalles de l'aplicació - User**

Una vegada definides les pantalles comunes a tant per Fixers com per a Users, es mostren les pantalles pròpies de cadascuna de les versions de l'aplicació.

Cadascuna d'aquestes pantalles, a banda de tenir l'objectiu de continuar oferint als usuaris la possibilitat d'interactuar amb l'aplicació de la millor forma possible també han estat dissenyades pensant en **com cada tipus d'usuari farà servir l'app**.

D'aquesta manera, tot i que algunes de les pantalles encara guarden certes similituds, aquestes **difereixen prou entre elles** per poder-se considerar no comunes.

En altres paraules, aquestes pantalles no només són específiques d'una de les dues versions, sinó que també, en alguns casos, són prou diferents pel que fa als continguts per ser considerades específiques.

#### **11.2.1 Pantalla de registre**

La pantalla de registre via mail dels Users (creant un compte propi a FixIt! i no fent servir el de Google o Facebook) demana que s'estimi un mail, un nom d'usuari i una paraula de pas.

Totes aquestes informacions es poden canviar més endavant. A més, a l'hora de fer el registre, es demana una imatge a l'usuari. Finalment, també es presenten dues opcions més, marcables amb una checkbox; la primera ofereix subscriure's a la newsletter de FixIt! per poder estar informat de totes les novetats. El segon element amb checkbox és el consentiment de l'usuari respecte la política de privacitat i els termes d'ús de FixIt!. De tots aquests, es destil·len dos tipus de camps:

- **Obligatoris:** nom, e-mail, paraula de pas i consentiment.
- **Opcionals:** imatge, subscripció.

Finalment, un botó completa el registre (Figura 23).

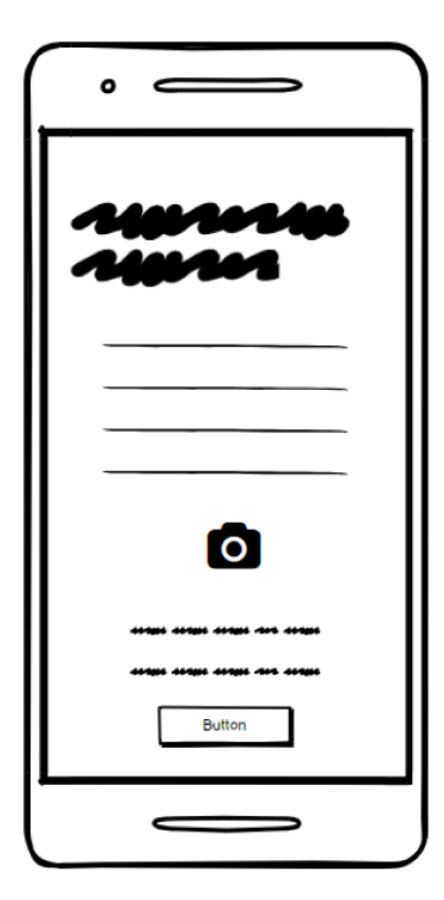

*Figura 23: wireframe de la pantalla de registre dels Users.*

#### **11.2.2 Pantalla home**

La home de FixIt! té l'objectiu d' oferir des de la primera presa de contacte amb l'aplicació allò que els usuaris busquen de l'app, en el cas dels Users, un seguit de Fixers que els puguin ajudar.

Mitjançant unes caixes horitzontals, es presenten diversos Fixers en funció de la seva proximitat i el seu perfil. Aquests es presenten amb dues opcions: **Fixers PRO i Fixers**  *cercanos*. Tots dos llistats són expandits quan es fa clic a sobre d'un dels dos encapçalaments, donant peu a la pantalla Grid.

En aquesta pantalla hi ha també un **accés ràpid** a les categories. Aquestes, presentades en unes petites bombolles i sense icona, permeten fer un Grid horitzontal per anar-les revelant. Tanmateix, aquí només es presentaran les 7 més populars. L'encapçalament funciona també com un enllaç a la pantalla categories.

Finalment, a la pantalla home es mantenen tant la barra d'acció inferior com la superior (Figura 24).

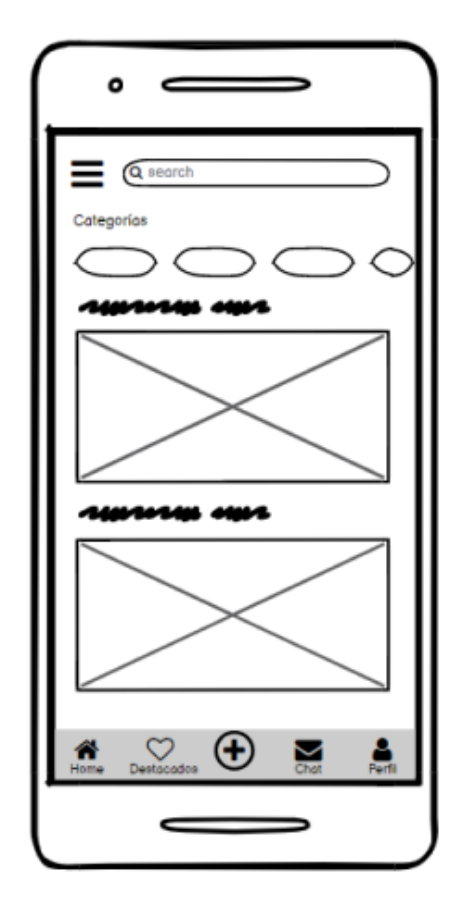

*Figura 24: wireframe de la pantalla home dels Users.*

#### **11.2.3 Pantalla grid**

La pantalla grid és una successió directa de seleccionar tant l'opció de Fixers PRO com la de Fixers Cercanos, sent igual per a totes dues. Però també després de seleccionar una de les categories Aquesta pantalla té l'objectiu d'**oferir un llarg llistat dels Fixers més propers**.

Es pot accedir des de les categories. En aquest cas, el llistat només mostrarà Fixers que compleixin amb la categoria designada, ordenant-los per distància, però també **tenint en compte la rellevància i experiència** dels seus perfils.

D'aquesta manera, els usuaris poden trobar de forma senzilla quins són els Fixers més propers a ells i veure els seus perfils (Figura 25).

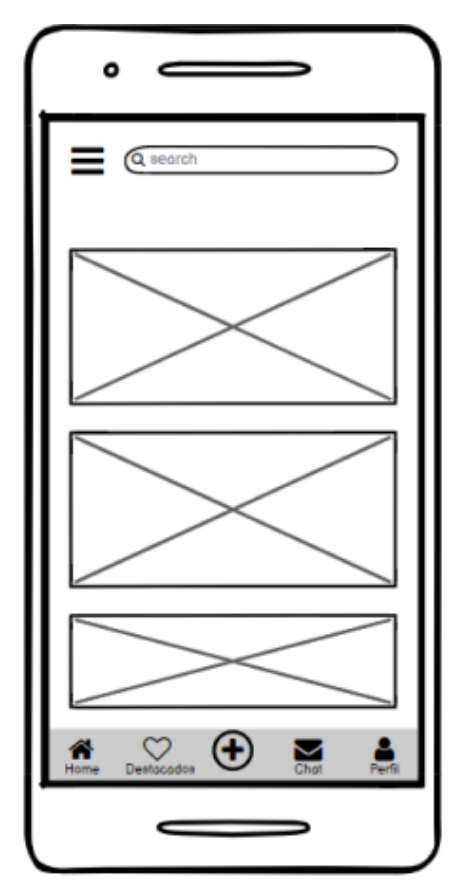

*Figura 25: wireframe de la pantalla grid dels Users.*

#### **11.2.4 Pantalla perfil Fixer**

Quan un User accedeix al perfil d'un dels Fixers de FixIt! ha de poder visualitzar ràpidament tota la informació que aquest hagi volgut oferir sobre ell (nom, descripció, categories principals a les quals es dedica, una localització aproximada i valoració).

La pantalla de perfil té l'**objectiu de posar tota aquesta informació a l'abast dels Users** perquè, en cas que el Fixer els sembli prou atractiu pel que fa a la seva oferta, puguin contactar amb ell ràpidament mitjançant un botó.

Malgrat això, abans de contactar, es mostrarà una petita pantalla prèvia que preguntarà per quina reparació es vol contactar per després crear un xat. Un cop acabada la reparació i marcada com exitosa, el User **podrà tornar a aquesta pantalla** per deixar una valoració del Fixer (Figura 26).

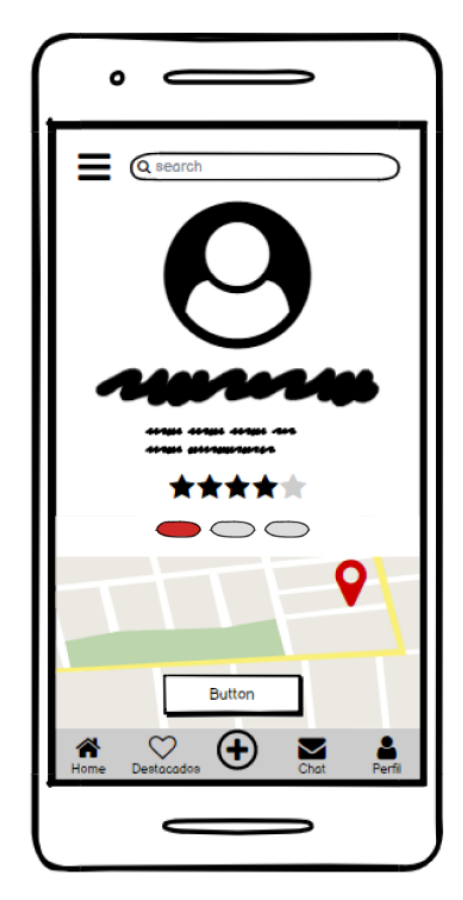

*Figura 26: wireframe de la pantalla perfil Fixer dels Users.*

#### **11.2.5 Pantalla perfil User/editar Perfil**

La pantalla de perfil de User/Editar Perfil són força similars. Aquestes mostren la informació bàsica sobre el User, com és el nom, la imatge, una petita descripció i una localització aproximada (que es mostrarà a la resta de Users i Fixers).

Aquesta pantalla té la funció de permetre al User escollir quina informació vol donar sobre ell mateix a la resta d'usuaris de FixIt!

En el cas de la pantalla d'editar perfil, aquesta permet fer clic en **cadascun dels elements visibles** en pantalla que conformen el perfil a fi de poder-los modificar.

De la mateixa manera que en la major part de les pantalles, aquesta també conserva tant la barra d'acció inferior com la barra superior (Figura 27).

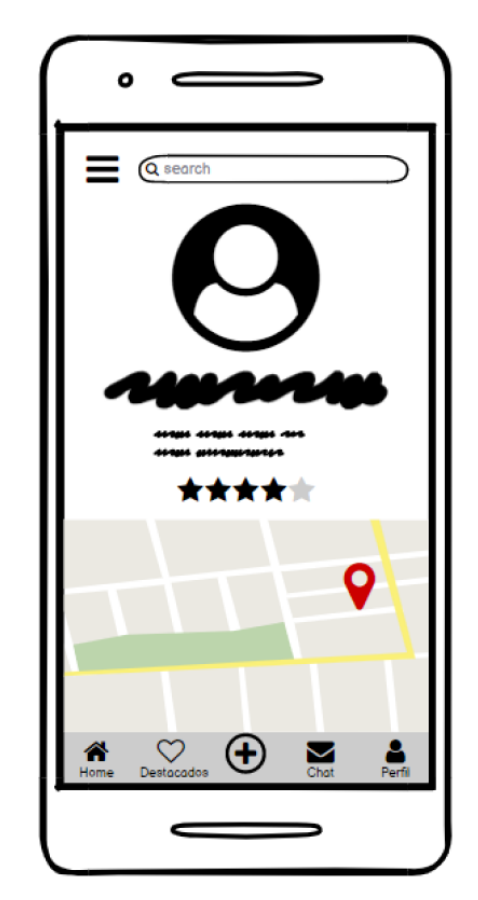

*Figura 27: wireframe de la pantalla editar perfil dels Users.*

#### **11.2.6 Pantalla de cerca**

S'accedeix a la pantalla de Cerca dels Users des de la barra superior. Aquesta permet dur a terme una cerca simple a fi de trobar Fixers que s'**adeqüin a les necessitats dels Users**.

A mesura que el User introdueixi termes en la barra de cerca, s'oferiran alguns resultats en forma de suggeriment. Això no obstant, en cas que cap dels suggeriments sigui útil, en fer clic, l'User **obtindrà una pantalla d'scroll** o desplaçament vertical d'acord amb la cerca efectuada.

De nou, es mantenen aquí tant la barra d'acció inferior com la superior, oferint al User una sortida en cas d'equivocació o de no descobrir allò que busca (Figura 28).

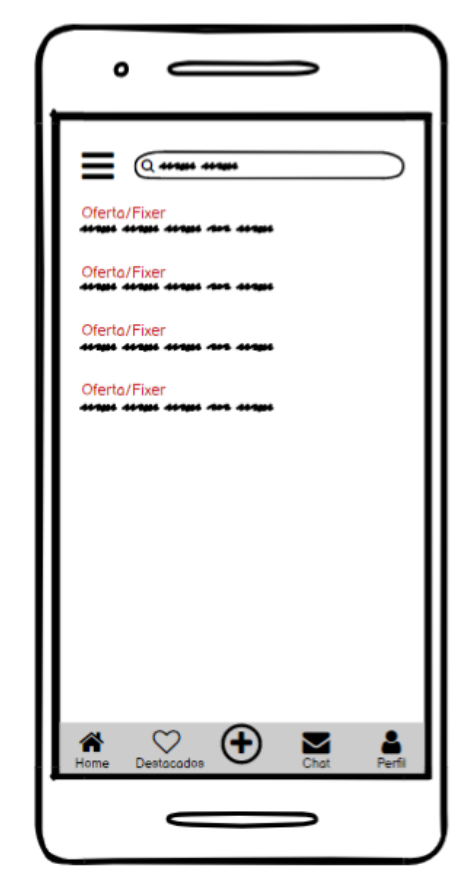

*Figura 28: wireframe de la pantalla cerca dels Users.*

#### **11.2.7 Pantalla de reparacions**

A partir del menú desplegable, els Users poden accedir a la navegació pròpia dels Fixers (que es comentarà més endavant en aquest apartat) per descobrir les reparacions que d'altres Users han creat i poder-se **inspirar o investigar**.

Aquestes pantalles mostren la informació que s'ha estimat en la creació de la reparació, organitzada de manera que es pugui llegir de forma ordenada.

En la part superior, es pot apreciar la imatge que el User ha decidit per a la reparació, i en cas d'haver-n'hi més d'una, l'usuari pot fer scroll lateral per anar-les veient totes (Figura 29).

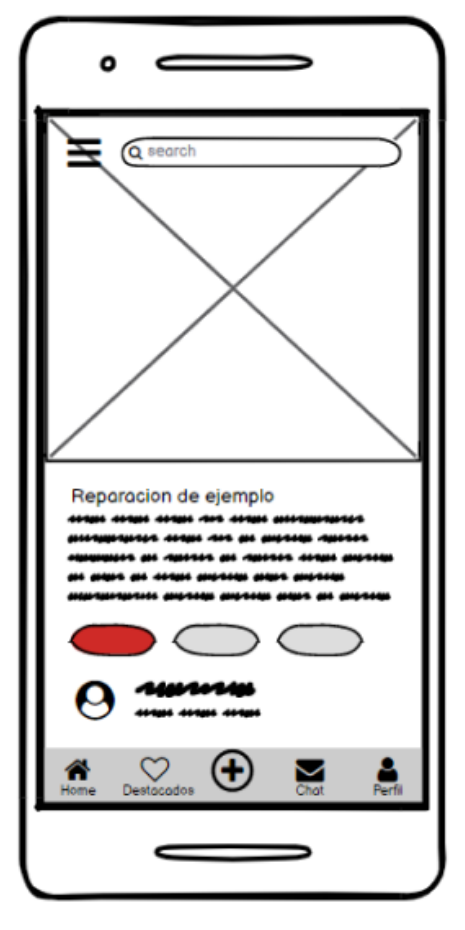

*Figura 29: wireframe de la pantalla reparacions dels Users.*

#### **11.2.8 Pantalles de creació de reparació**

S'accedeix a través del botó + situat a la barra d'acció inferior. La primera pantalla permet seleccionar quina és la categoria principal de la reparació publicada.

Després, l'User podrà **definir diverses dades** sobre la reparació com són el títol, la descripció, diverses imatges, per quan necessita la reparació, la direcció (en cas de no ser la seva pròpia) i diverses subcategories.

Definides totes aquestes concrecions, el botó inferior permet **confirmar la creació de la reparació** i ofereix una *preview* de la reparació.

Un cop aquí, l'usuari pot **publicar finalment la reparació** o tornar enrere per modificar aquells elements que cregui convenients. En aquestes pantalles, la barra d'acció inferior no és present, i en la part superior s'hi poden trobar un botó per tornar enrere i un encapçalament que permet conèixer en quina pantalla està el User (Figura 30).

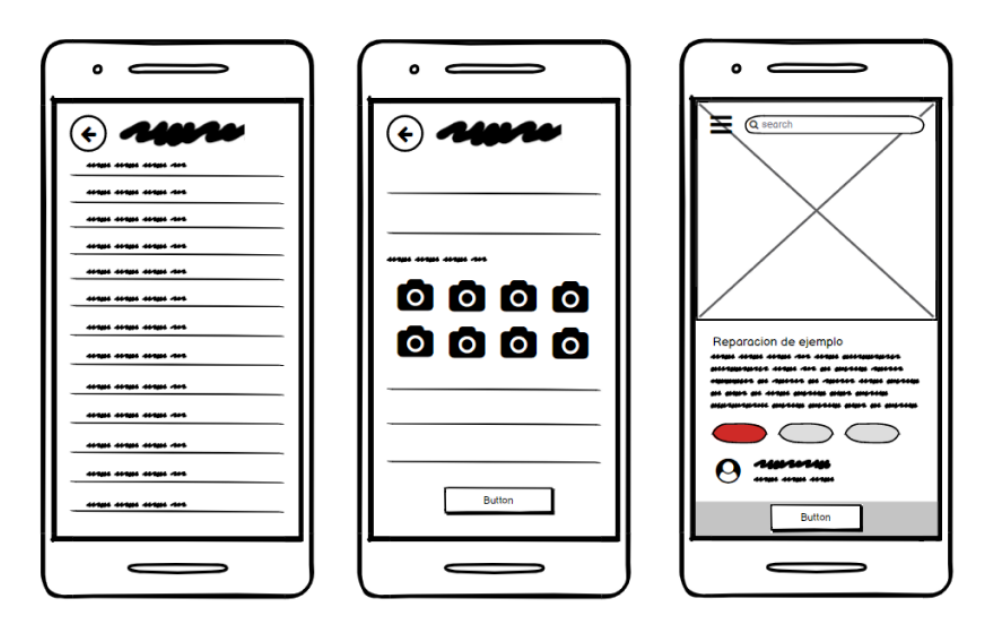

*Figura 30: wireframes de les pantalles de creació de reparació.*

### **11.3 Pantalles de l'aplicació - Fixer**

Finalment, un cop analitzades les característiques de cadascuna de les pantalles comunes i pròpies de la versió dels Users, s'analitzaran ara les propietats de les **pantalles de la versió per a Fixers**.

De nou, cadascuna d'aquestes pantalles, té un objectiu principal i concret per a oferir una de les funcionalitats de FixIt! als Fixers, però també existeix la possibilitat que incloguin algunes tasques secundàries.

Igual que s'ha comentat anteriorment, algunes de les pantalles que es mostraran aquí guarden certes similituds amb d'altres pantalles, però a causa de la seva condició, seran es mostraran de nou a fi d'explicar la seva finalitat en el context d'ús dels Fixers.

#### **11.3.1 Pantalles de registre**

La pantalla de Registre per a Fixers és lleugerament més complexa que la dels Users. Aquesta, incorpora més camps que cal omplir, entre ells un amb el DNI, que va acompanyat del requeriment d'enviar també una imatge que verifiqui dit document. A més també inclou un camp on es poden **especificar les categories** en les quals més versat està un Fixer i les subcategories d'aquesta.

Aquesta última informació es completa a través de la segona pantalla del registre. En un inici, es poden seleccionar 3 categories i dues per cadascuna, però aquestes es poden ampliar un cop el compte està creat des d'editar perfil.

Un cop donada la informació, un botó permet avançar (Figura 31).

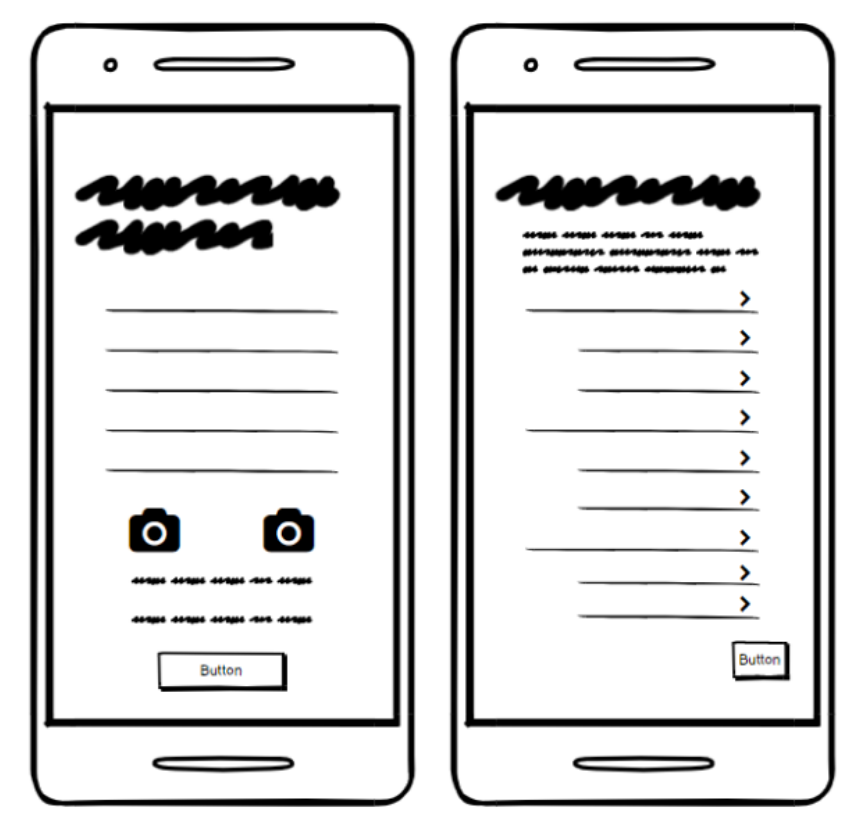

*Figura 31: wireframe de la pantalla de registre dels Fixers.*

#### **11.3.2 Pantalla de home**

La home dels Fixers també presenta una diferenciació entre les dues menes de reparacions: urgents i properes. També té un espai per a les categories més populars accessible mitjançant un scroll lateral.

La diferència més notable amb la pantalla d'inici dels Users és la manera de mostrar les reparacions. En aquest cas, cada reparació publicada es mostra en una retícula amb dues columnes que permet veure un nombre superior d'opcions.

Això permet que els Fixers puguin observar un major nombre de reparacions i puguin trobar de forma més senzilla aquelles que més els encaixin.

Es mantenen els **elements comuns**, no obstant la barra d'acció inferior no té el botó +, doncs els Fixers no creen reparacions (Figura 32).

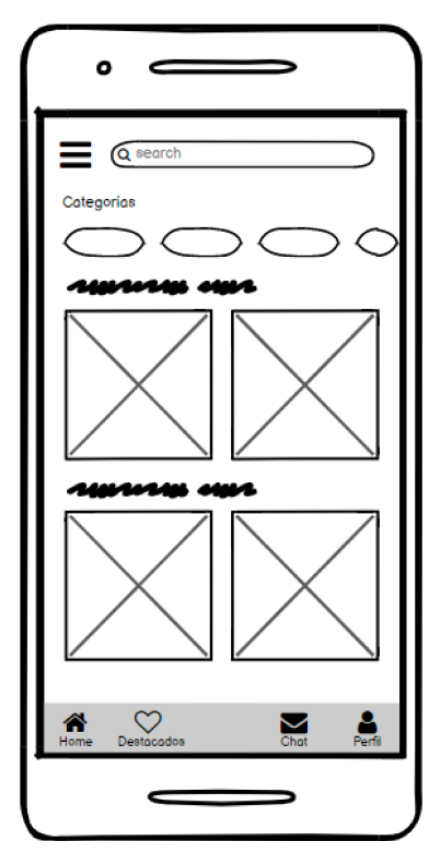

*Figura 32: wireframe de la pantalla home dels Fixers.*

#### **11.3.3 Pantalla grid**

La pantalla grid dels Fixers semblant a la dels Users. Aquesta mostra un seguit de **reparacions pendents**, mostrada en dues columnes permetent un scroll.

El criteri d'ordenació és el mateix que el comentat anteriorment: la proximitat al Fixer, i a aquest cal sumar-li l'afinitat de categories és a dir, es mostraran com a primeres, no només les més properes, sinó també **aquelles amb el tag de la categoria** que ells tinguin al seu perfil.

Tot això contribueix doncs a un clar objectiu: oferir als Fixers aquelles reparacions més convenients i rellevants per a ells.

En aquesta pantalla es conserven tant la barra d'acció inferior com la superior a fi que puguin continuar navegant per altres pantalles (Figura 33).

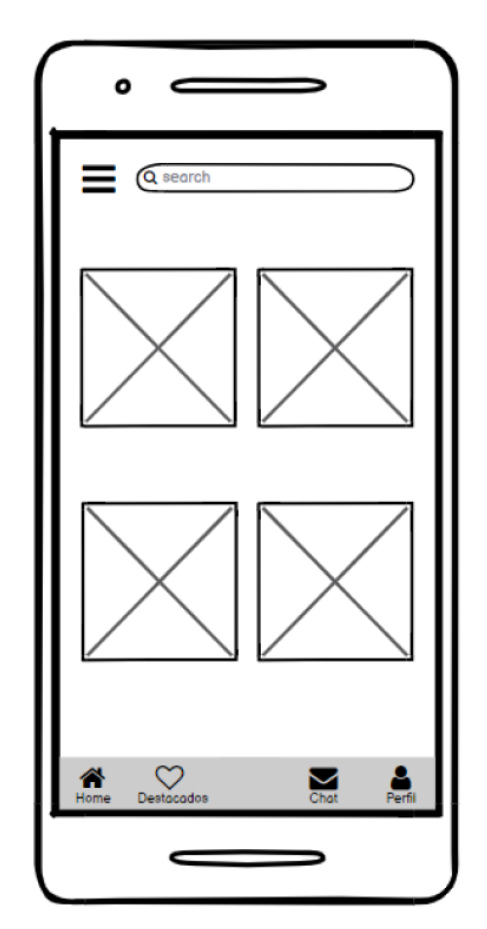

*Figura 33: wireframe de la pantalla grid dels Fixers.*

#### **11.3.4 Pantalla perfil Fixer/editar perfil**

El perfil dels Fixers guarda una gran semblança amb el dels Users, presentant **tots els elements que l'anteriorment comentada**.

No obstant això, aquesta incorpora, tal com s'ha dit també, les categories principals en les quals el Fixer pot treballar, una sèrie de reparacions completades i també una llista de valoracions acompanyades o no de comentaris.

L'objectiu de la pantalla és que els Fixers tinguin **un aparador** on poden mostrar les seves habilitats i fites dins de l'aplicació, de manera que els Users puguin contactar amb ells directament.

La pantalla d'Editar Perfil és igual, però afegeix uns **botons d'acció** que permeten modificar tots aquells aspectes recollits aquí, tret de les valoracions i les reparacions completades.

Es mantenen tant la barra superior com la inferior aquí (Figura 34).

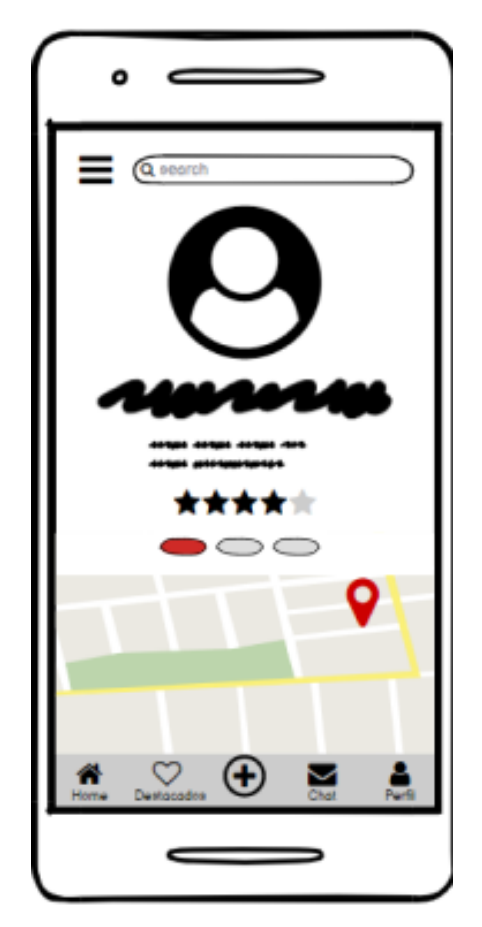

*Figura 34: wireframe de la pantalla editar perfil dels Fiters.*

#### **11.3.5 Pantalla perfil User**

El perfil dels Users que poden visitar els Fixers incorpora totes les característiques relatades anteriorment en l'apartat Pantalles de l'aplicació - User.

No obstant això, en la versió per als Fixers, incorpora **un botó que permet accedir a un xat** amb l'usuari després de seleccionar a través de quina reparació es vol contactar.

Aquesta pantalla també manté tant la bottom navigation com la barra superior (Figura 35).

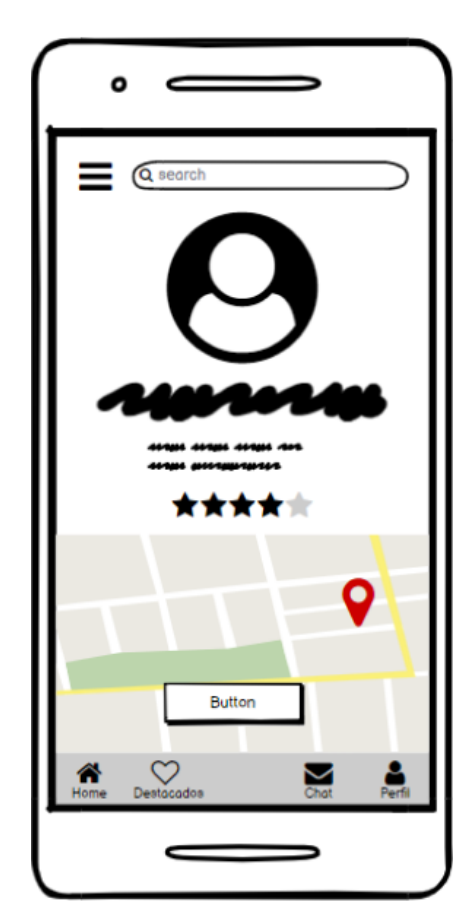

*Figura 35: wireframe de la pantalla de perfil User dels Fixers.*

#### **11.3.6 Pantalla de cerca**

La pantalla de Cerca dels Fixers és accessible a través de la barra de cerca ubicada en la part superior d'algunes pantalles.

L'objectiu d'aquesta pantalla és permetre als Fixers realitzar cerques simples per tal de trobar reparacions basades en les seves intencions de cerca (i posteriors cerques).

La barra de cerca consta d'un truncament que es mostra a mesura que es van **introduint lletres i termes en la barra**, de manera que, igual que s'ha comentat anteriorment en la versió dels Users,

També es mantenen aquí tant la **barra d'acció inferior com la superior**, oferint al Fixer la possibilitat de sortir del procés en cas d'error (Figura 36).

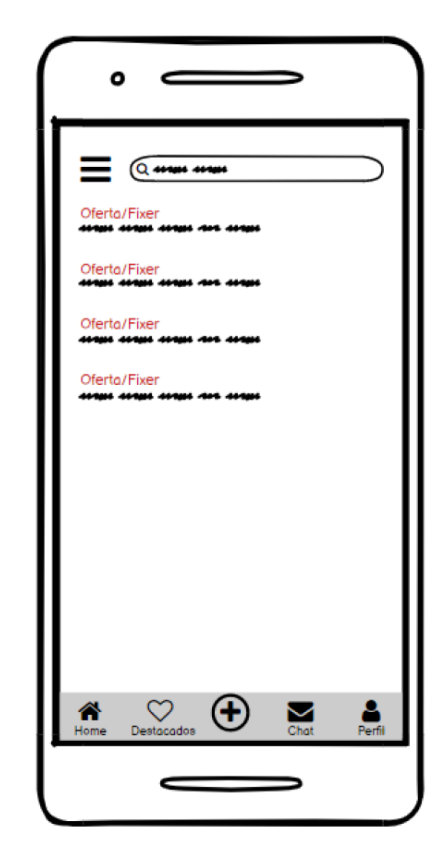

*Figura 36: wireframe de la pantalla de cerca dels Fixers.*

#### **11.3.7 Pantalla de reparacions**

La pantalla de reparacions accessible des de la versió per als Fixers de FixIt! mostra la informació anteriorment comentada en l'apartat dedicat a aquesta pantalla.

Tanmateix, i a fi d'oferir una forma de **connectar User i Fixer**, aquesta versió incorpora un botó que obra un xat directament entre totes dues parts de manera que puguin parlar i concretar la reparació.

Novament, es mantenen els elements constants, tant el part superior com en la inferior (Figura 37).

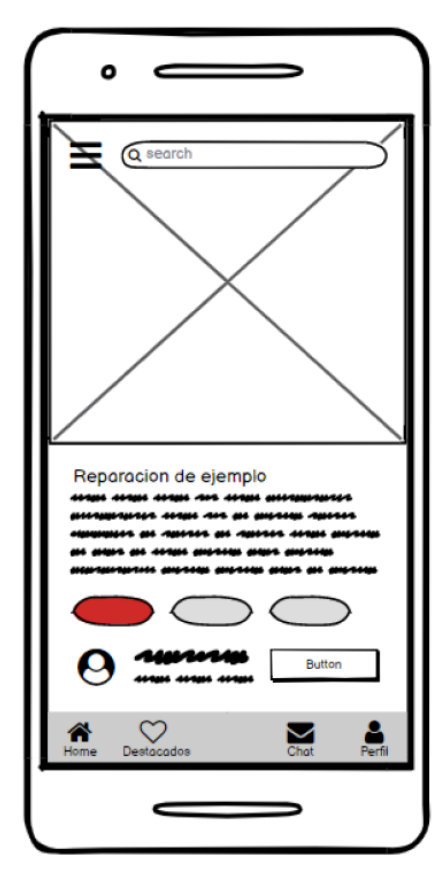

*Figura 37: wireframe de la pantalla de reparacions dels Fixers.*
# 12. Proposta d'identitat de marca

Aquesta proposta actuarà com un petit *brandbook* i permetrà poder aportar una capa de disseny i encara més important, de coherència al conjunt de l'aplicació. Aquí només s'abordaran les parts centrades en el disseny, ja que més endavant ens centrarem en l'estratègia comunicativa.

# **12.1** *Guidelines* **i** *Material Design*

Tenint en consideració els diversos sistemes de disseny coneguts, s'ha optat pel sistema Material Design proposat per Google.

La raó principal per la qual s'ha pres aquest sistema és degut al fet que un gran nombre d'usuaris ja estan **familiaritzats** amb aquestes **directrius** i **bases**, fent que els dissenys d'aplicacions d'aquest estil siguin molts més user-friendly d'entrada.

Una altra de les raons és perquè està dirigida a Android, un sistema operatiu i entorn centrat en aquestes directrius.

Un dels objectius del disseny precisament ha estat que l'aplicació fos amigable des del primer contacte. S'ha buscat que en tot moment el disseny acompanyi a l'usuari fent que trobar una solució a una situació certament desagradable, sigui el més simple possible (Material Design, 2022).

# **12.2** *Color Palettes*

Un dels elements principals recomanats per Material Design és l'elecció d'una **paleta de colors que parteixi d'un color principal i un de secundari**.

Després de valorar diverses opcions, s'ha escollit un color principal: el **Vermell**. El vermell és un color associat a l'acció, però també a la urgència i les ofertes.

A més, aquest és un color que es pot veure també en un dels elements més bàsics que ajuden a fer que FixIt! funcioni: les caixes d'eines i les eines.

A més, després d'haver investigat diverses marques d'eines, també s'ha descobert que moltes d'elles opten per colors càlids i propers al vermell com són també el **taronja o l'ambre**.

A continuació s'adjuntarà una petita recopilació d'aquests dos elements que s'ha fet servir per acabar de decantar la decisió (Figures 38 i 39).

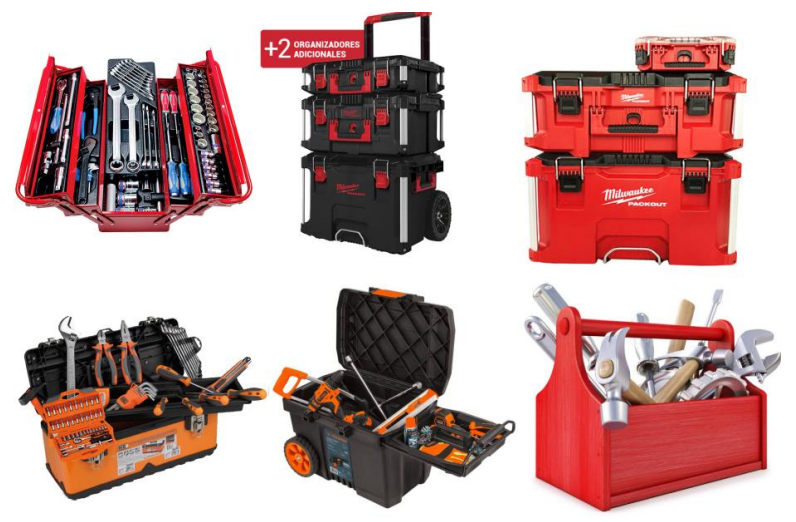

*Figura 38: Exemples de caixes d'eines.*

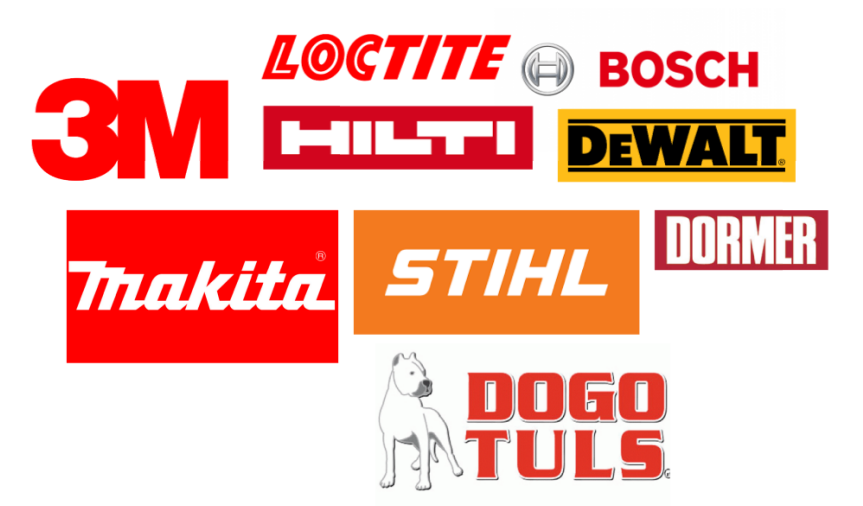

*Figura 39: exemples de logotips de marques de fabricants d'eines.*

Un cop acabada de fer la tria, i mitjançant l'eina *Tools for Picking Colors*, Google ha proporcionat una petita paleta de colors basada en els dos colors principals plantejats per a FixIt! el **Vermell** com a principal i el **Negre** i el **blanc** com a secundaris (Figura 40).

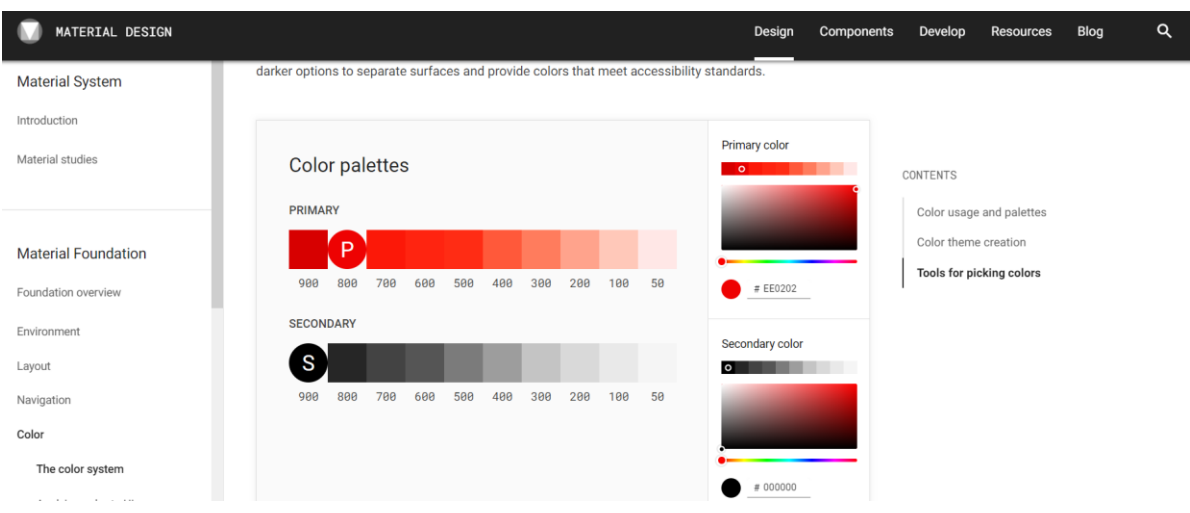

*Figura 40: Tools for Picking Colors de FixIt!*

No obstant això, aquesta paleta proporcionada no esmenta quines serien les **funcionalitats** de cada color. És per aquest motiu que ha estat dissenyada també una petita paleta on es dotaven de funcionalitats cadascun dels colors proposats, tal com es pot veure en la Figura 41.

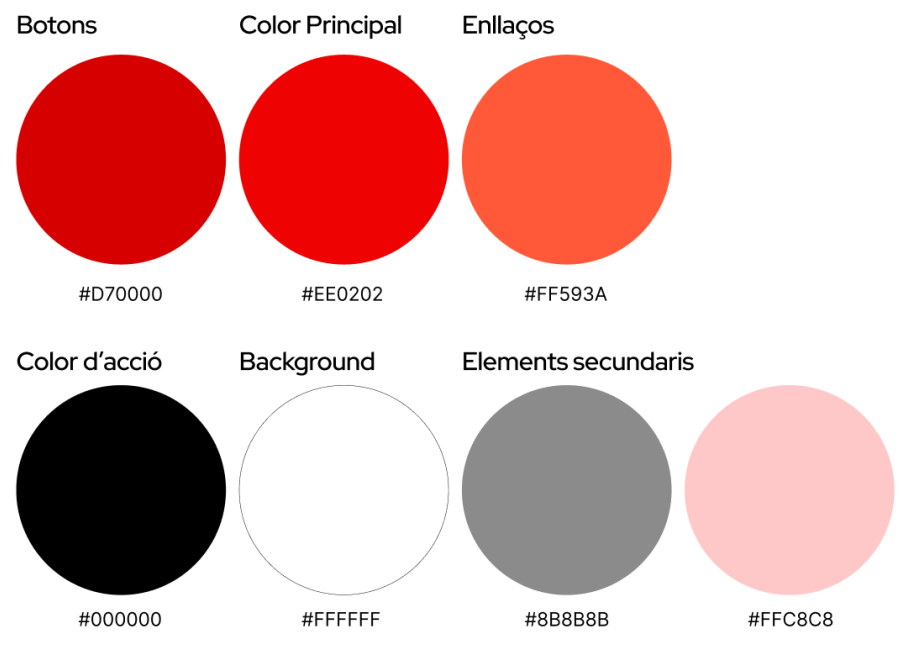

*Figura 41: esquema de colors de FixIt!*

# **12.3 Tipografies**

Un cop decidida la gamma cromàtica de FixIt!, s'ha escollit la tipografia de l'aplicació.

Per altra banda, Google ofereix una biblioteca de fonts: Google Fonts. Després de revisar dita biblioteca i valorar, en funció de la popularitat i l'aspecte de la tipografia la decisió final es va decantar per la tipografia *Open Sans*.

Open Sans és una font molt similar a la Roboto, que va néixer amb l'objectiu d'oferir la millor llegibilitat possible en dispositius mòbils; i de fet, apareix com la segona en popularitat, tal com es pot veure en la Figura 42.

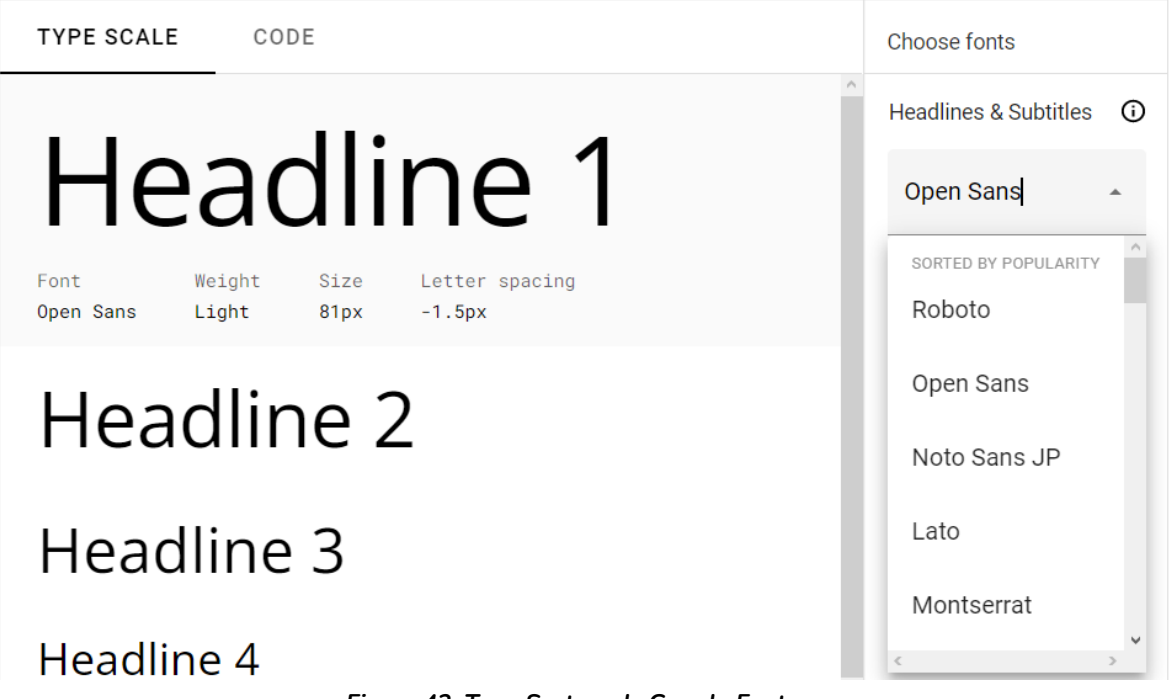

*Figura 42: Type System de Google Fonts.*

Open Sans presenta a més unes lletres certament **més rodones i menys rígides**, que donen a la tipografia un aspecte una mica més relaxat (sense deixar de ser formal) i permeten una lectura correcta i ràpida, sense dificultats (Guerrero, 2021).

Decidida ja la tipografia, s'ha establert una jerarquia i s'ha definit un ús cromàtic, tant per l'aplicació, com per a futurs documents (Figura 43).

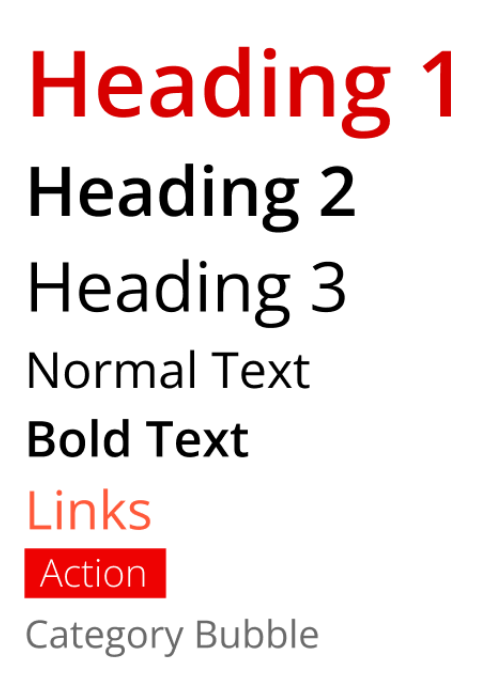

*Figura 43: tipografia de FixIt! associada als colors de l'app.*

## **12.4 Iconografia**

Per a la creació de la iconografia de FixIt! s'ha seguit **una de les pràctiques detectades en analitzar la competència** mitjançant el benchmarking: prendre una **orientació mixta entre el sistema de disseny escollit i algunes llicències pròpies**  mantenint sempre una estètica.

S'ha pogut observar com Material Design proporciona una biblioteca d'icones força extensa que permet escollir entre un ample ventall de possibilitats. Aquesta va servir sobretot per poder **triar les icones d'accions més comunes** i que es podrien trobar en tota mena d'apps. La Figura 44 permet veure uns clars exemples d'això:

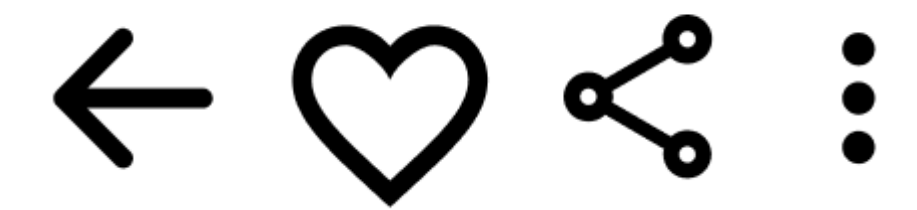

*Figura 44: icones genèriques utilitzades a FixIt! i d'altres apps.*

No obstant això, aquesta biblioteca presenta algunes limitacions pel que fa a FixIt! i el tipus d'icones que està pensat que utilitzi.

Això és degut al fet que, mentre que la biblioteca ofereix icones que poden representar, de **forma més aviat metafòrica** la lampisteria, és complicat trobar-ne una per a representar una teulada. Això ha suposat haver de definir algunes icones a partir d'altres biblioteques, o creant-les des de zero.

Això incideix directament en la **coherència i cohesió** de l'aplicació. Precisament aquest element és un que no s'ha abordat en l'àmbit d'aquest treball sinó que quedarà com a element pendent i que hauria de ser solucionat en cas de dur a terme aquest projecte de forma real.

En la Figura 45 es pot apreciar com mentre que guarden certa semblança, els estils de les icones no són iguals i, per tant, caldria ajustar cada icona de manera que totes guardin una relació pel que fa a les mides, nivell de detall i pes.

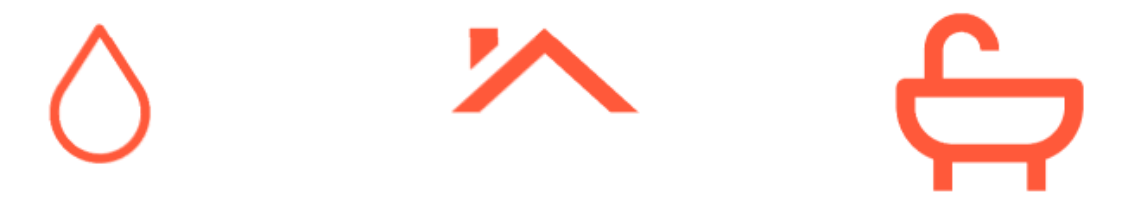

*Figura 45: icones utilitzades a FixIt! pendents de modificar.*

## **12.5 Logotip de l'app**

El logotip de l'aplicació s'ha elaborat amb una idea clara: havia de reflectir tant el disseny de FixIt! com la seva intenció d'una forma ràpida i senzilla, de manera que s'entengui clarament en què es basa aquesta aplicació.

S'ha partit del color principal, el vermell, per a representar el fons i un dels colors secundaris per representar una icona.

L'elecció de la icona ha passat per **diverses fases** en les quals s'han dissenyat diverses propostes. A grans trets, la icona representada havia de seguir un estil similar al de la iconografia proposada per a la totalitat de l'aplicació (Figura 46).

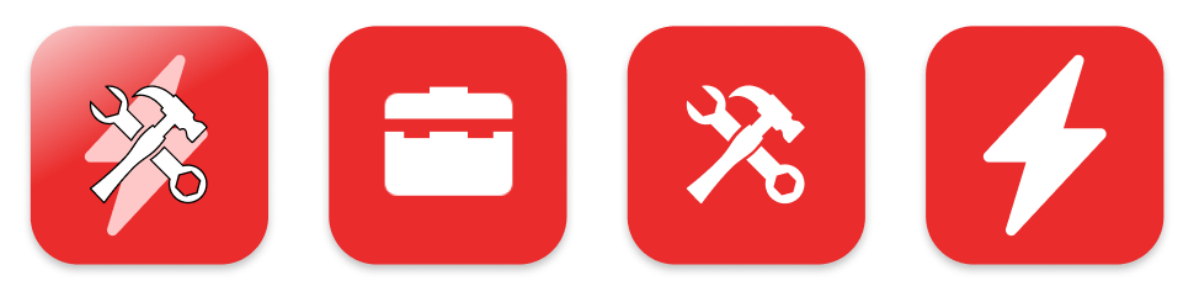

*Figura 46: algunes propostes per al logotip de FixIt!*

Després de provar amb diverses idees, s'ha acabat decidint que la icona del logotip de l'aplicació seria una eina. En concret una clau **anglesa** o *wrench* que s'estilitzaria de manera que quedés més *softened*, creant una major harmonia amb el contorn arrodonit de les aplicacions d'Android. Aquesta icona es pot trobar en la Figura 47.

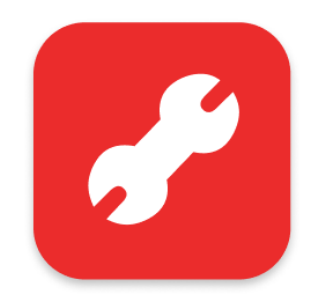

*Figura 47: la proposta final de la icona del logotip de FixIt!*

Un cop decidida la icona que representaria l'aplicació, ha sigut necessari **definir com es representaria i s'organitzaria l'espai en el logotip**. Per a poder-ho definir i treballar d'acord amb uns principis, s'han seguit les *especificaciones de diseño de íconos de Google Play* ofertes a *[Android Developers](https://developer.android.com/distribute/google-play/resources/icon-design-specifications)*.

A banda de seguir aquestes recomanacions de caràcter tècnic també s'ha treballat amb uns **marges concrets**. Si el quadrat ha de ser de 512 x 512 px, la icona, en canvi, havia d'ocupar un màxim de 384 x 384 px a fi de deixar cert aire/marge i permetent així que el material gràfic "respiri".

De la mateixa manera, **no s'ha considerat incorporar text ni tampoc cap classe d'ombrejat** al material gràfic a fi d'intentar mantenir el màxim minimalisme possible en el logotip (Android Developers, 2022).

Malgrat que Android Developers ofereix unes plantilles per començar a actuar, cap d'elles funcionava amb Figma i, per tant, ha estat necessari adaptar-les des d'*Adobe Illustrator*. La Figura 48 presenta l'espai de treball

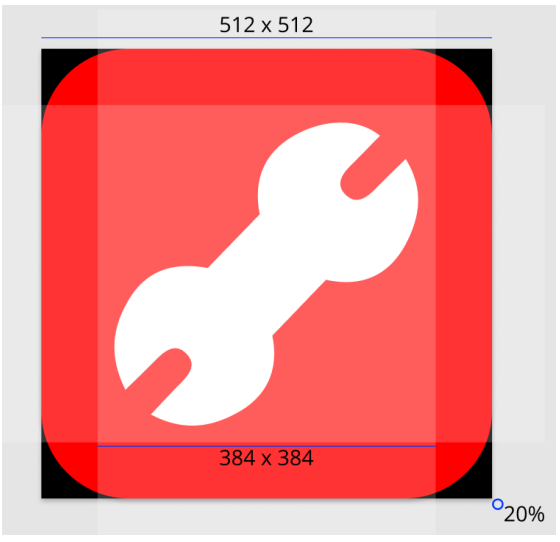

*Figura 48: disseny de la proposta final del logotip de FixIt!*

S'ha dissenyat també una petita proposta en la qual es pot veure el logotip en el menú de navegació d'un smartphone que es pot veure en la Figura 49.

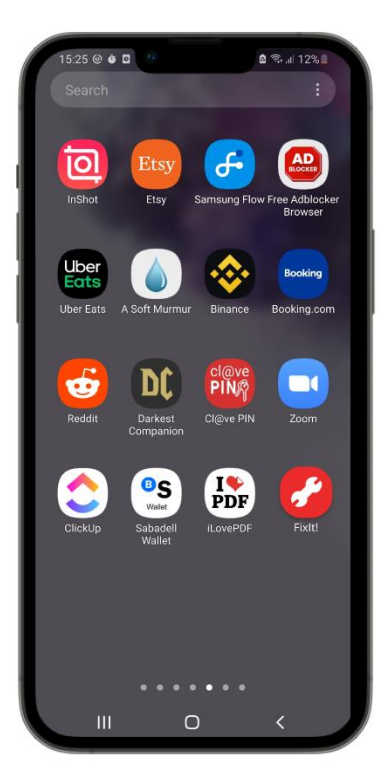

*Figura 49: aparença del logotip de FixIt! en un menú de navegació.*

## **12.6 Elements constants**

Els primers elements que han rebut la capa de disseny han estat els elements constants, ja que eren aquells que més apareixeran al llarg de l'experiència d'un usuari amb l'aplicació.

Una concreció que cal fer abans de prosseguir amb aquest punt és que, després d'haver valorat el wireframe, s'han pres algunes petites decisions que han **canviat la ubicació de certs elements** amb l'objectiu d'oferir un **millor accés** als usuaris; això es pot veure clarament en la Figura 50.

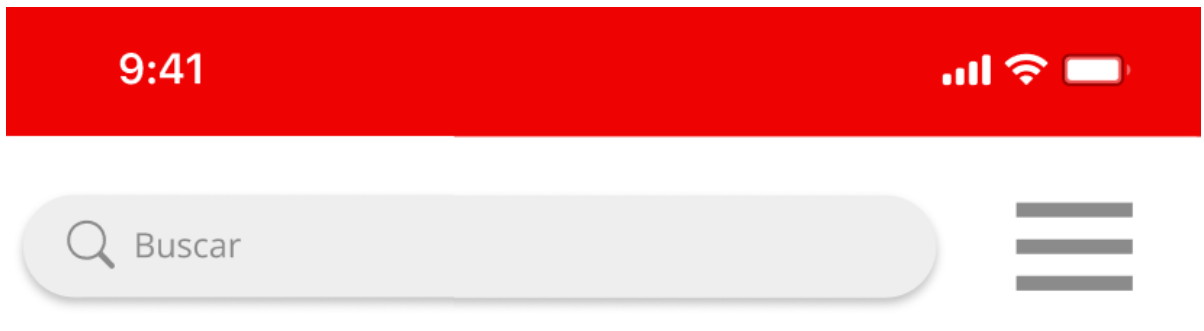

*Figura 50: barra superior de FixIt!, un dels elements constants.*

Amb l'objectiu d'oferir un accés més senzill al menú, s'ha pres la decisió de moure la *burger* a la part superior dreta (Cooper et al. 2014). Cal esmentar que, per poder utilitzar la barra de cerca no cal clicar a la lupa expressament, i per tant, ofereix una superfície molt més ampla d'interacció que no pas dit botó (Hoober, 2013).

Aquest canvi, permet ajustar-se a una millor handedness, és a dir una millor localització dels elements per al seu ús amb les mans, tal com mostra la Figura 51 mostrada a continuació:

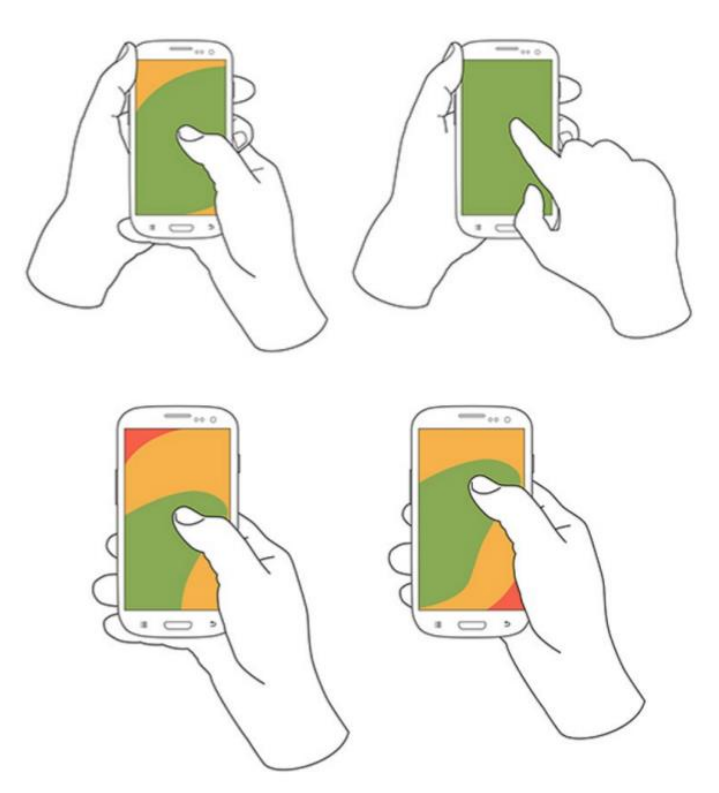

*Figura 51: esquema de Handedness segons la posició de la mà.*

Un altre dels elements constants que s'ha plantejat i mencionat anteriorment és el de la **barra superior alternativa**. Aquesta serà present només en el cas d'estar visitant una reparació (per als Fixers) o en el cas d'estar visitant un perfil (tant Users com Fixers).

Aquesta barra, com ja s'ha comentat, està enfocada en oferir una sèrie d'accions molt més centrades a interactuar, d'una manera o altra amb la reparació/perfil (Figura 52).

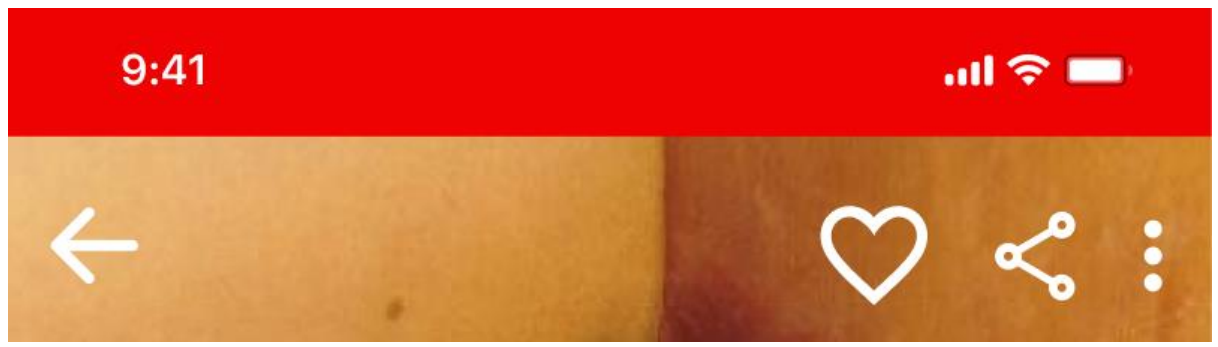

*Figura 52: barra superior alternativa de FixIt!, un altre dels elements constants.*

La barra superior alternativa no ha rebut cap classe de modificació pel que fa a la ubicació dels seus elements, però si ha requerit **implementar certes modificacions en algunes icones** a fi de poder trobar l'estil desitjat. El procés que permet obtenir aquesta modificació es pot veure a continuació, en la Figura 53.

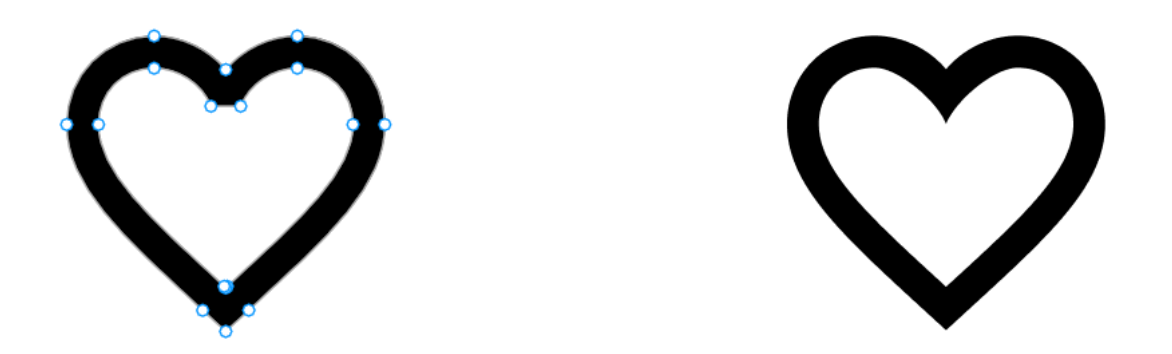

*Figura 53: modificació de la icona "destacar" a partir dels punts del vector.*

La barra d'acció inferior per als Users també ha rebut un petit canvi a fi de poder reflectir millor quina és l'acció principal (o més important). Això s'ha fet a partir de destacar el botó d'acció +. Per a ell s'han implementat dues pràctiques:

- En primer lloc, s'ha **separat** de la barra, posant-lo per sobre i donant-li una mida més gran.

- En segon lloc, s'ha dotat d'un **ombrejat**, transformant-lo així en un *floating button* que permet destacar la seva importància (Figura 54).

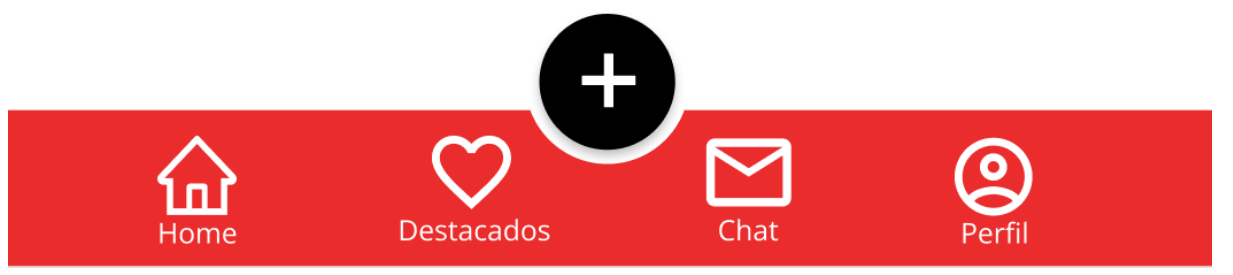

*Figura 54: bottom navigation de FixIt! per als Users, un altre dels elements constants.*

Finalment, també s'ha implementat una modificació més a la bottom navigation, en aquest cas només per a la versió dels Fixers. Aquesta modificació és **senzilla**, però al mateix temps **essencial**: s'ha eliminat el botó d'acció principal, ja que els Fixers no han de publicar cap classe de reparació.

Al no necessitar aquesta funcionalitat, s'ha **eliminat el botó**, deixant una barra més neta i sense elements que distreguin l'atenció de l'acció principal: buscar reparacions (Figura 55).

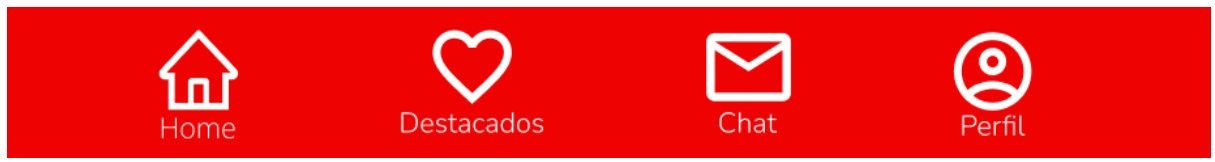

*Figura 55: bottom navigation de FixIt! per als Fixers.*

# **12.7 Prototip**

Havent definit quina serà la **identitat gràfica** de FixIt! i coneixent com seran la major part dels elements bàsics, ha estat moment de començar a definir els prototips de l'aplicació afegint-los la capa de disseny.

Aquesta capa de disseny s'ha aplicat seguint les directrius anteriorment mencionades de manera que el disseny en tot moment seguís uns estàndards que no només l'han dotat d'uniformitat, sinó també d'un **disseny més eficient** de cara a la interacció dels usuaris amb l'aplicació.

En les pàgines següents es mostren cadascuna de les pantalles que s'han anat comentant durant l'apartat dedicat als wireframes.

# **12.8 Pantalles de l'aplicació - Comunes**

Seguint l'esquema que s'ha utilitzat durant l'apartat de wireframes, aquest apartat també dividirà les pantalles en funció de la versió a la qual pertanyen.

En aquest cas, en primer lloc, es començarà amb els **prototips de les pantalles de l'aplicació comunes** a totes dues versions.

## **12.8.1 Pantalla intersticial**

El disseny de la pantalla intersticial ha seguit els criteris de disseny estipulats. A més, aquesta pàgina és molt útil per començar a definir i deixar clar l'estil que seguirà una aplicació.

És per aquest motiu que s'ha escollit com a color de fons el color principal de FixIt!, el vermell.

El logotip definit s'ha incorporat en el centre de la pantalla i s'ha usat una de les tipografies definides per a anunciar el nom. Aquesta tipografia, val a dir, ha rebut una **estilització**.

A més, ja en aquesta primera pantalla es pot observar un dels elements constants del disseny també que, si bé no és propi de FixIt! (doncs la hora, bateria i connectivitat depenen del telèfon) si que és marcat per l'aplicació: el **color de fons** d'aquesta barra pròpia del dispositiu (Figura 56).

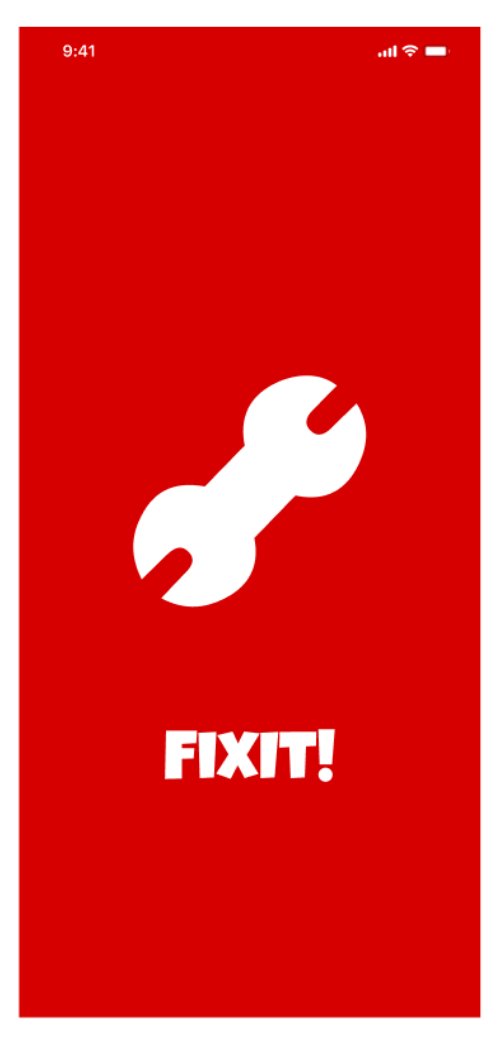

*Figura 56: prototip de la pantalla intersticial.*

#### **12.8.2 Pantalla de login**

En aquest cas, s'han utilitat les tipografies per al Heading 1 i per Action a fi de definir els copys que es troben en la part superior.

A fi de millorar la llegibilitat d'aquests textos, s'ha aplicat un filtre que enfosqueixi el color vermell del fons. Aquest és un filtre que es podrà observar en més pantalles.

Les **opcions de login** s'han dissenyat a partir d'unes caixes amb *rounded corners*, seguint l'estil actiu de la barra de cerca (que més endavant es comentarà).

S'han inclòs els logotips en cadascuna de les opcions i, a fi de poder continuar donant rellevància a l'estil de FixIt! i de crear cert èmfasi en aquella opció, s'ha creat un botó amb el color principal per al registre amb via mail.

Finalment, l'accés en cas de tenir un compte ja, ha fet servir de nou la tipografia per als cossos de text juntament amb el color per als **enllaços** en el cas de la paraula *Accede* (Figura 57).

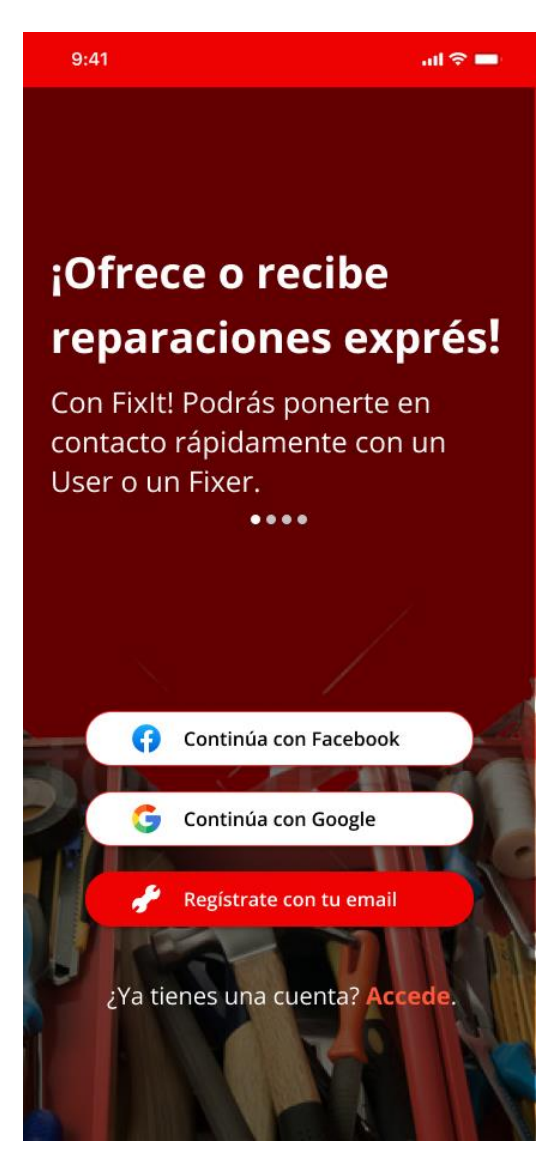

*Figura 57: prototip de la pantalla de login.*

**12.8.3 Pantalla d'elecció de tipus d'usuari**

Aquesta pantalla fa servir les tipografies per a cadascuna de les seves parts mantenint sempre la jerarquia.

A fi de poder **emfatitzar l'elecció del tipus d'usuari**, s'han metaforitzat els dos tipus d'usuari mitjançant dues icones:

- En el cas dels **Users** s'ha fet servir la icona de les reparacions urgents, intentant començar a establir una associació de les reparacions rebudes amb la gran velocitat a la que són respostes i arreglades; fins i tot sense adquirir reparacions urgents.
- En el cas dels **Fixers**, per tal de mantenir una uniformitat en les característiques arrodonides del disseny, s'ha reciclat la icona del logotip de FixIt!

Aquestes dues icones van acompanyades d'un text imperatiu que intenta posar-se, de forma subtil, en la boca dels usuaris a l'hora de respondre a la pregunta, **personificant aquesta elecció** (Figura 58).

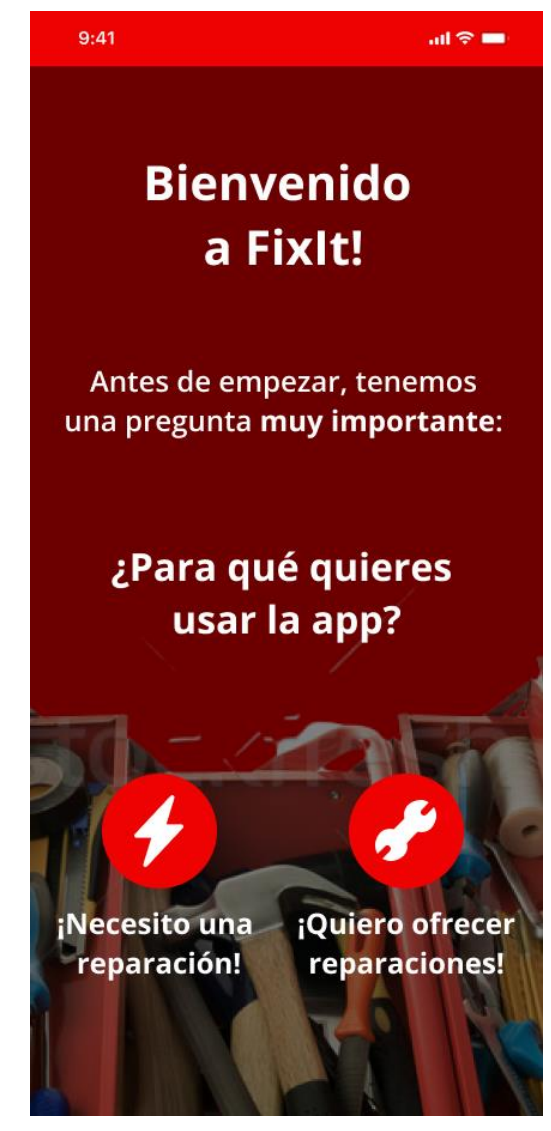

*Figura 58: prototip de la pantalla d'elecció del tipus d'usuari.*

#### **12.8.4 Pantalles de confirmació**

La pantalla que es pot veure en aquesta figura és només un dels exemples que s'han dissenyat per a les pantalles de confirmació (en l'apartat del wireflow es podran veure la resta).

Seguint allò estipulat al wireframe, s'ha dotat la pantalla de la **capa de disseny** seguint les directrius pel que fa a les tipografies. S'ha mantingut el filtre fosc per al fons a fi de millorar la llegibilitat de la pantalla (tot i no tenir imatges).

A més, per tal de crear un accent major en els botons, aquest **s'han dissenyat creant un contrast major** amb el fons, emfatitzant-lo molt més.

El color d'enllaç també es manté per a les opcions secundàries fet que evita que la mirada no vagi tan dirigida cap a elles i donant més prioritat a l'elecció suggerida per l'aplicació (Figura 59).

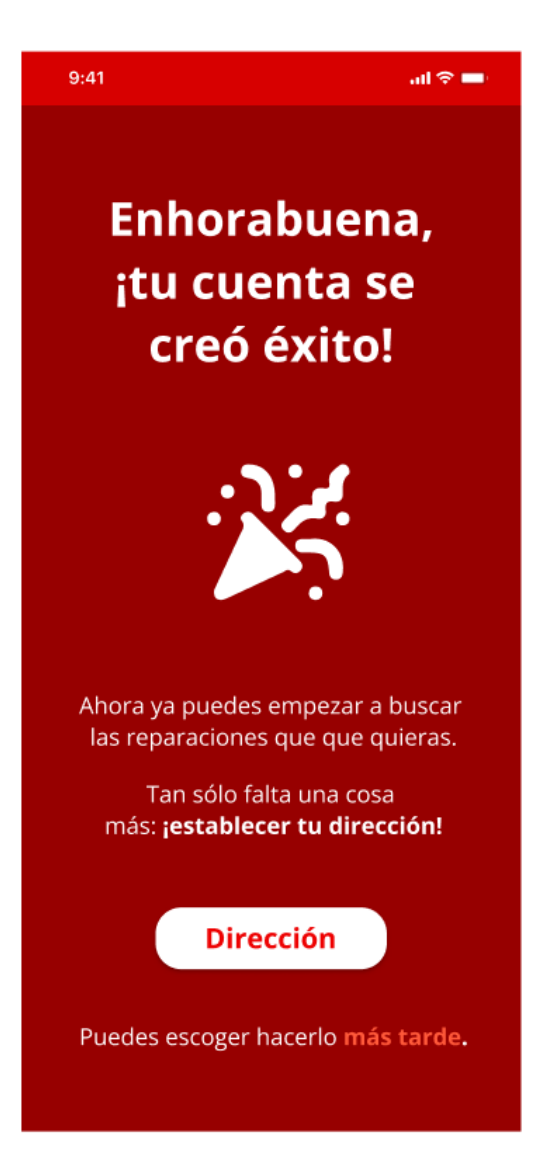

*Figura 59: prototip de la pantalla de confirmació.*

#### **12.8.5 Pantalles de llistat de xats**

El llistat de xats ha seguit de forma acurada el disseny plantejat en l'etapa de wireframe, dotant a cada xat de la informació bàsica com és la data, el nom de l'usuari amb qui es contacta, el títol de la reparació i la distància.

De nou, s'ha seguit el disseny estipulat per a la tipografia, però ha calgut fer certes adequacions a fi que es pogués mantenir una certa **coherència i llegibilitat** en els elements que conformen cadascun dels ítems del xat. (Figura 60)

No obstant això, hi ha hagut certes **modificacions en la barra superior d'acció** a fi d'afavorir la interacció amb la pantalla:

- S'ha afegit un botó per anar enrere mitjançant una icona de fletxa.
- S'ha plantejat un botó que permetrà obrir un petit menú amb filtres per **data**, **categoria** i **distancia**, eliminar xats i accedir als ajustaments de l'aplicació.

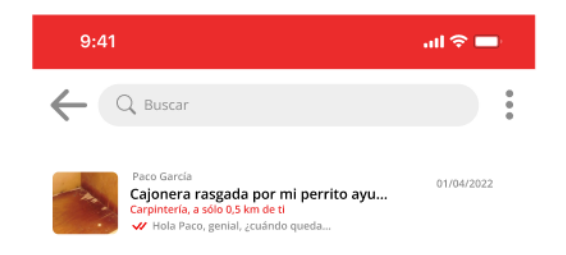

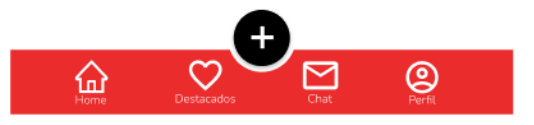

*Figura 60: prototip de la pantalla del llistat de xats.*

#### **12.8.6 Pantalla del xat**

La pantalla del Xat presenta les mateixes característiques, tant per a Fixers com per a Users. En aquest cas s'ha pres el perfil del User com a exemple.

Tal com es pot veure, s'han respectat la major part de les decisions que s'han pres en l'elaboració del wireframe, però s'ha decidit incloure en la part superior un botó similar al del llistat de xats a fi d'oferir algunes opcions extra a l'usuari:

- **Eliminar el xat**
- **Denunciar usuari**
- **Bloquejar usuari**
- **Definir fons de pantalla**

A fi de poder emfatitzar els missatges propis, s'han dotat els **globus d'un dels color d'accent** de la gamma cromàtica, concretament el que es fa servir per a les bombolles de categoria.

La barra inferior pren les característiques de la barra de cerca, tant en forma activa com passiva (Figura 61).

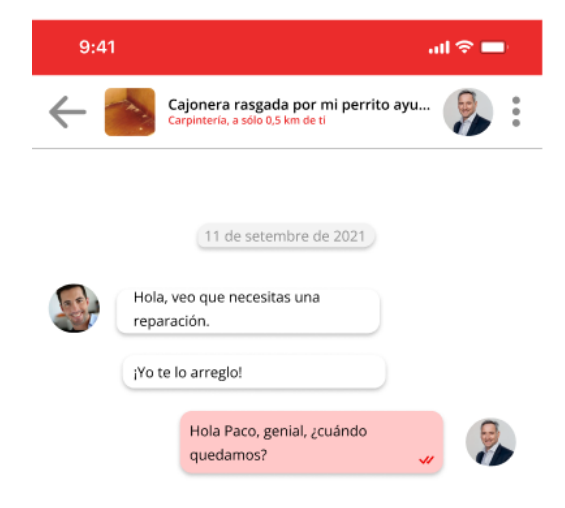

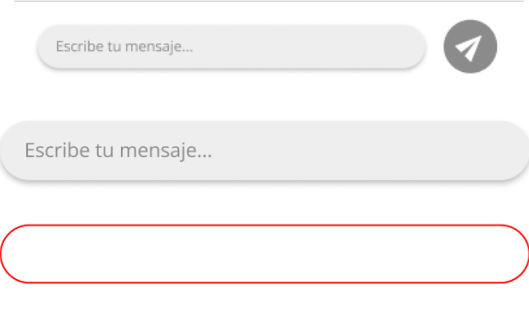

*Figura 61 : prototip de la pantalla del xat i la barra d'entrada de text.*

#### **12.8.7 Pantalla d'ajuda i ajustaments**

Les pantalles d'Ajuda i Ajustaments comparteixen certes similituds, tal com s'ha explicat anteriorment al wireframe.

Cadascuna d'aquestes conté un seguit d'opcions acompanyades d'un **chevron** amb orientació descendent (significant un desplegable) o amb orientació cap a la dreta (per aquelles opcions que porten a una altra pantalla).

Quan es fa **clic en una de les opcions desplegables** aquestes passa a ressaltar-se amb una tipografia bold i es mostra una petita informació (d'acord amb l'opció seleccionada).

Alternativament, i en el cas de la pantalla d'ajustaments, s'han implementat unes checkboxes que permeten **marcar o desmarcar diverses opcions** com són el llenguatge o si l'usuari vol tenir o no les notificacions.

En aquesta pantalla, la barra d'acció inferior no està present finalment i la barra superior mostra únicament el títol de la pantalla actual i un botó (fletxa) per tornar enrere (Figura 62).

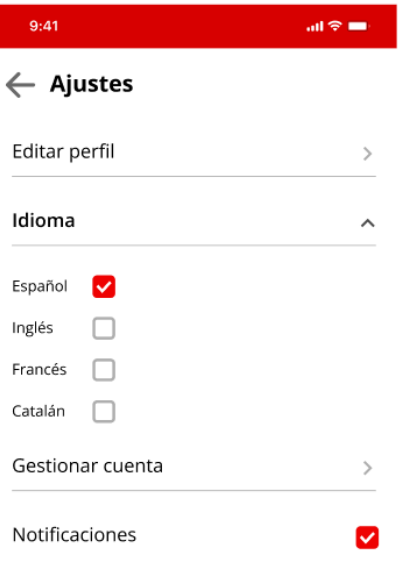

 $9:41$ 

# $\leftarrow$  Avuda Términos y Condiciones  $\hat{\phantom{a}}$ Descubre nuestros términos y condiciones de Política de Privacidad Aviso Legal Las reglas de FixIt! Centro de Ayuda Directrices de Seguridad  $\ddot{\phantom{0}}$ Contacta con nosotros  $\rightarrow$ Versión del software  $0.1$

 $\sin \otimes \blacksquare$ 

#### *Figura 62: prototip de les pantalles d'ajuda i ajustaments.*

#### **12.8.8 Pantalla de localització**

La pantalla de localització consta de dues zones:

- La zona del **mapa**
- La zona **inferior**

En **zona del mapa** s'hi pot trobar un mapa de Barcelona (la zona per defecte). Mitjançant el localitzador de posició els usuaris poden fer un moviment de drag y anar cercant la seva ubicació de forma manual. Alternativament, poden fer servir el floating action button de la brúixola per apropar el mapa a la localització que el seu GPS marca.

En aquesta zona hi ha també un botó per tornar enrere.

En la **zona inferior** hi ha un petit **copy acompanyat** d'una barra de cerca que permet introduir de forma textual la ubicació de l'usuari.

De forma alternativa, l'usuari pot escollir fer servir la seva ubicació actual (aquella que proporciona el GPS del seu dispositiu).

Un cop escollida la posició, l'usuari pot fer clic al botó *Hecho* per continuar (Figura 63).

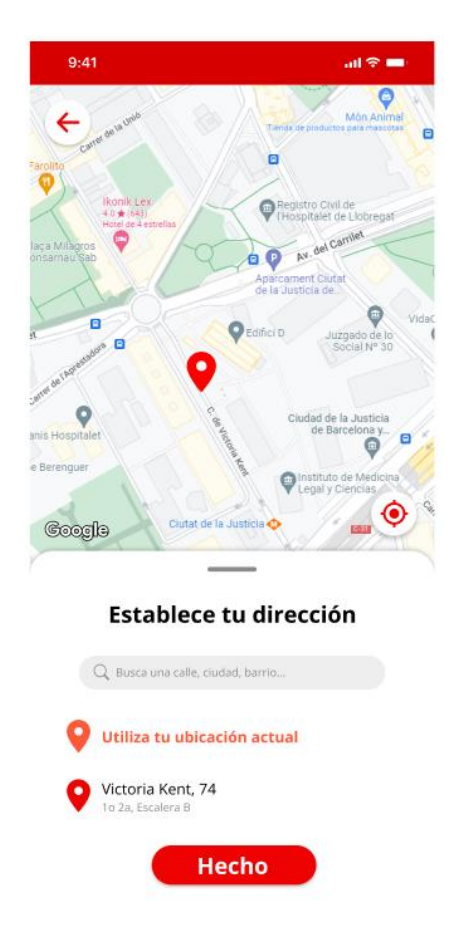

*Figura 63: prototip de la pantalla de localització.*

# **12.8.9 Pantalla del menú desplegable**

El menú desplegable és un element que es mostra en totes aquelles pantalles que disposin del **botó menú**, representat mitjançant la icona burger.

Aquest s'ha integrat mantenint el disseny de l'aplicació, incorporant en la caixa un **petit arrodoniment** de la cantonada inferior esquerra.

A més, a fi de mantenir la coherència, cadascun dels botons utilitza el **color d'enllaç**.

Finalment, a fi de focalitzar la visió dels usuaris en aquest menú, apartant possibles distraccions, hi ha un filtre que enfosqueix tota la pantalla per sota del menú desplegable (Figura 64).

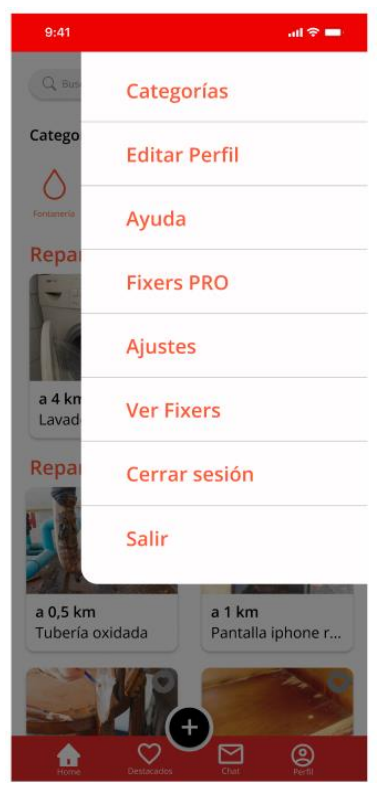

*Figura 64: prototip de la pantalla del menú desplegable.*

#### **12.8.10 Pantalla de categories**

La pantalla de categories ha de servir per encaminar als usuaris cap a la categoria desitjada, indicant que cadascun dels elements són **clicables**, i, per tant, un enllaç a una nova pantalla.

És per aquest motiu que la combinació d'icona i **nom de categoria** han estat dotats del color d'enllaç.

En aquesta pantalla s'hi poden trobar tant la barra d'acció inferior com la superior sense cap modificació (Figura 65).

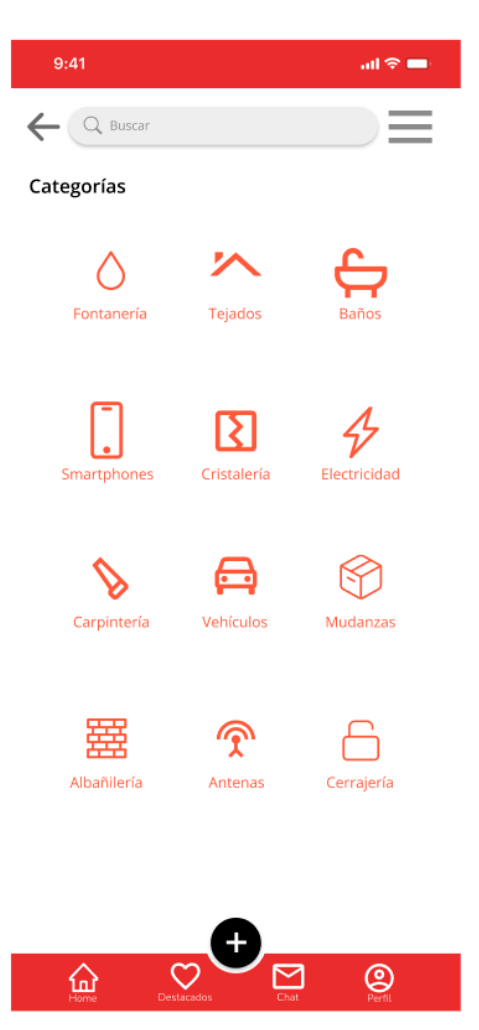

*Figura 65: prototip de la pantalla de categories.*

## **12.9 Pantalles de l'aplicació - Users**

Un cop observades totes les pantalles comunes en totes dues versions de FixIt! s'exposaran a continuació totes aquelles que formen part únicament de la versió dels Users.

#### **12.9.1 Pantalla de registre**

La pantalla de registre ha estat dotada de 5 camps necessaris (usuari, mail, paraula de pas i confirmació i acceptació dels termes) **per a la creació del compte** i 1 d'opcional (subscripció).

Cadascun d'aquests camps està format per una caixa amb una barra inferior sobre la qual s'hi pot clicar per escriure el text. Hi ha un text que actua com a *placeholder*, indicant quina informació hi hauria de figurar un cop l'usuari hi introdueixi les dades.

S'han fet servir les tipografies estipulades per cadascun dels elements i **s'ha dissenyat una icona**  per indicar que cal afegir una imatge.

A més s'han reutilitzat aquí els **textos d'enllaç** i les checkbox. Finalment, el botó també s'ha creat amb uns colors que generen contrast, millorant-ne la visibilitat d'aquest i el seu contingut (Figura 66).

# $9-41$  $\sin \theta =$ Únete a FixIt! JordiKlamburg jklamburg14@gmail.com  $\odot$ Una contraseña Confirma tu contraseña  $\odot$ Tu foto de Perfil Quiero recibir información acerca de FixIt!, sus noticias y promociones. He leído y acepto la política de privacidad y los términos de uso de FixIt! Más información sobre la protección de datos. ¡Únete!

*Figura 66: prototip de la pantalla de registre dels Users.*

#### **12.9.2 Pantalla home**

La home dels Users permet, a qualsevol dels usuaris, trobar de forma ràpida i senzilla els Fixers més propers per tal d'aconseguir una reparació ràpida.

Dividits per dos encapçalaments, s'ubiquen els **Fixers PRO i els Fixers propers**, donant una major presència als primers.

Aquests Fixers, estan recollits en unes caixes rectangulars que mostren les fotos de perfil ampliades, el seu nom, valoració i **les 3 categories principals** per les quals poden oferir reparacions.

En la part superior, s'hi poden trobar les **categories més habituals**, navegables a partir d'un scroll horitzontal, mentre que els Fixers requereixen d'un scroll vertical.

Fer clic en algun dels encapçalaments porta al User a la pantalla grid (Figura 67).

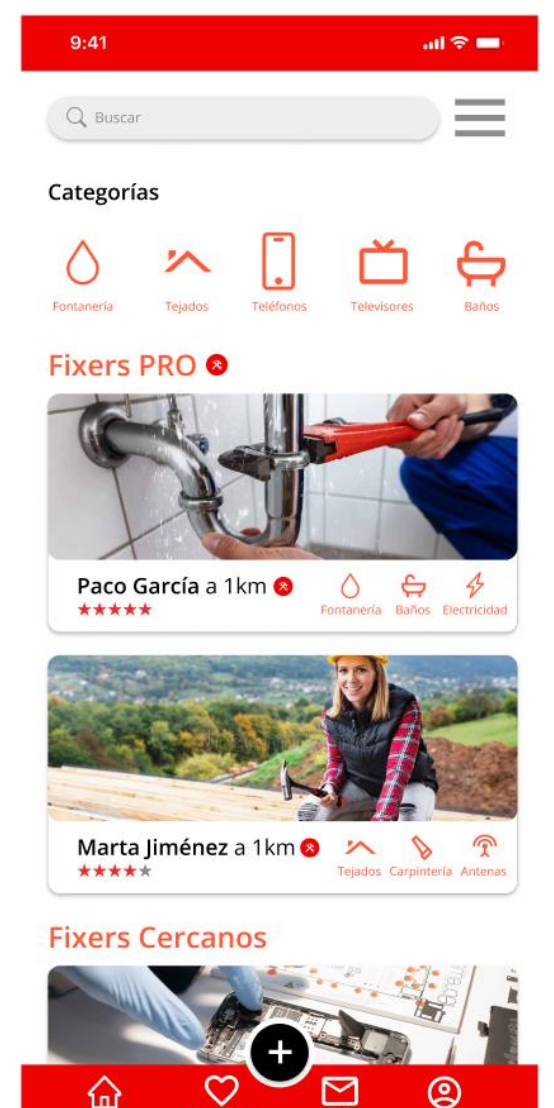

*Figura 67: prototip de la pantalla home dels Users.*

#### **12.9.3 Pantalla grid**

La pantalla grid per als Users és una versió ampliada de la Home.

No obstant això, aquesta guarda una petita diferència, amb l'anterior, doncs **no mostra els encapçalaments** ni tampoc el llistat de categories.

S'ha utilitzat la pantalla següent com a **exemple** per mostrar que aquest llistat estarà ocupat únicament per Fixers PRO (que tindran la icona al costat del nom) o per Fixers normals, en funció d'on s'hagi clicat prèviament.

Finalment, també aquí es mantenen els elements constants, tant la barra superior com en el cas de la inferior. (Figura 68).

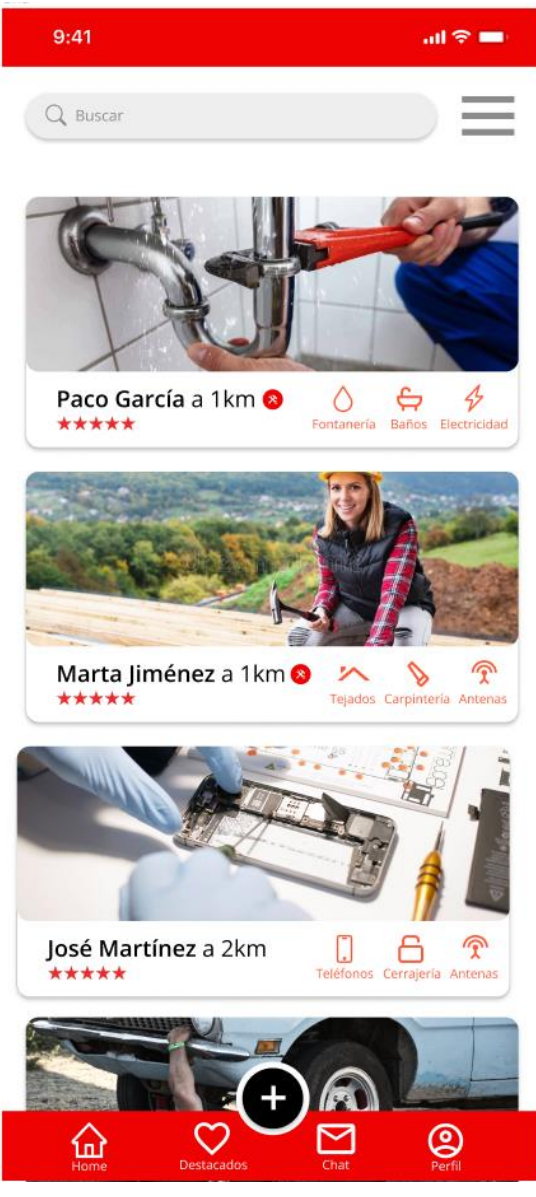

*Figura 68: prototip de la pantalla grid dels Users.*

#### **12.9.4 Pantalla perfil Fixers**

Els Users un cop han trobat un Fixers que els podria arribar a interessar, han de poder visitar-li el perfil.

S'ha pres la decisió que les imatges de perfil siguin rodones, ja que això **facilita el reconeixement de les cares**  (anthony, 2016). Aquesta imatge, podria ser o no, la fotografia que hagin vist prèviament, ja que és decisió del Fixer en configurar el seu perfil.

Per altra banda, i seguint la jerarquia de tipografia, es poden observar tant el nom com una breu descripció, seguides de la localització aproximada del Fixer. S'ha dissenyat aquesta localització mitjançant una rebaixa a l'opacitat del vermell principal de FixIt!

També s'hi pot trobar la **valoració en estrelles** del Fixer, per la qual s'ha utilitzat també un dels colors d'accent principals.

Finalment, i seguint amb la tònica tipogràfica, es poden observar en la part inferior els **comentaris d'altres Users** respecte del Fixer, a més d'un botó de contacte (Figura 69).

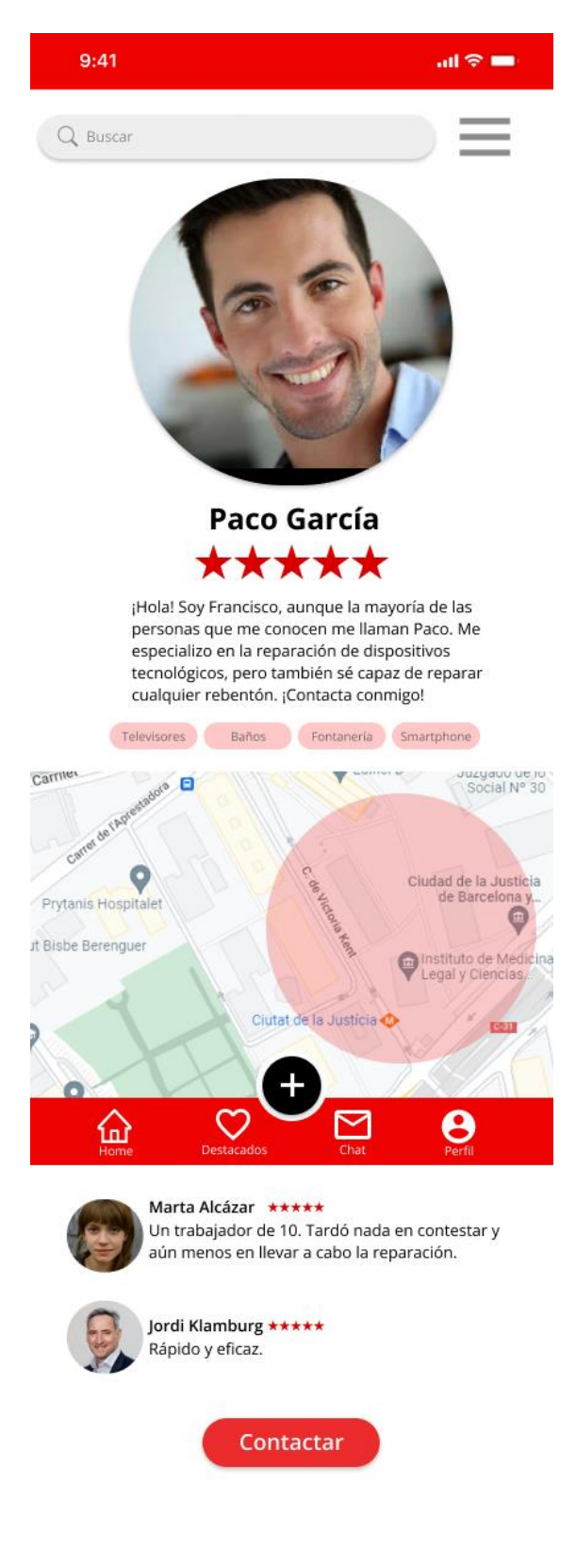

*Figura 69: prototip de la pantalla de perfil Fixer dels Users.*

**12.9.5 Pantalla perfil User/editar perfil**

La pantalla de perfil dels Users presenta les mateixes característiques que les del Fixer amb 3 diferències:

- No hi ha un apartat de valoracions ni comentaris.
- No presenta un apartat amb les categories (doncs no s'ha d'encarregar de solucionar reparacions).
- Inclou un apartat amb les reparacions que li han estat satisfetes.

A més, per la pestanya d'edició del perfil, s'han afegit unes petites icones amb textos de **placeholder** en cadascuna de les parts editables, de manera que el User sàpiga quins elements pot modificar.

La direcció presenta unes característiques similars, substituint la icona per un botó.

Finalment, un cop definits tots els elements del perfil, l'usuari pot fer clic al botó **avanzar**, situat a la part inferior dreta, amb un botó que pren

les qualitats del **main action button** (Figura 70).

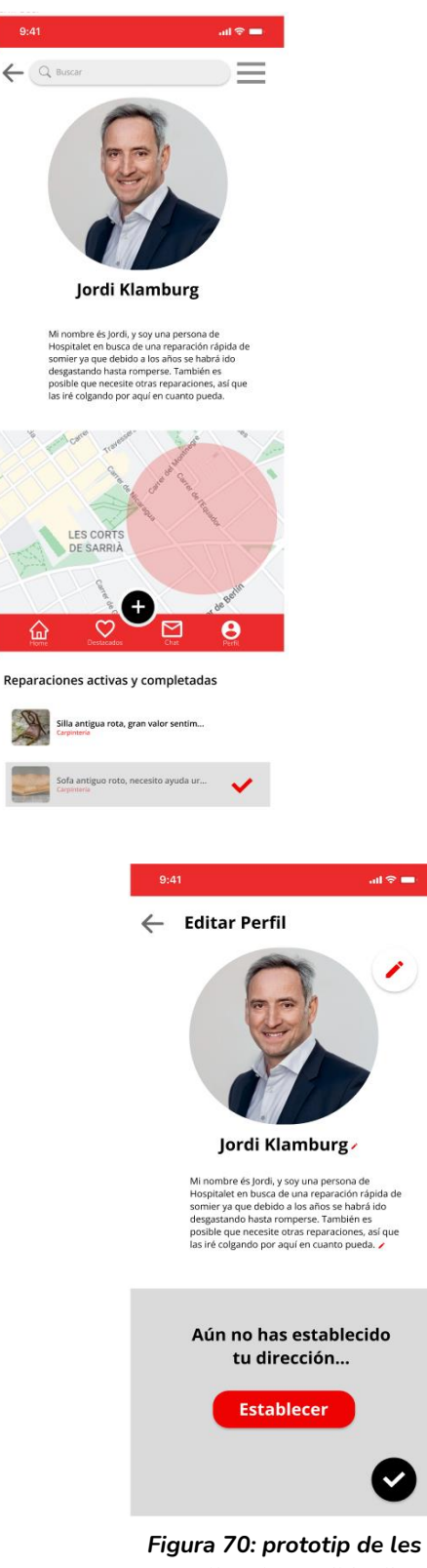

*pantalles de perfil i editar perfil dels users.*

#### **12.9.6 Pantalla de cerca**

La pantalla de cerca s'activa un cop l'usuari fa clic a la barra, presentant així la **barra de cerca activa**.

Aquesta inclou un botó en creu que permet esborrar tot el text introduït en la cerca.

Els resultats dels noms dels Fixers presenten el seu nom i la distancia a la que estan del User, presentant-los amb les tipografies de l'aplicació acords (Figura 71).

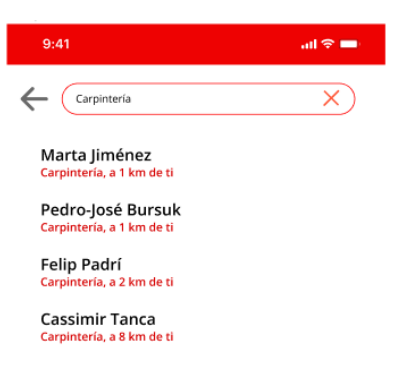

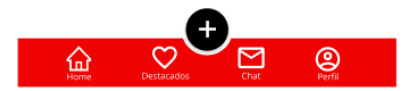

*Figura 71: prototip de la pantalla de cerca dels Users.*

#### **12.9.7 Pantalla de reparació**

La pantalla de reparacions presenta tots els elements propis d'aquesta fent servir la jerarquia de tipografies definida.

En la capçalera inclou una o diverses imatges de la reparació en qüestió, permetent un scroll lateral per anarles revelant.

En aquest cas, les reparacions apareixen amb una distància d'exemple (doncs es tracta de les reparacions pròpies). Cadascuna presenta una **breu descripció** i fa servir les **bombolles de categories**.

A més, i fent servir un dels colors d'accent vermells, es ressalta si la reparació és urgente (Figura 72).

La barra superior d'acció és substituïda per una barra d'acció alternativa que permet incloure a destacats, compartir la reparació o obrir un petit menú desplegable amb opcions per la reparació:

 $9:41$  $\sin \theta =$ 

### Cajonera rasgada por mi perro ayuda urgente!!

A sólo 1km de ti

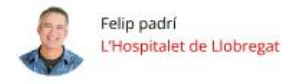

Pues básicamente mi perrito Legolas lleva va unas cuantas semanas rasgándome el mueble. Al principio lo hacia y no pasaba nada, pero ayer lleguée a casa después del trabajo y me encontré el mueble así...

Necesito ayuda urgente, tengo que irme del piso en 5 días y el casero no puede ver esto...

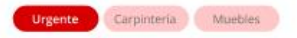

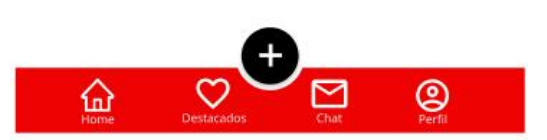

*Figura 72: prototip de la pantalla de reparació*

- **Editar**
- **Eliminar**
- **Hacer urgente**

**12.9.8 Pantalles de creació de reparació**

A partir dels camps completables que s'han anat presentant en pantalles anteriors es pot anar configurant la reparació.

Aquest procés està acompanyat de llistats conformats pels ítems a seleccionar juntament amb les icones pertinents (en el cas de l'elecció de categoria i del temps d'espera).

Un cop configurada la reparació, es mostra al User una previsualització d'aquesta i apareixen dos botons a la part inferior de la pantalla:

- Un botó que confirma i permet **publicar la reparació**
- Un botó que permet **tornar enrere** i continuar editant-la.

Donat al gran nombre de pantalles secundàries que conformen aquest

procés, aquestes pantalles es podran veure més endavant, en l'apartat Wireflow - Creació de la reparació (Figura 73).

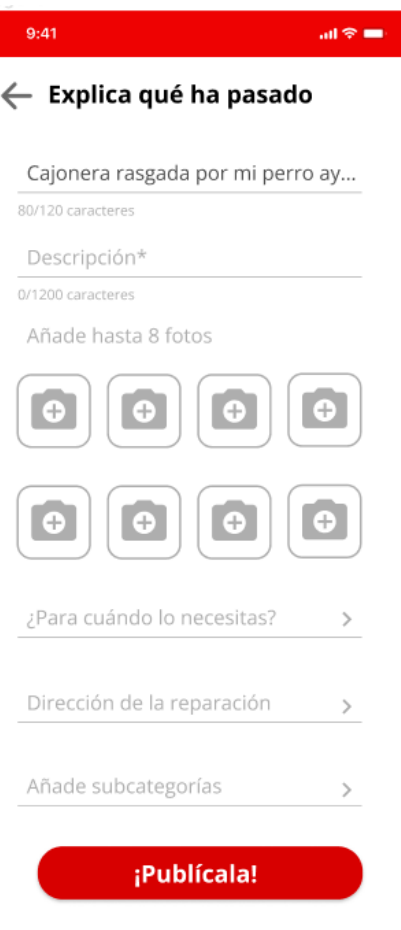

*Figura 73: prototip de la pantalla de creació de reparació dels Users.*

# **12.10 Pantalles de l'aplicació - Fixers**

Finalment, a continuació s'exposaran les pantalles de la versió de FixIt! per als Fixers.

#### **12.10. 1 Pantalla de registre**

La pantalla de registre dels Fixers presenta les mateixes característiques que les que s'han pogut observar en el registre dels Users.

Això no obstant, i tal com s'ha mencionat en el Wireframe, el registre dels Fixers conté un camp més, i de la mateixa manera, **una imatge més a afegir** (Figura 74).

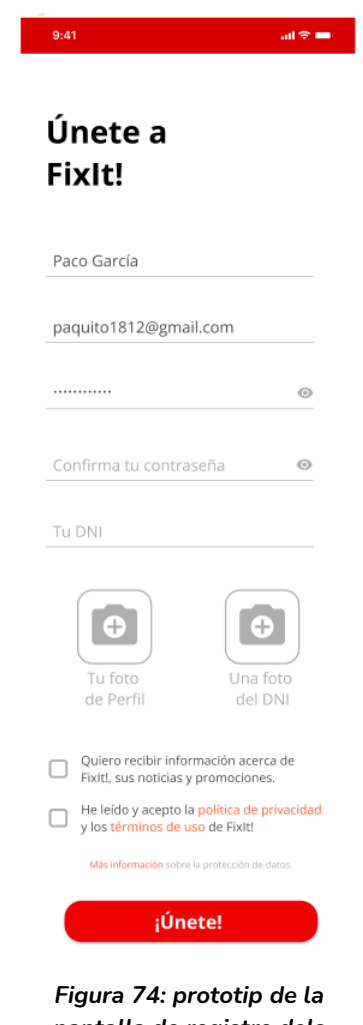

*pantalla de registre dels Fixers.*

#### **12.10.2 Pantalla de home**

La pantalla home per als Fixers és força similar a la dels Users, però amb una clara diferència: incorpora un nombre major d'**elements navegables** en pantalla, les reparacions.

Aquestes, apareixen en dues columnes, en comptes d'una sola, tal com passava en la Home dels Users.

Cadascuna de les reparacions visibles s'ha dissenyat de forma força similar als Fixers, però amb unes dimensions reduïdes i oferint informació sobre el títol de la reparació, la distancia i una imatge (Figura 75).

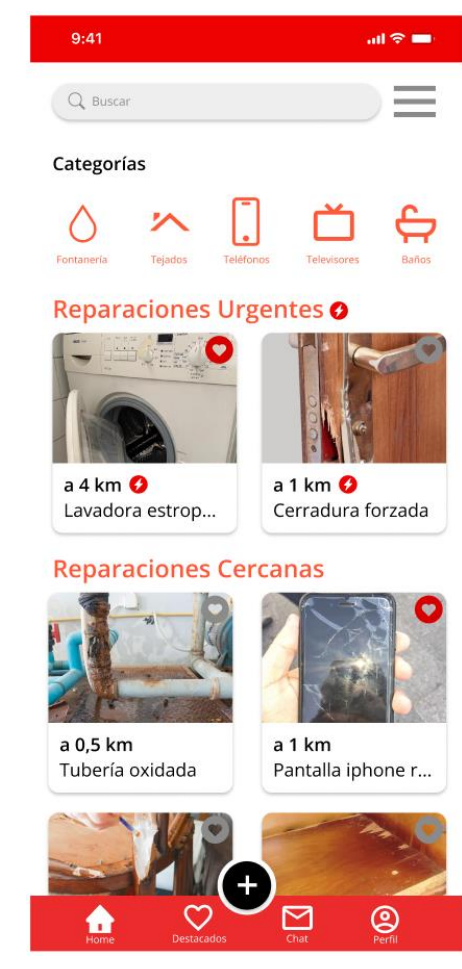

*Figura 75: prototip de la pantalla home dels Fixers.*

#### **12.10.3 Pantalla grid**

La pantalla grid, presenta unes característiques força similars a la pantalla grid dels Users però canviant les caixes dels Fixers per les de reparacions.

En aquest cas, s'ha escollit presentar el **llistat de reparacions no urgentes** (i que, per tant, no inclouen la icona).

A més, es pot apreciar també una particularitat: un anunci. Aquest és un element del qual es parlarà més tard.

De la mateixa manera, es pot veure també com apareixen algunes **reparacions destacades**, les quals es poden marcar des d'aquí o des de la pantalla de la reparació corresponent.

Aquest scroll es pot aplicar també al que apareix en fer clic a les reparacions destacades (Figura 76).

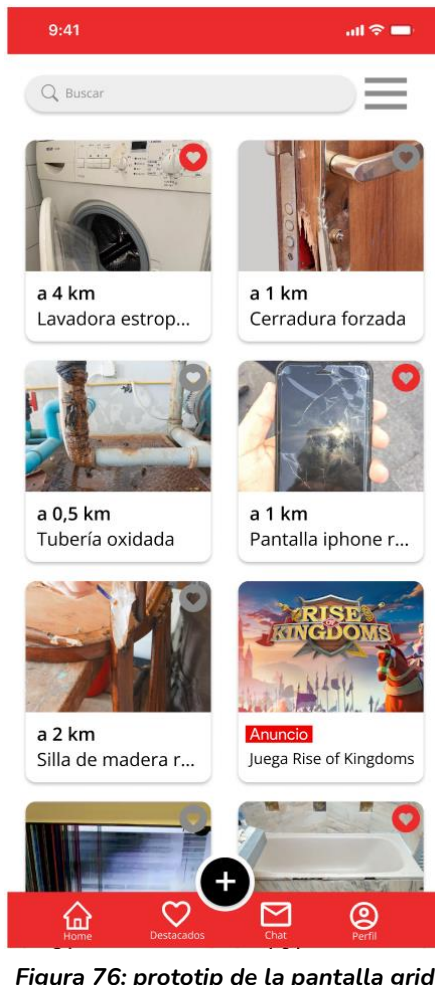

*Figura 76: prototip de la pantalla grid dels Fixers.*

**12.10.4 Pantalla perfil Fixer/editar perfil**

El perfil dels Fixers incorpora els mateixos elements que el dels Users però canviant un parell de coses concretes:

- Incorpora un **apartat de valoracions i comentaris** (que contribueixen a establir les estrelles que hi ha sota del nom del Fixer).
- Conté també un apartat destinat a **mostrar les categories** en les quals és competent (tal com s'ha vist ja).
- I finalment una pestanya en la qual es poden visitar **les reparacions que ha dut a terme** de forma satisfactòria.

Pel que fa a l'edició del perfil, no es presenten massa canvis tampoc, únicament permet modificar les categories, un fet que no aplica en els perfils de User.

S'ha ocultat la bottom navigation en el perfil a fi de mostrar les reparacions completades (Figura 77).

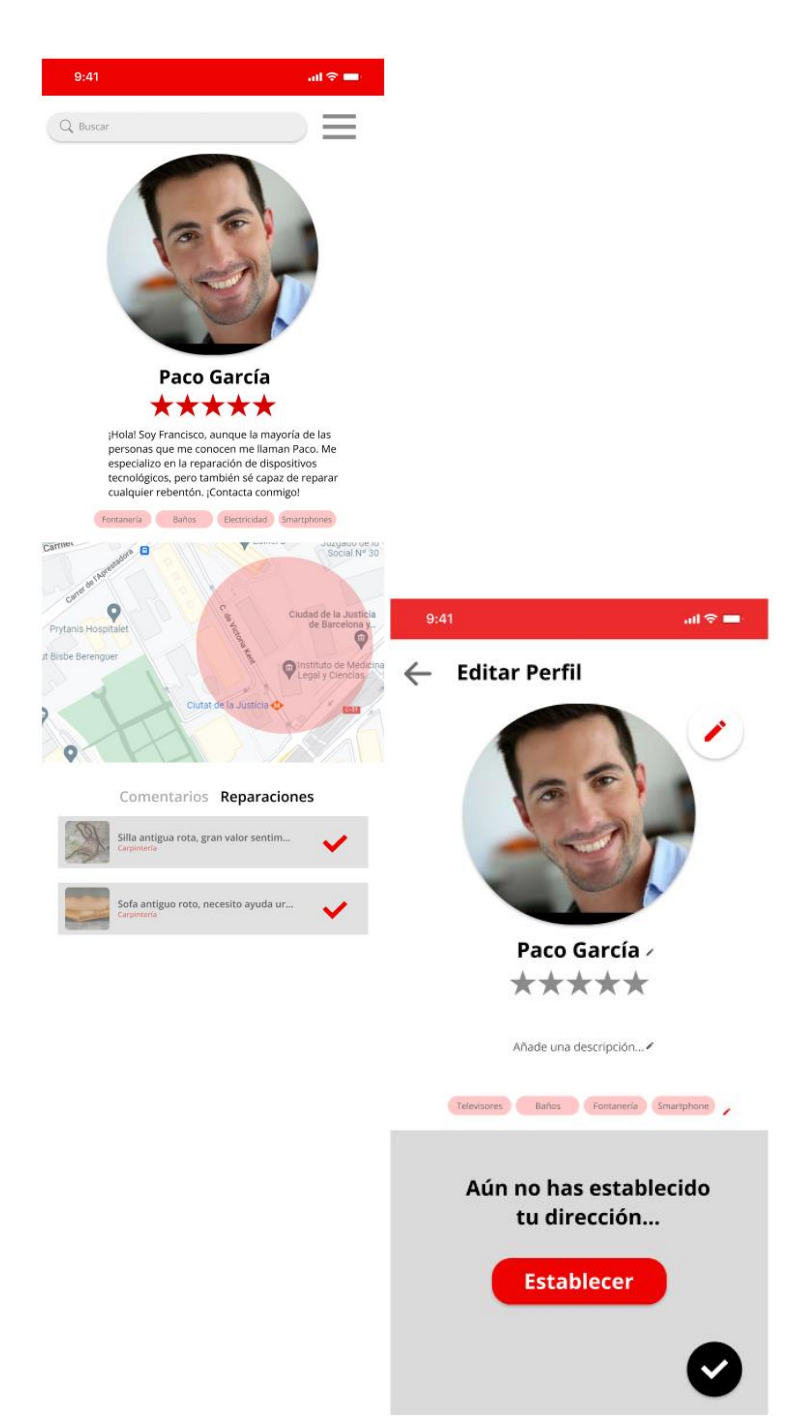

*Figura 77: prototip de les pantalles perfil i editar perfil dels Fixers.*

#### **12.10.5 Pantalla perfil User**

El perfil de Users que els Fixers poden veure és el mateix que s'ha definit en l'apartat anterior.

No obstant això, presenta una petita diferència: incorpora un botó que permet contactar amb l'User directament (Figura 77).

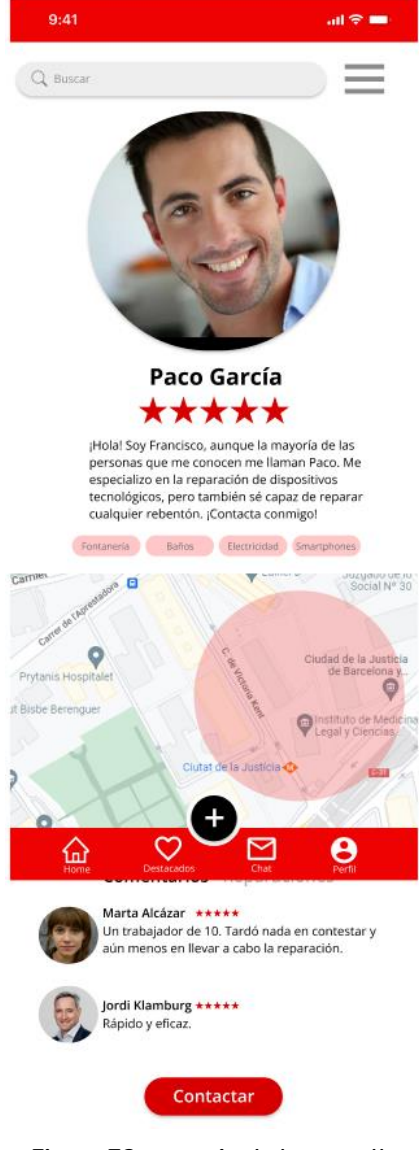

*Figura 78: prototip de la pantalla perfil User dels Fixers.*

#### **12.10.6 Pantalla de cerca**

La pantalla de cerca presenta també les mateixes característiques que la presentada anteriorment.

Això no obstant, substitueix el nom del Fixer pel **nom de la reparació**, de manera que resulti més útil per als Fixers (Figura 78).

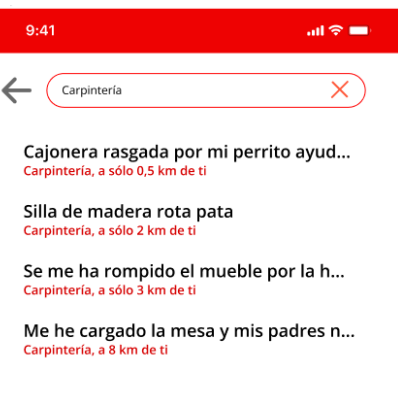

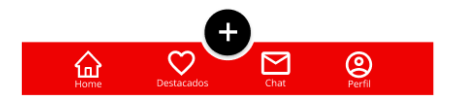

*Figura 79: prototip de la pantalla grid dels Fixers.*
### **12.10.7 Pantalla de reparació**

Les reparacions vistes des de la versió de l'aplicació per als Fixers presenten una diferència essencial respecte la dels Users (Figura 79):

- Incorpora **un botó que permet contactar** amb el User que ha publicat la reparació.

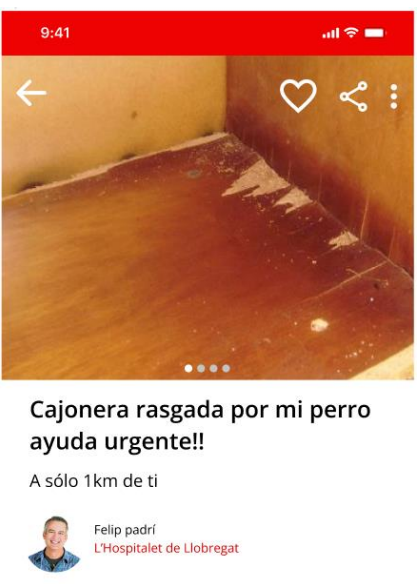

Pues básicamente mi perrito Legolas lleva ya unas cuantas<br>semanas rasgándome el mueble. Al principio lo hacia y no<br>pasaba nada, pero ayer lleguée a casa después del trabajo<br>y me encontré el mueble así...

Necesito ayuda urgente, tengo que irme del piso en 5 días<br>y el casero no puede ver esto...

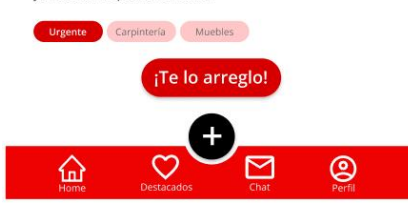

*Figura 80: prototip de la pantalla de reparació dels Fixers.*

# **12.11 Wireflow**

Un cop tot el prototipat ha estat dotat de la capa de disseny gràfic, s'ha passat a una segona etapa, en la que s'ha creat una **capa d'interacció** per a cadascun dels elements que l'aplicació conté.

Per a poder desenvolupar correctament el wireflow de l'aplicació ha estat necessari la creació de pantalles secundàries que permetessin dur a terme tasques com omplir un **formulari de forma més orgànica i creïble** (Nielsen Norman Group, 2016).

Aquestes pantalles, tot i que no s'han mostrat anteriorment en la memòria, es podran apreciar durant la interacció amb el wireflow.

Tenint en compte tot això, s'han pres una sèrie de consideracions a l'hora de construir el wireflow que s'exposaran a continuació:

- S'han definit dos *flow starting points* que són els punts d'inici que Figma interpreta com a primeres pantalles. En tots dos casos, a fi de donar una experiència més "real" s'ha construït una pantalla de mòbil falsa per crear la sensació que s'està entrant a l'aplicació a partir de la seva icona a la grid d'aplicacions del dispositiu.

Els noms d'aquests dos starting points són: **Wireflow - Fixers** i **Wireflow - Users**.

- Les pantalles no guarden una memòria del que s'ha fet anteriorment, ja que no es poden programar. Per tant, tot i que en alguns casos es pot anar endavant i enrere en un procés, en molts d'ells quan es pretén tornar al principi, cal refer tot el camí, ja que cada botó pot accionar només una interacció. "Programar" això en el prototip suposaria una redundància en el nombre de pantalles massa gran.

- En el projecte s'hi poden trobar també d'altres gràfics i elements que s'ha usat per desenvolupar FixIt! Com són la construcció del disseny gràfic, algunes versions *legacy* de l'aplicació i d'altres continguts.

Tenint en compte aquestes tres concrecions, el Wireflow es pot **navegar i visualitzar** com un vulgui a través de l'[enllaç al projecte de FixIt!.](https://www.figma.com/file/tRtawXGvK9bvI9jlcXEHXU/FixIt!?node-id=0%3A1)

Finalment, en la Figura 81 es podrà apreciar la versió 0.1 del wireflow de FixIt! Des d'una perspectiva general.

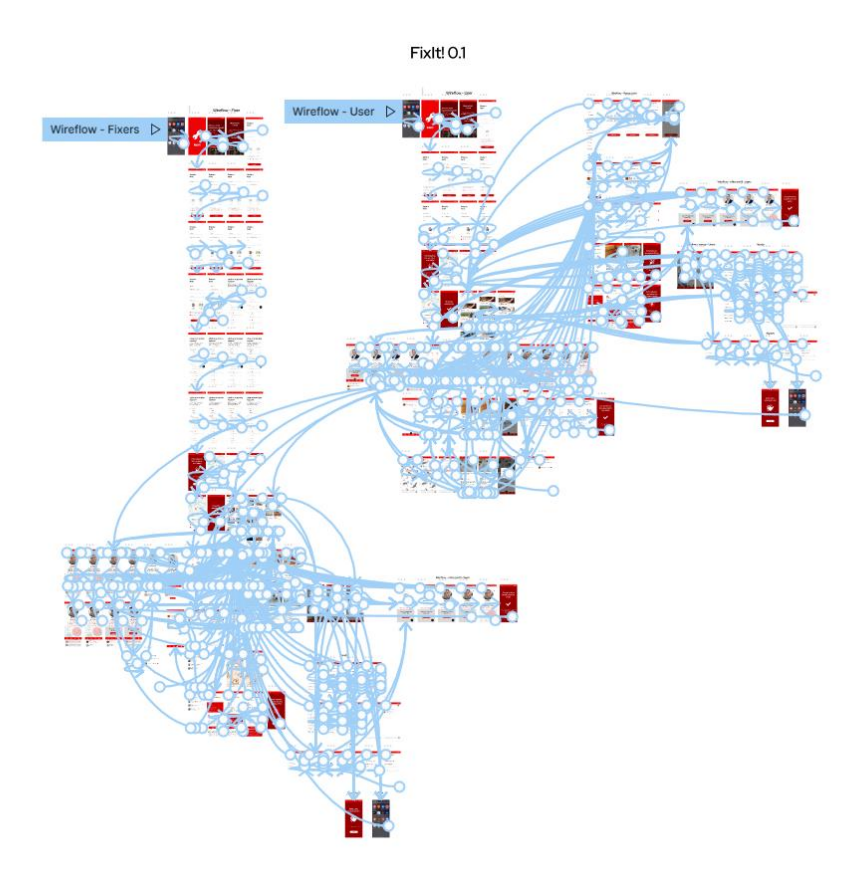

*Figura 81: visió general del wireflow 0.1 de FixIt!*

# 13. Arquitectura de la Informació

L'arquitectura de la informació es defineix com un camp d'estudi centrat a investigar, descobrir i implementar de la millor manera les dades i informacions en una aplicació interactiva.

Aquest apartat està destinat a abordar aquest ítem de manera que la representació de totes les dades vitals de cara a l'usuari per al **bon funcionament de l'aplicació**  puguin quedar esclarits.

# **13.1 Perspectiva i recorregut de l'usuari**

Per a poder definir la navegació en una aplicació és important posar-se en la pell de l'usuari a fi de poder determinar quina és la seva **perspectiva d'ús** i quines necessitats podria tenir.

En essència, hi ha 2 categories de navegació, una per Fixers i una per Users:

- Els **Fixers** duran a terme navegacions per a trobar reparacions. Ja sigui des de les pròpies grids inicials o accedint des de les categories principals/la pàgina on apareixen totes. També tindran l'opció de realitzar cerques de diverses formes.
- Per altra banda, els **Users** se centraran a buscar a Fixers en el cas que no vulguin esperar que la seva reparació sigui contestada. Això porta a una navegació similar a l'anterior, però també permet la cerca de Fixers a partir de diversos criteris.

Tal com es pot apreciar, tot i que es plantegen dos objectius diferents, en essència el recorregut dels usuaris és força similar, independentment de quina classe d'usuari sigui.

Aquestes dues tipologies es poden definir com a **navegacions amb direcció**, malgrat que aquestes no són les úniques que es poden donar a FixIt! Es poden donar casos en els quals els usuaris (independentment de si són Fixers o Users) portin a terme **navegacions sense direcció**.

Aquesta segona tipologia no exclou la utilització de les eines de navegació comentades anteriorment (Pérez Montoro, 2010).

# **13.2 Taxonomies i llenguatges controlats**

El gruix principal de les taxonomies i llenguatges controlats de FixIt! es recull en les categories i subcategories de l'aplicació, les quals es fan servir, essencialment, per marcar les característiques del Fixers i de les reparacions que els Users publiquen.

L'objectiu és que mitjançant un **llenguatge estandarditzat** es pugui crear un sistema que permeti trobar de forma senzilla tant als Fixers, com les reparacions a través de navegacions o cerques simples.

El llenguatge controlat s'ha generat d'acord amb les taxonomies observades durant el benchmarking i es pot trobar en l'annex 1: llenguatge Controlat de FixIt!

# **13.3 Sistema d'organització**

El sistema d'organització de FixIt! és comú per als dos tipus d'usuari definits, a diferència dels sistemes dels quals es parlarà més endavant en aquest apartat. És necessari doncs dissenyar un sistema d'organització que permeti d'alguna manera reflectir les seves necessitats i la informació que vol oferir perquè pugui ser identificat de forma més senzilla.

A continuació, s'exposaran cadascuna de les parts de FixIt! dotades d'un **sistema d'organització propi**, de manera que serà molt més senzill poder-los entendre.

## **13.3.1 Creació del perfil**

A l'hora de crear el perfil, tant Users com Fixers han de complir amb un petit formulari en el qual indiquen dades bàsiques sobre ells com són el nom, e-mail, localització i, en el cas dels Fixers, el DNI i en quines de les categories que es poden trobar a l'aplicació són més versats.

Cadascuna d'aquestes categories estarà dotat d'un petit sistema de vocabulari controlat organitzat de forma alfabètica.

Concretament, el camp de categories propi de FixIt! combinarà el text amb la iconografia i que estarà organitzat de forma alfabètica.

De la mateixa manera, camps com el nom i cognom seran camps lliures mentre que la localització serà un camp amb uns continguts tancats i extrets de Google.

**13.3.2 Creació de la reparació**

En el moment de publicar la reparació, els Users hauran d'indicar amb quines categories volen associar-la. Això els portarà a fer servir de nou el sistema de categories, organitzat de forma alfabètica. Aquesta es pot veure en la Figura 82:

 $\leftarrow$  Explica qué ha pasado

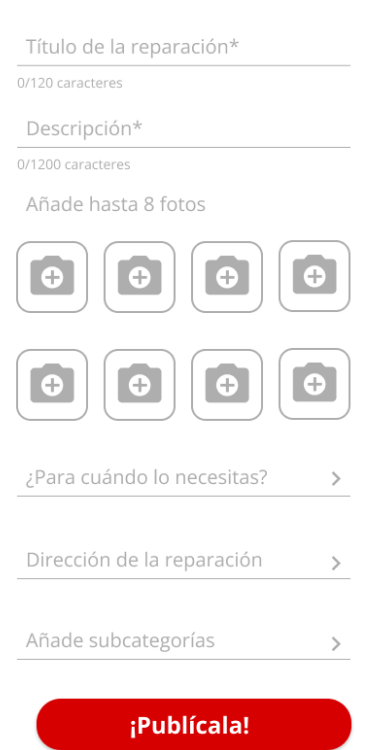

*Figura 82: arquitectura de la creació de la reparació.*

## **13.3.4 Cerca**

En aquesta pantalla, els continguts s'organitzen a partir dels filtres disponibles, tant per a Fixers com per a Users.

Aquests filtres estaran organitzats de forma temàtica, de la mateixa manera que els resultats, els quals es podran ordenar de diverses formes.

Per altra banda, i tenint en compte que un dels filtres de cerca és la localització, serà molt important dotar l'aplicació d'un camp amb un esquema d'organització exacte i geogràfic que permetrà ubicar de forma exacta (o aproximada) la reparació.

Aquest farà servir els mateixos valors que s'han comentat en l'apartat de creació del perfil.

## **13.3.5 Grid**

El sistema d'organització bàsic de la grid (sense tenir en compte els filtres disponibles després de la cerca) es basa en un sistema **basat en la localització geogràfica**.

Més concretament, reparacions i Fixers que es poden trobar en aquesta grid segueixen sempre un criteri basat en la proximitat geogràfica. Això s'aplica tant a les reparacions normals com les urgentes i tant als Fixers normals com als PRO.

## **13.3.6 Destacats**

Els Fixers/reparacions destacades no són altra cosa que aquells elements que més han interessat a l'usuari. Tenint en compte això, i a fi de mantenir certa coherència temporal del recorregut i ús de l'aplicació, aquests elements mantindran una **ordenació cronològica**.

No obstant aquests elements podran ser també organitzats mitjançant els mateixos filtres que hi ha disponible en la cerca. D'aquesta manera **l'usuari tindrà també el control d'escollir com vol que aquests elements es mostrin**.

## **13.3.7 Missatges al xat**

Aquesta àrea de l'aplicació fa servir un sistema d'organització de **tipus cronològic**  en el qual es mostren primer els missatges més recents, de manera que els usuaris puguin identificar i accedir ràpidament a aquelles converses més recents.

Aquest sistema està dotat a més d'un petit estímul visual que permet veure ràpidament els missatges més recents que no han estat contestats.

Aquest està dotat també d'un menú que permet filtrar i organitzar els xats, tal com es pot veure en la Figura 83:

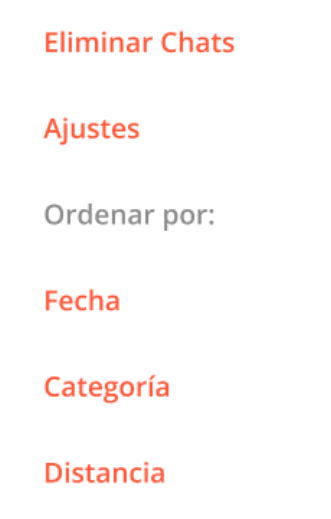

*Figura 83: opcions per organitzar els xats.*

# **13.4 Sistema d'etiquetatge**

El sistema d'etiquetatge de FixIt! és igual tant per a Users com per a Fixers. Aquest utilitza un mix entre uns etiquetatges purament textuals i uns que combinen una imatge (o icona) amb text.

L'objectiu a l'hora de construir el sistema d'etiquetatge de FixIt! ha estat sempre representar la informació de forma eficient i **evitant sobretot**, **caure en ambigüitats**, o arbitrarietats. A més, tal com ja s'ha pogut observar anteriorment en l'apartat dedicat a la imatge de FixIt! s'ha volgut preservar en tot moment una estètica dins de l'app que fos uniforme.

Per a poder complir amb tot això, s'ha dotat del **color d'enllaç FF593A** a tots els elements textuals o iconogràfics clicables de manera que no només l'etiquetatge, sinó també la usabilitat de l'aplicació fos el millor i més uniforme possible.

# **13.5 Sistema de navegació per als Fixers**

El sistema de navegació per als Fixers està pensat per a dur a terme tant una navegació amb direcció com una sense direcció. Per una banda, i per aquells Fixers que tenen present quina **classe de reparacions** volen dur a terme, poden accedir, a través d'un sistema de navegació constant localitzat al *burger* al menú de categories complet.

Des d'allà, poden navegar a través de les categories i trobar aquelles reparacions que han estat etiquetades amb dita categoria. Això no obstant, i alternativament, poden dur a terme aquesta navegació també a través de les categories representades a la home page. Cal destacar aquí, tanmateix, que en la pàgina d'inici només s'hi representen les 8 categories **més freqüents a l'app**.

Per altra banda, els Fixers poden dur a terme també una navegació sense direcció a partir de l'scroll. Per a ell, poden escollir si volen cercar les reparaciones urgentes o les reparaciones bàsiques. Un cop seleccionada, poden dedicar-se a investigar les diverses reparacions que els Users han anat publicant.

D'aquesta manera, s'ofereix la possibilitat als Fixers de poder interactuar amb FixIt! amb un objectiu concret o basant-se únicament en el concepte de la serendipia per veure si troben quelcom que els interessa.

# **13.6 Sistema de navegació per als Users**

El sistema de navegació per als Users comparteix la major part de les característiques que presenta el dissenyat per als Fixers. No obstant cal tenir en compte que, a diferència dels Fixers, els Users empraran FixIt! per a poder solucionar el més ràpid possible els seus problemes.

Això suposa que les seves navegacions acostumaran a tenir una direccionalitat major que la dels Fixers, que poden simplement navegar a través de les reparacions,

Per tant, el sistema de navegació dels usuaris, tot i mantenir per una banda les categories (que retornarà Fixers que compleixen amb aquestes categories) i, per altra banda, tant els Fixers PRO com els Fixers propers (que seran descoberts mitjançant l'scroll un cop escollida l'opció) tot i mostrar-se de la mateixa manera, no tindran la mateixa finalitat.

Malgrat que això no es pot demostrar de forma escrita s'ha cregut oportú recalcar aquest fet aquí.

# **13.7 Sistema de cerca per als Fixers**

FixIt! comptarà amb una barra de cerca simple que **permet introduir termes** que reportaran un seguit de suggeriments basats sempre en la proximitat d'aquestes, tal com s'ha pogut veure a la pantalla de resultats. Això no obstant, aquesta cerca es **podrà refinar mitjançant diversos filtres** que permetran acomodar la pantalla de resultats.

Filtres com el tipus de categoria, la distancia màxima i mínima a la qual es pot trobar la reparació o la urgència de la reparació (d'Urgente fins al nombre desitjat de dies que s'espera que duri la reparació).

Això permetrà doncs que els Fixers puguin organitzar i trobar de forma molt més senzilla aquelles reparacions que millor s'adeqüin a les seves exigències o possibilitats laborals.

# **13.8 Sistema de cerca per als Users**

En essència, el sistema de cerca per als Users és molt similar al dels Fixers, però presenta diferències notables pel que fa als filtres (i també als resultats). Com ja s'ha observat anteriorment a la pantalla de resultats de cerca per als Users, aquests obtindran un **llistat de Fixers** per proximitat.

No obstant això, els Users podran optar per filtrar aquests resultats en funció de la distància, el temps de resposta, Fixers PRO o per categoria, en funció del que desitgi, obtenint així un llistat amb una ordenació ajustada a la seva demanda.

# 14. Bones pràctiques del disseny

Segons diversos estudis, existeixen un conjunt de **males pràctiques** d'acord amb els usuaris o, dit d'una altra forma: quins elements resulten més molestos per als usuaris de tota aplicació, sigui mòbil o d'escriptori.

Previ a l'anàlisi i test amb usuaris, s'ha considerat oportú acabar d'enllestir l'aplicació mirant de pal·liar quatre elements molestos principals:

# **14.1 Esperes durant la càrrega**

Tal com s'ha detallat anteriorment, les pantalles intersticials serveixen per poder ocultar el procés de càrrega quan l'aplicació s'està acabant d'iniciar en un dispositiu, i aquesta càrrega pot durar més o menys temps.

A fi de poder ocultar aquests temps i fer que l'experiència de l'usuari sigui millor, és habitual definir algun tipus d'element animat que doni la sensació que quelcom s'està movent, que hi ha un procés darrere i no només una pantalla d'espera estàtica. Per a poder construir aquest element ha estat necessari dissenyar una petita animació mitjançant el programa After Effects del paquet Adobe.

L'objectiu ha estat crear un element mòbil i dinàmic similar al dels indicadors de càrrega habituals, però que guardi certa relació amb la temàtica de FixIt!

Per a poder mantenir aquesta relació, s'ha optat per emprar les icones que es poden trobar a les categories de FixIt! s'han agafat 3 de les més representatives de les reparacions i s'han animat mitjançant certes transformacions de rotació. En la Figura 82 es pot veure l'espai de treball i el projecte.

| Adobe After Effects 2020 - D:\Uni\TFM\lconos\intersticial_carga.aep *<br>Archivo Editar Composición Capa Efecto Animación Ver Ventana Avuda |                                                                                                    | $\Box$<br>$\times$                                |
|----------------------------------------------------------------------------------------------------|----------------------------------------------------------------------------------------------------|---------------------------------------------------|
| GO D D 28 E 2 T / 1 2<br>₩                                                                                                    | □ Ajuste ズ 岡<br>$\frac{1}{2}$<br>Estándar<br>Predeterminado $\equiv$<br>Más información<br><b>Bibliotecas</b><br>Pantalla pequeña                                                                                                   | >> EE P Buscar en la Ayuda                        |
| Controles de efectos ic_outline-carper $\rightarrow \rightarrow \times \blacksquare$ for Composición Comp 1 $\equiv$<br>Proyecto $\equiv$   | Capa Capa de ajuste 1                                                                                                    | Información                                       |
| bx_car.png v, usado 1 vez<br>$454 \times 454 (1,00)$                                                                                        | Comp 1                                                                                                    | Audio                                             |
| o<br>σ<br>Más de millones de colores (Recto)<br>no entrelazado                                                                              |                                                                                                    | Previsualización                                  |
|                                                                                                    |                                                                                                    | Efectos y ajustes preestablecidos $\equiv$        |
| $\rho_{\star}$                                                                                                    |                                                                                                    | $\rho_*$<br>> * Ajustreestablecidos de animación  |
|                                                                                                    |                                                                                                    | > Audio                                           |
| $\rightarrow$ Tipo<br>Tamaño Velocid. Punto de<br>Nombre                                                                                    |                                                                                                    | > Boris FX Mocha                                  |
| A<br>Sólido<br>Carpeta                                                                                                    |                                                                                                    | > Canal                                           |
| ic_outlter.png   Archivo PNG 5 KB                                                                                                    |                                                                                                    | > Canal 3D                                        |
| <b>B</b> Comp 1<br>Composición<br>25<br>0:00                                                                                                | 63                                                                                                    | > CINEMA 4D                                       |
| di drop.png<br>Archivo PNG 6 KB<br>Archivo PNG 5 KB                                                                                         |                                                                                                    | $\rightarrow$ Clave                               |
| bx_car.png                                                                                                    |                                                                                                    | > Controles de expresión<br>> Corrección de color |
|                                                                                                    |                                                                                                    | > Desenfocar v enfocar                            |
|                                                                                                    |                                                                                                    | > Distorsionar                                    |
|                                                                                                    |                                                                                                    | > Estilizar                                       |
|                                                                                                    |                                                                                                    | > Generar                                         |
|                                                                                                    |                                                                                                    | > Mate                                            |
|                                                                                                    |                                                                                                    | > Matte                                           |
|                                                                                                    |                                                                                                    | > Obsoleto                                        |
|                                                                                                    |                                                                                                    | > Perspectiva                                     |
|                                                                                                    |                                                                                                    | > Ruido y granulado<br>> Simulación               |
| $\Box$ $\Box$ $\Box$ $\Box$ $\Box$ $\Box$ $\Box$ $\Box$                                                                                     | 립모マ 50% ~면습 0:00:03:05 Q . ● (Mitad) ~ 日図 Cámara activa ~ 11 Vista ~ 古民間表の+0,0                                                                                                    |                                                   |
| $\times \blacksquare$ Comp 1 $\equiv$<br>Cola de procesamiento                                                                              |                                                                                                    |                                                   |
| 0:00:03:05<br>$\Omega$                                                                                                    | <b>たち 全直の</b><br>$\Box$<br><b>100s</b><br>02s<br>$\sqrt{9}$ 04s<br>06s<br>08s<br>10 <sub>s</sub><br>12s<br>14s<br>16s<br>$\overset{\text{18s}}{+}$<br>$^{20\mathrm{s}}$<br>$\frac{22s}{1}$<br>$\frac{24s}{1}$<br>۰.<br>÷<br>۰.<br>÷ | T<br>$\frac{26s}{1}$<br>28s<br>30s<br>٠.          |
| <b>年☆\☆■◎◎☆</b><br>Nombre de origen<br>⇔ I≫ e A                                                                                             | Principal y enlace                                                                                                    |                                                   |
| Capa de ajuste 1<br>$R$ / $f$ $\times$<br>$\circ$                                                                                           | $\odot$ Ninguno<br>$\bullet$<br>$\sim$                                                                                                    |                                                   |
| $\circ$<br>cil drop.png<br>$\blacksquare$ 2<br>A                                                                                            | $@$ Ninguno<br>$\checkmark$                                                                                                    |                                                   |
| $\circ$<br><b>象 / fx</b><br>Capa de ajuste 1<br>$\circ$                                                                                     | $\bullet$<br>$@$ Ninguno<br>$\sim$                                                                                                    |                                                   |
| bx_car.png<br>$\blacksquare$<br>$R$ /<br>$\circ$<br>Capa de ajuste 1<br>$\blacksquare$<br><b>单 / fx</b>                                     | © Ninguno<br>$\sim$<br>$\bullet$<br>$@$ Ninguno<br>$\backsim$                                                                                                    |                                                   |
| $\overline{\bullet}$<br>$\rightarrow$ 6<br><b>E</b> ic outL penter.png                                                                      | © Ninguno<br>$\sim$ .                                                                                                    |                                                   |
| $\sim$ $\sim$ $\approx$                                                                                                    |                                                                                                    |                                                   |

*Figura 84: projecte a After Effects.*

A priori, aquestes **animacions de rotació** eren força lentes i minses, i va caldre afegir certes modificacions i transformacions als fotogrames clau a fi de fer que aquestes animacions es veiessin molt més *smoothed* (Figura 83). Disponibles a [animacions.](https://drive.google.com/drive/folders/1jHArZ1Tw1mMqx-yvdrKdGX5w0qhNLi75?usp=sharing)

| $\circ \bullet \bullet$                                    | Nombre de origen                                                                                                    | 弁 ☆ \ ☆ 圖 ◎ ◎ ①              | Principal y enlace |                  |                                                    |  |                           |  |
|------------------------------------------------------------|----------------------------------------------------------------------------------------------------|------------------------------|--------------------|------------------|----------------------------------------------------|--|---------------------------|--|
| $f$ <sub>x</sub>                                           | Transformar                                                                                                    | Rest.                        |                    |                  |                                                    |  |                           |  |
|                                                            | <b>Ŏ</b> Punto de anclaje                                                                                                    | 325,0325,0                   | $\omega$           | 300              |                                                    |  |                           |  |
|                                                            | O Posición                                                                                                    | 325,0,325,0                  | $\odot$            |                  |                                                    |  |                           |  |
|                                                            | ○ Escala uniforme                                                                                                    | Activado                     | $\circledcirc$     | 200              |                                                    |  |                           |  |
| $\blacksquare$ $\lozenge$ $\blacktriangleright$            | <b>ひ</b> ⊵ Escala                                                                                                    | 100,0                        | $\omega$           |                  |                                                    |  |                           |  |
|                                                            |                                                                                                    | 100,0                        | $\omega$           | 100              |                                                    |  |                           |  |
|                                                            | O Sesgar                                                                                                    | 0,0                          | $\omega$           |                  |                                                    |  |                           |  |
|                                                            | ○ Sesgar el eje                                                                                                    | $0 \times +0.0$              | $\odot$            | . . <del>.</del> |                                                    |  |                           |  |
| $\blacktriangleleft$ $\blacklozenge$ $\blacktriangleright$ | ウ 区 Rotación                                                                                                    | $\vert 0x+4,3$               | $\omega$           |                  |                                                    |  |                           |  |
|                                                            | Opacidad                                                                                                    | 100,0                        | $\omega$           |                  | $Q \nsubseteq \n \mathbb{Z} \n \cap \n \mathbb{R}$ |  | <b>IQ 的图</b> 深入 TIMET 大力气 |  |
| <b>BUCH 4</b>                                              | which are a second and the second and the second second and the second second and the second second and the second second and the second second and the second second and second and second and second and second and second a | Conmutar definidores / modos | $\sim$ .           |                  |                                                    |  |                           |  |

*Figura 85: transformacions als fotogrames clau.*

# **14.2 Els anuncis**

La segona de les raons per les quals molts usuaris avorreixen una aplicació és la gran quantitat d'anuncis que s'hi mostren, especialment aquells de caràcter més intrusiu i que bloquegen la interacció amb l'app (Justinmind 2018).

Tal com s'ha abordat anteriorment al parlar del **model de negoci**, Admob és la principal plataforma de publicitat i permet incloure 4 categories d'anuncis diferents (o formats d'anunci) que a continuació s'exposaran.

De la mà d'ells, s'hi pot trobar un petit comentari sobre la seva adequació o no pel que fa a l'empitjorament de l'experiència dels usuaris a FixIt!

- **Banner:** anuncis bàsics que apareixen a la part superior o inferior de l'aplicació. Aquests són un tipus d'anunci poc intrusiu i que no dificulten massa la interacció.
- **Intersticial:** tal com el seu nom indica, són anuncis a pantalla completa que apareixen en canvis de pantalla per ocultar una càrrega. Aquestes intercedeixen en el flux de navegació a través de la app, per tant, són directament descartats.
- **Bonificats:** aquest tipus d'anuncis permeten, a canvi de consumir-los, oferir una bonificació als usuaris. De la mateixa manera que els anteriors, aquests obstrueixen la interacció i no tenen sentit a FixIt!
- **Natius:** anuncis personalitzats amb un disseny similar al de l'aplicació que s'insereixen en el seu contingut. Aquests permeten incloure's en zones decidides per l'app de manera que es poden inserir sense esdevenir una gran molèstia per a l'usuari ni el perill de clicar-los. Aquests sí que s'accepten a FixIt! doncs es pot triar com i on apareixen.
- **Pop Ups:** com el seu nom indica, són anuncis que apareixen en moments definits ocupant la pantalla. A causa de la gran intrusivitat, queden descartats.

Tanmateix, és important recordar que no hi ha una intenció de monetitzar mitjançant publicitat en els primers estadis de vida de l'aplicació.

L'estudi de Google va detectar dos casos més que augmentaven la **frustració** dels usuaris durant la utilització de les apps o webs. Aquestes són la **no càrrega de vídeos** i les **redireccions reiterades a la home**.

Això no obstant, aquestes dues casuístiques són més pròpies del panorama web i, especialment pel que fa als vídeos, resulta una problemàtica menor, ja que l'app en sí no té la intenció de mostrar-los.

És per això que no s'ha entrat en més detall respecte a aquestes.

# 15. Model de negoci

Ara que ja s'han conceptualitzat la major part dels elements i pantalles de l'aplicació de FixIt! és moment de començar a plantejar quines **formes de monetització existeixen** per a les aplicacions.

D'aquesta manera, i després de fer-ne una breu exploració a cadascuna d'aquestes, es plantejarà quina ha estat la decisió presa per abordar aquest ítem (Laballós, 2019).

# **15.1 In-app Advertising**

Aquest model de negoci és una estratègia que es pot veure en un gran nombre d'elements, situacions i dispositius que fan ús de la xarxa d'una forma o altra. És una forma efectiva d'obtenir ingressos, ja que es reben pagaments per la mostra d'anuncis als usuaris (tant Fixers com Users).

No obstant això, i tal com s'ha comentat abans en l'apartat de bones pràctiques, és vital per FixIt! que, en cas de fer-se servir aquest model, **no siguin intrusius** i que no contribueixin a empitjorar l'experiència d'usuari.

Al ja haver-se abordat quines tipologies d'anuncis per a aplicacions existeixen en l'anterior apartat, només s'exposaran aquí les conclusions a les quals s'ha arribat.

- L'In-app Advertising és un model que en efecte, sí es farà servir a FixIt! ja que els anuncis, en cas d'estar ben integrats, poden contribuir a oferir als usuaris informació o productes que els poden ser útils.
- El tipus d'anuncis que es faran servir a FixIt! són els anuncis **natius**, pel fet que són els que millor permeten integrar-se en l'aplicació (Caballé, 2022).

A continuació s'adjuntarà la Figura 86 d'exemple que mostra com es veurien aquestes dues tipologies d'anuncis un cop implementades en el prototip d'alta fidelitat.

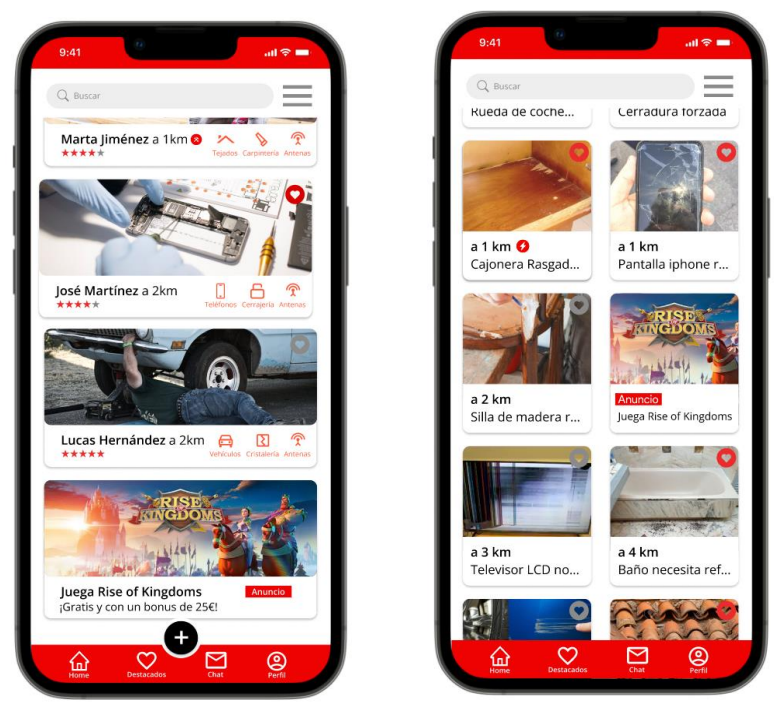

*Figura 86: inclusió d'anuncis natius a l'aplicació FixIt!*

# **15.2 Model Freemium**

Tal com el seu propi nom indica, aquest és un model que es troba a cavall entre el *free* i el *premium*. Es pot resumir com un model de negoci mixt que combina serveis gratuïts (la part free) amb serveis de pagament (la part premium) en una aplicació. No obstant això, no han de ser sempre serveis, poden ser també funcionalitats noves.

Aquest tipus de model es caracteritza principalment per aglutinar **una gran base d'usuaris que fan servir l'opció gratuïta** del servei o aplicació (que ofereix unes prestacions lleugerament inferiors) mentre que un percentatge d'aquests usuaris fa servir la versió completa o amb les funcionalitats més potents i importants de l'aplicació que fan que aquesta sigui millor.

Els models freemium permeten atreure un gran volum d'usuaris que fan servir la versió gratuïta de l'aplicació a l'estar "regalant" un servei o funcionalitat, però d'alguna manera, se'ls convida a fer servir les opcions de pagament.

## **15.2.1 Avantatges**

- El model freemium és molt útil per crear una bona base d'usuaris de la mà d'una gran base de dades.
- És un model molt flexible que es pot adaptar a un gran nombre de negocis i requeriments
- Els pagaments són informats, doncs és habitual que els usuaris experimentin l'aplicació abans d'adquirir la versió completa o ampliada.

## **15.2.2 Inconvenients**

- Cal trobar un balanç entre les opcions ofertes en la versió gratuïta i les que s'ofereixen en la de pagament.

Per totes aquestes característiques, aquest és un model de monetització que s'ha estat plantejant des de l'inici de FixIt!.

Al llarg d'aquest informe s'han anat anticipant dues paraules força importants: **PRO**  i **Urgente**, juntament amb diversos elements gràfics.

Aquestes són les formes d'anomenar el model freemium de FixIt!

## **15.2.3 Fixers**

El model freemium per als Fixers és el PRO. Aquest permet que apareguin destacats a les pantalles d'inici dels Users en la secció corresponent, tal com s'ha pogut veure en les pantalles i tal com es recull aquí de nou. Aquest model també fa que apareguin al costat dels noms dels Fixers una **petita insígnia vermella.**

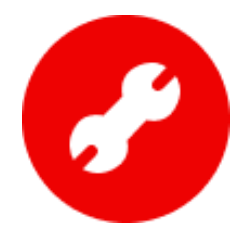

Finalment, la tercera funcionalitat única és que permet afegir un nombre major de categories en el perfil, passant de 5 a 10. En la Figura 87 es pot apreciar:

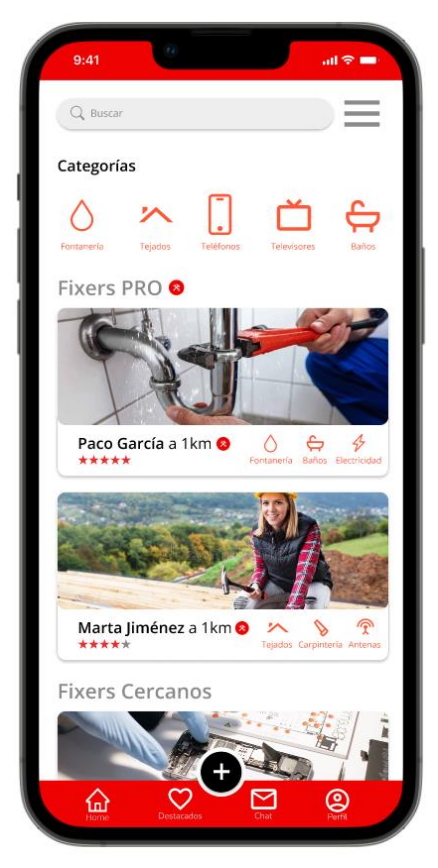

*Figura 87: perfils PRO.*

Això millora la visibilitat dels Fixers per un preu molt baix i els permet tenir un perfil més complet, permetent-los aparèixer en un major nombre de cerques i molt més ben posicionats, tal com ho fa el SEM a Google per exemple.

### **15.2.4 Users**

El model freemium per als usuaris és força similar dels Fixers en el sentit que també està centrat a millorar el posicionament de les seves reparacions publicades, fent que siguin més senzilles de trobar per part dels Fixers. Aquesta funcionalitat rep el nom de Urgente i en essència permet que les reparacions apareguin com a destacades en la pantalla d'inici i en les cerques que els Fixers puguin efectuar.

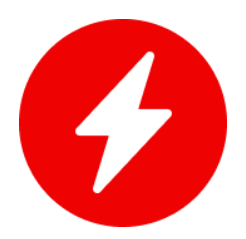

A més, l'opció urgente afegeix també una petita insígnia al costat de la reparació que la destaca i permet afegir fins a 5 categories en una reparació en comptes de 3. En essència, el model urgente permet augmentar encara més la urgència amb la qual una reparació és duta a terme, ja que permet que sigui trobada encara més ràpidament que les reparacions no urgentes.

Aquest no és un model de pagament recorrent, sinó que els Users poden escollir pagar una petita quantitat de diners en funció dels dies que volen que la seva reparació aparegui com urgente.

Aquest es pot veure aplicat a la Figura 88.

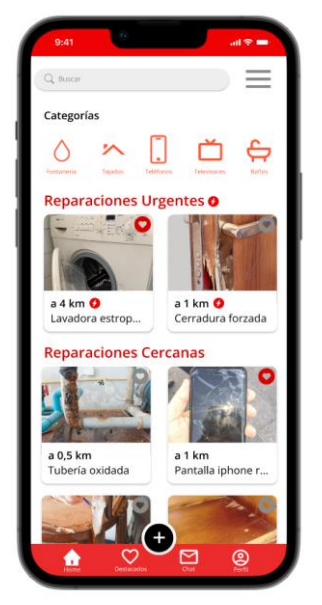

*Figura 87: reparaciones Urgentes.*

A fi de poder permetre l'accés als usuaris a l'adquisició d'un d'aquests dos plans, ha estat necessari dissenyar també unes pantalles en el **prototip i el wireframe de l'aplicació**.

El resultat final d'aquestes pantalles es pot veure a continuació:

### **15.2.5 Pantalla compra PRO/Urgente**

La pantalla PRO/Urgente és una pantalla comuna en totes dues versions de l'aplicació pel que fa al disseny, interfície i objectius, malgrat que els continguts que s'hi poden trobar són diferents (i seran abordats més endavant).

Aquesta pantalla té un propòsit clar: informar els usuaris dels beneficis dels comptes PRO i de les reparacions urgents i de permetre que puguin triar una opció (la qual és ressaltada en vermell) per a posteriorment contractar-la.

Cadascuna d'aquestes opcions es pot trobar dins d'una caixa de forma que queden separades l'una de l'altra i permeten posar el *focus* en cadascuna d'aquestes per separat.

S'informen també dels preus i en la part superior hi ha un petit copy persuasiu amb l'objectiu de resumir per què un usuari hauria de contractar l'opció que li pertoqui.

A més, la barra inferior d'acció és substituïda per un botó gran que permet confirmar l'elecció, donant pas a la pantalla de pagament (Figura 88).

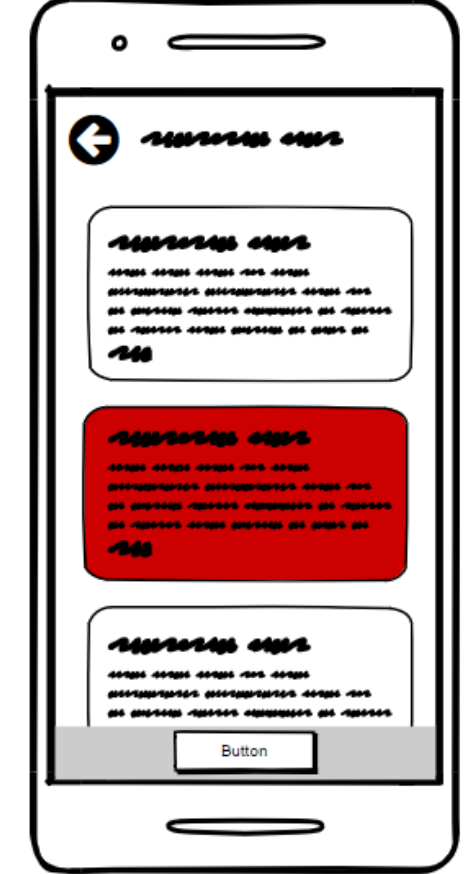

*Figura 88: wireframe de la pantalla de compra PRO/Urgente.*

#### **15.2.6 Pantalla compra PRO/Urgente**

Les pantalles de compra PRO/Urgente han estat dissenyades implementant el disseny de caixes ja vist anteriorment, aplicant un arrodoniment de cadascuna de les cantonades.

Aquestes caixes, al ser blanques, han estat dotades també d'un ombrejat, creant unes caixes amb hover.

A fi de poder-les dotar de cert èmfasi quan han estat seleccionades, aquestes rebran el color vermell, creant un contrast major amb el fons i emulant l'estil dels botons (Figura 89).

Cadascuna de les caixes conté un copy amb la informació essencial del pla/paquet com són el preu, el descompte (en cas de tenir-ne) i els principals avantatges amb uns *bullets*.

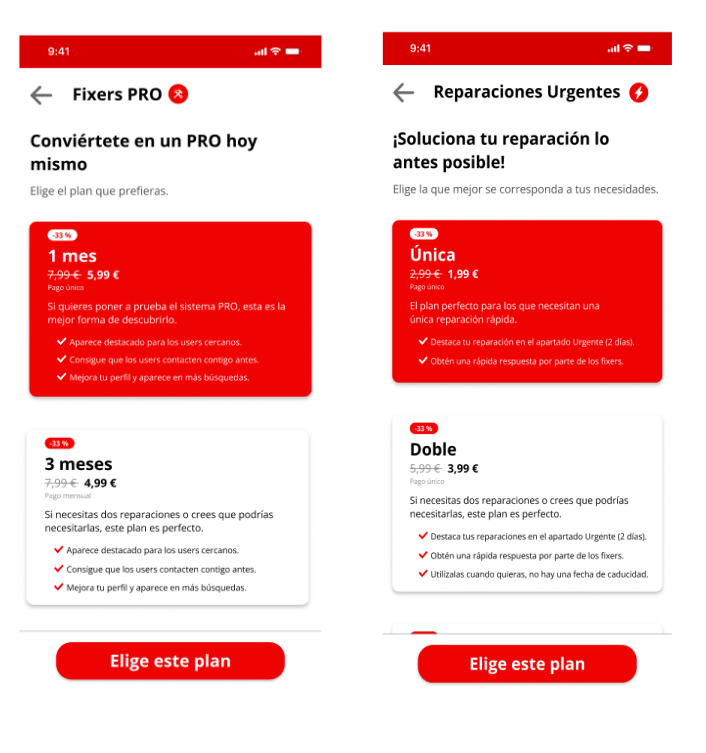

#### *Figura 89: prototip de la pantalla de compra PRO/Urgente.*

# **15.3 App de pagament**

Aquest és el model més senzill d'explicar: els usuaris (tant Fixers com Users) han d'efectuar un pagament únic per poder descarregar l'aplicació, és a dir, estan d'alguna manera, comprant l'aplicació. Tot i que a priori això pot suposar cert rebuig per part de l'usuari, també és cert que aquest tipus d'aplicacions de pagament acostumen a oferir unes funcionalitats molt prèmium ja d'entrada.

## **15.3.1 Avantatges**

- S'obtenen ingressos amb cadascuna de les descàrregues que s'efectuïn.
- És un model que no acostuma a tenir ni versions freemium ni oferir publicitat.
- Els usuaris que han efectuat un pagament acostumen a estar molt més compromesos amb aquesta.

## **15.3.2 Inconvenients**

- Les aplicacions de pagament acostumen a rebre moltes menys descàrregues diàries, especialment si no són conegudes.
- Les app store cobren una comissió força gran per cadascuna de les compres/descàrregues de pagament.
- És complicat posicionar-se i vendre una aplicació degut a la gran competència que hi ha.

Aquest model s'ha decidit **descartar** per a FixIt!

# 16. Anàlisi i test amb usuaris per a la millora de l'aplicació

D'acord amb els criteris establerts en la revisió de bibliografia s'ha dissenyat un test amb usuaris que pretén avaluar FixIt! des del punt de vista d'aquelles persones que faran servir l'aplicació en un futur.

D'aquesta manera es podrà conèixer la seva usabilitat i accessibilitat, afegint les sensacions i opinions que persones reals puguin tenir sobre l'aplicació.

Per altra banda, al final de cadascun dels tests, es formularan un seguit de preguntes als usuaris per tal de conèixer quines són les seves opinions envers l'aplicació, especialment informacions que no s'hagin pogut recollir al llarg del test. Gràcies a tot això, es podran tenir en consideració i valorar si és apropiat incloure les seves propostes de millora en la versió 0.2 de FixIt!

# **16.1 Tasques directes (crítiques) a realitzar**

Un dels primers factors a tenir en compte a l'hora de pensar el test ha estat quines eren les tasques crítiques que els usuaris (tant Fixers com Users haurien de realitzar durant el test. Aquestes tasques han seguit la metodologia *Scripted use of the product* i amb una tipologia de *direct tasks* (UxPin, 2018).

Val a dir que ha estat important considerar que, al tenir FixIt! dues versions, seria necessari pensar en dos grups de tasques crítiques, unes per a Users i unes per a Fixers.

D'aquesta manera doncs, s'han definit les següents tasques crítiques a realitzar per cadascun dels grups:

## **16.1.1 Tasques per als Users**

A continuació s'enumeren i expliquen les quatre tasques crítiques que s'han plantejat per als Users.

- **Registre:** en aquesta tasca, els usuaris hauran de completar el registre a l'aplicació, introduint cadascuna de les dates.

A més, hauran d'indicar també la seva localització, i per tant ho podran fer tant des del mateix registre com des del seu perfil un cop creat el compte.

- **Crear una Reparació:** aquesta tasca intentarà revisar com de ben pensat està el mètode de publicació de les reparacions. Els usuaris hauran de fer clic al botó d'acció principal i a continuació omplir el formulari de publicació de la reparació fins que aquesta hagi estat revisada mitjançant la preview i publicada.
- **Contacte amb el Fixer:** en aquest cas, els usuaris hauran d'aconseguir contactar pel seu propi peu amb els Fixers en comptes d'haver d'esperar al fet que un els doni una resposta. Per a ell tindran diverses opcions, com cercar a Fixers des de la barra superior, navegar a través de la home o fer servir les categories per poder trobar a Fixers.

Un cop hagin descobert al Fixer, hauran de fer clic al botó contactar i escollir la reparació a partir de la qual volen fer-ho.

- **Verificació de la reparació:** aquesta última tasca pretén valorar si és prou clara la forma de verificar que una reparació s'ha dut a terme. Per a ell els usuaris hauran de visitar la reparació i marcar-la com a completa.

#### **16.1.2 Tasques per als Fixers**

A continuació s'enumeren les tasques que han estat definides per als Fixers.

- **Registre:** aquesta tasca és força similar a l'anteriorment anomenada durant les tasques per als Users.

En aquesta, els Fixers hauran d'omplir cadascun dels camps del registre (que són en aquest cas més nombrosos) i finalment escollir si volen o no definir la seva localització.

En cas que la seva decisió sigui no, hauran de trobar la forma de definir-la des dels seus perfils.

- **Contacte amb Users:** els Fixers aquí hauran d'accedir a una de les reparacions i trobar la forma de contactar amb el User que l'ha publicat. En aquest cas hi ha dues opcions; una d'elles a través de la reparació fent servir el botó **¡te lo arreglo!**, i la segona opció és a través del perfil del User, on podran contactar amb ell i escollir la reparació a partir de la qual volen contactar amb ell.
- **Subscripció al model Freemium:** tenint en compte que la interfície de compra de reparaciones urgentes i de contractació del perfil PRO és molt similar, s'ha decidit que es requerirà dur a terme aquesta tasca per part dels Fixers únicament.

Per a poder dur a terme aquesta tasca, els Fixers hauran d'accedir al menú desplegable de la barra superior d'acció (a través de la burger) i seleccionar el pla de 3 mesos per finalment arribar a la pantalla de confirmació.

## **16.2 Perfils dels Usuaris**

Coneixent les tasques, s'identificaran a continuació els 4 perfils que s'han pres per a acomplir dites tasques (Nielsen, 2000). Aquests perfils es dividiran entre Users i Fixers i seguiran un model senzill per identificar-los:

## **16.2.1 Users**

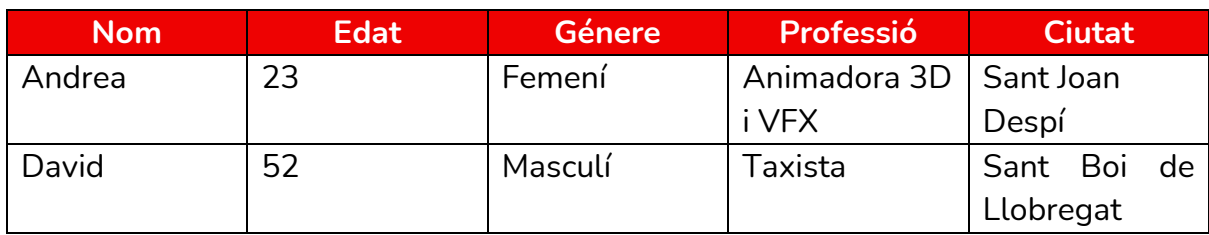

*Taula 9: desglossament de les dades dels Users.*

## **16.2.2 Fixers**

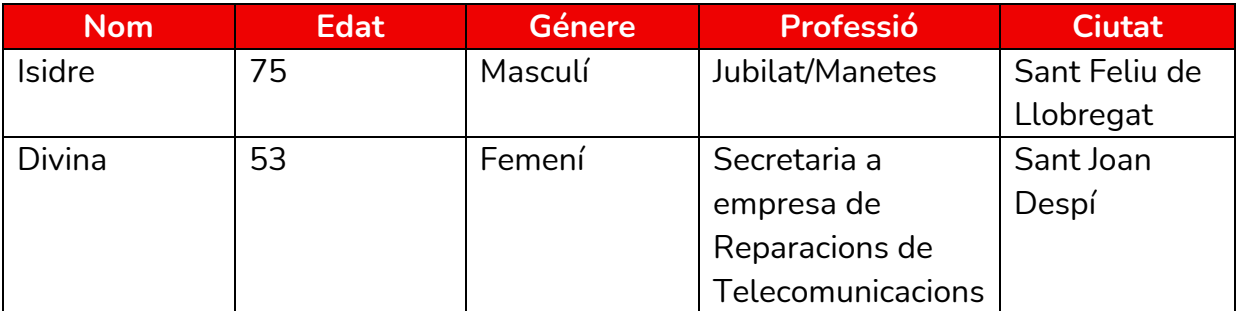

*Taula 10: desglossament de les dades dels Fixers.*

# **16.3 Objectius**

Per cada tasca es mesurarà l'eficàcia i l'eficiència. A partir d'una petita ronda de preguntes al final de cadascun dels tests s'intentarà complementar les dades obtingudes amb qüestions més concretes sobre alguns aspectes de l'app, la satisfacció general i la percepció dels usuaris envers aquesta (Ibrahim et al. 2019).

Les mètriques que es recolliran són:

## **16.3.1 Eficàcia**

Aquest criteri pretén mesurar si els perfils han estat capaços (o no) de completar la tasca de forma exitosa o no. Per tant, el criteri serà respondre Sí o No.

## **16.3.2 Eficiència**

L'eficiència servirà per donar una capa extra d'anàlisi a l'eficàcia. Aquesta mesurarà el temps mitjà que triga cada usuari a superar una tasca de forma exitosa.

## **16.3.3 Ronda de preguntes final**

Finalment, un cop hagi acabat el test amb cadascun dels perfils, s'obrirà una ronda de preguntes obertes a fi d'intentar conèixer una mica millor les sensacions i opinions envers diversos elements de l'aplicació de cadascun dels usuaris.

Les preguntes tancades seran:

- Creus que l'aplicació presenta algun element gràfic molest o embolicat?
- Has tingut dificultats per realitzar alguna de les tasques?
- Hi ha hagut algun element difícil de llegir? I d'entendre?
- Creus que els camins per arribar a completar cada tasca són fàcils d'entendre?

Aquesta no és una llista tancada, i segons allò observat es podran afegir algunes noves per cada cas.

- Finalment, tens alguna opinió, comentari o qualsevol cosa que vulguis afegir?

# **16.4 Creació dels guions**

Elaborar guions és molt útil per tenir una pauta d'acció estàndard en cadascun dels tests. A més, és una de les parts que conformen el protocol de test amb usuaris.

Tenint en compte això, s'han elaborat 3 guions:

- **Guió de la presentació**: utilitzat de forma introductòria al test i firma del consentiment informat, disponible a l'annex 2: [Consentiment informat per la](#page-195-0)  [gravació de veu.](#page-195-0)
- **Guió de les introduccions i preguntes per als Users**: aquest guió pretén contextualitzar als usuaris que faran servir la versió de FixIt! per a Users. A més, també consta amb un guió per introduir cadascuna de les tasques a fer.
- **Guió de les introduccions i preguntes per als Fixers**: aquest guió pretén contextualitzar als usuaris que faran servir la versió de FixIt! per a Fixers. A

més, també consta amb un guió per introduir cadascuna de les tasques que hauran de realitzar

Tots aquests guions es poden trobar a l'annex 3: [Guions dels tests amb usuaris.](#page-197-0)

# **16.5 Protocol**

Seguint les guidelines estipulades per *Fluid Project* (2009) s'ha desenvolupat un protocol per cadascun dels tests amb usuaris. Aquest protocol es pot trobar a l'annex 4: [Protocol del test amb usuaris.](#page-200-0)

## **16.6 Resultats**

Els resultats desglossats de cadascun dels tests es poden trobar en l'annex 5: [Dades obtingudes dels tests.](#page-203-0)

Els resultats obtinguts es resumeixen a les figures 90 i 91.

Una de les consideracions a tenir en compte és que l'eficàcia ha estat del 100%, donat que totes les tasques han estat completades de forma satisfactòria.

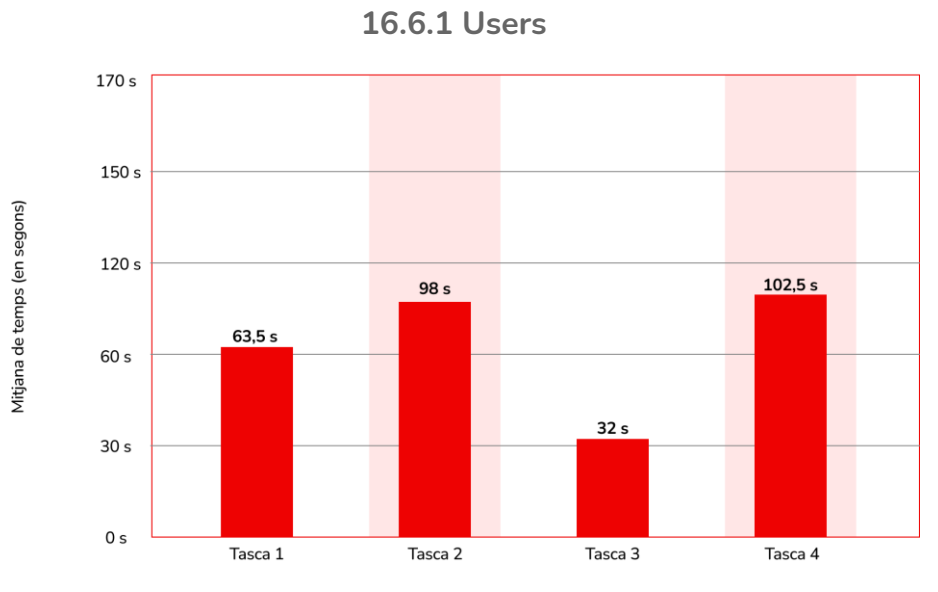

*Figura 90: eficiència mitjana de les tasques dels Users.*

L'eficiència mitjana de les tasques no s'ha vist afectada per valors massa dispars o extrems, donant peu a uns valors propers entre ells que caldrà tenir en compte per a futures avaluacions.

L'eficiència de les tasques, tal com es pot observar, està directament relacionada amb la complexitat de la tasca: a major complexitat major temps (entenent complexitat com el nombre de passos que involucra la tasca).

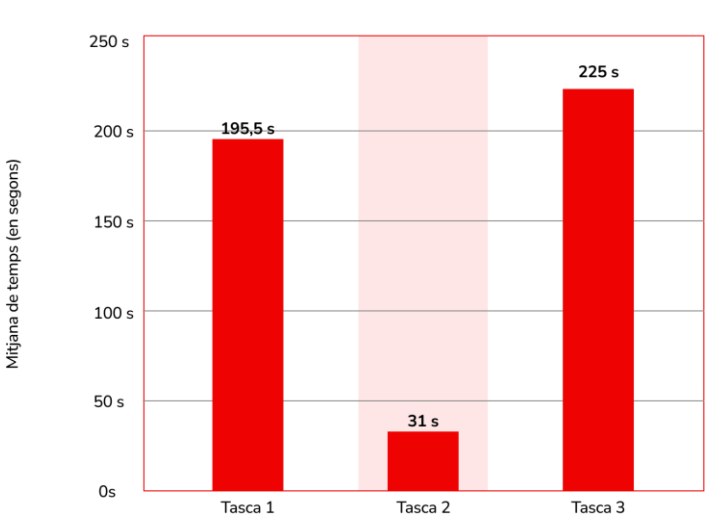

**16.6.2 Fixers**

*Figura 91: eficiència mitjana de les tasques dels Fixers.*

A diferència de les tasques dels Users, les dels Fixers sí presenten valors molt extrems entre ells, reduint així l'eficiència mitjana. De nou, es poden apreciar els fets observables en les tasques anteriors: a major complexitat de la tasca, més temps.

Serà interessant observar com aquests valors d'eficiència varien un cop es realitzin més tests amb altres usuaris.

Els enregistraments dels tests es poden trobar a l'annex 6: [Tests amb els usuaris.](#page-210-0)

# **16.7 Incidències detectades**

A banda d'haver mostrat els resultats obtinguts, a continuació s'exposaran totes aquelles incidències detectades al llarg dels tests amb usuaris a fi de posar de manifest aquells errors més grans de l'aplicació que caldrà revisar també de cara a la versió 0.2 de FixIt!

**16.7.1 Mides d'elements clicables i superfícies clicables.**

Una de les principals incidències per a tots els usuaris que han dut a terme el test han estat les mides d'alguns elements clicables. Malgrat que les mides fossin correctes i no suposessin cap classe de problema a l'hora de ser llegits o entesos, sí que presentaven problemes a l'hora de clicar.

L'exemple que més patent va deixar això han estat les checkboxes, les quals suposaven molts problemes per als usuaris tot i seguir les convencions de Material Design pel que fa al disseny de checkboxes amb unes mides de 24x24 (Material Design, 2022). En la Figura 92 es pot apreciar aquest fet.

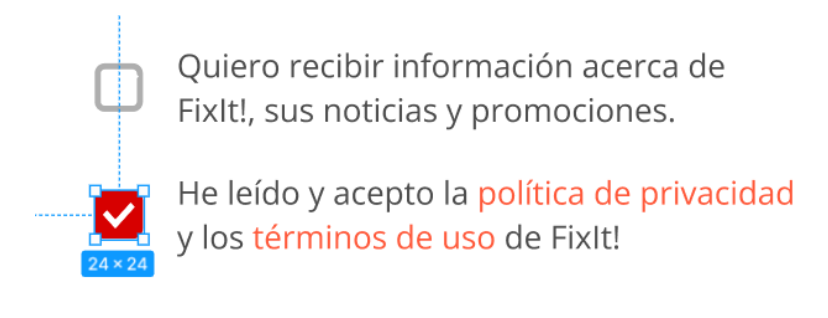

Más información sobre la protección de datos.

*Figura 92: superfície clicable de les checkboxes del registre.*

Dins d'aquesta categoria d'incidències, també s'han inclòs aquelles relacionades amb la superfície clicable de certs elements.

Un cas que ha estat destacat pels usuaris durant el test han estat les opcions dels menús desplegables, les quals només permetien clicar el text i no una àrea, com a la Figura 93.

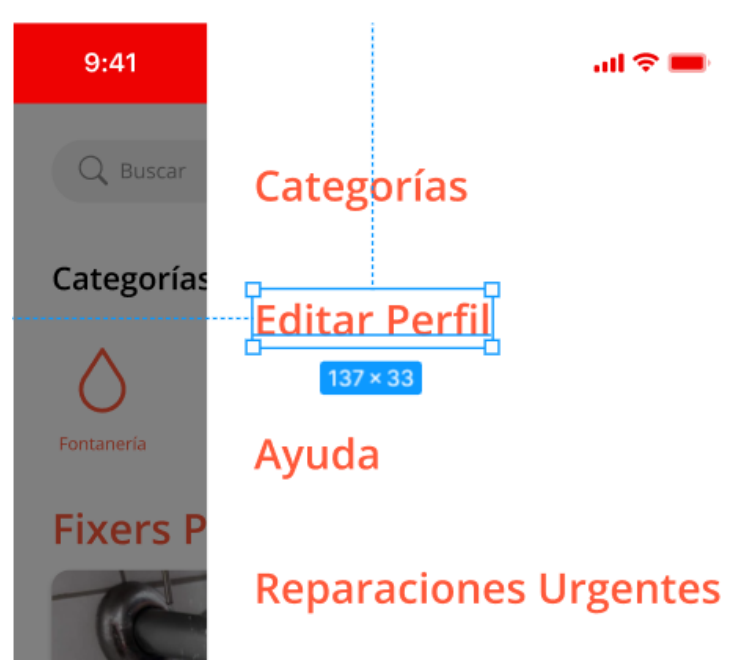

*Figura 93: superfície clicable de les opcions al menú desplegable.*

**16.7.2 Problemes a l'hora de navegar**

Aquesta segona categoria se centra en algunes incidències pel que feia la navegació dels usuaris a través de l'app per poder trobar certes pantalles.

L'exemple que més clar representa aquesta incidència ha estat la dificultat per part dels usuaris Users de trobar les seves reparacions actives i completes.

En la majoria de casos han buscat al menú desplegable o en alguna zona més visible o principal, com per exemple la barra d'acció inferior per tal de descobrir dita pantalla, tal com es pot veure en la Figura 94.

## Reparaciones activas y completadas

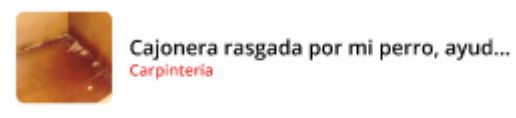

*Figura 94: reparacions actives dels Users.*

Una altra de les incidències en aquesta categoria ha estat l'accés a la pantalla de contractació dels plans PRO per als Fixers. Aquesta opció només té un camí disponible i això ha suposat certs problemes, ja que en cas de no trobar dit camí, era complicat accedir a aquest model. Aquest es pot veure en la Figura 95.

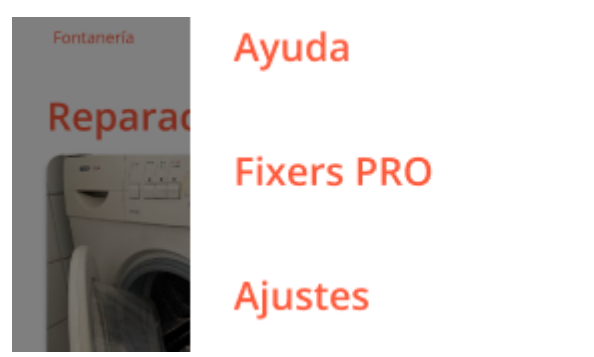

*Figura 95: l'única forma d'accedir al pla PRO per als Fixers.*

L'última incidència dins d'aquesta categoria ha estat marcar com a completa una reparació. Similar al cas anterior, aquesta tasca només tenia un únic camí visible situat a la barra superior alternativa en les reparacions, tal com es pot veure en la Figura 96.

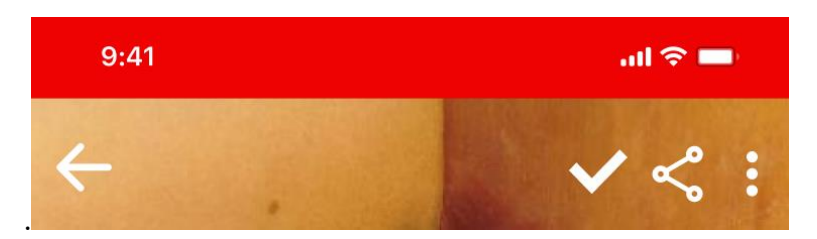

*Figura 96: barra superior alternativa, disponible a les reparacions.*

**16.7.3 No-càrrega d'alguns elements gràfics**

Aquest tercer grup d'incidències fa referència a problemes relacionats amb la *performance* de l'aplicació Figma i la mostra del prototip i no al disseny de l'aplicació en si.

A causa de certes qüestions de rendiment/errors, alguns elements de l'aplicació es mostraven durant el test amb usuaris, fet que ha suposat alguns problemes que ha calgut resoldre a posteriori.

L'exemple més clar d'aquest grup ha estat la no càrrega dels elements gràfics que permetien als Users saber quines eren les seves reparacions ja completes, tal com es pot veure en la Figura 97.

## Reparaciones activas y completadas

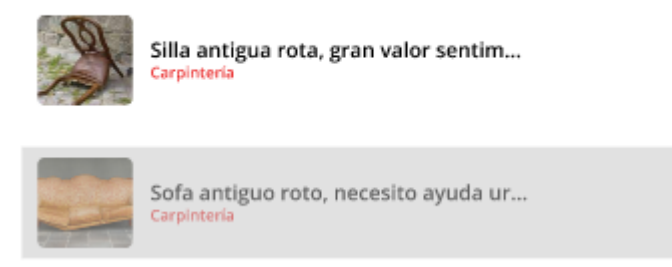

*Figura 97: reparacions completes, sense l'element gràfic que confirma aquest estat.*

## **16.7.4 Elements requerits no indicats**

L'últim gran grup d'incidències que s'han detectat han estat aquelles relacionades amb la no-indicació de quins elements/camps són necessaris per a completar diverses accions; el cas paradigmàtic ha estat el formulari de registre. Aquesta incidència ha provocat, sobretot, retards a l'hora de completar la tasca 1 tant en el cas de Users com de Fixers, i per tant caldrà buscar una solució.

Prenent en consideració totes aquestes incidències detectades, juntament amb les respostes a les preguntes efectuades durant els tests amb usuaris, s'elaborarà en un proper apartat, una proposta de FixIt! nova, la versió 0.2 de FixIt!

# **16.8 Versió 0.2 de FixIt!**

El present apartat està centrat a mostrar les modificacions que s'han realitzat a l'aplicació per tal d'incorporar millores i canvis que solucionin totes les incidències detectades durant el test amb usuaris.

Aquest aparat no mostrarà de nou totes les pantalles, només aquelles modificacions i noves pantalles sorgides arran del test amb usuaris, a fi de sintetitzar els continguts mostrats.

## **16.8.1 Solució a les mides d'elements clicables i superfícies clicables**

La primera incidència a la qual s'ha posat solució han estat les mides dels elements clicables. Aquesta, s'ha dividit en dues tasques, destinades a solucionar els dos ítems principals que presentaven aquest problema: les checkboxes i el menú desplegable.

- **Checkboxes:** s'han plantejat dues posibilitats per fer front a aquesta incidència: augmentar les mides de les checkboxes (contradint així a Material Design) o dissenyar una àrea clicable lleugerament major.

La proposta per la qual s'ha optat ha estat la segona. Per a ell, s'han dissenyat unes caixes lleugerament més grans que les checkboxes (8x8 px més grans concretament) i s'han dotat d'una transparència del 99%. Tot seguit, s'han agrupat amb les checkboxes, creat així un grup que respon a una tap action, però amb una àrea d'acció major, tal com es pot apreciar en la Figura 98.

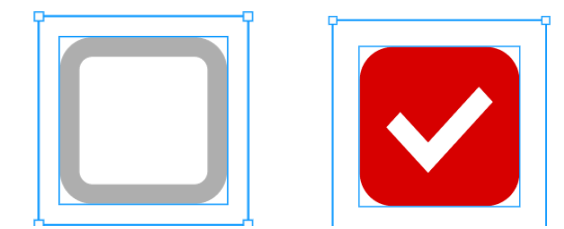

*Figura 98: mostra de les àrees d'interacció augmentades per a les checkbox*

Menú desplegable: solucionar aquesta incidència ha requerit el disseny d'una solució força similar a l'anterior, adaptant-la al context d'aquest menú.

Per a ell, s'ha creat una caixa que englobés no només el text, sinó tot l'espai a la dreta d'aquest a fi de poder oferir una major superfície d'interacció als usuaris, tal com es pot apreciar en la Figura 99.

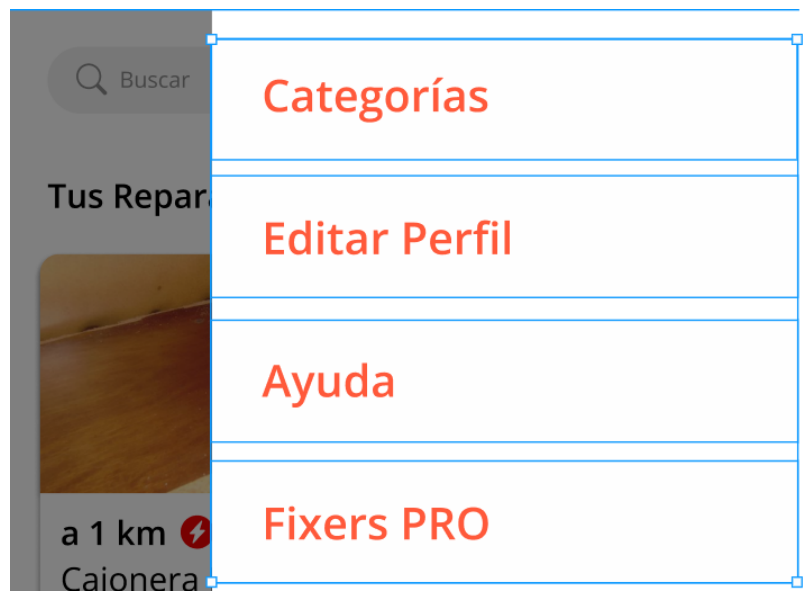

*Figura 99: mostra de les àrees d'interacció augmentades per al menú desplegable.*

## **16.8.2 Problemes a l'hora de navegar**

Aquest segon apartat es dividirà també en dos. En primer lloc, se centrarà a exposar les noves vies a partir de les quals es podrà arribar a les pantalles de Fixers PRO, a *Mis Reparaciones* i a completar les reparacions i, en segon lloc, mostrarà com s'han dissenyat les noves pantalles sorgides d'aquestes incidències.

- **Nous camins a Fixers PRO:** en la versió 0.1 de FixIt!, l'única forma d'arribar a la contractació d'aquest pla és a través del menú desplegable.

A fi d'afegir nous camins per arribar-hi, s'han dissenyat petites franges que apareixeran a mode "d'anunci" en algunes de les pantalles. Aquesta franja es pot apreciar en la Figura 100.

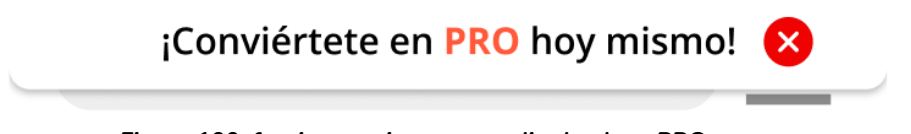

*Figura 100: franja superior per accedir als plans PRO.*

Aquestes franges desplegables s'han dissenyat amb un clar concepte: ser el menys intrusiu possible i poder-se eliminar ràpidament mitjançant un botó (dotat d'una àrea d'interacció major).

La segona via d'accés a la pantalla dels plans PRO s'ha inclòs en la pantalla de perfil dels Fixers mitjançant un petit botó, tal com es pot veure en la Figura 101.

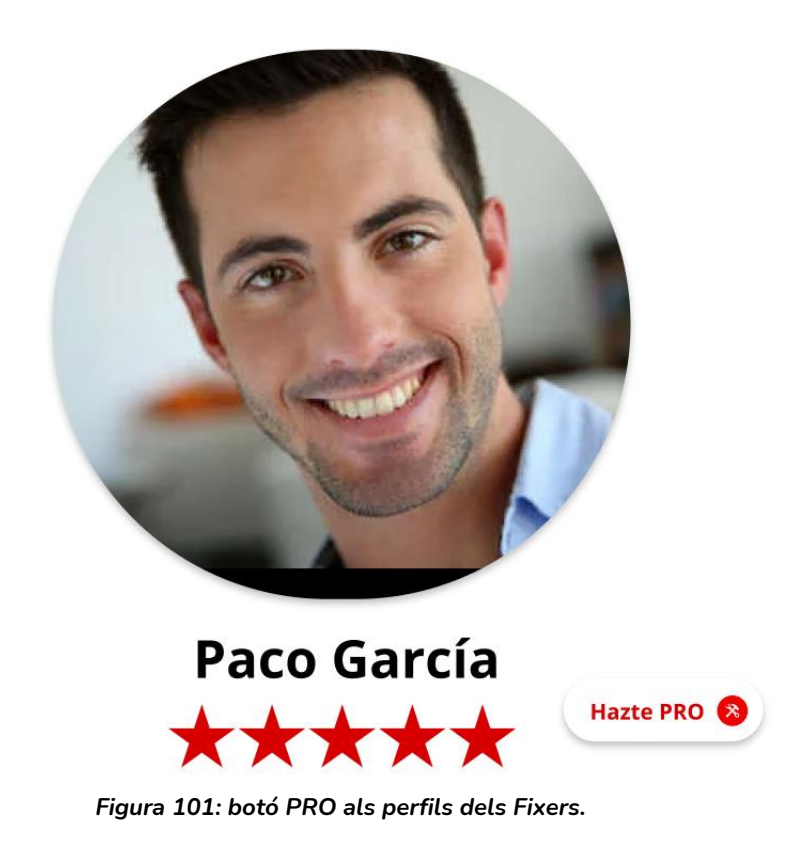
Aquest botó presenta un CTA clar: *hazte PRO* que convida als usuaris a fer clic per descobrir els beneficis d'aquest pla.

- **Accés a Mis Reparaciones:** per poder solucionar aquesta incidència s'ha decidit optar per un camí que no es va plantejar durant el disseny: incloure'l al menú desplegable. D'aquesta manera, els Users no han d'accedir al seu perfil i fer scroll fins avall, sinó que només necessiten desplegar el menú per accedir a una pantalla que els porti fins a les seves reparacions.

Aquesta modificació es pot apreciar en la següent Figura 102, que també inclourà les àrees augmentades.

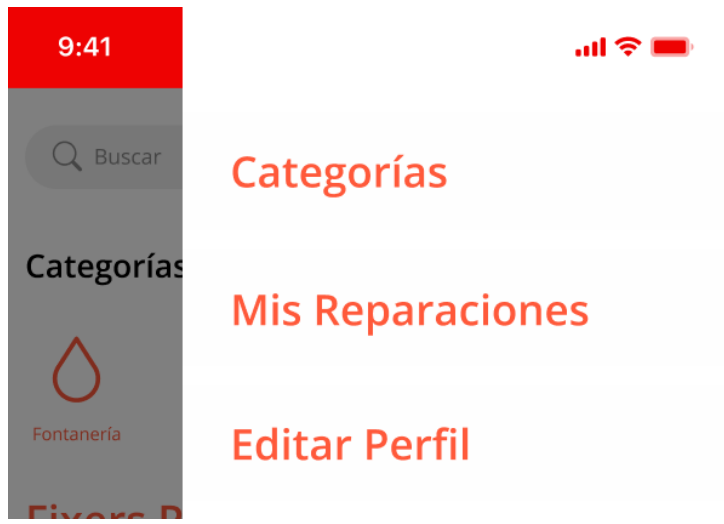

*Figura 102: mis Reparaciones al menú desplegable.*

Aquest element del menú desplegable condueix a la pantalla amb el mateix nom, que estarà recollida al final d'aquest apartat.

Donat que era complicat entendre com marcar una reparació com a completada, s'ha decidit optar per crear un botó similar al que tenen els Fixers al visitar les reparacions, el botó "¡Te lo arreglo!" per un de similar, però amb el missatge *"¡Completada!"* d'aquesta manera, és molt més senzill que els usuaris puguin completar dita acció.

A més, tal com s'ha comprovat en els tests amb usuaris Fixers, aquest és un element que ha funcionat. El resultat es pot apreciar en la Figura 103.

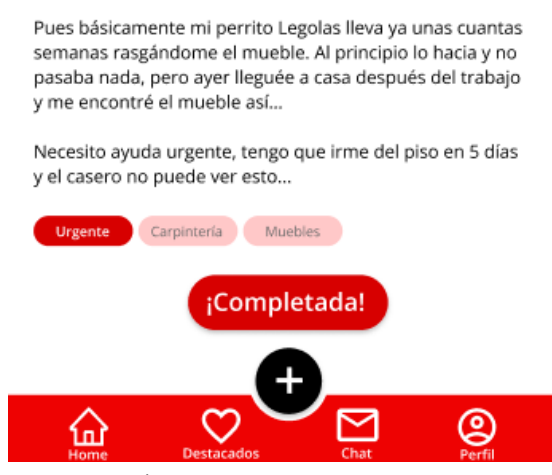

*Figura 103: botó ¡Completada! a les reparacions.*

**16.8.4 Elements requerits no indicats**

A fi de poder solucionar aquest punt, i assegurar així proveir de bona usabilitat els formularis, s'ha optat per utilitzar els asteriscs al final d'aquells camps requerits, de manera que els usuaris puguin identificar de forma senzilla que una informació determinada és necessària.

#### **16.8.5 Creació de la pantalla mis reparaciones**

La pantalla mis reparaciones ha estat creada a partir de diversos elements que ja havien estat utilitzats en pantalles anteriors.

S'ha pres la part inferior del perfil dels Users per construir la visualització de les reparacions i s'han organitzat de la mateixa manera que s'ha pogut veure en altres pantalles com la home, a partir de dos encapçalaments, una per les actives i una per les completes (Figura 104).

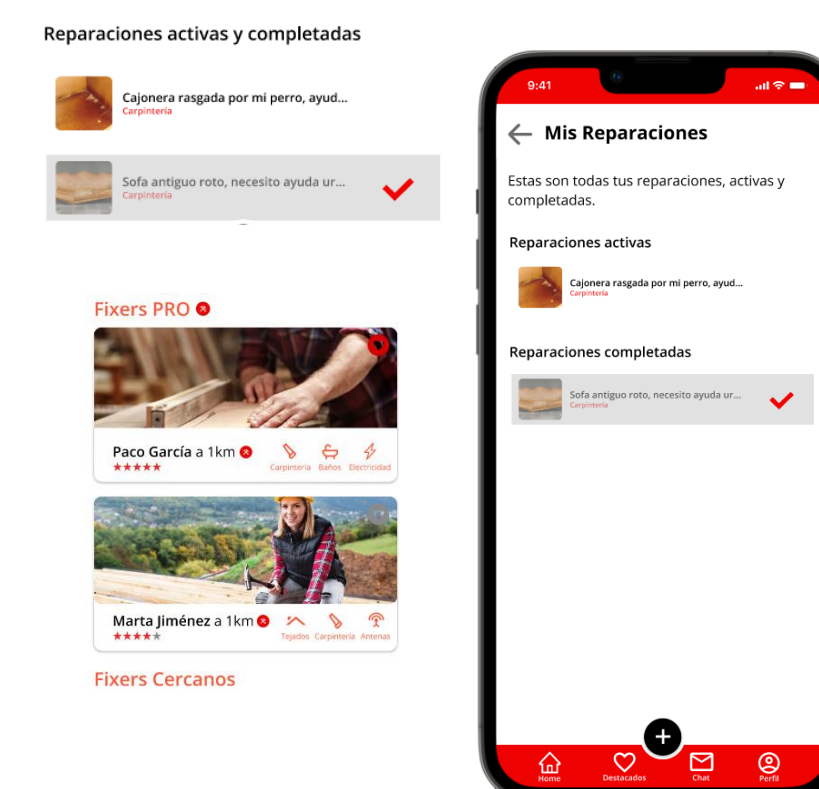

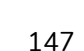

*Figura 104: prototip de la pantalla mis reparacions dels Users.*

# 17. Creació d'un pla de comunicació per al projecte

El pla de comunicació de FixIt! és un petit projecte centrat en el màrqueting digital que pretén aportar una visió generalitzada de la competència principal de FixIt! i com aquesta app podria intentar fer-se un lloc d'acord amb un seguit de bones pràctiques.

Aquest petit pla de comunicació oferirà unes directrius i recomanacions amb la finalitat d'aprofitar al màxim els canals digitals actuals i obrirà direccions cap a possibles estratègies que aquí no es desenvoluparan.

Aquestes estratègies estaran destinades a explotar aquests canals amb l'objectiu d'obtenir una major visibilitat i tràfic.

# **17.1 Benchmarking i consideracions principals**

Anteriorment, s'ha realitzat ja un benchmarking centrat en les 5 aplicacions més rellevants o amb més similituts amb FixIt! Per contra, el benchmark que es durà a terme a continuació estarà centrat en les eines comunicatives que aquestes presenten en diversos canals.

A més, a fi d'enfocar-se únicament en aquelles aplicacions pròpies del "sector" de FixIt!, aquest benchmark se centrarà únicament en 3 de les 5 apps analitzades anteriorment: Pluumber, Habitissimo i Wolly.

L'anàlisi de la competència observarà tant la presència web (desktop i mobile) com la presència a xarxes socials, a fi de conèixer com estan treballant en tots dos àmbits. Un fet que es pot anticipar és que aquesta competència fa servir principalment webs d'una sola pàgina que incorporen funcionalitats de l'app.

Es tornarà a recollir l'anàlisi interna de FixIt! en aquest apartat, ja que és molt important tenir en compte a l'hora de desenvolupar un pla de comunicació, i se sintetitzarà a fi de poder-lo centrar en el context del qual es parlarà.

A continuació es posaran de manifest els objectius de FixIt! d'acord amb l'estratègia comunicativa i finalment s'introduirà el plantejament estratègic i el plantejament tàctic a seguir. Tot aquest apartat es troba recollit a: [Pla de MD de FixIt!](https://docs.google.com/presentation/d/1mZCssau_6xY_BRJ-IFKcAPg-myq3XEzEX8FxG1x0v7s/edit?usp=sharing)

# **17.2 ASO**

Tal com s'ha estat avançant en els primers apartats d'aquest informe, en els últims anys han sorgit un gran nombre d'aplicacions per a smartphones que permeten complir tota classe de necessitats.

Aquestes apps, en l'actualitat, es compten ja per milions i competeixen entre elles per a poder ser la que més descàrregues obté i, per tant, més ingressos reporta als seus desenvolupadors. Fent un cop d'ull als principals canals de descobriment de les apps, es pot apreciar com només a Espanya, gairebé el 80% de les aplicacions són descobertes a través de les App Stores (Fernández, 2019).

Aquestes són el "l'ecosistema" en el que es poden trobar totes aquestes aplicacions i si bé aquest no és l'únic en el qual s'hi poden descarregar apps, sí que és el més habitual i utilitzat tal com es pot apreciar a la Figura 105.

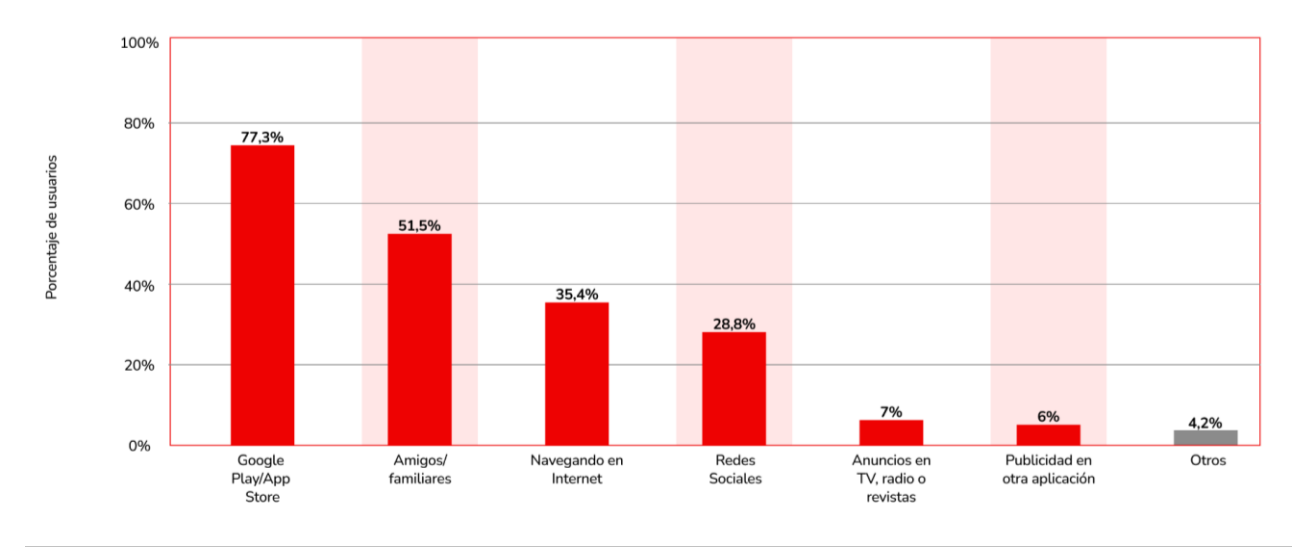

*Figura 105: principals canals de descobriment d'aplicacions per a smartphones.*

En el cas dels dispositius Android, existeix la Google Play Store, mentre que per als dispositius que empren iOS està disponible l'Apple Store.

L'existència d'aquesta competència entre apps del mateix sector o nínxol ha suposat la necessitat de crear un sistema/algoritme que permeti ordenar les aplicacions que els usuaris hi poden trobar, i per tant, descarregar.

Això ha suposat que hagi d'existir una alternativa al SEO en aquest mitjans coneguda amb el nom d'ASO (App Store Optimization).

L'ASO es pot definir com un conjunt de tècniques d'optimització en diversos factors d'una aplicació i la seva corresponent fitxa en una app store que li permeten obtenir un millor posicionament en els resultats, fet que repercuteix en el seu rànquing i també en el nombre de descàrregues (Karagkiozidou et al. 2019).

Aquest apartat estarà dedicat a proposar una estratègia d'optimització ASO per a la Play Store de Google en els dispositius Android, fent una repassada als criteris més importants i al mateix temps fent una proposta per a una suposada fitxa oficial per a l'aplicació FixIt!

#### **17.2.1 Competidors trobats a Google Play**

Una de les primeres pràctiques a realitzar per poder plantejar una estratègia ASO és observar y comprovar què està fent la competència, a mode benchmark. Per a ell ha estat necessari accedir al cercador de la Play Store per veure com les aplicacions identificades com a competència estaven treballant.

A fi de poder oferir unes millors captures de pantalla, aquest benchmark s'ha dut a terme des de la versió d'escriptori de la Play Store (Figura 106).

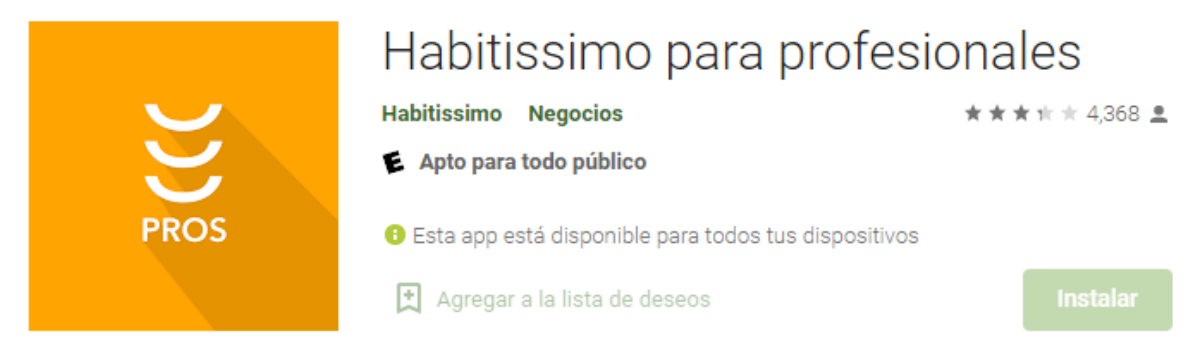

*Figura 106: fitxa d'Habitissimo para professionales a la Play Store.*

Habitissimo utilitza el seu nom de marca, tant per al títol com per al nom del desenvolupador. Utilitza a més para profesionales/para particulares, deixant entreveure que consta de dues aplicacions ja des de la fitxa (Figura 107).

Està identificat amb el **tag Negocios**.

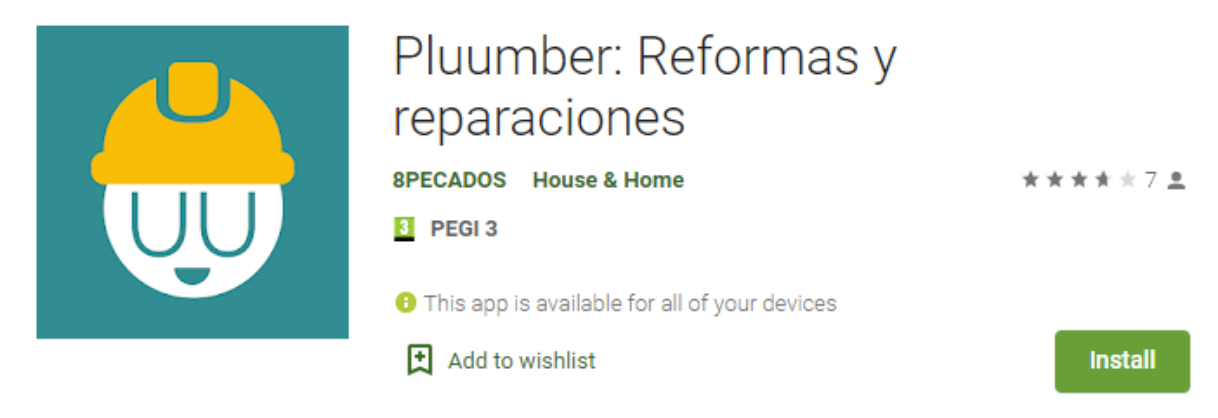

*Figura 107: fitxa de Pluumber a la Play Store.*

Pluumber inclou Reformas y reparaciones en el títol de la fitxa. El nom de la desenvolupadora poc o res té a veure amb l'objectiu de l'aplicació i està marcat amb l'etiqueta *Casa y Hogar* (Figura 108).

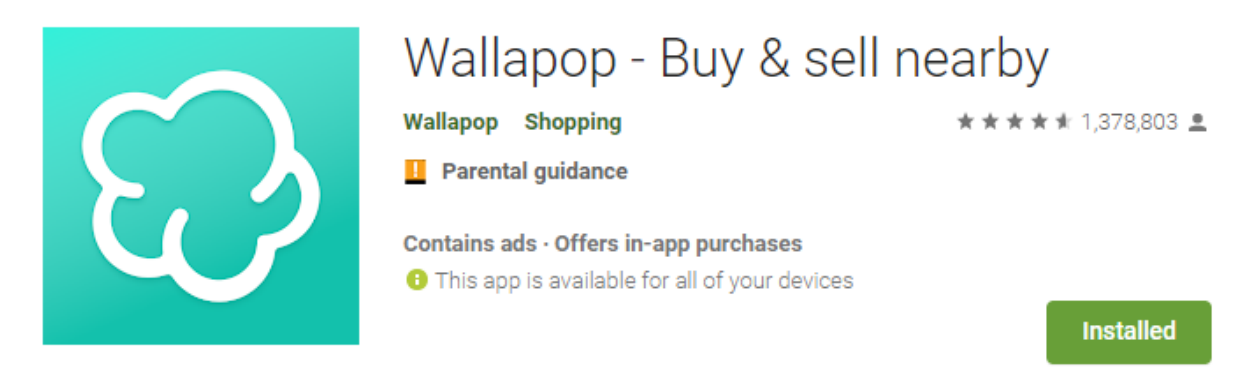

*Figura 108: fitxa de Wallapop a la Play Store.*

Tot i que ja s'ha mencionat que Wallapop no és una competència directa per a FixIt!. s'ha considerat oportú observar l'estratègia que aquesta important aplicació estava duent a terme.

Això de fet ha permès detectar dues bones pràctiques:

- La utilització de la paraula *nearby* (proper en català)
- La seva elaborada descripció.

Wallapop a més, està etiquetat amb **shopping**, una etiqueta que s'ha descartat per a FixIt! (Figura 109).

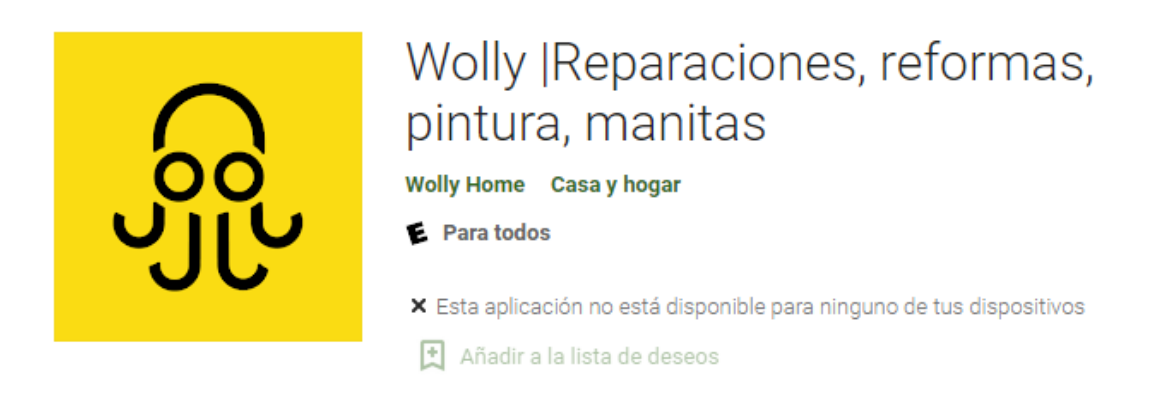

#### *Figura 109: fitxa de Wolly a la Play Store.*

Wolly utilitza també les paraules **reparaciones** i **reformas** en la seva fitxa. A més, afegeix *pintura* i *manitas* a l'equació. La seva descripció està força ben elaborada, dividint els continguts amb diversos *bullets*.

Presenta l'etiqueta **Casa y Hogar**, de la mateixa manera que Pluumber. És interessant destacar que fan servir una estratègia de keywords similar (Figura 110).

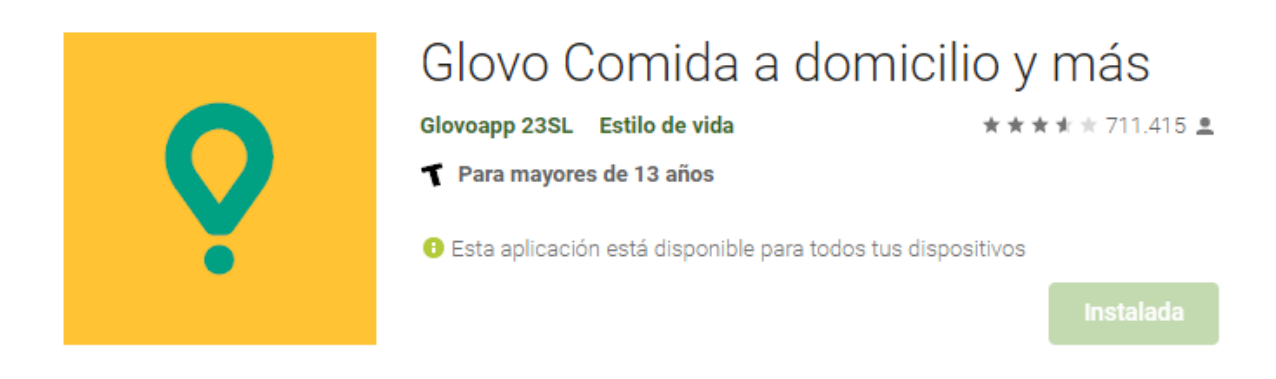

*Figura 110: fitxa de Pluumber a la Play Store.*

El cas de Glovo és molt similar al de Wallapop. Mentre que l'estratègia de paraules clau no pot ser aprofitada en la seva majoria per a FixIt! sí que compta amb una molt bona descripció, aprofitant colors, negreta i cursiva per destacar cadascun dels seus elements.

A més, denota certa intenció de "crear un grup o sentiment" en fer servir l'etiqueta *estilo de vida* per identificar-se.

# **17.3 Una última concreció**

Un cop identificada la competència, s'ha realitzat una segona cerca a partir de les paraules clau detectades en els títols de les fitxes.

Un fet a destacar ha estat que un gran nombre dels resultats obtinguts a l'utilitzar paraules clau com reparacions són petits jocs en els quals els usuaris s'han de dedicar a reparar X element com lavabos, finestres o cases, tal com es pot apreciar a la Figura 111.

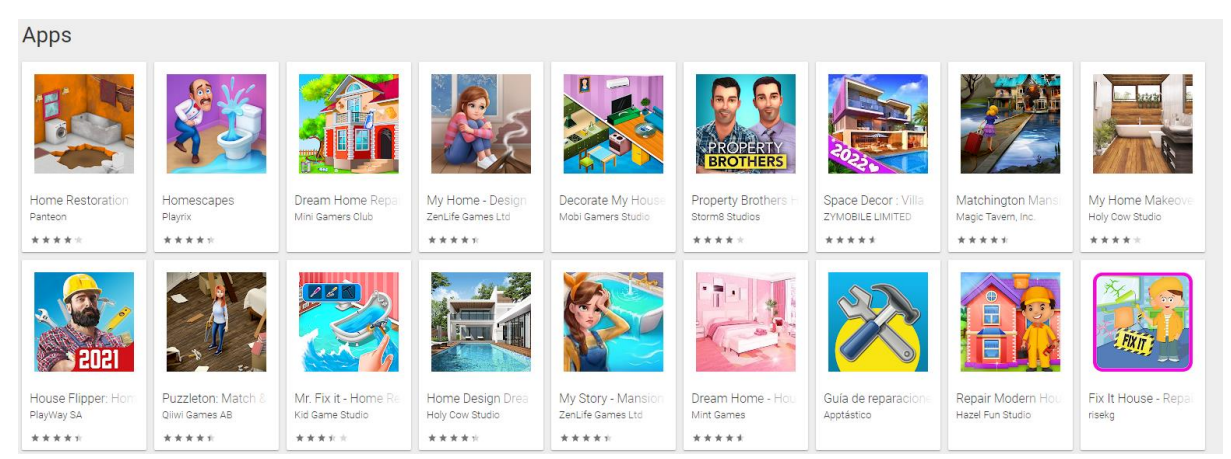

*Figura 111: resultats de la cerca per la paraula "Reparaciones".*

# **17.4 Anàlisi de paraules clau**

Segons tot el que s'ha anat descobrint al llarg del benchmark sobre els competidors i les seves estratègies i decisions a la Play Store i, per altra banda, d'acord amb els perfils d'usuari esperats per a l'aplicació, s'ha definit **una primera proposta de paraules clau** que hauran d'estar presents en la fitxa de FixIt!

Cal destacar que aquestes estaran en castellà donat que tota l'estratègia ASO serà duta terme en aquest idioma.

- *Reparaciones*
- *Reparaciones en casa*
- *Reparaciones rápidas*
- *Reparaciones exprés*
- *Arreglos en el hogar*
- *Pantallas de móvil rotas*
- *Ralladuras en el coche*
- *Mudanzas rápidas*
- *Inundaciones en casa*
- *Azulejos rotos*
- *Parquet hinchado*
- *Reformas puntuales*

Un cop definides aquesta primera proposta, s'han emprat les eines *keyword planner* de Google i Ubersuggest per a obtenir noves suggeriments, que posteriorment s'han analitzat i valorat si esqueia utilitzar-les.

Aquests han estat els resultats després de la cerca:

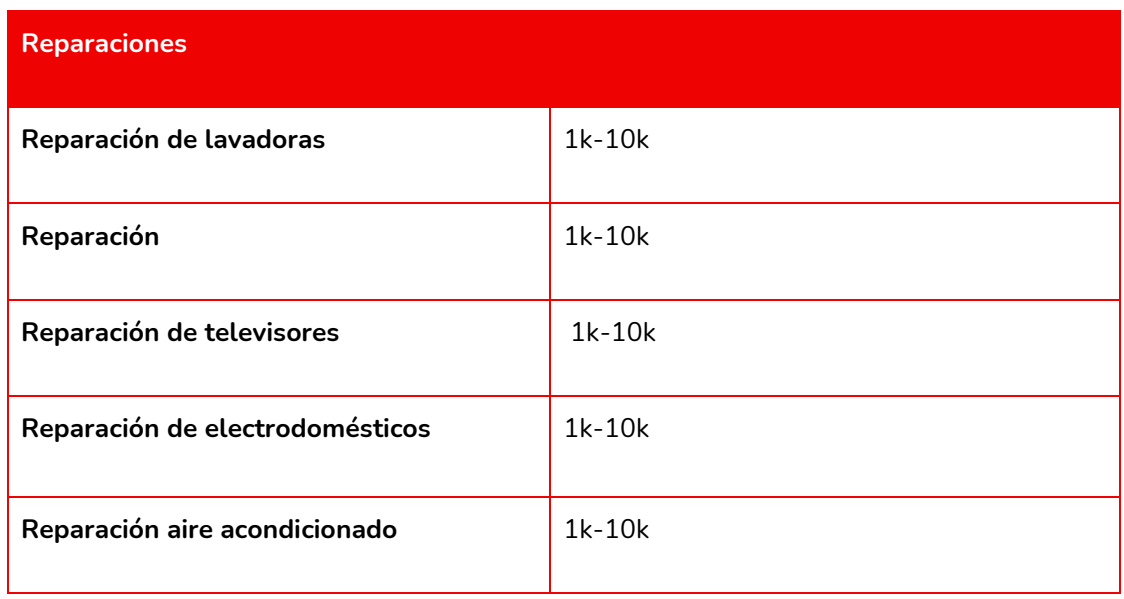

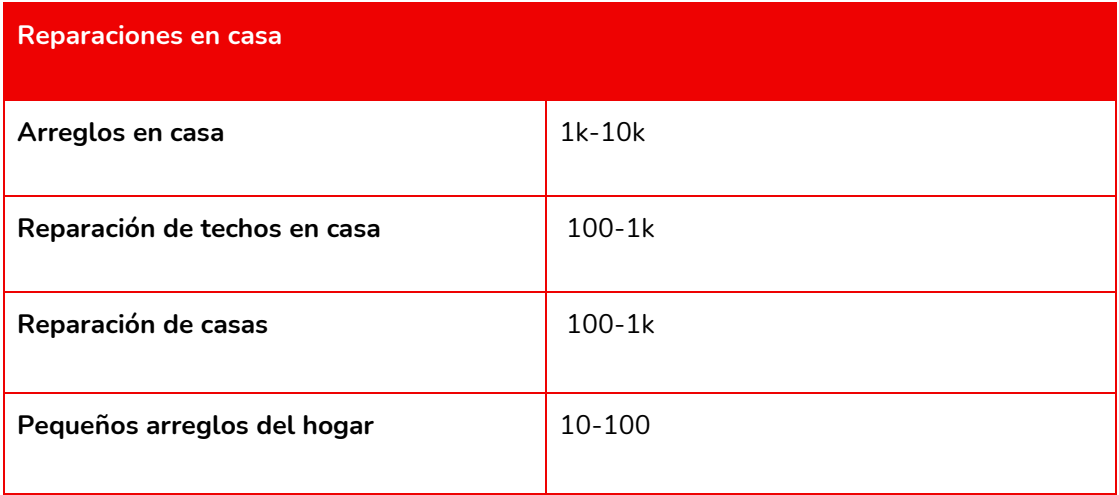

#### **Reparaciones rápidas**

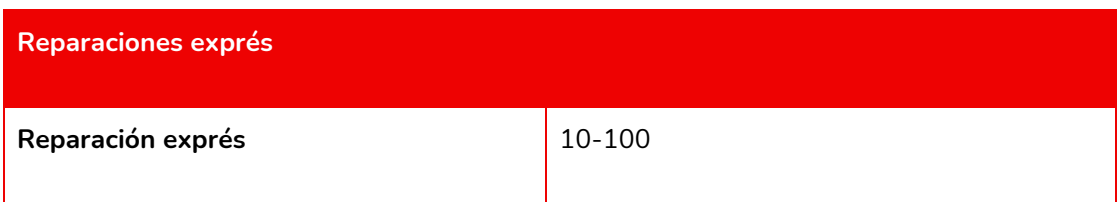

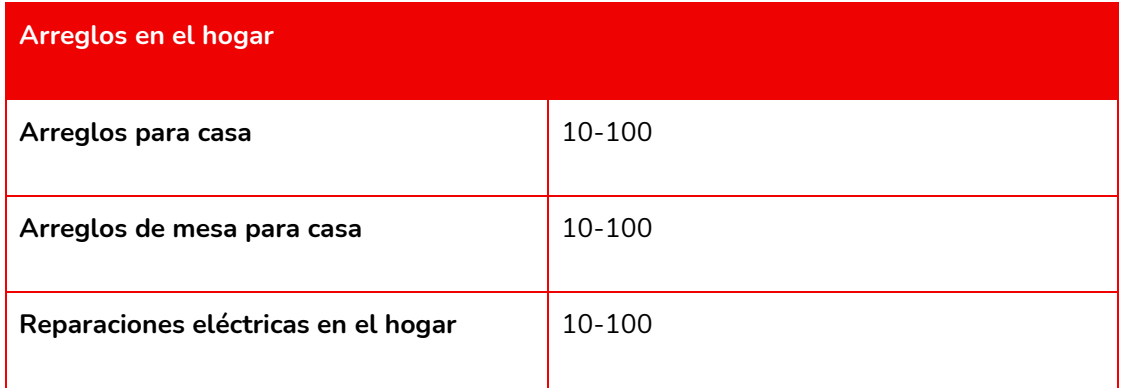

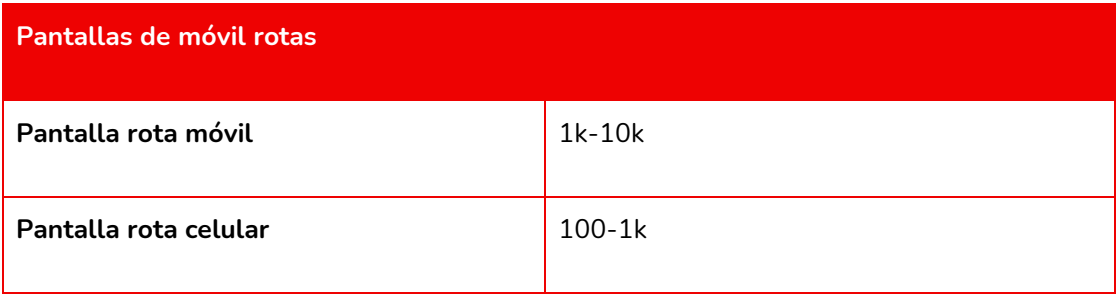

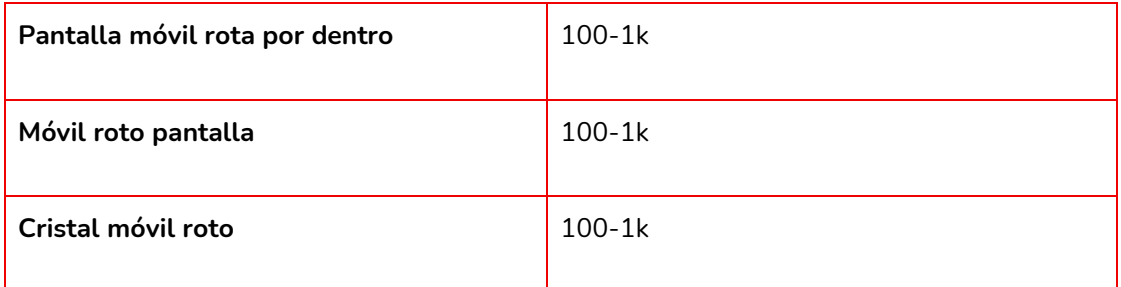

# **Ralladuras en el coche Ralladas coche** 2001 - 2001 - 2012 100-1k **Arreglar ralladas coche** 10-100 **Tapar ralladas coche** 10-100

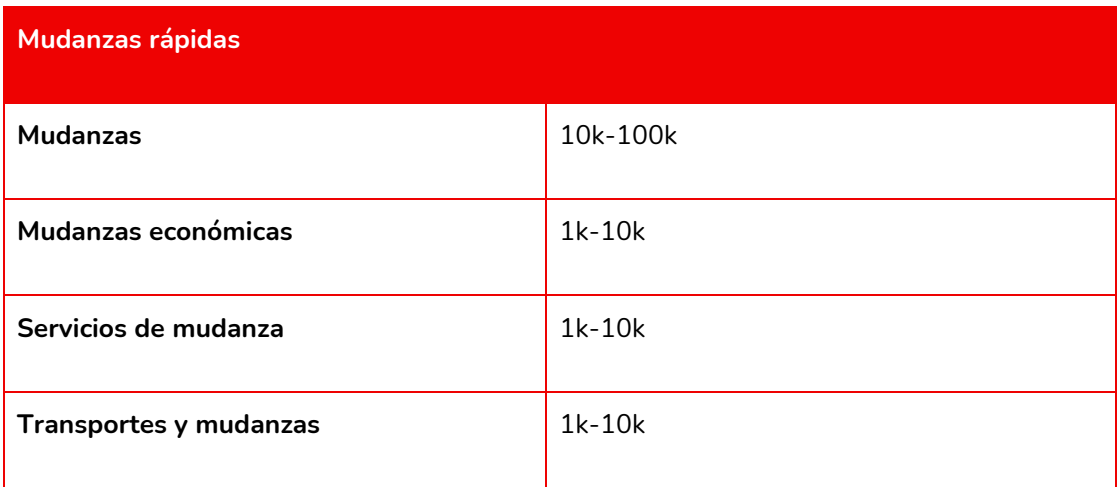

#### **Inundaciones en casa**

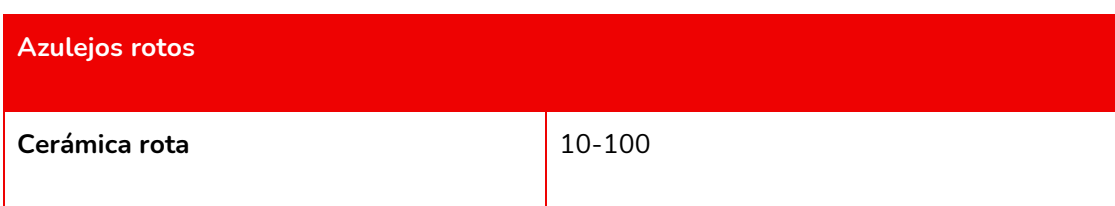

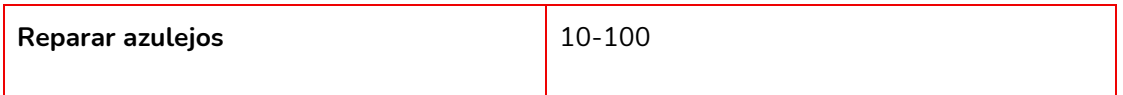

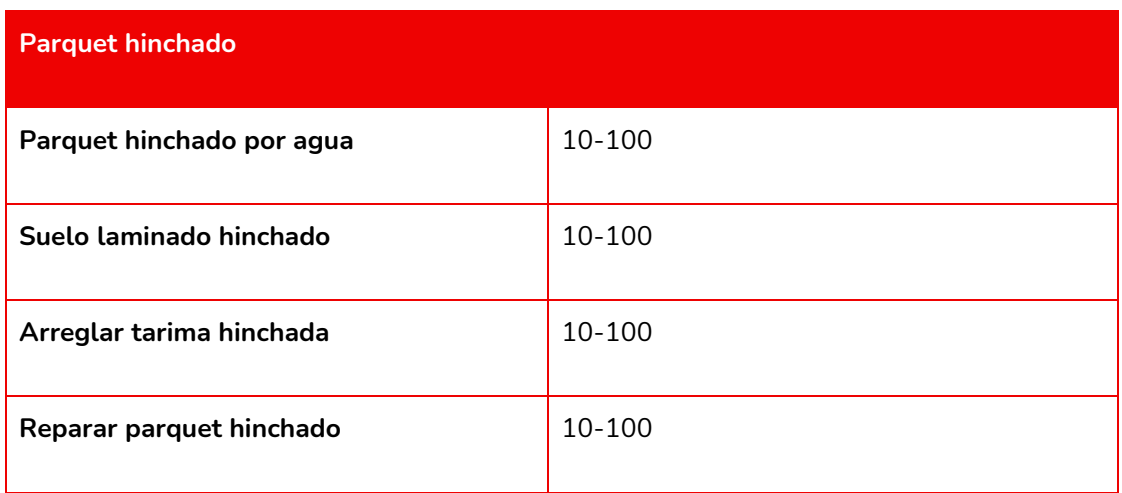

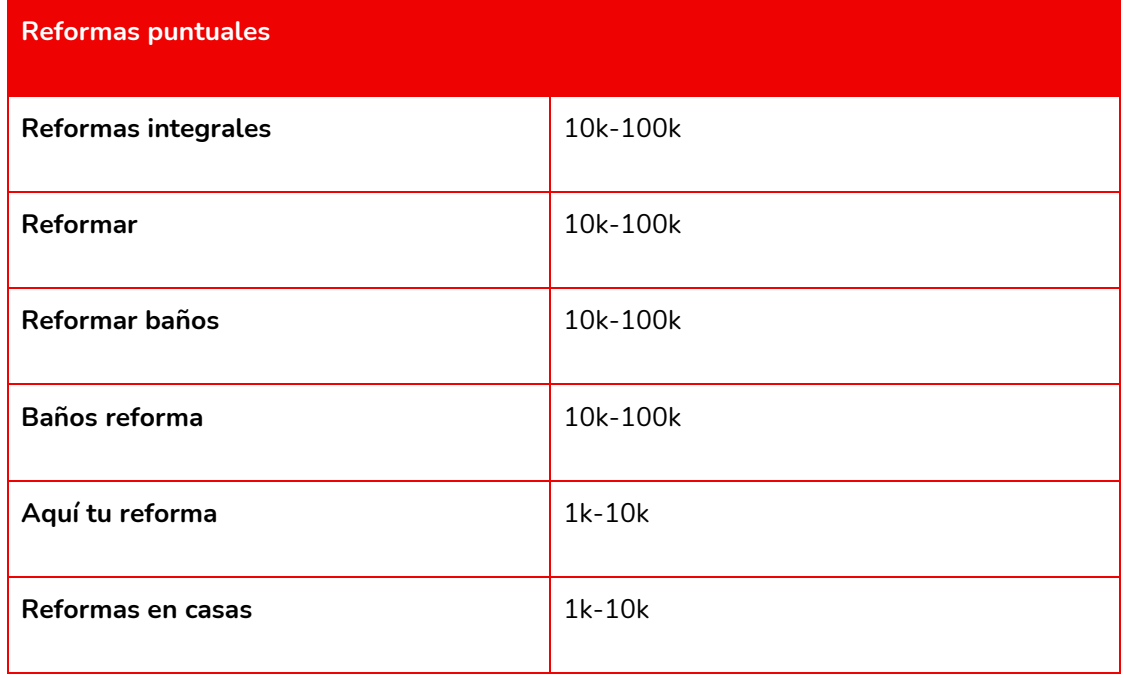

# **17.5 Proposta de fitxa per a Google Play**

D'acord amb el que s'ha pogut observar fins ara, s'ha formulat una primera proposta per la fitxa de FixIt! a Google Play. Aquesta és la següent:

- **Nom**: *FixIt! Reparaciones Cercanas*

- **Descripció curta**: *Encuentra un profesional que te ayude con cualquier reparación al mejor precio. Es rápido, cercano y gratis.*
- **Descripció llarga**: *Encuentra un profesional que te ayude con cualquier reparación en casa al mejor precio. Es rápido, cercano y gratis.*

## *¿QUÉ ES FIXIT?*

*FixIt! es la aplicación perfecta para todos aquellos que estáis buscando una reparación en el hogar sencilla y urgente. Mediante su sistema de ofertas, cualquier usuario puede solicitar una reparación de lavadora, una reparación de su televisor o cualquier otro electrodoméstico.*

*Además, en FixIt! no sólo encontrarás una solución a desperfectos en tu casa; también contamos con Fixers que se pueden encargar de arreglar pantallas rotas del móvil, de encargarse de reformas integrales o reformas en el baño y hasta de reparar las rayaduras en el coche.*

## *¿CÓMO FUNCIONA?*

*El funcionamiento de FixIt! y sus reparaciones es muy sencillo: tan sólo crea una cuenta, publica tu improvisto y espera a que uno de los Fixers que aquí trabajan se encarguen de contactar contigo para que podáis pactar cuándo y cómo se realizará la reparación en casa.*

*Alternativamente, también puedes ser TÚ mismo quien se encargue de encontrar a un manitas idóneo para tu oferta. Mediante el sistema de valoraciones, recomendaciones y etiquetas, seguro que podrás encontrarlo.*

### *¿QUÉ HACE UN FIXER?*

*Si en cambio quieres ofrecer tus servicios en FixIt! como reparador, no debes preocuparte, pues es muy sencillo. Tan sólo tendrás que indicar que quieres que tu cuenta sea de Fixer y podrás crear tu propio perfil de reparador a modo de CV.*

*Deberás introducir tu radio de acción (los km a los que puedes llegar de forma rápida y efectiva), una breve introducción y las categorías de reparaciones de las que te puedes ocupar de forma satisfactoria.*

*De esta manera, ya tendrás tu perfil listo.*

#### *ENCUENTRA REPARACIONES AL LADO DE CASA*

*El sistema de FixIt! utiliza un algoritmo basado en la proximidad para que puedas encontrar aquellos Fixers idóneos para tu reparación en casa que estén más cerca, de modo que dicha reparación exprés sea lo más pronto posible.*

*No obstante, si no tienes una urgencia severa, puedes buscar a profesionales de la reparación en radios más amplios.*

#### *CREA TUS PROPIAS ALERTAS DE REPARACIONES*

*Aparte de crear una oferta, también puedes crear una alerta para que en cuanto un Fixer adecuado esté disponible, la aplicación te avise de ello y puedas contactar con él rápidamente. Esta función está precisamente pensada para aquellas reparaciones menos urgentes.*

#### *¿POR QUÉ USAR FIXIT!?*

*FixIt! es una aplicación para poder poner solución a cualquier reparación que necesites, ya sea en casa o de algún elemento necesario en el día a día.*

*Ofrecemos seguridad en todos los procesos ya que los Fixers deben identificarse a fin de poder evitar cualquier clase de problema/estafa en los procesos de reparaciones.*

*Además, al pagarse una vez terminado el trabajo, nunca deberás preocuparte por si este nunca llega a darse.*

Un cop plantejada la informació principal sobre l'aplicació i la seva descripció, s'ha decidit també **definir els elements secundaris que conformen la fitxa** de l'aplicació a la Play Store d'Android.

- **Nom del desenvolupador**: Solvelt! Utility Apps. Aquest nom sorgeix de la intenció, en un futur, de continuar desenvolupant aplicacions amb utilitats clares per als usuaris.
- **Categoria**: House & Home. Escollida a partir del benchmark.
- **Icona**: aquesta ja s'ha mostrat anteriorment en aquest informe, però, es tornarà a presentar aquí de nou amb un ombrejat.

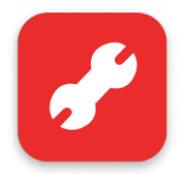

Un cop penjada l'aplicació, serà també interessant dur a terme algunes modificacions de la icona i fer diversos AB testing a fi d'indagar en si es poden augmentar el nombre de conversions.

Imatges i vídeos: les imatges i vídeos de l'aplicació a la fitxa, tot i no ser un factor que afecti de forma directa al posicionament, sí que guarden una gran relació amb l'engagement, igual que la icona. L'objectiu serà, per una banda, oferir vídeos i per una altra captures de la pantalla que inclouran algun petit element gràfic a tall de CTA o que expliqui de forma senzilla alguna de les característiques de l'aplicació. En el cas del vídeo, la creació d'aquest ha quedat fora de l'abast d'aquest projecte.

- *Feature Graphic***:** s'entén com a Feature Graphic la "imatge de portada" que es mostra en la fitxa de l'aplicació. No obstant això, en el cas d'existir un vídeo, aquest s'utilitza en comptes d'una imatge. FixIt! en aquest cas comptarà amb un vídeo (tal com s'ha especificat abans) per tant, no ha estat necessari elaborar aquest contingut.

Finalment, s'ha elaborat una petita aproximació de com es veuria FixIt! si estigués publicat ja a la Play Store. S'han creat dues versions, una per la fitxa estàndard i una que inclou el Feature Graphic. Aquestes es poden veure a la Figura 112.

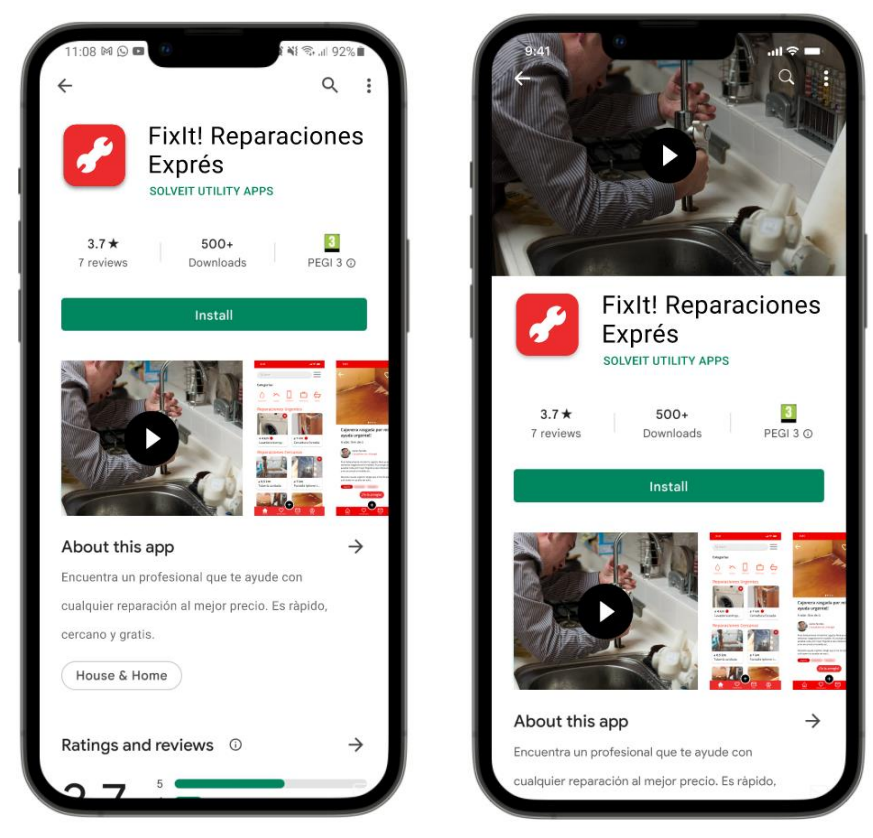

*Figura 112: aproximació de la Fitxa de FixIt! a la Play Store.*

# **17.6 Definició dels KPI bàsics per a FixIt!**

Un element clau a l'hora d'avaluar el rendiment és a partir de les mètriques i dels indicadors. Els indicadors permeten comparar els resultats de forma tant interna com externa (Kaushik, 2018). D'aquesta manera es pot comparar l'evolució entre dos períodes en un mateix projecte o app o entre dos projectes.

Les mètriques, per altra banda, permeten valorar de forma quantitativa les estadístiques obtingudes i poder identificar el rendiment d'un projecte, aplicació, lloc web… Finalment, els KPI o *Key Performance Indicators* són uns indicadors que ajuden a comprendre el rendiment d'allò que s'està analitzant d'acord amb els seus objectius (Campbell, 2018). S'han definit un conjunt de KPI's per FixIt! d'acord amb els seus objectius:

- **Nombre d'Instal·lacions**: el nombre d'instal·lacions és un indicador de rendiment clar, com més instal·lacions tingui, més usuaris tindrà l'aplicació (potencialment) doncs cal que aquestes instal·lacions suposin després un ús de l'aplicació perque funcioni.
- **Usuaris actius mensualment**: aquest kpi va directament relacionat amb l'anterior, doncs informa sobre l'ús real de l'aplicació, no únicament sobre el nombre de persones que se l'han instal·lat, però han deixat de fer-la servir.
- **Relació Fixers-Users**: aquest és un kpi propi de FixIt! i està relacionat en certa manera amb l'anterior kpi. Aquest fa referència a quina proporció, respecte del total d'usuaris actius, representen els Fixers i els Users. Un cas ideal es trobaria en un 30-70.
- **Percentatge de nous usuaris:** un fet esperable a FixIt! és que hi haurà una part dels Users que seran *one time users*, és a dir, baixaran l'app, la faran servir un cop per un cas puntual i després deixaran de fer-la servir. Això en si no és quelcom dolent i permetrà tenir un volum constant de nous usuaris. No obstant això, caldrà anar amb compte, doncs la idea és que hi hagi una bona retenció.
- **Ingressos per publicitat**: aquest és un clar indicador del rèdit que permetrà obtenir l'aplicació, doncs un dels models de negoci clars serà la publicitat. Aquest kpi, es podrà creuar a més, amb el LTV o *Life Time Value* és a dir, el

valor que aporta cada usuari, no només amb els elements freemium o les comissions, sinó també el consum individual de publicitat.

# 18. Mètriques d'anàlisi definides

Anant un pas més enllà en l'anàlisi de FixIt! També s'han definit un seguit de mètriques que permetran analitzar FixIt! un cop aquesta sigui llençada de forma oficial a la Play Store. Aquest apartat permetrà desenvolupar els KPI's principals anteriors i exposar-ne d'altres.

Aquestes, no només estan pensades per analitzar el rendiment de l'aplicació sinó per veure també per poder pensar quins aspectes d'aquesta són **millorables**, quins es poden canviar, o quins es podrien afegir o eliminar.

A fi de poder organitzar de forma senzilla les mètriques quantitatives que a continuació es definiran, se separaran en quatre grups:

## **18.1 Adquisició**

Les mètriques centrades en l'adquisició són aquelles que permeten analitzar el rendiment de l'aplicació tant en cerques de Google com en les App Stores.

Les mètriques d'adquisició permeten **conèixer com els usuaris troben l'aplicació i quin és el seu comportament** de cara a aquesta. Dins d'aquesta tipologia de mètriques s'han definit les següents:

#### **18.1.1 Visitants únics de la Play Store de Google**

Aquesta mètrica permet conèixer quants usuaris han descobert i visualitzat la fitxa de l'aplicació de la Play Store de Google. Aquesta mètrica té en compte tant aquells que l'han instal·lat com els que no.

#### **18.1.2 Nombre d'instal·lacions totals**

Un cop els usuaris descobreixen l'aplicació, és interessant conèixer el nombre d'instal·lacions totals que s'han realitzat de l'aplicació.

#### **18.1.3 Ratio visites/instal·lacions**

Aquesta ràtio permet conèixer quin volum d'instal·lacions de l'aplicació s'han realitzat en relació amb el nombre de visitants únics. Es podria definir com un CTR aplicat al camp que s'està observant aquí.

#### **18.1.4 CPI**

El CPI o *Cost Per Instalation* representa quin ha estat el preu pagat de mitjana per cada instal·lació de l'aplicació. Per entendre-ho de forma més senzilla cal dur a terme la següent fórmula:

# $Cost$  total de marketing + Desenvolupament + Manteniment Número d'instal·lacions

#### **18.1.5 CAC**

Per altra banda, el CAC o *Customer Acquisition Cost* és una mètrica que se centra en el cost d'adquirir cadascun dels clients, entenent als clients com aquells usuaris que pertanyen als grups d'usuaris definits durant el públic objectiu.

El càlcul del CAC es pot conèixer amb la següent fórmula:

 $Cost$  total de marketing + Desenvolupament + Manteniment Número de clients

#### **18.1.6 ASO i Ranking a la Play Store**

Anteriorment ja s'ha definit què és l'ASO i com aquest es pot relacionar amb el SEO, aplicant-lo al sector de les aplicacions per smartphones a les App Stores corresponents.

També ja s'ha definit quina serà l'estratègia ASO per a FixIt! i com s'implementarà a la Play Store de Google.

Els resultats que l'estratègia ASO aporti, repercutiran en el posicionament de FixIt! (en menor o major mesura) dins de la Play Store. Aquest rànquing i posicionament a la Play Store també es prendrà com una mètrica d'adquisició a tenir en compte.

De forma indirecta, un bon posicionament de l'aplicació permet que el nombre de visites pugui augmentar, repercutint també en la resta de mètriques.

A més, una bona optimització ASO també té un efecte a les cerques realitzades a Google i el posicionament de l'aplicació allà. Això és degut al fet que Google agafa els primers caràcters de la descripció de la Play Store per a crear la *meta description* a l'snippet de la SERP.

Una bona elaboració d'aquesta doncs, suposarà també obtenir un major nombre de visitants des d'aquest canal.

# **18.2 Conversió**

La conversió d'una aplicació és un fet crucial a l'hora de determinar-ne l'èxit; aquestes mètriques permeten conèixer si sobren o falten funcionalitats, si és fàcil de fer servir, si presenta errors…

Però també permeten conèixer si s'estan complint els objectius d'ingressos i vendes dins de l'aplicació; en el cas de FixIt!, les reparacions urgents i els perfils PRO. Així doncs, les mètriques que es tindran en consideració són les següents:

#### **18.2.1 LTV**

El LTV o Life Time Value és una mètrica que indica el valor del cicle de vida mitjà dels usuaris en una aplicació. Aquest té en compte un seguit de factors que inclouen tant els ingressos generats arran de les **reparacions urgents** i els **perfils PRO** com els ingressos obtinguts a partir de la publicitat mostrada en l'aplicació.

El seu càlcul doncs, és el següent:

Ingressos generats dins de l'aplicació Número d'usuaris

Dins dels **ingressos generats dins de l'aplicació** es recolliran els següents factors, il·lustrats com apartats de la conversió.

#### **18.2.2 Compres in-app**

S'entenen aquí totes les reparacions urgentes i tots els paquets de reparaciones urgentes que els Users adquireixin. Els perfils PRO subscrits també computen en aquest apartat com a unitats mensuals.

#### **18.2.3 Ingressos in-app**

Els ingressos in-app es comptabilitzen arran del valor total de les compres anteriorment mencionades. Cal afegir aquí tots els ingressos generats pels perfils PRO mensualment.

#### **18.2.4 Impressions d'anuncis mitjanes**

Aquesta mètrica fa referència a quants anuncis de mitjana, són impressionats per a un usuari (sigui User o Fixer).

#### **18.2.5 Ingressos d'anuncis mitjans**

Quina és la mitjana d'ingressos a través dels anuncis obtinguts arran dels usuaris (siguin Users o Fixers).

#### **18.3 Rendiment**

El rendiment és un factor clau en les apps per smartphones, ja que són eines que són utilitzades durant breus períodes de temps i per tant, cal que l'experiència per a l'usuari sigui tan òptima com sigui possible. El rendiment, és també un factor que repercuteix de forma directa en la resta de mètriques, doncs d'un bon funcionament depèn que una app sigui exitosa o no.

Google ha definit *Android Vitals* (Android Developers, 2022) una eina disponible per a qualsevol aplicació amb un compte a *Google Play Console*. Aquesta defineix un conjunt d'indicadors relacionats amb les prestacions de l'aplicació i el telèfon per a mesurar el rendiment de tota aplicació. Aquests criteris també es tindran en compte a l'hora de mesurar el rendiment de FixIt! i són els següents:

#### **18.3.1 Taxa d'ANR (Estabilitat)**

Desglossada com *Application Not Responding.* Aquesta en una sessió ha de ser inferior al 0,47% i inferior al 0,24% en dues o més sessions. Aquesta afecta directament a l'experiència dels usuaris. FixIt! s'haurà de desenvolupar en l'àmbit de la programació de forma òptima i adaptable a tota classe de dispositius a fi de poder complir amb aquesta taxa.

#### **18.3.2 Taxa de crashes (Estabilitat)**

Aquesta mètrica fa referència al nombre de cops que l'aplicació es "penja" fent que els usuaris l'hagin de reiniciar. Aquest valor es considera excessiu quan el nombre de cops que es dona un crash està per sobre de l'1,09% de les sessions i quan dos o més crashes estan per sobre del 0,18%.

La solució serà similar a l'anteriorment comentada a la taxa ANR.

#### **18.3.3 Temps d'inici de l'aplicació (Velocitat)**

L'objectiu per aquest indicador és intentar que l'aplicació tingui el temps de càrrega més baix possible amb independència del dispositiu. A fi de poder evitar pantalles en blanc entre càrrega i càrrega (tant en l'inici com entre pantalles) s'ha creat tant la pantalla intersticial com l'animació de "carregant" per a que l'usuari no hagi de veure únicament quelcom estàtic.

Sí bé aquesta solució no suposa que la càrrega sigui més ràpida a FixIt! sí que permet que l'experiència dels seus usuaris no es vegi truncada.

#### **18.3.4 Processos en segon pla (Bateria)**

Les aplicacions, més enllà de suposar un consum de la bateria quan s'estan fent servir, també involucren un conjunt de processos en segon pla que afecten la bateria i el consum de dades.

Donat que FixIt! té un sistema que permet notificar als usuaris de xats i d'altres connexions, aquest processos en segon pla seran necessaris. No obstant, s'intentarà minimitzar el còmput total de processos a fi de poder optimitzar el consum de la batería i recursos dels smartphones.

# **18.4 Fidelització**

Els indicadors de fidelització són crucials en qualsevol estratègia i pla centrat en el màrqueting. De fet, i en molts casos, la monetització d'una aplicació depèn en gran manera de **la fidelització dels seus usuaris**. Un clar exemple recau en la visualització dels anuncis mostrats a FixIt! que dependrà de la fidelitat dels seus usuaris dia rere dia.

Els indicadors i mètriques que permeten analitzar la fidelització són diversos. A continuació s'exposaran aquelles que es tindran en compte a l'hora d'analitzar FixIt! i els seus resultats:

#### **18.4.1 DAU**

Desglossada com a *Daily Active Users* aquesta mètrica fa referència a la mitjana d'usuaris que fan servir l'aplicació almenys un cop al dia.

Val a dir que aquesta mesura en alguns casos serà fugaç. Cal entendre que FixIt! és una aplicació que està pensada per ser descarregada, utilitzada per satisfer una necessitat urgent i tot seguit, quedar en repòs. Aquest fet és així per al gruix principal d'usuaris, els Users, qui descarregaran, trobaran solució a la seva reparació i acte seguit el seu compte quedarà inactiu.

Per tant, la major part del DAU vindrà arran dels Fixers, i no dels Users.

#### **18.4.2 MAU**

Similar a l'anterior mètrica. En aquest cas es desglossa com a *Monthly Active Users* i se centra en la mitjana d'usuaris mensuals. De la mateixa manera que el DAU, le MAU presentarà les mateixes característiques degut al funcionament de FixIt!

#### **18.4.3 Stickiness**

L'stickiness fa referència a la mitjana de dies per més d'usuaris que fan servir almenys un cop l'aplicació.

Es calcula mitjançant la següent fórmula.

# **DAU**  $\overline{MAI}$

#### **18.4.4 ARPU**

L'ARPU o *Average Revenue per User* permet conèixer els ingressos mitjans per usuari al llarg d'un mes.

En el cas de FixIt! serà important tenir en compte que els ingressos dels Fixers i dels Users són diferents en essència, ja que mentre que el sistema PRO té una quota fixa, els Users poden efectuar diversos pagaments per obtenir l'etiqueta urgente en les seves reparacions.

#### **18.4.5 MRR**

El MRR fa referència al *Monthly Recurrent Revenue.* Aquest estarà determinat pel nombre de Fixers PRO que hi hagi a FixIt! doncs com ja s'ha anticipat anteriorment, aquests seran els ingressos recurrents més habituals donat el model de negoci de l'app.

Per altra banda, però, també existiran uns ingressos recurrents mensuals "universals" sota el paraigua de la publicitat i els ingressos obtinguts per impressions i clics.

#### **18.4.6 Churn Rate**

El Churn Rate és una mètrica molt rellevant a FixIt! Aquesta taxa fa referència al nombre d'usuaris perduts en un determinat període de temps. El motiu pel qual és tant important aquesta mètrica és pels *one time users*; aquells usuaris que instalaran l'app, la faran servir un cop per solucionar una reparació i acte seguit deixaran de fer-la servir.

Serà interessant descobrir amb quin grau aquests one time users tornen a fer servir l'app mesos més tard per satisfer de nou una reparació i també quin és el volum de reinstal·lacions de FixIt! degut a aquest fenomen.

# **18.5 Anàlisi qualitativa**

Per altra banda, també s'ha definit una segona capa d'anàlisi centrada en una anàlisi de caràcter més qualitatiu. Aquest està centrat a intentar esbrinar, a partir dels mitjans que ofereix la Play Store i d'altres tècniques, quina està sent la recepció de FixIt! entre els seus usuaris.

#### **18.5.1 Valoracions de l'aplicació**

Un dels elements clau a les app stores és la valoració en "estrelles" que els usuaris poden deixar en cadascuna de les apps que fan servir. Aquesta valoració acostuma a anar de l'un al cinc i permet veure de forma ràpida quin és el grau de satisfacció dels usuaris envers l'aplicació.

A més, aquesta valoració és també un factor molt important a l'hora de descarregar l'aplicació quan un usuari descobreix la fitxa. Les probabilitats que la descarregui són molt més altes si té una bona valoració.

#### **18.5.2 Feedback rebut**

El feedback dels usuaris acostuma a anar de la mà de les seves valoracions en les app stores. És habitual que junt amb la seva valoració incorporin un petit comentari que il·lustri dita valoració. De nou, en cas de ser bons comentaris i/o recomanacions, aquest feedback serviran per conèixer quins són els punts més interessants de l'app de cara als usuaris (Fixers i Users). Un cop elaborats aquests queden penjats en la Play Store.

Per altra banda, i a fi de conèixer el feedback dels usuaris d'una forma més oberta, també s'organitzarà una petita newsletter que els incentivarà a ferho, oferint alguna petita "recompensa" a canvi com poden ser dies de Fixer PRO o una reparació urgent.

#### **18.5.3 Entrevistes amb Users i Fixers**

Aquesta metodologia servirà per poder conèixer a fons quina és l'opinió dels usuaris. Es durà a terme tant amb Users com Fixers i permetrà abordar quines són les principals problemàtiques i avantatges de FixIt! d'una forma molt més elaborada i propera.

## **18.6 Tauler de control**

Aquest apartat està dedicat a recollir de forma resumida totes les mètriques que es tindran en consideració per FixIt! i com aquestes s'aprofitaran per mesurar el rendiment de l'aplicació basats, naturalment, en uns objectius realistes:

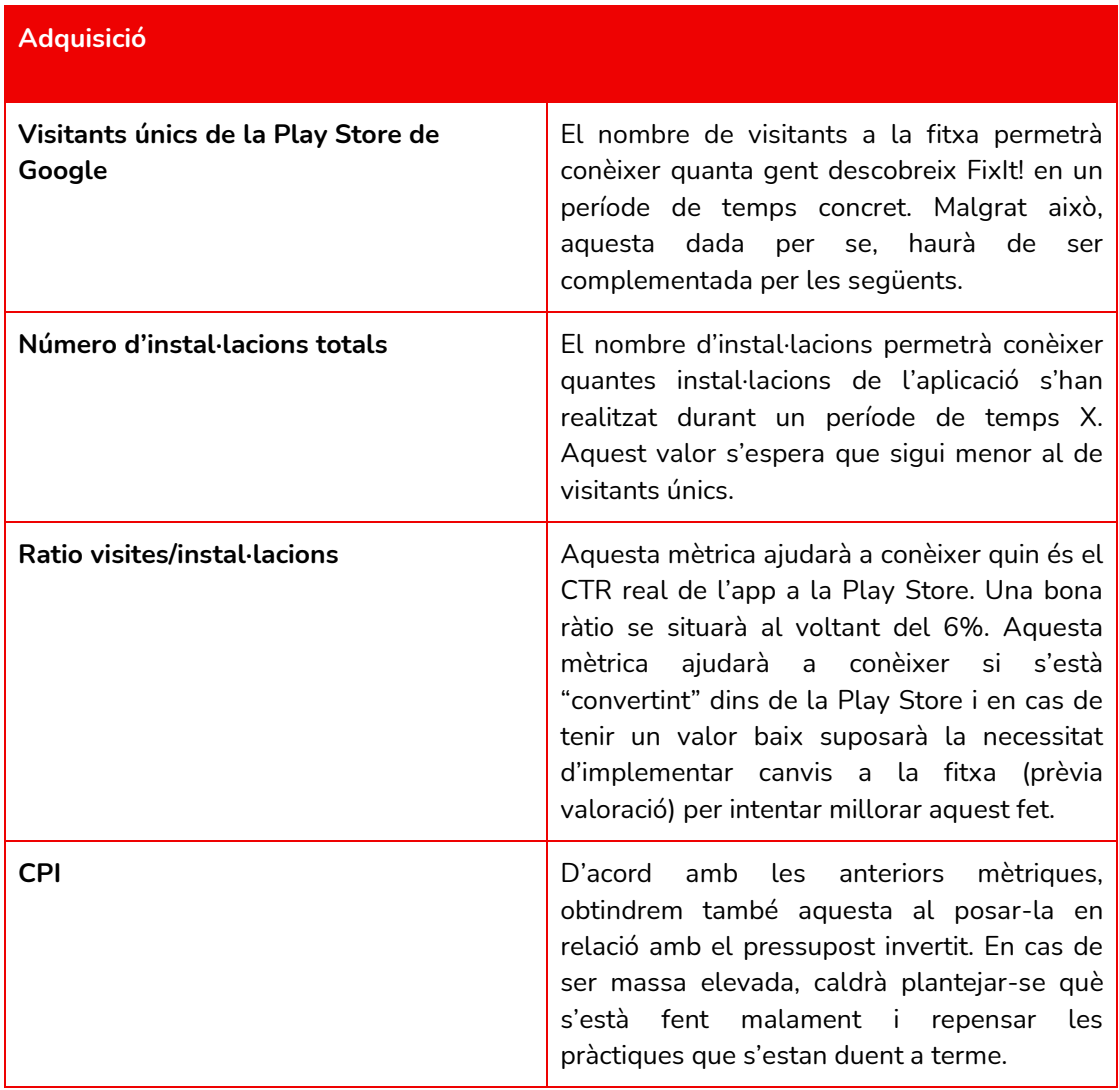

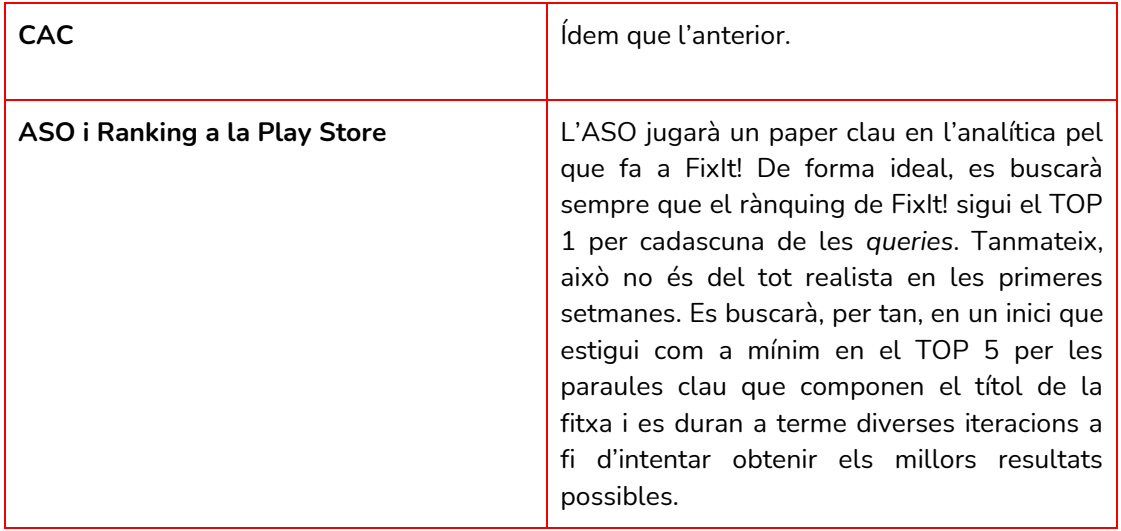

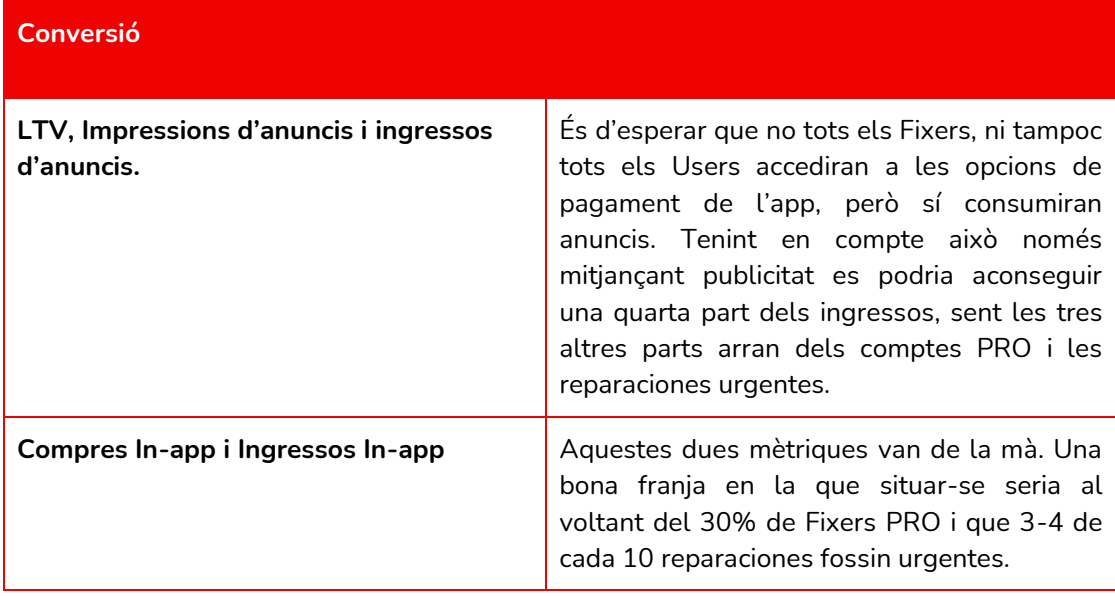

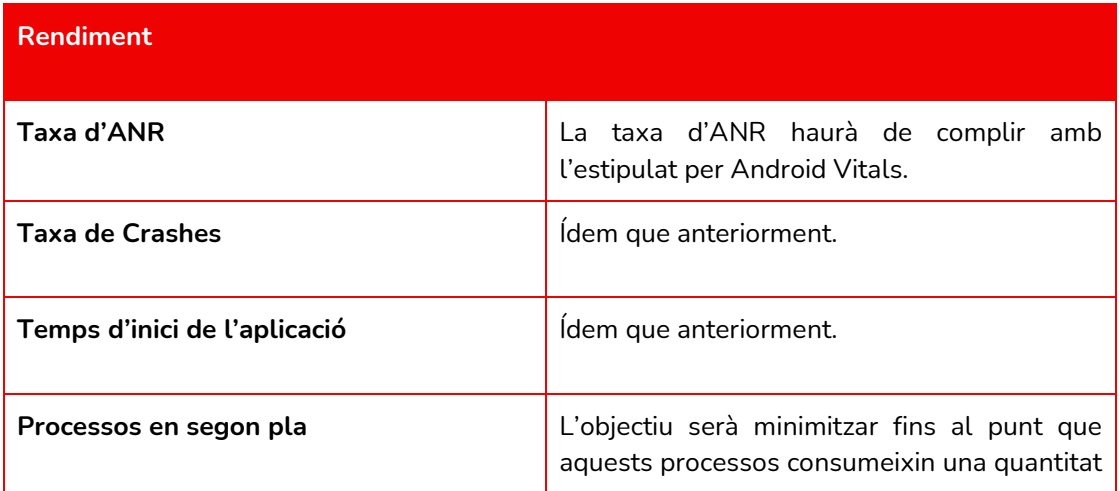

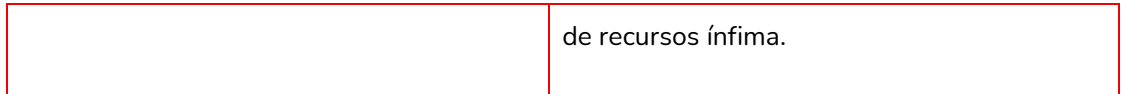

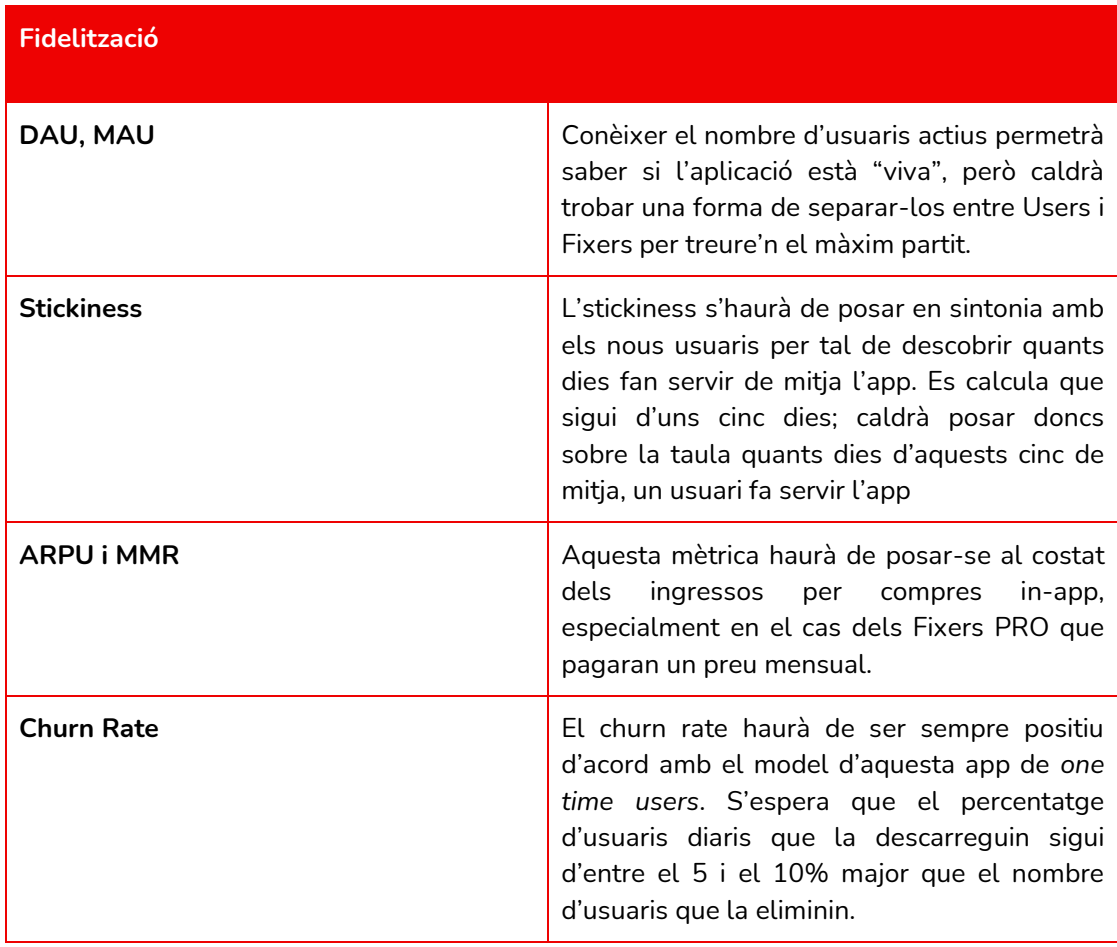

# 19. Gestió del projecte

# **19.1 Recursos Humans**

Desenvolupar FixIt! no requerirà únicament un equip backend encarregat de programar l'aplicació, sinó que també requerirà un seguit de perfils professionals que puguin dedicar-se a cadascuna de les tasques que implica desenvolupar un projecte.

La Figura 113 mostra l'organització dels equips de treball.

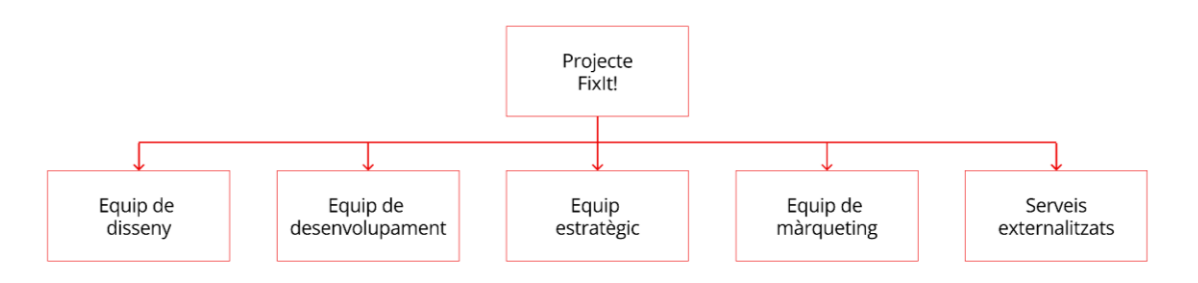

*Figura 113: equips que conformen el projecte FixIt!*

A continuació, es desglossaran cadascun d'aquests equips a fi de poder il·lustrar-ne millor els perfils que inclouen.

**19.1.1 Equip de disseny**

- **Dissenyador gràfic:** s'encarrega de l'estudi de referents per a la posterior creació de tot l'apartat gràfic de l'aplicació, tant dins de l'app com fora d'aquesta. Encarregat de confeccionar el brandbook.
- **Arquitecte de la informació:** encarregat de definir l'arquitectura de la informació de l'aplicació.
- **Programador** *front end*: un perfil a cavall entre el tècnic i de disseny, encarregat de plasmar la identitat gràfica de FixIt! en l'aplicació.

#### **19.1.2 Equip de desenvolupament**

- **Programador** *backend* **senior:** encarregat de la programació i desenvolupament de l'aplicació de manera que aquesta sigui totalment operativa i estigui llesta per a ser funcional.
- **Programador backend junior**: s'encarregarà de donar assistència al programador senior en l'assoliment de cadascuna de les seves tasques.
- **Informàtic de Sistemes**: figura de suport especialitzada que s'encarregarà de gestionar els sistemes informàtics centrats en el hosting i la base de dades.

#### **19.1.3 Equip estratègic**

- *Project manager:* serà l'encarregat de gestionar el projecte seguint les directrius del Gerent. S'encarregarà de l'elaboració dels calendaris i plans de treball.
- **UX/UI designer**: aquest perfil doble s'encarregarà de proposar les millors pràctiques en totes dues disciplines en el plantejament i desenvolupament de l'aplicació, de manera que aquesta estigui dotada de bona usabilitat i accessibilitat. A més, també s'encarregarà de dissenyar i coordinar els tests de l'aplicació amb usuaris.

#### **19.1.4 Equip de màrqueting**

- **Director de màrqueting:** s'encarregarà de coordinar cadascuna de les accions de màrqueting i de planificar cadascuna de les accions de promoció acceptades.
- **Analista de mercat:** aquesta figura donarà suport al director i s'encarregarà de dur a terme anàlisis del panorama de la comunicació, principalment digital, per poder establir camins a seguir. També farà l'anàlisi del context.
- *Community Manager***:** d'acord amb les estratègies marcades i el coneixement dels mercats proporcionats per l'analista, s'encarregarà d'implementar dites estratègies a les xarxes socials i del corresponent

màrqueting digital en aquestes xarxes socials.

- *Copywriter***:** s'encarregarà de redactar tots els textos dels continguts comunicatius de forma creativa i persuasiva.

#### **19.1.5 Serveis externalitzats**

- **Assessor jurídic:** un perfil que s'encarregarà dels aspectes jurídics del projecte.
- **SEO/SEM/ASO Manager:** un perfil que s'encarregarà d'establir les línies a seguir pel que fa a aquestes dues disciplines, establint una estratègia per a cadascuna i de dur a terme les campanyes de màrqueting digital.
- **Dissenyador Web:** inicialment, aquest perfil s'encarregarà de desenvolupar un lloc web senzill que aprofitarà els continguts generats pel copywriter.
- **Comptable:** aquest últim perfil s'encarregarà de gestionar la comptabilitat de FixIt! i organitzar-ne la gestió financera.

## **19.2 Fases del desenvolupament**

Per tal de definir a grans trets la planificació del projecte, es proposaran una sèrie de fases que més tard es desglossaran en la planificació.

#### **19.2.1 Fase 0: Reunió Inicial**

En aquesta primera fase, es definirà tant l'abast del projecte com les bases d'aquest d'acord amb els recursos que s'han pogut reunir. També es definirà que haurà de fer cada rol.

- **Perfils implicats:** tot l'equip, inclosos els serveis externalitzats.
- **Duració:** 1 dia.

#### **19.2.2 Fase 1: Anàlisi del context i d'usuaris**

Durant aquesta fase, s'analitzaran el context –tant intern com extern– en el qual es trobarà el projecte, es definirà quina tecnologia és la indicada i s'estudiaran els usuaris potencials a fi de poder dictaminar com es començarà a treballar a partir d'aquí.

- **Perfils implicats:** UX/UI designer, director de màrqueting, analista de mercat, assessor jurídic, comptable.
- **Duració:** 15 dies.

#### **19.2.3 Fase 2: Disseny i definició dels continguts**

Fase dedicada a 4 tasques fonamentals: definició de l'estil d'acord amb l'observat en la fase anterior, desenvolupament de la UX/UI a partir dels wireframes i el prototipat (i tests amb usuaris), creació dels continguts que hi haurà en cada pantalla i finalment la definició de l'arquitectura de la informació.

- **Perfils implicats:** Dissenyador gràfic, UX/UI Designer, Copywriter, Arquitecte de la informació
- **Duració:** 30 dies.

#### **19.2.4 Fase 3: Desenvolupament de l'aplicació**

Durant aquesta fase es programarà l'aplicació, d'acord amb els canvis implementats en el prototipat després dels tests amb usuaris i s'hi implementarà també la capa de disseny gràfic.

- **Perfils implicats:** Programador backend senior, programador backend junior, IT, programador frontend.
- **Duració:** 23 dies.

#### **19.2.5 Fase 4: Màrqueting i llançament**

Durant aquesta fase es dissenyarà un pla de màrqueting d'acord amb l'anàlisi del context inicial que permetrà generar consciència de l'existència de l'aplicació per posteriorment llançar-la a la Play Store.

- **Perfils implicats:** director de màrqueting, analista de mercat, community manager, project manager, SEO/SEM/ASO manager, dissenyador web.
- **Duració:** 21 dies.

#### **19.2.6 Fase 5: Reunió final**

En aquesta última reunió es reunirà tot l'equip per tal de fer un *wrap up* de tot el projecte i "tancar la porta".

- **Perfils implicats:** tot l'equip, inclosos els serveis externalitzats.
- **Duració:** 1 dia.

\*Durant les fases 2, 3 i 4 es durà a terme una reunió al final per tal de comprovar i validar tot allò realitzat. En aquesta reunió es reuniran els equips implicats en la fase amb el project manager i el gerent.

\*El comptable dedicarà tres dies de l'última setmana de cada més al projecte.

# **19.3 Organització temporal del projecte**

L'organització temporal del projecte ha estat desenvolupada a partir d'un diagrama de Gantt, disponible en un document excel a part: [Gantt Projecte FixIt!](https://docs.google.com/spreadsheets/d/1-kOSBPyGI1FSuhl6ElCvwYo28R3reAumpjLUuEDHBZE/edit?usp=sharing)

També s'ha incorporat en aquesta memòria en la Figura 114:

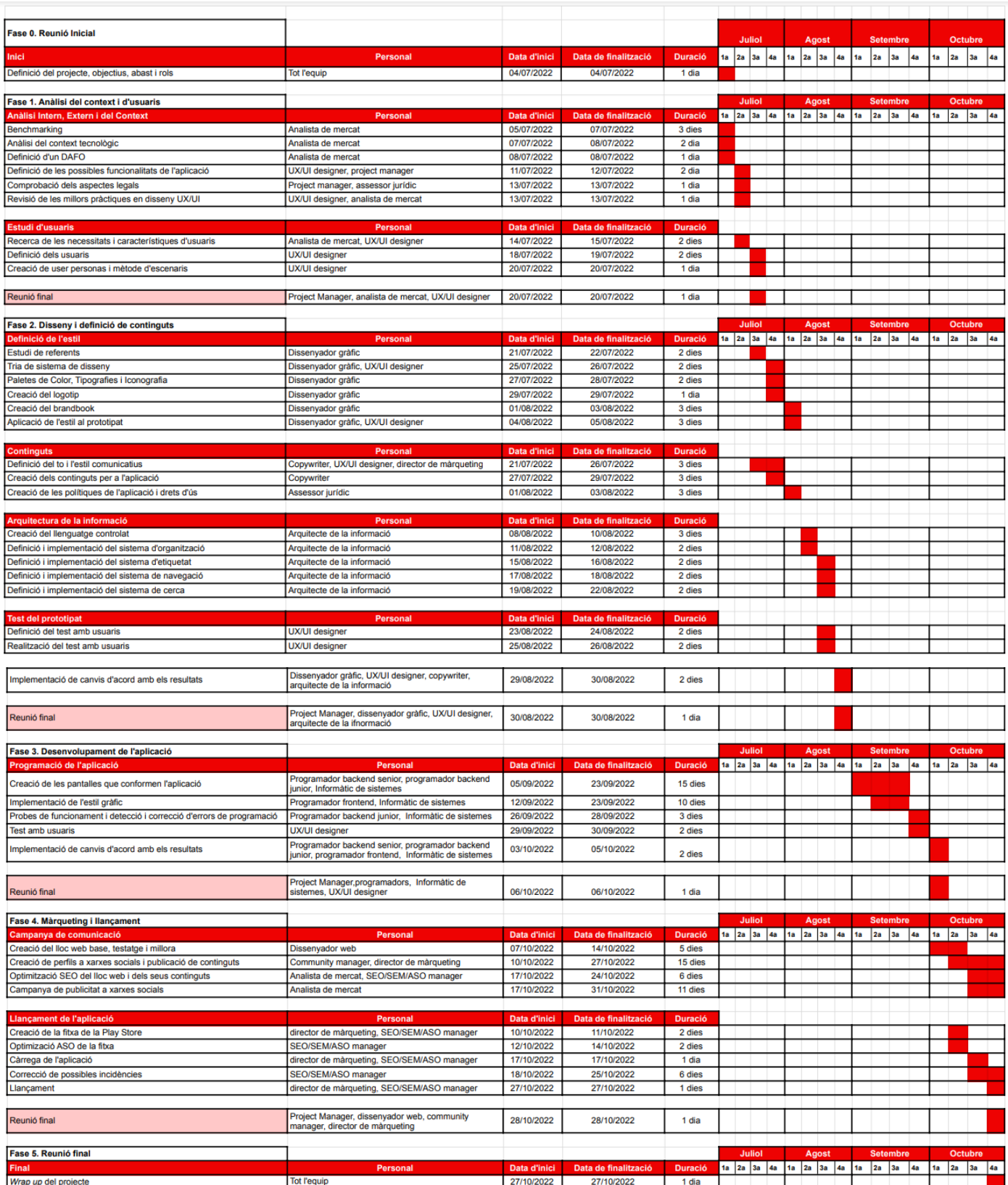

*Figura 114: diagrama de Gantt de FixIt!*

# **19.4 Pressupostos**

De la mateixa manera que l'apartat anterior, aquests també es poden trobar en un document excel a part: [Pressupost Projecte FixIt!](https://docs.google.com/spreadsheets/d/1rtiou4w5TPXAnG2Tut8QNhX9uM257vXY3GL0PO8vjfc/edit?usp=sharing)

També s'ha incorporat en aquesta memòria en les Figures 115 i 116:

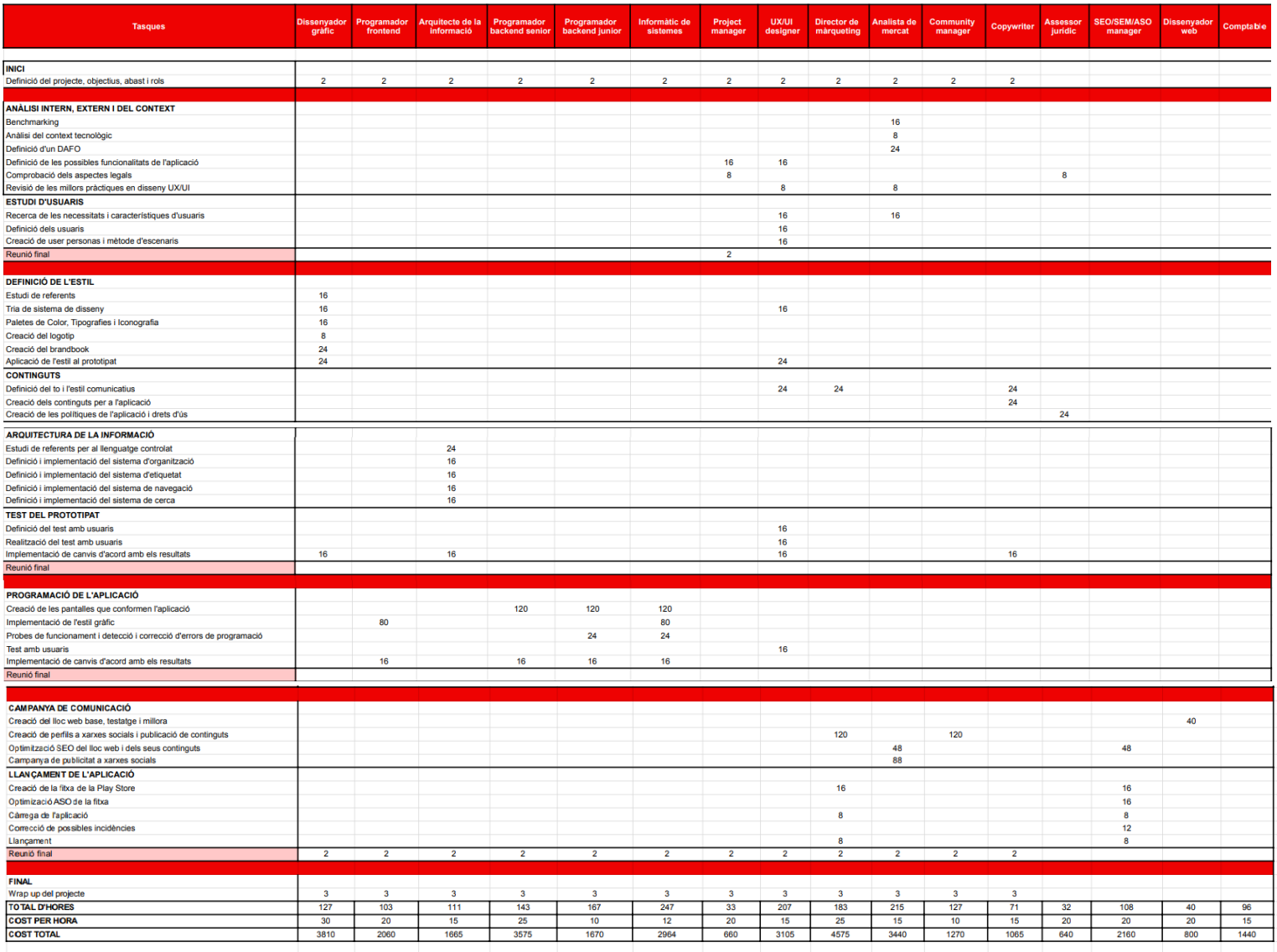

*Figura 115: pressupost de les tasques de FixIt!*

Total: 34.899 €
| <b>CONCEPTE</b>                                          | COST             |                                                                                |
|----------------------------------------------------------|------------------|--------------------------------------------------------------------------------|
|                                                          |                  |                                                                                |
| <b>RECURSOS HUMANS</b>                                   |                  |                                                                                |
| Dissenyador Gràfic                                       | 3,810€           |                                                                                |
| Programador frontend                                     | 2,060€           |                                                                                |
| Arquitecte de la informació                              | 1,665€           |                                                                                |
| Programador backend senior<br>Programador backend junior | 3,575€<br>1,670€ |                                                                                |
| Informàtic de sistemes                                   | 2,964€           |                                                                                |
| Project manager                                          | 660€             |                                                                                |
| UX/UI designer                                           | 3,105€           |                                                                                |
| Director de màrqueting                                   | 4,575€           |                                                                                |
| Analista de mercat                                       | 3,440€           |                                                                                |
| Community manager                                        | 1,270€           |                                                                                |
| Copywriter                                               | 1,065€           |                                                                                |
| Assessor jurídic                                         | 640€             |                                                                                |
| SEO/SEM/ASO manager                                      | 2,160€           |                                                                                |
| Dissenyador web<br>Comptable                             | 800€<br>1,440€   |                                                                                |
| <b>TOTAL</b>                                             | 34,899€          |                                                                                |
| <b>CONTINGÈNCIES (8%)</b>                                | 2,856€           |                                                                                |
| <b>TOTAL</b>                                             | 37,755€          |                                                                                |
|                                                          |                  |                                                                                |
| <b>RECURSOS MATERIALS I LLOGUER D'IMMOBLES</b>           |                  |                                                                                |
|                                                          |                  |                                                                                |
| Material d'oficina                                       | 600€             |                                                                                |
| Lloguer d'ordinadors i perifèrics                        | 1,600€           |                                                                                |
| Lloguer d'oficines amb sala per als tests                | 1.200€           |                                                                                |
| Alta de desenvolupador de Google Play                    | 23€<br>240€      |                                                                                |
| Compensacions per test d'usuaris<br><b>TOTAL</b>         |                  |                                                                                |
| <b>CONTINGÈNCIES (8%)</b>                                | 3,663€<br>293€   |                                                                                |
| <b>TOTAL</b>                                             | 3,956€           |                                                                                |
|                                                          |                  |                                                                                |
|                                                          |                  |                                                                                |
| <b>SERVEIS TECNOLOGIC</b>                                |                  |                                                                                |
| Servidors de hosting per a l'app                         | 400€             |                                                                                |
| Servidor de base de dades                                | 250€             |                                                                                |
| Aplicacions informàtiques                                | 300€             |                                                                                |
|                                                          |                  |                                                                                |
| <b>CONCEPTE</b>                                          | <b>COST</b>      |                                                                                |
| <b>TOTAL</b>                                             | 950€             |                                                                                |
| <b>CONTINGÈNCIES (8%)</b>                                | 76€              |                                                                                |
| <b>TOTAL</b>                                             | 1,026€           |                                                                                |
|                                                          |                  |                                                                                |
| <b>PUBLICITAT</b>                                        |                  |                                                                                |
|                                                          |                  |                                                                                |
| <b>Google Ads</b>                                        | 250€             |                                                                                |
| <b>Facebook Ads</b>                                      | 400€             |                                                                                |
| <b>TOTAL</b>                                             | 650              |                                                                                |
| <b>CONTINGÈNCIES (8%)</b>                                | 52€              |                                                                                |
| <b>TOTAL</b>                                             | 702              |                                                                                |
|                                                          |                  |                                                                                |
|                                                          |                  |                                                                                |
| <b>DESPESES INDIRECTES</b>                               |                  |                                                                                |
|                                                          |                  |                                                                                |
| Aigua, gas, Ilum, internet                               | 700€             |                                                                                |
| <b>TOTAL</b>                                             | 700              |                                                                                |
| <b>CONTINGÈNCIES (8%)</b><br><b>TOTAL</b>                | 56€<br>756       |                                                                                |
|                                                          |                  |                                                                                |
|                                                          |                  |                                                                                |
|                                                          |                  | <b>TOTAL DEL PROJECTE SENSE IVA</b><br><b>TOTAL DEL PROJECTE AMB IVA (21%)</b> |
|                                                          |                  |                                                                                |

*Figura 116: pressupost final de FixIt!*

Total: 52.507 €

## 20. Mirada cap al futur de FixIt! i Conclusions

Després de mesos d'estudi i disseny, s'ha pogut concloure que s'han complert els objectius principals que es van marcar en un inici del projecte: crear una solució tecnològica que pugui permetre a dos tipus d'usuaris (Users i Fixers) posar-se en contacte per poder aconseguir reparar els desperfectes dels primers. No obstant això, si alguna cosa caracteritza a qualsevol projecte que acaba esdevenint una app, és que aquesta s'ha de sotmetre a una avaluació periòdica i constant a fi de poder sempre donar la millor versió de si mateixa.

FixIt! ha quedat a punt gairebé per a la seva última etapa: la programació, el conjunt de tècniques que permetran que l'app sigui real, i no només un prototip interactiu.

A més, aquesta fita no serà el final del procés de creació de l'aplicació, ja que posteriorment s'hauran d'implementar tots els canvis necessaris per a poder-ne crear una versió també per a iOS, establint també una estratègia d'ASO per a la corresponent plataforma de descàrrega d'aplicacions.

De la mateixa manera, i per seguir amb el pla de comunicació digital, un altre dels propers passos serà la creació d'un lloc web per a FixIt! que permetrà aprofitar també la força que suposa tenir un "aparador" a Google i la resta de buscadors, permetent també treballar una estratègia de SEO i SEM en aquest context.

I de la mà del lloc web, també arribaran els comptes a xarxes socials i d'altres estratègies comunicatives.

Els tests amb usuaris continuaran succeint de forma periòdica cada vegada que es vulguin implementar noves funcionalitats o realitzar petits canvis en el disseny, de manera que es puguin avaluar tant l'estat actual de FixIt! com els canvis proposats.

Finalment, totes aquestes noves etapes, aniran acompanyades d'una planificació pertinent de manera que cadascun dels processos pugui tenir una cronologia adequada a cada moment.

FixIt! ha permès treballar amb una realitat que sovint té poc reconeixement, puix que mentre que tothom sap que si quelcom es fa malbé, podrà trucar a algú perquè li solucioni, no és habitual tenir una plataforma que et permeti conduir aquesta feina de forma efectiva, i és que, haver de fer diverses trucades requereix un esforç molt major que fer servir una app.

Per altra banda, també ha permès poder aplicar en un projecte real, en major o menor mesura, gran part dels coneixements que s'han proporcionat des del Màster podent actuar de la manera més òptima possible, fet que permet identificar una possible recomanació metodològica a l'hora de plantejar futurs projectes, tant en l'àmbit del Màster com en un de "professional".

Finalment, cal recalcar que emprendre un projecte d'aquest calibre en solitari requereix un volum de feina molt elevat, fet que porta a proposar que en cas de voler-ne fer un de similar i tan complet, és de necessitat imperiosa buscar a més gent per poder treballar de forma molt més organitzada i òptima.

# 21. Bibliografia

- Alcaraz Martínez, Rubén (2016). Webs i aplicacions mòbils: una aproximació des del punt de vista de l'experiència d'usuari. Disponible a: [<http://eprints.rclis.org/32715/1/317352-](http://eprints.rclis.org/32715/1/317352-451101-3-PB.pdf) [451101-3-PB.pdf>](http://eprints.rclis.org/32715/1/317352-451101-3-PB.pdf) [Consulta: 14/02/2022].
- anthony. (2016). "Why Circular profile pictures accentuate faces." *Ux movement.* Disponible a: [<https://uxmovement.com/content/why-circular-profile-pictures-accentuate-faces/>](https://uxmovement.com/content/why-circular-profile-pictures-accentuate-faces/). [Consulta: 12/04/2022].
- Android Developers (2022). Android Vitals. Disponible a: [<https://developer.android.com/topic/performance/vitals>](https://developer.android.com/topic/performance/vitals). [Consulta: 01/05/2022].
- Android Developers. (2022). Especificaciones de diseño de Íconos de Google Play. Disponible a [<https://developer.android.com/distribute/google-play/resources/icon-design](https://developer.android.com/distribute/google-play/resources/icon-design-specifications)[specifications>](https://developer.android.com/distribute/google-play/resources/icon-design-specifications). [Consulta: 26/04/2022].
- Agencia Estatal Boletín Oficial del Estado (2020). Código de Leyes Civiles de Cataluña. Disponible a: [<https://www.boe.es/legislacion/codigos/codigo.php?id=150&modo=2&nota=0](https://www.boe.es/legislacion/codigos/codigo.php?id=150&modo=2¬a=0) >. [Consulta: 19/05/2022}.
- Baharuddin, R.; et al. (2013). Usability dimensions for Mobile Applications A review. Disponible a: [<https://citeseerx.ist.psu.edu/viewdoc/download?doi=10.1.1.1091.4444&rep=rep1&type=pd](https://citeseerx.ist.psu.edu/viewdoc/download?doi=10.1.1.1091.4444&rep=rep1&type=pdf) [f>](https://citeseerx.ist.psu.edu/viewdoc/download?doi=10.1.1.1091.4444&rep=rep1&type=pdf). [Consulta: 02/04/2022]]
- Caballé, I. (2022). "Tipos de publicidad para móviles y tablets (Mobile Advertising)" Mediaclick Disponible a: [<https://mediaclick.es/blog/tipos-de-publicidad-para-moviles-y](https://mediaclick.es/blog/tipos-de-publicidad-para-moviles-y-tablets-mobile-advertising/)[tablets-mobile-advertising/>](https://mediaclick.es/blog/tipos-de-publicidad-para-moviles-y-tablets-mobile-advertising/) [Consulta: 21/04/2022].
- Campbell, K. (2018). 29 ecommerce metrics & KPIs to measure to drive 10X growth in 2018. [Consulta: 24/03/2022].
- Carnicer, L. (2019). Internet como medio de comunicación (Forbes). Disponible a: [<https://forbes.es/empresas/53352/internet-como-medio-de-comunicacion/>](https://forbes.es/empresas/53352/internet-como-medio-de-comunicacion/). [Consulta: 10/02/2022]
- Carroll, J. M. (1995). Scenario-based design: envisioning work and technology in system development. Disponible a: [<link](https://d1wqtxts1xzle7.cloudfront.net/30774225/Rosson_2002_sbd-with-cover-page-v2.pdf?Expires=1652626547&Signature=Y2gJM0XfR41Hp~gm3HB3zD2nNonsssSI8Pr3zWwRlEtBqBZAiM21Q6wAMwkBVuwXR-3w0zqgwhXgEMKhdgMi-P4oDz9UOjKAkf5TSe9P2Ay5iZEGtdsoj1DFFBGOeneQTiFcZ~nkKjDGh5UR1RoAKxEAkfmAGoN34Gm0~CPrDrxItvS4qpIsNVX-OuaAuivkoJIa4-7ru-r3tfkt3o79uEmL~-X~ZDBlZNrxBnvGLsWXFDlXnSRi~HuoQmi~laFQ5M6BS-n1ior0Ocy6rLJ-JwXGC8ZLXOAKAMBEWFDRYe9LWGGtyIcBR7bP1wYAsNelEM3SRN4D1zYmn0vXOau~dg__&Key-Pair-Id=APKAJLOHF5GGSLRBV4ZA) > [Consulta: 08/03/2022].
- Cooper, A. (1999). The inmates are running the asylum. Disponible a: [<https://link.springer.com/chapter/10.1007/978-3-322-99786-9\\_1>](https://link.springer.com/chapter/10.1007/978-3-322-99786-9_1). [Consulta: 20/05/2022]
- data.ai (2022). The State of Mobile in 2022: How to Succeed in a Mobile-First World As Consumers Spend 3.8 Trillion Hours on Mobile Devices. Disponible a: [<https://www.data.ai/en/insights/market-data/state-of-mobile-2022/>](https://www.data.ai/en/insights/market-data/state-of-mobile-2022/). [Consulta: 01/03/2022].
- Ditrendia. (2021). Informe mobile 2021: España y mundo. Disponible a: [<https://ditrendia.es/informe-mobile-2021-espana-y-mundo/>](https://ditrendia.es/informe-mobile-2021-espana-y-mundo/) [Consulta: 23/02/2021].
- Dossey, A.; Clearbridge mobile. (2019). A Guide to Mobile App Development: Web vs. Native vs. Hybrid. Disponible a: [<https://clearbridgemobile.com/mobile-app-development](https://clearbridgemobile.com/mobile-app-development-native-vs-web-vs-hybrid/)[native-vs-web-vs-hybrid/>](https://clearbridgemobile.com/mobile-app-development-native-vs-web-vs-hybrid/). [Consulta: 13/03/2022].
- Esendex (2022) España es el país europeo con más smartphones por habitante. Disponible a: [<link>](https://www.esendex.es/blog/post/espana-es-el-pais-europeo-con-mas-smartphones-por-habitante/#:~:text=Tanto%20es%20así%20que%20un,inteligente%20a%20día%20de%20hoy). [Consulta: 20/02/2022].
- Fernández, R. (2019). "Fuentes de búsqueda y conocimiento de nuevas aplicaciones usadas por los españoles en 2019." *Statista* Disponible a:[<https://es.statista.com/estadisticas/500390/fuentes-principales-para-encontrar-apps-en](https://es.statista.com/estadisticas/500390/fuentes-principales-para-encontrar-apps-en-espana/)[espana/>](https://es.statista.com/estadisticas/500390/fuentes-principales-para-encontrar-apps-en-espana/).[Consulta: 30/03/2022].
- Ferreiro, D. (2021). "Los espanyoles tenemos instal·lades 35 aplicaciones en nuestro móvil". *App Marketing News*. Disponible a: [<https://appmarketingnews.io/los-espanoles-tenemos](https://appmarketingnews.io/los-espanoles-tenemos-instaladas-35-aplicaciones-en-nuestro-movil/)[instaladas-35-aplicaciones-en-nuestro-movil/>](https://appmarketingnews.io/los-espanoles-tenemos-instaladas-35-aplicaciones-en-nuestro-movil/). [Consulta: 01/03/2022].
- Fluid Project (2009). User testing protocol. Disponible a: [<https://wiki.fluidproject.org/display/fluid/User+Testing+Protocol#:~:text=User%20testing%](https://wiki.fluidproject.org/display/fluid/User+Testing+Protocol#:~:text=User%20testing%20tests%20the%20usability,to%20administer%20a%20user%20test) [20tests%20the%20usability,to%20administer%20a%20user%20test>](https://wiki.fluidproject.org/display/fluid/User+Testing+Protocol#:~:text=User%20testing%20tests%20the%20usability,to%20administer%20a%20user%20test). [Consulta: 18/05/2022].
- Google. (2022). Sitios web optimizados para dispositivos móviles. [<https://support.google.com/google-ads/answer/7323900?hl=es>](https://support.google.com/google-ads/answer/7323900?hl=es). [Consulta: 16/03/2022].
- Google. (2022). Bloques, formatos y tipos de anuncios. Disponible a: [<https://support.google.com/admob/answer/6128738?hl=es>](https://support.google.com/admob/answer/6128738?hl=es). [Consulta: 19/04/2022].
- Google Play. (2022). Crear aplicaciones web. Disponible a: [<https://support.google.com/googleplay/work/answer/9147423?hl=es>](https://support.google.com/googleplay/work/answer/9147423?hl=es). [Consulta:

15/02/2022].

- Guerrero, M. (2021). Estudio de legibilidad tipográfica de las google fonts: Lato, Open Sans y Roboto. Disponible a: <[https://www.researchgate.net/publication/349992275\\_Estudio\\_de\\_legibilidad\\_tipografica\\_d](https://www.researchgate.net/publication/349992275_Estudio_de_legibilidad_tipografica_de_las_google_fonts_Lato_Open_Sans_y_Roboto) [e\\_las\\_google\\_fonts\\_Lato\\_Open\\_Sans\\_y\\_Roboto](https://www.researchgate.net/publication/349992275_Estudio_de_legibilidad_tipografica_de_las_google_fonts_Lato_Open_Sans_y_Roboto)>. [Consulta: 10/04/2022].
- Gutsche, R; et al. (2018). Should There Be an App for That? An Analysis of Interactive Applications within Longform News Stories. Disponible a: [<https://eprints.lancs.ac.uk/id/eprint/90147/1/RJI\\_App\\_Article.pdf>](https://eprints.lancs.ac.uk/id/eprint/90147/1/RJI_App_Article.pdf). [Consulta: 10/02/2022].
- Hanington, B.; Martin, B. (2012). Universal methods of design: 100 ways to research complex problems, develop innovative ideas, and design effective solutions. Disponible a; [<link>](https://books.google.es/books?hl=es&lr=&id=SFnBDwAAQBAJ&oi=fnd&pg=PP1&dq=Universal+methods+of+design:+100+ways+to+research+complex+problems,+develop+innovative+ideas,+and+design+effective+solutions.+&ots=BD_zmmWVrT&sig=6pLhv3ggVm4bI8B11rOYZyuZCYo#v=onepage&q=Universal%20methods%20of%20design%3A%20100%20ways%20to%20research%20complex%20problems%2C%20develop%20innovative%20ideas%2C%20and%20design%20effective%20solutions.&f=false). [Consulta: 20/02/2022].
- Hoober, S. (2013). "How Do Users Really Hold Mobile Devices?" *Ux Matters* Disponible a: [<https://www.uxmatters.com/mt/archives/2013/02/how-do-users-really-hold-mobile](https://www.uxmatters.com/mt/archives/2013/02/how-do-users-really-hold-mobile-devices.php)[devices.php>](https://www.uxmatters.com/mt/archives/2013/02/how-do-users-really-hold-mobile-devices.php). [Consulta: 05/04/2022].
- Ibrahim, N.K; et al. (2019). Multi-Criteria Evaluation and Benchmarking for Young Learners' English Language Mobile Applications in Terms of LSRW Skills. Disponible a: [<https://ieeexplore.ieee.org/stamp/stamp.jsp?arnumber=8839042>](https://ieeexplore.ieee.org/stamp/stamp.jsp?arnumber=8839042). [Consulta: 18/03/2022].
- INE (2022). Población que usa Internet (en los últimos tres meses). Tipo de actividades realizadas por Internet. Disponible a: [<https://www.ine.es/ss/Satellite?L=es\\_ES&c=INESeccion\\_C&cid=1259925528782&p=1254](https://www.ine.es/ss/Satellite?L=es_ES&c=INESeccion_C&cid=1259925528782&p=1254735110672&pagename=ProductosYServicios%2FPYSLayout) [735110672&pagename=ProductosYServicios%2FPYSLayout>](https://www.ine.es/ss/Satellite?L=es_ES&c=INESeccion_C&cid=1259925528782&p=1254735110672&pagename=ProductosYServicios%2FPYSLayout). [Consulta: 10/03/2022].
- Justinmind (2018) "What users hate most about your app, according to Google." *Ux Planet*. Disponible a: [<https://uxplanet.org/what-users-hate-most-about-your-app-according-to](https://uxplanet.org/what-users-hate-most-about-your-app-according-to-google-c4a089ddfafa)[google-c4a089ddfafa>](https://uxplanet.org/what-users-hate-most-about-your-app-according-to-google-c4a089ddfafa). [Consulta: 03/04/2022].
- Kantar Worldpanel Comtech (2018). Huawei y Xiaomi, 34M de usuarios en Europa Occidental. Disponible a: [<https://www.kantarworldpanel.com/es/Noticias/huawei-xiaomi-](https://www.kantarworldpanel.com/es/Noticias/huawei-xiaomi-34-mio-usuarios-smartphones)[34-mio-usuarios-smartphones>](https://www.kantarworldpanel.com/es/Noticias/huawei-xiaomi-34-mio-usuarios-smartphones). [Consulta: 10/03/2022].
- Karagkiozidou, M.; Ziakis, C.; Vlachopoulou, M.; Kyrkoudis, T. (2019). App Store Optimization Factors for Effective Mobile App Ranking. Disponible a: [<https://doi.org/10.1007/978-3-](https://doi.org/10.1007/978-3-030-12453-3_54) [030-12453-3\\_54>](https://doi.org/10.1007/978-3-030-12453-3_54). [Consulta: 25/03/2022].
- Kaushik, A. (2008). Six Web Metrics / Key Performance Indicators To Die For. Disponible a: [<https://www.kaushik.net/avinash/rules-choosing-web-analytics-key-performance](https://www.kaushik.net/avinash/rules-choosing-web-analytics-key-performance-indicators/)[indicators/>](https://www.kaushik.net/avinash/rules-choosing-web-analytics-key-performance-indicators/). [Consulta: 01/04/2022].
- Kho, Nancy Davis. (2019). Everything you need to know about progressive web apps. [<https://www.thetilt.com/content/progressive-web-apps>](https://www.thetilt.com/content/progressive-web-apps). [Consulta: 20/03/2022].
- Laballós, D. (2019). Modelos de negocio para aplicaciones móviles. Disponible a: [<https://diegolaballos.com/blog/modelos-de-negocio-para-aplicacionesmoviles/>](https://diegolaballos.com/blog/modelos-de-negocio-para-aplicacionesmoviles/). [Consulta: 29/04/2022].
- Laubheimer, P.; Nielsen Norman Group. (2017). The Sketch Test: How to Test and Improve Your UX Deliverables and Other Documents. Disponible a: [<https://www.nngroup.com/articles/sketch-test/>](https://www.nngroup.com/articles/sketch-test/). [Consulta: 27/02/2022].
- Material Design (2022). Bottom navigation. Disponible a: [<https://material.io/components/bottom-navigation#usage>](https://material.io/components/bottom-navigation#usage). [Consulta: 20/05/2022].]
- Material Design (2022). Homepage. Disponible a: [<https://material.io>](https://material.io/). [Consulta: 08/04/2022].
- Material Design (2022). Checkboxes. Disponible a: [<https://material.io/components/checkboxes>](https://material.io/components/checkboxes). [Consulta: 10/04/2022].
- Material Design (2022). The Type System. Disponible a: [<https://material.io/design/typography/the-type-system.html#type-scale>](https://material.io/design/typography/the-type-system.html#type-scale). [Consulta: 09/04/2022].
- Nielsen, J.(2000). "Why You Only Need to Test with 5 Users." *Nielsen Norman Group.* Disponible a: [<https://www.nngroup.com/articles/why-you-only-need-to-test-with-5](https://www.nngroup.com/articles/why-you-only-need-to-test-with-5-) [users/>](https://www.nngroup.com/articles/why-you-only-need-to-test-with-5-). [Consulta: 08/05/2022].
- Nielsen Norman Group. (2016). Wireflows: A UX Deliverable for Workflows and Apps. Disponible a [<https://www.nngroup.com/articles/wireflows/>](https://www.nngroup.com/articles/wireflows/). [Consulta: 01/04/2022]
- Norman, D. (2004). "Ad-hoc personas and empathetic focus." *Jnd.org.* Disponible a: [<http://jnd.org/dn.mss/ad-hoc\\_personas\\_empathetic\\_focus.html>](http://jnd.org/dn.mss/ad-hoc_personas_empathetic_focus.html). [Consulta: 22/05/2022].
- Nubeser. (2017). Tipos de desarrollo apps móviles: Web, híbrida o nativa. Disponible a: [<https://nubeser.com/tipos-desarrollo-apps-moviles/>](https://nubeser.com/tipos-desarrollo-apps-moviles/). [Consulta: 14/03/2022].
- Otero, C. (2022). "El sistema operativo móvil que triunfa en España, ¿Android o iOS?." *Betech.* Disponible a: [<https://as.com/meristation/2019/01/30/betech/1548885613\\_716527.html>](https://as.com/meristation/2019/01/30/betech/1548885613_716527.html). [Consulta: 12/03/2022].
- Patton, J.; Economy, P. (2014). User story mapping: discover the whole story, build the right product. Disponible a: [<https://www.agileleanhouse.com/lib/lib/People/JeffPatton/Patton%20Building%20Better%](https://www.agileleanhouse.com/lib/lib/People/JeffPatton/Patton%20Building%20Better%20Products%20Using.pdf) [20Products%20Using.pdf>](https://www.agileleanhouse.com/lib/lib/People/JeffPatton/Patton%20Building%20Better%20Products%20Using.pdf). [Consulta: 12/02/2022].
- Pérez Montoro, M. (2010). Arquitectura de la Información en entornos web. Disponible a: [<http://diposit.ub.edu/dspace/bitstream/2445/123351/1/Pe%CC%81rez-](http://diposit.ub.edu/dspace/bitstream/2445/123351/1/Pe%CC%81rez-Montoro%20%282010%29%20Arquitectura%20de%20la%20informacio%CC%81n.pdf)[Montoro%20%282010%29%20Arquitectura%20de%20la%20informacio%CC%81n.pdf>](http://diposit.ub.edu/dspace/bitstream/2445/123351/1/Pe%CC%81rez-Montoro%20%282010%29%20Arquitectura%20de%20la%20informacio%CC%81n.pdf) [Consulta: 21/02/2022].
- Pruitt, J.; Adlin, T. (2006). The persona lifecycle: keeping people in mind throughout product design. Morgan Kaufmann. Disponible a: [<link>](https://books.google.es/books?hl=es&lr=&id=Ct7kU5kO_T8C&oi=fnd&pg=PP1&dq=The+persona+lifecycle:+keeping+people+in+mind+throughout+product+design.+Morgan+Kaufmann&ots=zxA9Q25v4s&sig=-eiLo2jOw-gZEfzi2C73MOOCKFc#v=onepage&q=The%20persona%20lifecycle%3A%20keeping%20people%20in%20mind%20throughout%20product%20design.%20Morgan%20Kaufmann&f=false). [Consulta: 19/05/2022].
- Rankmyapp. (2020). "¿Cuál es la importancia de medir la tasa de rebote de una app?" Rankmyapp. Disponible a: [<https://www.rankmyapp.com/pt-br/cual-es-la-importancia-de](https://www.rankmyapp.com/pt-br/cual-es-la-importancia-de-medir-la-tasa-de-rebote-de-una-app/#:~:text=Una%20alta%20bounce%20rate%20en,usuario%20recibe%20el%20contenido%20deseado.)[medir-la-tasa-de-rebote-de-una](https://www.rankmyapp.com/pt-br/cual-es-la-importancia-de-medir-la-tasa-de-rebote-de-una-app/#:~:text=Una%20alta%20bounce%20rate%20en,usuario%20recibe%20el%20contenido%20deseado.)[app/#:~:text=Una%20alta%20bounce%20rate%20en,usuario%20recibe%20el%20contenid](https://www.rankmyapp.com/pt-br/cual-es-la-importancia-de-medir-la-tasa-de-rebote-de-una-app/#:~:text=Una%20alta%20bounce%20rate%20en,usuario%20recibe%20el%20contenido%20deseado.) [o%20deseado>](https://www.rankmyapp.com/pt-br/cual-es-la-importancia-de-medir-la-tasa-de-rebote-de-una-app/#:~:text=Una%20alta%20bounce%20rate%20en,usuario%20recibe%20el%20contenido%20deseado.). [Consulta: 20/03/2022].
- Richter, F. (2017). "Android and iOS Dominate the Smartphone Market." *Statista.* Disponible a: [< https://www.statista.com/chart/9628/smartphone-platform-marketshare-forecast/>](https://www.statista.com/chart/9628/smartphone-platform-marketshare-forecast/). [Consulta: 24/02/2022].
- Smeekes, S. (2019). "How Disney+ onboards new users a UX analysis." *Ux Planet*. Disponible a: [<https://uxdesign.cc/how-disney-onboards-new-customers](https://uxdesign.cc/how-disney-onboards-new-customers-f45a18913f37?gi=c10879805638)[f45a18913f37?gi=c10879805638>](https://uxdesign.cc/how-disney-onboards-new-customers-f45a18913f37?gi=c10879805638). [Consulta: 03/04/2022].
- Statcounter (2022). Mobile Operating System Market Share Spain. Disponible a: [<https://gs.statcounter.com/os-market-share/mobile/spain>](https://gs.statcounter.com/os-market-share/mobile/spain). [Consulta: 05/03/2022].]
- Szóstek, A. (2018). "Building strategic meaning: personas or archetypes?" *Ux Design* Disponible a: [<https://uxdesign.cc/building-meaning-for-teams-personas-or-archetypes-](https://uxdesign.cc/building-meaning-for-teams-personas-or-archetypes-8395d6b70e9c#:~:text=Personas%20are%20hypothetical%20archetypes%20of,who%20share%20some%20common%20traits)[8395d6b70e9c#:~:text=Personas%20are%20hypothetical%20archetypes%20of,who%20s](https://uxdesign.cc/building-meaning-for-teams-personas-or-archetypes-8395d6b70e9c#:~:text=Personas%20are%20hypothetical%20archetypes%20of,who%20share%20some%20common%20traits) [hare%20some%20common%20traits>](https://uxdesign.cc/building-meaning-for-teams-personas-or-archetypes-8395d6b70e9c#:~:text=Personas%20are%20hypothetical%20archetypes%20of,who%20share%20some%20common%20traits). [Consulta: 20/03/2022].

- Siegler, MG. (2008). "Analyst: There's a great future in iPhone apps." *VentureBeat*.Disponible a:[<https://venturebeat.com/2008/06/11/analyst-theres-a-great](https://venturebeat.com/2008/06/11/analyst-theres-a-great-future-in-iphone-apps/)[future-in-iphone-apps/>](https://venturebeat.com/2008/06/11/analyst-theres-a-great-future-in-iphone-apps/). [Consulta: 28/03/2022].

# 22. Índex de Figures

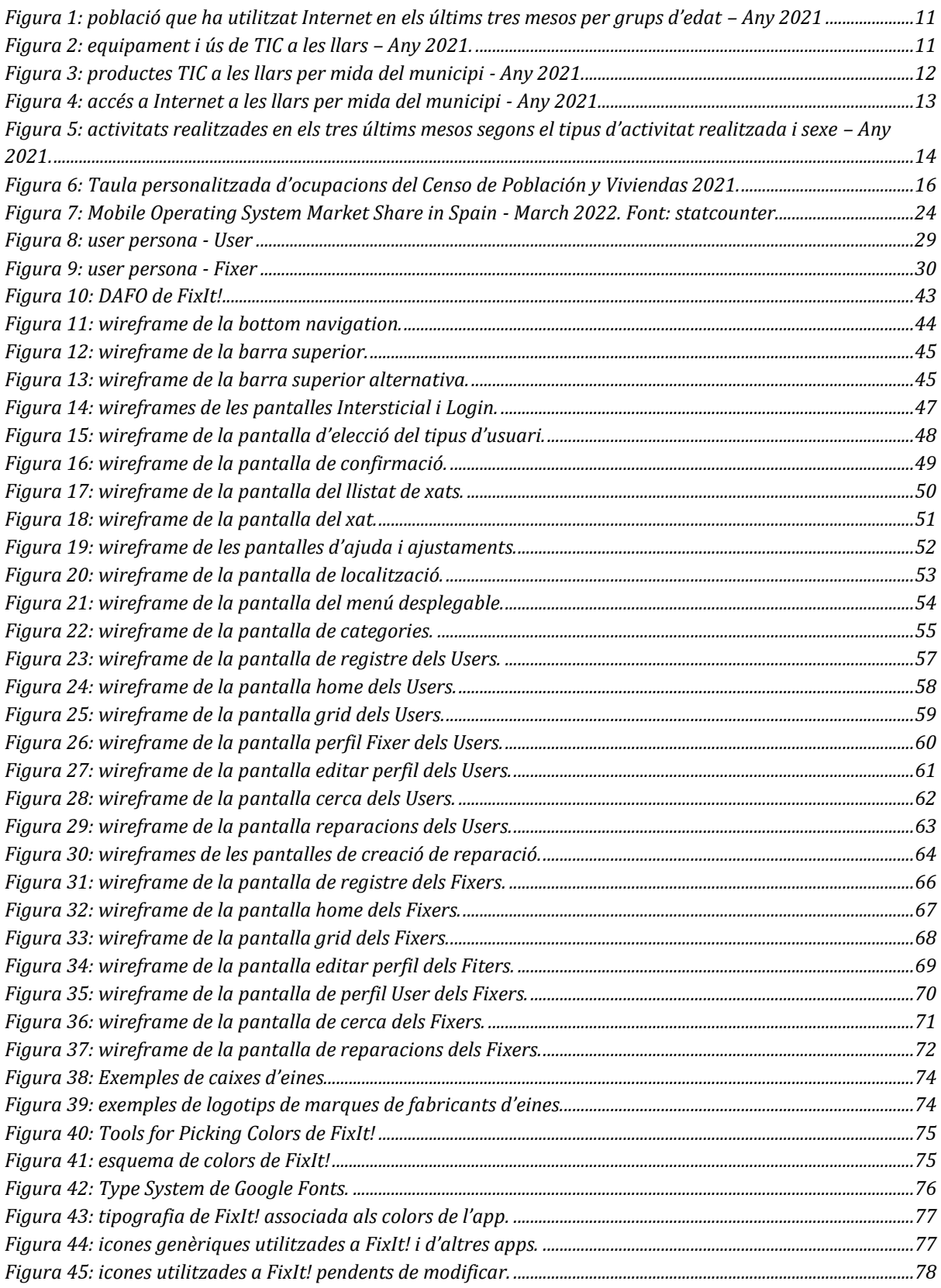

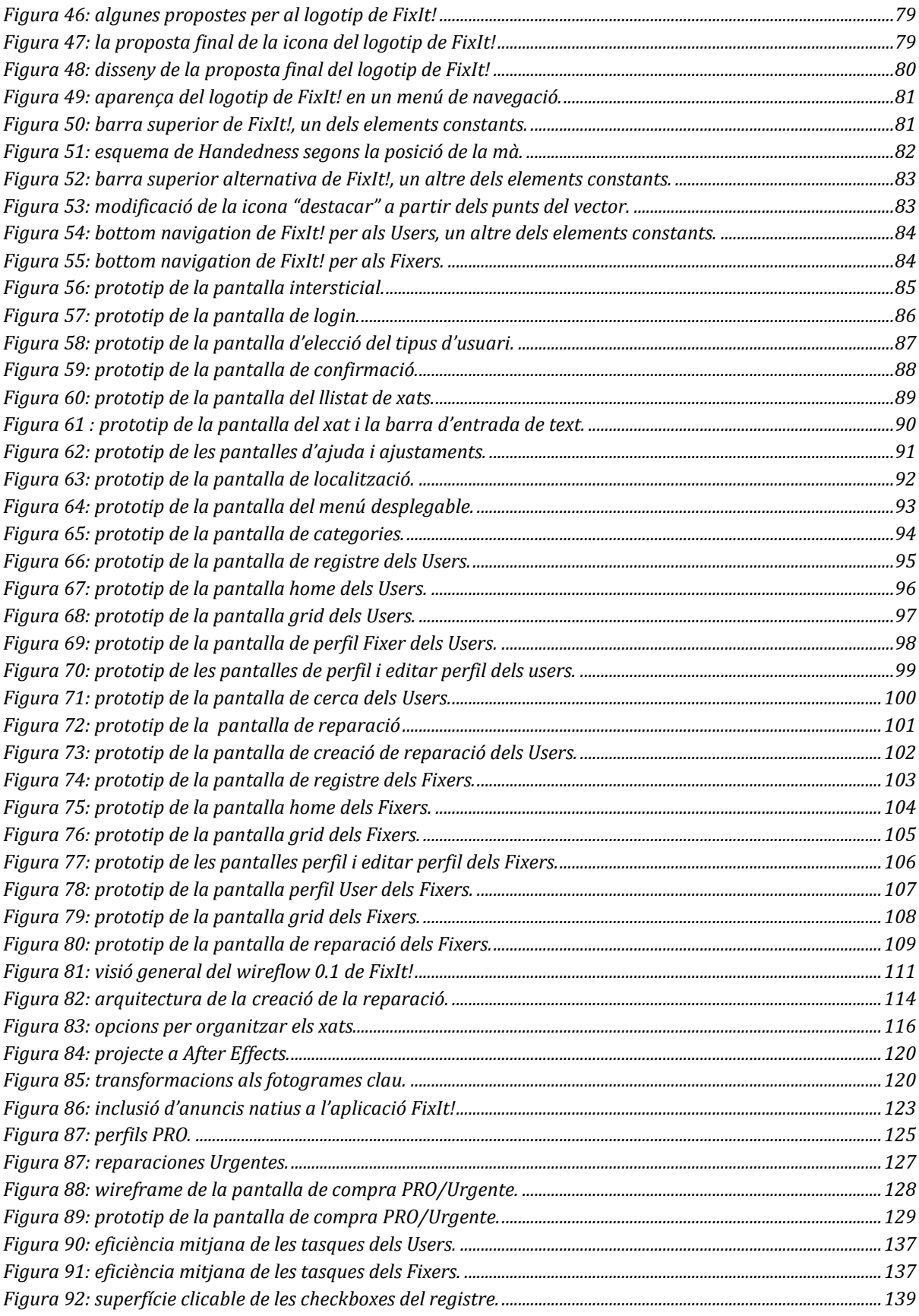

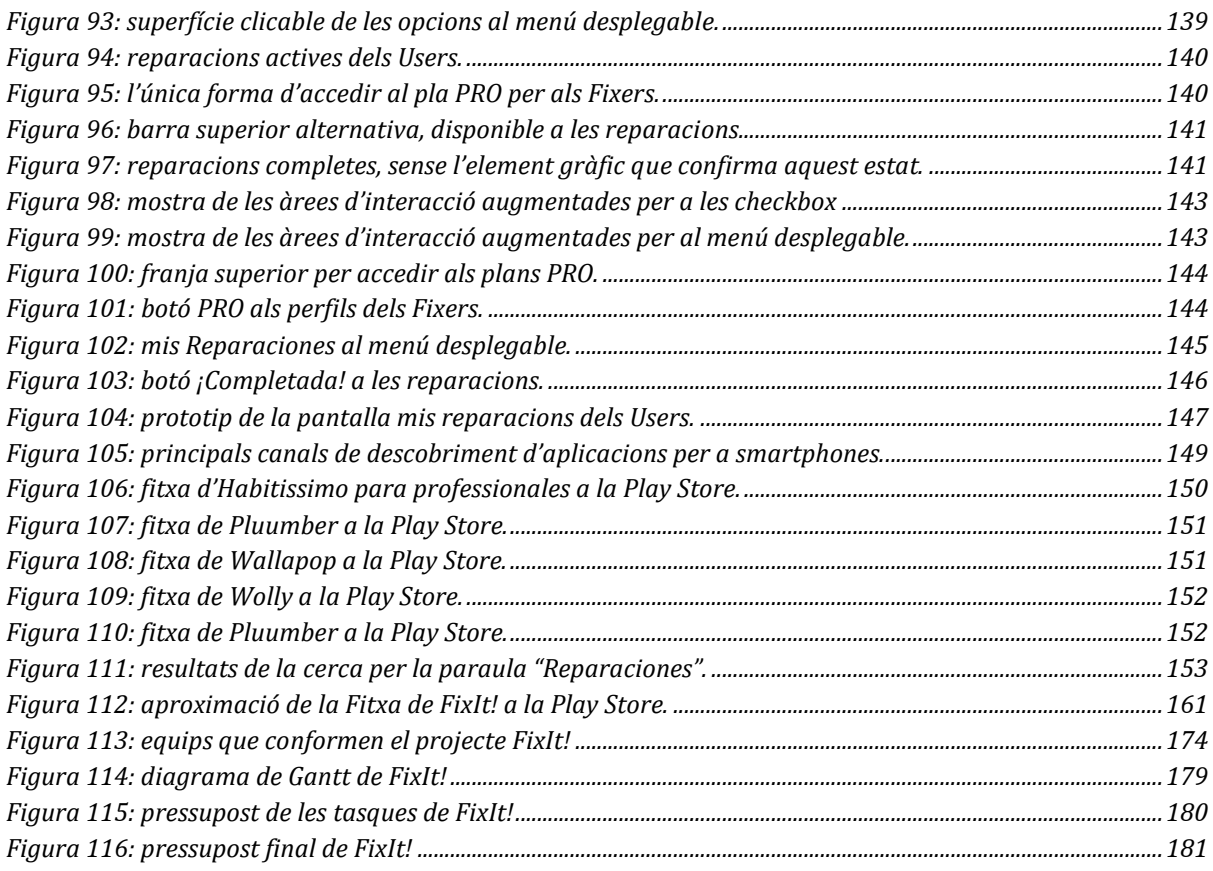

# 23. Índex de Taules

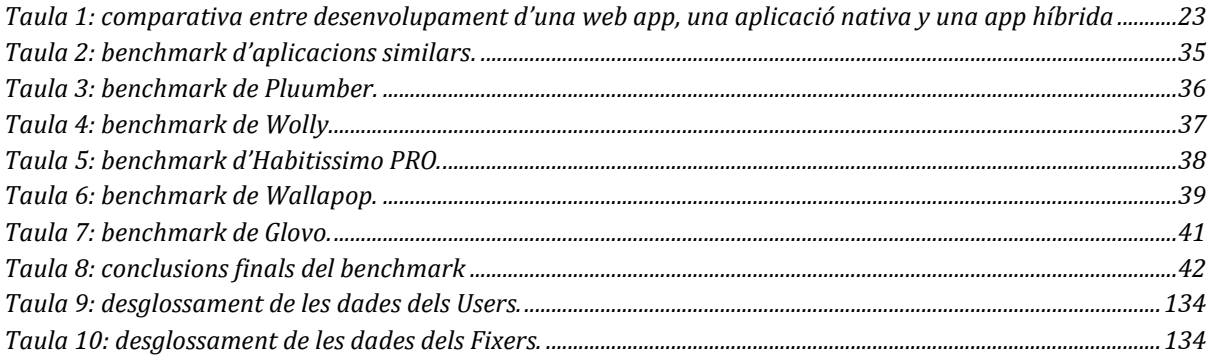

# 24. Annex

En les presents pàgines s'hi poden trobar totes aquelles pàgines, imatges i taules referides aquí al llarg del treball.

# **1: Llenguatge controlat de FixIt! - FixIt! Voc**

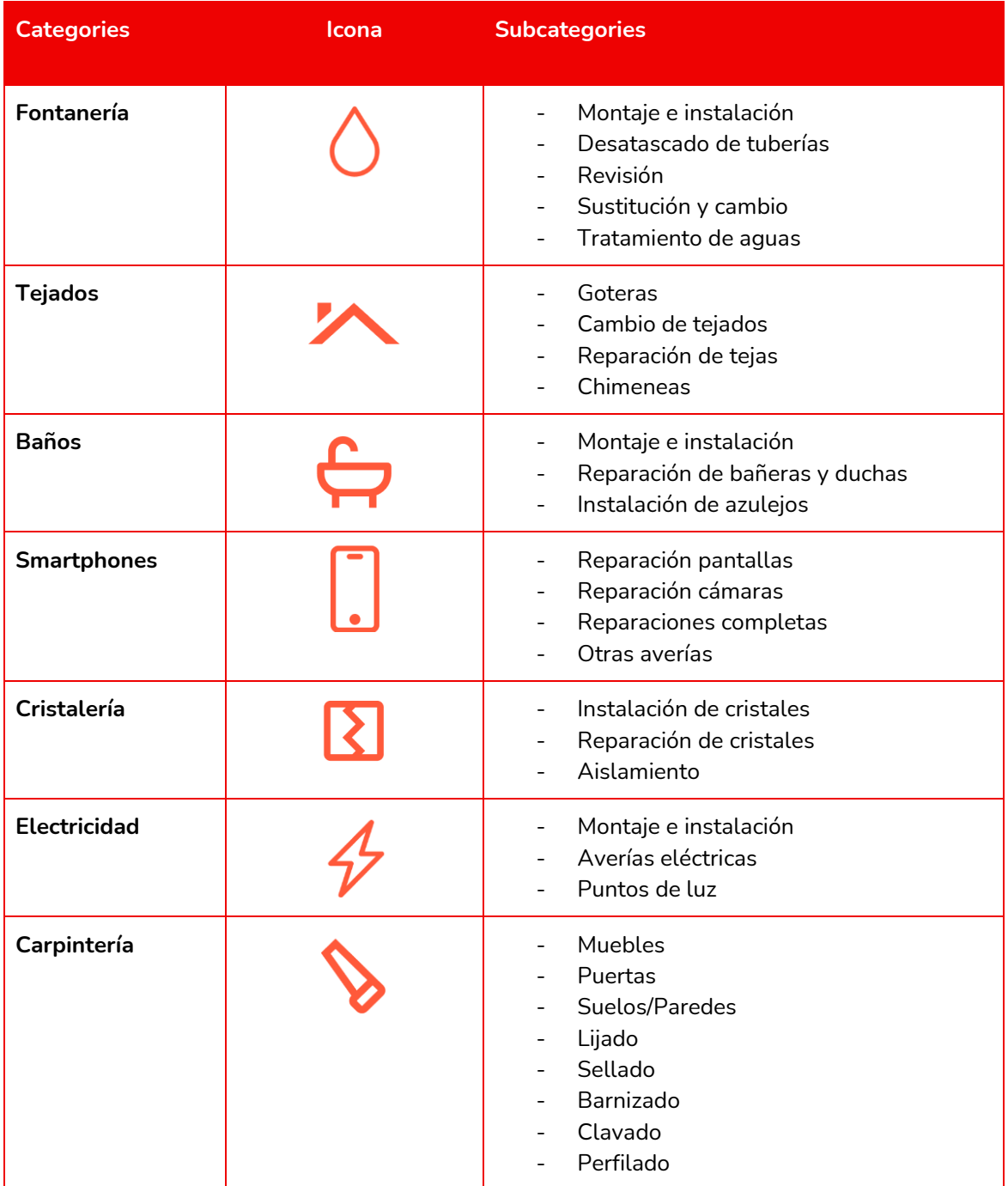

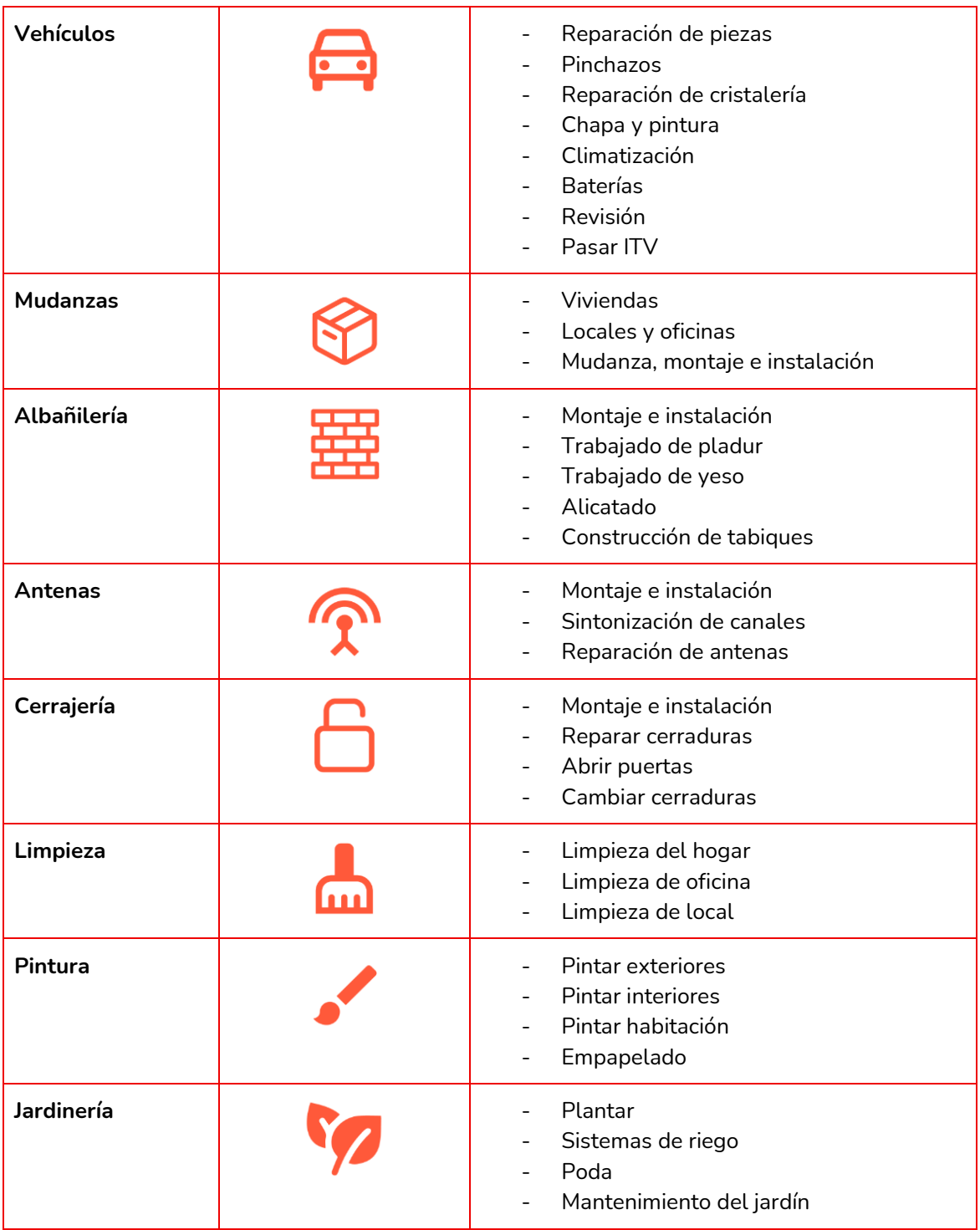

## <span id="page-195-0"></span>**2: Consentiment informat per la gravació de veu.**

*Dades de l'estudi per al qual s'atorga el consentiment*

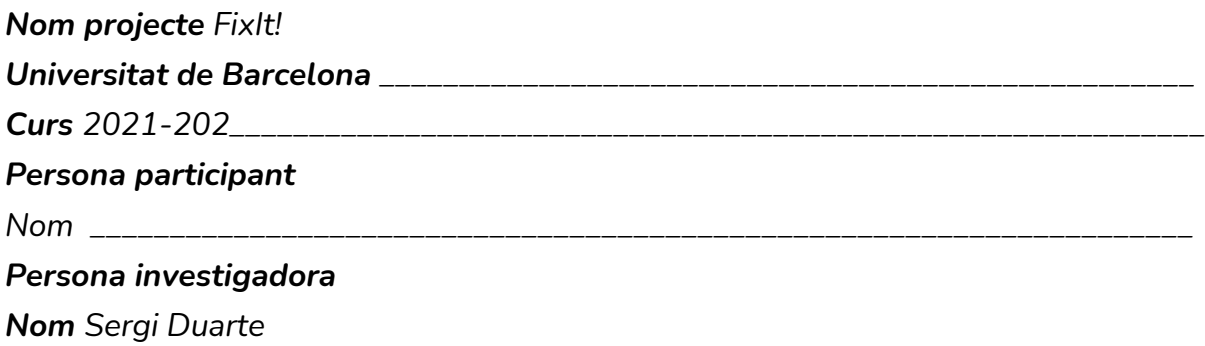

*Si us plau, llegeix i accepta els termes i condicions que s'estableixen en aquest consentiment informat.*

*L'estudi consisteix en avaluar l'usabilitat de l'aplicació FixIt! La finalitat d'aquest estudi és avaluar i millorar l'aplicació d'acord amb les dades recollides.*

*Participant en aquest estudi consents la utilització de les dades proporcionades al formulari de registre, que consta de les següents dades sensibles:*

*Edat Gènere Ocupació*

*Per qualsevol consulta sobre aquest estudi pots adreçar-te al professor Rubén Alcaraz [ralcaraz@ub.edu\)](mailto:ralcaraz@ub.edu)*

*La "Persona participant" declara:*

*1. Declaro haver llegit aquest document informatiu.*

*2. Declaro que m'ha estat lliurada una còpia d'aquest consentiment informat, datat i signat. Se m'han explicat anteriorment en aquest document les característiques i l'objectiu de l'estudi, així com els possibles beneficis i riscos d'aquest.*

*3. Se m'ha assegurat que es mantindrà la confidencialitat de les meves dades sent utilitzades únicament amb la finalitat de desenvolupar l'estudi per l' "Estudi" i "Centre" anteriorment descrits.*

*4. El consentiment l'atorgo de manera voluntària i sé que sóc lliure de retirar-me de l'estudi en qualsevol moment, per qualsevol raó i sense que quedi constància en les observacions.*

## *DONO*

## *NO DONO*

*Signo per duplicat, quedant-me amb una còpia.*

*Data: 2\_\_ de maig de 2022*

*D'acord amb el que estableix la Llei Orgànica 15/1999, de 13 de desembre, de Protecció de Dades de Caràcter Personal l'informem que les seves dadess'incorporaran en un fitxer sota la responsabilitat de SERGI DUARTE PUIG, per poder realitzar els tractaments necessaris. En qualsevol moment podrà exercir els seus drets d'accés, rectificació, cancel·lació i oposició, enviant un escrit a la següent adreça serxiduarte@gmail.com. Amb la firma del present escrit ens dóna el seu consentiment exprés per tractar les seves dades d'acord amb les finalitats esmentades anteriorment.* 

#### **3: Guions dels tests amb usuaris**

#### **Guió de la presentació**

Bona tarda [nom de l'usuari], el meu nom és Sergi Duarte Puig i estic aquí en nom del projecte d'app FixIt! FixIt! és una aplicació centrada a posar en contacte persones a les quals quelcom se'ls ha espatllat o trencat, conegudes com a Users, amb persones que els puguin solucionar o reparar dit desperfecte, conegudes com a Fixers.

El motiu d'aquesta trobada és per dur a terme un test d'usabilitat de FixIt!, per comprovar fins a quin punt aquesta aplicació ha estat ben dissenyada pel que fa tant al seu ús com a la facilitat d'aquest ús per a tota classe de persones. En aquest test, vostè no serà l'element posat a prova, sinó que ho serà l'aplicació i, per tant, no hi ha respostes o accions correctes o incorrectes.

Al llarg del test, se li encomanaran diverses tasques preestablertes que haurà de completar. Durant la realització d'aquestes tasques es demana que intenti pensar en veu alta, i que tot allò que li passi pel cap envers l'app ho digui.

Abans de cada tasca se'l posarà en context, de manera que conegui la motivació de cadascuna de les tasques requerides.

En qualsevol moment podrà aturar el test dient "prou".

El test prendrà entre 15 i 20 minuts del seu temps, entre inici i fi i respondrem qualsevol dubte que pugui sorgir al final d'aquest.

També ha de saber que, en qualitat de prototip, la interfície amb la qual interactuarà no està del tot completa, fet que suposarà que algunes de les accions que normalment requeririen més feina, en aquest cas siguin automatitzades, per exemple la introducció de dades com noms, etc.

Abans que res, demanem si us plau que signi aquest consentiment conforme està d'acord que la seva interacció amb l'app i la seva veu siguin enregistrades.

198

Tota aquesta informació serà utilitzada únicament amb una finalitat de recerca i millora de l'aplicació i en cap cas serà fet públic.

Dit tot això, té vostè alguna pregunta?

#### *Espai per preguntes*

Comencem doncs.

#### **Guions de les introduccions i preguntes per als Users**

En primer lloc, cal que sàpiga que vostè es trobarà en el context de necessitar que quelcom sigui reparat, en aquest cas una calaixera de fusta que ha estat feta malbé degut al seu gos. Vostè serà, per tant, un User, una persona que necessita trobar una persona que li repari el seu moble, coneguts com a Fixers.

#### **Tasca 1**

En la primera tasca, li demanaré si us plau que accedeixi a l'app i completi el registre com vosté cregui convenient.

#### **Tasca 2**

En aquesta segona tasca, partim de la base que el compte ja ha estat creat. El que caldrà fer ara és, basant-nos en el context inicial explicat sobre la reparació de la calaixera de fusta, crear l'anunci d'aquesta reparació i publicar-lo.

#### **Tasca 3**

Per aquesta tercera tasca, anirem una mica més enllà. En comptes d'esperar al fet que un Fixer es posi en contacte amb nosaltres després de descobrir la reparació publicada, serà vostè qui contactarà amb el Fixer buscant-lo.

#### **Tasca 4**

Aquesta última tasca partirà del punt que la reparació ja ha estat efectuada. Per tant, caldrà marcar-la com a completa.

#### **Guions de les introduccions i preguntes per als Fixers**

El primer que ha de saber vostè és que es trobarà en el context d'un manetes que durant anys ha treballat com a fuster i electricista, tot i que també té nocions sobre canvis de rajoles, plats de dutxa i banyeres. En l'actualitat està buscant quelcom senzill per reparar i vol provar com funciona aquesta nova aplicació.

#### **Tasca 1**

En la primera tasca, li demanaré si us plau que accedeixi a l'app i completi el registre com vostè cregui convenient.

#### **Tasca 2**

En aquesta segona tasca, ja amb el compte creat, haurà d'escollir una de les reparacions relacionades amb la seva especialitat (la fusteria) i posar-se en contacte per intentar ser qui s'encarregui de reparar el desperfecte.

#### **Tasca 3**

Finalment, en aquesta tercera tasca, li demanaré quelcom que demana una explicació: els Fixers PRO. Aquests són un tipus d'usuari que estan dotats d'un compte amb certes millores, tant pel que fa al compte com a la gent que el pot veure. Això requereix una subscripció mensual a aquest servei. En aquesta última tasca, s'haurà de donar d'alta en aquest servei.

## **4: Protocol del test amb usuaris**

Aquest protocol està destinat a establir unes bones pràctiques pel que fa tant al tracte amb els usuaris com el correcte desenvolupament de cadascun dels tests amb FixIt!

El protocol ha estat elaborat d'acord amb les guidelines estipulades per Fluid Project tot i que s'han realitzat certes modificacions a fi d'adaptar dites guidelines al context de l'aplicació.

## **Salutacions i explicació del test**

Aquesta primera part del protocol està centrada a fer que l'usuari que està a punt de dur a terme el test se senti el més còmode possible. En aquest part, es presentaran cadascuna de les parts i es comunicarà quin és l'objectiu del test.

Un cop deixat això clar es posarà de manifest com es durà a terme el test, explicant els requeriments per part de l'usuari i es deixarà clar que és una tasca que, tot i senzilla és possible que presenti alguna dificultat.

Es deixarà que l'usuari pugui interactuar mínimament amb l'aplicació, de manera que es pugui anar familiaritzant amb les pantalles més bàsiques i que entengui com funciona també Figma pel que fa al prototip (en ressaltar les opcions possibles per exemple).

També s'explicarà que en el moment que l'usuari necessiti parar, podrà fer-ho dient "prou", a tall d'*scape route* i finalment es preguntarà si dit usuari té algun dubte més.

S'ha elaborat un guió que recull com serà tota aquesta primera fase que es pot trobar més endavant en l'annex 4: Guions del test amb usuaris.

## **Consentiment per part dels usuaris**

Malgrat que els tests amb usuaris no enregistraran la imatge dels usuaris, sí que ho faran amb la seva veu, i per tant serà necessari comptar amb la seva autorització conscient d'acord amb la *Ley Orgánica 1/1982, de 5 de mayo, de protección civil del derecho al honor, a la intimidad personal y familiar y a la propia imagen.*

Aquesta autorització està disponible a l'Annex 5: [Consentiment informat per la](#page-195-0)  [gravació de veu.](#page-195-0)

#### **Preguntes inicials per part dels usuaris**

Abans de començar amb el test per se, i un cop s'hagin completat els passos anteriors, es preguntarà als usuaris si tenen qualsevol pregunta abans de començar.

#### **Realització del test**

Un cop dut a terme tot l'anterior es realitzarà el test. Per a ell, es posarà en context a l'usuari (en funció de si realitzarà les tasques de Fixer o de User). Per a aquesta tasca, s'ha elaborat també un guió disponible a l'Annex 4: Guions dels tests amb usuaris.

Un cop posat en context, es duran a terme cadascuna de les tasques crítiques, anunciant-les sempre.

A més, se seguiran una sèrie de bones pràctiques com:

- Recordar a l'usuari que intenti fer un *think aloud.*
- Preguntar si l'usuari té algun dubte respecte del context o respecte a les tasques cada cop i repetir-les en cas que sigui necessari.
- Eliminar qualsevol estímul extern que pugui suposar una distracció del flux de treball.

#### **Preguntes post-test**

Un cop acabat el test, es realitzaran el conjunt de preguntes que s'han pogut observar en l'apartat [Ronda de preguntes final.](#page-134-0)

## **Conclusió del test**

Finalment, com a conclusió del test s'avisarà als usuaris que aviat podran veure (en cas que vulguin) els canvis que s'han aplicat a FixIt! d'acord amb les dades recollides gracies a aquest i d'altres tests, s'agrairà la participació i se li permetrà formular alguna pregunta més que li hagi pogut quedar pendent.

## **5: Dades obtingudes dels tests**

A continuació s'exposaran els resultats d'acord amb els objectius plantejats en l'informe obtinguts arran de la realització dels tests amb usuaris.

Aquests resultats es mostraran dividits entre Users i Fixers a fi de poder separar de forma més senzilla els resultats extrets de cada tasca.

**Users**

## **Usuària 1: Andrea - 26/05/2022**

**Tasca 1:** La tasca ha estat completada de forma exitosa i en un temps total de 48 segons.

**Tasca 2:** La tasca ha estat completada de forma exitosa i en un temps total de 46 segons.

**Tasca 3:** Aquesta tasca ha estat completada de forma exitosa i en un temps total de 24 segons.

**Tasca 4:** Aquesta última tasca ha estat completada de forma exitosa i en un temps total de 50 segons.

#### **Observacions durant el test:**

- No ha posat la direcció en crear el compte, deixant això per més tard.
- Alguns elements clicables són dificultosos d'interactuar en el registre a causa de tenir una àrea massa petita.
- La usuària ha sabut identificat ràpidament què era la versió premium (reparaciones Urgentes).
- També ha identificat senzillament el botó d'acció principal i gràcies al context, ha intuït per a què serviria.
- Les categories poden ser complexes en alguns casos.
- S'han detectat problemes per sortir del perfil a causa d'un error en el prototipat.
- Cal buscar una forma millor de marcar una reparació com a completada.

- **Creus que l'aplicació presenta algun element gràfic molest o embolicat?** El menú desplegable de la hamburguesa, en cada opció hauria de poder-se clicar tota la caixa. És complicat de veure quan una reparació està completa (*aquest problema ha estat causat degut a una incidència)*. Ho posaria des del menú de la hamburguesa, Tus reparaciones.
- **Has tingut dificultats per realitzar alguna de les tasques?** Completar la reparació ha estat difícil degut a que queda amagat.
- **Hi ha hagut algun element difícil de llegir?** Reparacions actives i completes, la lletra és molt petita i no s'entén bé. **I d'entendre?**
- **Creus que els camins per arribar a completar cada tasca són fàcils d'entendre?** Sí, ho són a excepció del problema comentat amb completar la reparació.
- **Finalment, tens alguna opinió, comentari o qualsevol cosa que vulguis afegir?** Completar reparació hauria d'estar en un altre lloc o tenir una opció més en comptes d'estar al costat de compartir o desplegar el menú. Tampoc ho posaria tant abaix, sinó en un apartat més amunt.

## **Usuari 2: David - 28/05/2022**

**Tasca 1:** aquesta tasca ha estat completada de forma exitosa i en un temps total de 77 segons.

**Tasca 2:** aquesta tasca ha estat completada de forma exitosa i en un temps total de 150 segons.

**Tasca 3:** aquesta tasca ha estat completada de forma exitosa i en un temps total de 40 segons.

**Tasca 4:** aquesta última tasca ha estat completada de forma exitosa i en un temps total de 155 segons.

#### **Observacions:**

- Alguns elements clicables com els quadres són complicats.
- Ha establert direcció.
- Caldria haver especificat que no estava a casa seva en crear la reparació,
- Elements clicables més grans.
- L'usuari ha accedit al perfil del Fixer per completar la reparació
- Ha accedit al menú desplegable.
- No ha deixat valoració.

- **Creus que l'aplicació presenta algun element gràfic molest o embolicat?**  No, està tot molt clar, és complicat trobar les teves reparacions. Un cop acabat tot.
- **Has tingut dificultats per realitzar alguna de les tasques?** Només amb l'última.
- **Hi ha hagut algun element difícil de llegir? I d'entendre?** No, fins i tot sense ulleres.
- **Creus que els camins per arribar a completar cada tasca són fàcils d'entendre?** Sí.
- **Finalment, tens alguna opinió, comentari o qualsevol cosa que vulguis afegir?** Està ben inventat per rebre reparacions i no tirar tantes coses. Ho trobo bé tot, però aclariria una mica més la tasca completada.

**Fixers**

## **Usuari 3: Isidre - 26/05/2022**

**Tasca 1:** la tasca ha estat completada de forma exitosa i en un temps total de 278 segons.

**Tasca 2:** la tasca ha estat completada de forma exitosa i en un temps total de 52 segons.

**Tasca 3:** la tasca ha estat completada de forma exitosa i en un temps total de 440 segons.

#### **Observacions:**

- L'usuari ha anat llegint cada un dels elements per poder-los entendre correctament.
- L'usuari ha indicat la seva direcció en el registre.
- Caldria marcar quines caselles són necessàries en el registre.
- És una mica complex a vegades, caldria indicar què és necessari en categories.
- Posar l'opció de Fixers PRO al perfil podria ser recomanable.
- Ha accedit a l'ajuda de l'aplicació per trobar com donar-se d'altra com a Fixer PRO.

- **Creus que l'aplicació presenta algun element gràfic molest o embolicat?** El problema està en poder determinar com funciona l'aplicació. Entendre què busques de l'aplicació i què pots buscar. Cal donar més pistes de què es pot buscar.
- **Has tingut dificultats per realitzar alguna de les tasques?** Quan trobava el que volia no hi havia dificultat, però no sabia que buscava en la tercera tasca.
- **Hi ha hagut algun element difícil de llegir? I d'entendre?** No.
- **Creus que els camins per arribar a completar cada tasca són fàcils d'entendre?** Si domines les aplicacions de forma habitual si, però si no estàs acostumat a les aplicacions o habituat a aquesta és més complicat. El xat d'ajuda ha sigut útil
- **Finalment, tens alguna opinió, comentari o qualsevol cosa que vulguis afegir?** És molt important que la persona que faci el test, tingui clar què vol fer. Cal deixar més clar quines són les tasques principals.

## **Usuària 4: Divina - 28/05/2022**

**Tasca 1:** la tasca ha estat completada de forma exitosa i en un temps total de 113 segons.

**Tasca 2:** la tasca ha estat completada de forma exitosa i en un temps total de 10 segons.

**Tasca 3:** aquesta tercera tasca ha estat completada de forma exitosa i en un temps total de 10 segons.

#### **Observacions:**

- Hauria d'indicar-se que el dni i la foto són obligatoris d'alguna forma
- Ha accedit a la reparació directament des de la home.
- Ha anat ràpidament al menú desplegable per contractar el pla de Fixers PRO.

- **Creus que l'aplicació presenta algun element gràfic molest o embolicat?**  No.
- **Has tingut dificultats per realitzar alguna de les tasques?** No.
- **Hi ha hagut algun element difícil de llegir? I d'entendre?** No.
- **Creus que els camins per arribar a completar cada tasca són fàcils d'entendre?** Sí.
- **Finalment, tens alguna opinió, comentari o qualsevol cosa que vulguis afegir?** No, està bé, és senzilla de fer servir si estàs acostumat a fer servir apps i coneixes les convencions, és més senzill de fer servir que per persones que no hi estan acostumades.

## **6: Tests amb els usuaris**

Tots els tests amb usuaris (i les captures de les seves pantalles) estan disponibles a una carpeta al núvol creada a Google Drive. A continuació es pot accedir als tests [amb usuaris.](https://drive.google.com/drive/folders/1PptVoGSah-U3A8DgHcN4m_vl-TW8AucL?usp=sharing)